# **UltraScale+ Devices Integrated 100G Ethernet Subsystem v2.1**

*Product Guide*

**Vivado Design Suite**

**PG203 November 30, 2016**

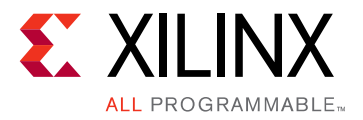

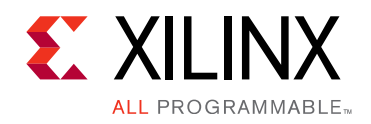

## Table of Contents

#### **[IP Facts](#page-4-0)**

#### **[Chapter 1: Overview](#page-5-0)**

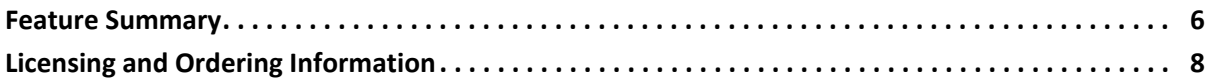

#### **[Chapter 2: Product Specification](#page-8-0)**

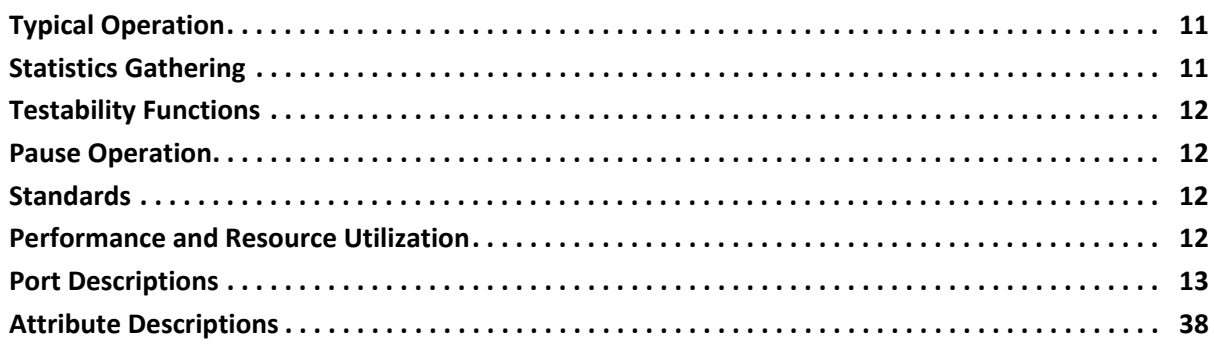

#### **[Chapter 3: Designing with the Core](#page-45-0)**

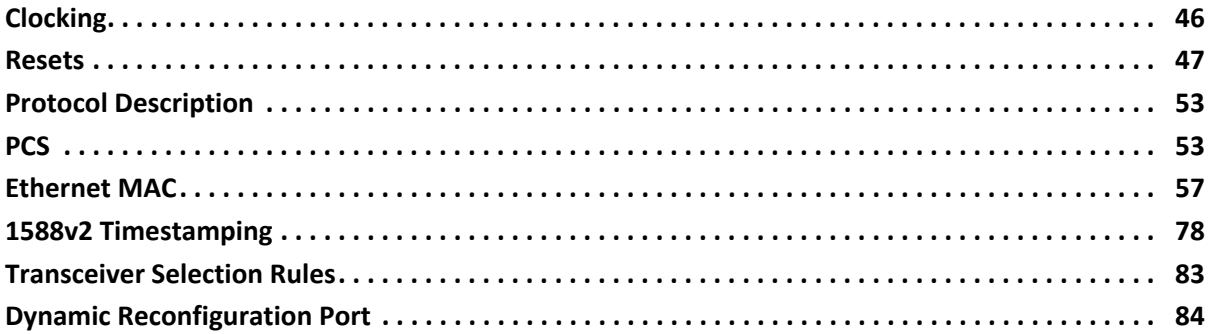

#### **[Chapter 4: Design Flow Steps](#page-92-0)**

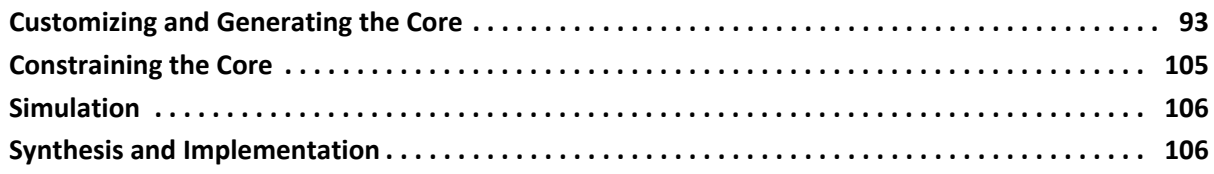

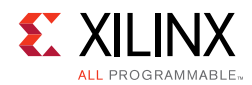

#### **[Chapter 5: Example Design](#page-106-0)**

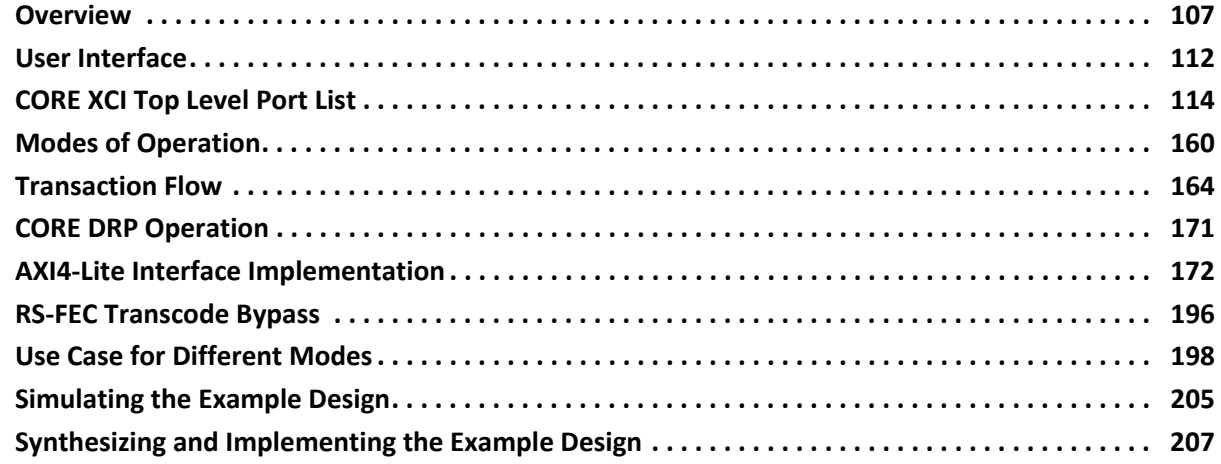

#### **[Appendix A: UltraScale+ Device OTN Interface](#page-207-0)**

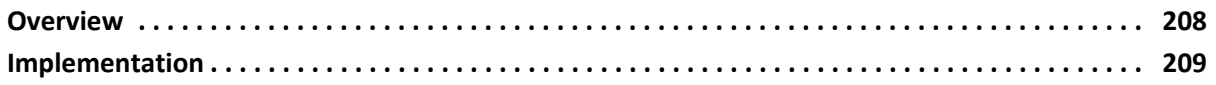

#### **[Appendix B: UltraScale+ Device RS-FEC for Integrated 100G Ethernet](#page-211-0)**

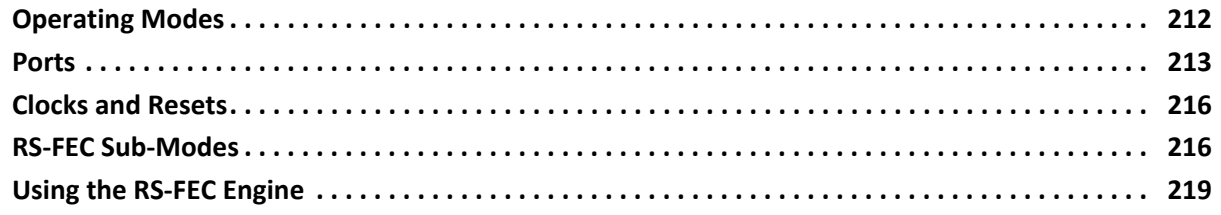

#### **[Appendix C: UltraScale to UltraScale+ FPGA Enhancements](#page-222-0)**

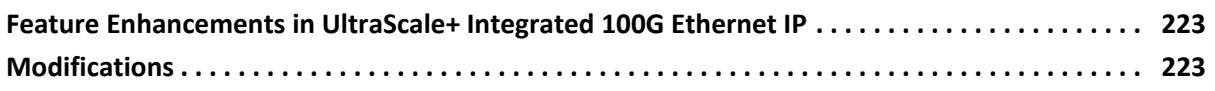

#### **[Appendix D: Upgrading](#page-223-0)**

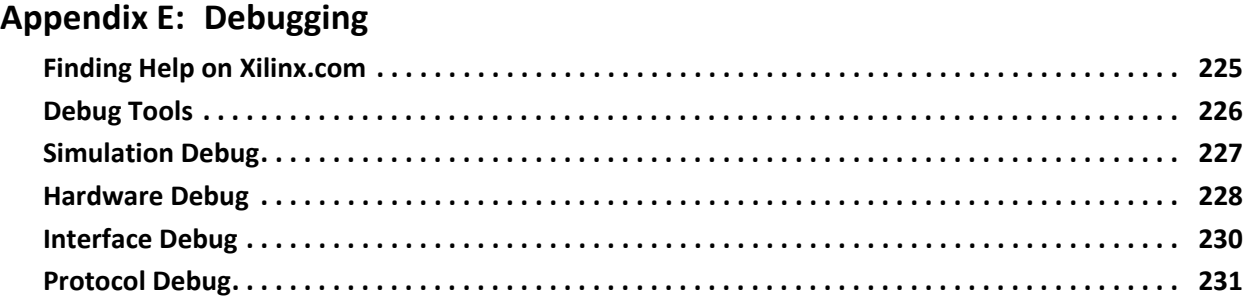

#### **[Appendix F: Additional Resources and Legal Notices](#page-232-0)**

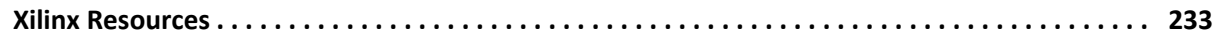

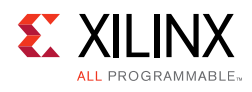

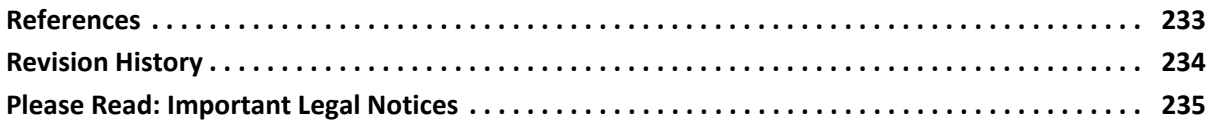

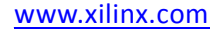

## **IP Facts**

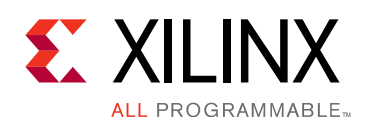

## **Introduction**

The Xilinx® UltraScale+™ Devices Integrated 100G Ethernet IP subsystem provides a high performance, low latency 100 Gb/s Ethernet port that allows for a wide range of user customization and statistics gathering. The dedicated block provides both the 100G Ethernet MAC, and RS-FEC logic with support for *[IEEE 1588-2008](http://standards.ieee.org/findstds/standard/1588-2008.html)* [\[Ref 1\]](#page-232-3) hardware timestamping.

The 100G Ethernet IP core provides three configurations: (CAUI-10) 10x10.3125G, (CAUI-4) 4x25.78125G, and runtime switchable between CAUI-4 and CAUI-10 mode. The 100G Ethernet IP core is designed to the *[IEEE std](http://standards.ieee.org/findstds/standard/802.3-2012.html)  [802.3-2012](http://standards.ieee.org/findstds/standard/802.3-2012.html)* [\[Ref 2\]](#page-232-4) specification.

## **Features**

- Supports CAUI-10, CAUI-4, and runtime switchable between CAUI-4 and CAUI-10 modes
- 512-bit segmented local bus (LBUS) user interface at ~322 MHz
- 32-bit interface to the serial transceiver for CAUI-10 lanes and 80-bit interface to the serial transceiver for CAUI-4 lanes
- *[IEEE 1588-2008](http://standards.ieee.org/findstds/standard/1588-2008.html)* [\[Ref 1\]](#page-232-3) one-step and two-step hardware timestamping at ingress and egress at full 80-bits
- Pause frame processing including priority based flow control per *[IEEE std 802.3-2012](http://standards.ieee.org/findstds/standard/802.3-2012.html)* Annex 31 [\[Ref 2\]](#page-232-4)
- Dynamic and static deskew support
- Optional built-in 802.3bj-2014 Clause 91 RS-FEC block in CAUI-4 mode
- Receive side OTN interface

See [Feature Summary in Chapter 1](#page-5-2) for a list of more features.

<span id="page-4-0"></span>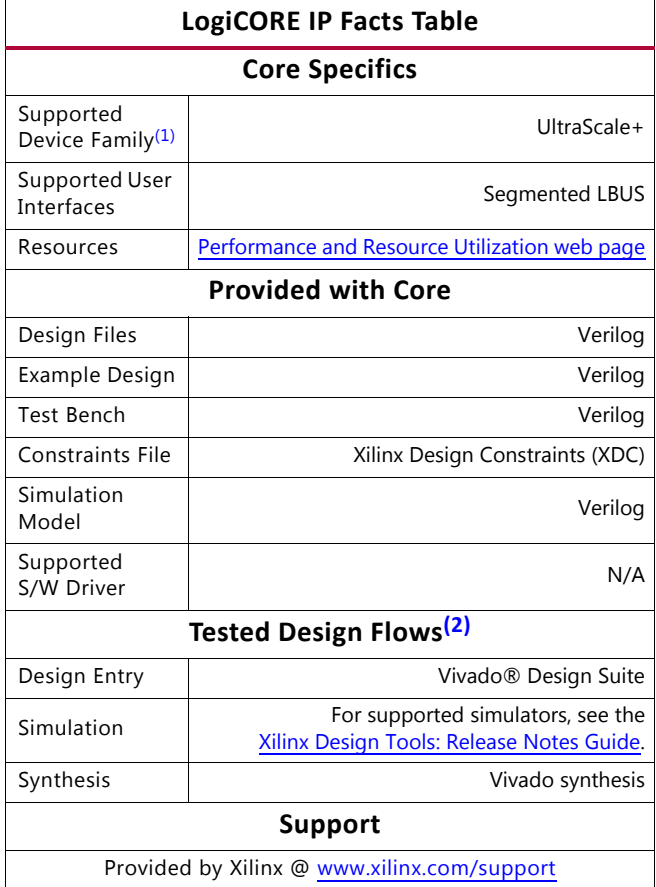

#### **Notes:**

- <span id="page-4-1"></span>1. For a complete list of supported devices, see the Vivado IP catalog.
- <span id="page-4-2"></span>2. For the supported versions of the tools, see the [Xilinx Design Tools: Release Notes Guide](https://www.xilinx.com/cgi-bin/docs/rdoc?v=2016.4;t=vivado+release+notes).

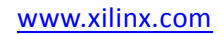

## *Chapter 1*

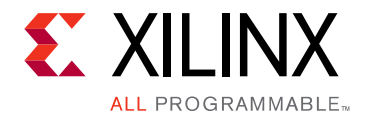

## <span id="page-5-0"></span>Overview

This product guide describes the function and operation of the Xilinx® UltraScale+™ Devices Integrated 100G Ethernet subsystem, including how to design, customize, and implement it.

The core is designed to the *[IEEE std 802.3-2012](http://standards.ieee.org/findstds/standard/802.3-2012.html)* [\[Ref 2\]](#page-232-4) specification with an option for *[I](http://standards.ieee.org/findstds/standard/1588-2008.html)EEE 1588-2008* [\[Ref 1\]](#page-232-3) hardware timestamping. The core instantiates the UltraScale+ Devices Integrated Block for 100G Ethernet. This core simplifies the design process and reduces time to market.

Although the core is a fully-verified solution, implementing a complete design varies depending on the configuration and functionality of the application. See [Chapter 2,](#page-8-1)  [Product Specification](#page-8-1) for details about the core.

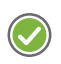

**RECOMMENDED:** *For best results, previous experience building high performance, pipelined FPGA designs using Xilinx implementation design tools and constraint files is recommended.*

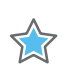

**IMPORTANT:** *CAUI-4 and switchable CAUI-10/CAUI-4 require GTY transceivers.* 

### <span id="page-5-2"></span><span id="page-5-1"></span>**Feature Summary**

The following is a summary of the core features:

- IEEE 1588-2008 [\[Ref 1\]](#page-232-3) one-step and two-step hardware timestamping with transparent clock support
- 20 PCS lanes (PCSLs) for the 100G Ethernet IP core
- GTY or GTH transceivers used for UltraScale+ devices
- PCS Lane marker framing and de-framing including reordering of each PCS lane
- Link status and alignment monitoring reporting
- 64B/66B decoding and encoding as defined in *[IEEE std 802.3-2012](http://standards.ieee.org/findstds/standard/802.3-2012.html)* Clause 82 [\[Ref 2\]](#page-232-4)
- Scrambling and descrambling using  $x^{58} + x^{39} + 1$  polynomial

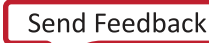

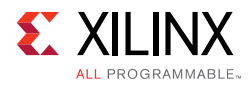

- Inter-Packet gap (IPG) insertion and deletion as required by *[IEEE std 802.3-2012](http://standards.ieee.org/findstds/standard/802.3-2012.html)* Clause 82 [\[Ref 2\]](#page-232-4)
- Optional frame check sequence (FCS) calculation and addition in the transmit direction
- Programmable inter-packet gap
- Support for custom preambles
- FCS checking and optional FCS removal in the receive direction
- Support for 802.3x and priority-based pause operation
- DRP interface for dynamic reconfiguration of the core
- Detailed statistics gathering
	- ° Total bytes
	- ° Total packets
	- ° Good bytes
	- ° Good packets
	- ° Unicast packets
	- ° Multicast packets
	- ° Broadcast packets
	- ° Pause packets
	- ° Virtual local area network (VLAN) tagged packets
	- ° 64B/66B code violations
	- ° Bad preambles
	- ° Bad FCS
	- ° Packet histogram for packets sized between:
		- 64
		- 65-127
		- 128-255
		- 256-511
		- 512-1023
		- 1024-1518
		- 1519-1522
		- 1523-1548
		- 1549-2047
		- 2048-4095

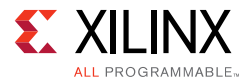

- 4096-8191
- 8192-9215

### <span id="page-7-0"></span>**Licensing and Ordering Information**

This Xilinx LogiCORE™ IP module is provided at no additional cost with the Xilinx Vivado Design Suite under the terms of the [Xilinx End User License](https://www.xilinx.com/cgi-bin/docs/rdoc?d=end-user-license-agreement.txt).

Information about this and other Xilinx LogiCORE™ IP modules is available at the [Xilinx](https://www.xilinx.com/products/intellectual-property.html)  [Intellectual Property](https://www.xilinx.com/products/intellectual-property.html) page. For information about pricing and availability of other Xilinx LogiCORE IP modules and tools, contact your [local Xilinx sales representative.](https://www.xilinx.com/about/contact.html)

For more information and to generate a no charge license key, visit the [UltraScale+](https://www.xilinx.com/products/intellectual-property/cmac_usplus.html)  [Integrated 100G Ethernet Subsystem](https://www.xilinx.com/products/intellectual-property/cmac_usplus.html) product web page.

When the integrated 802.3bj RS-FEC is used in UltraScale+ as part of the CMAC, no additional license is required for the FEC feature. Licensing is only required for the soft RS-FEC IP cores.

For more information on generating a hardware evaluation license and ordering for the soft IEEE 802.3 RS-FEC, visit the [IEEE 802.3bj Reed-Solomon Forward Error Correction](https://www.xilinx.com/products/intellectual-property/ef-di-100g-rs-fec.html) page.

## *Chapter 2*

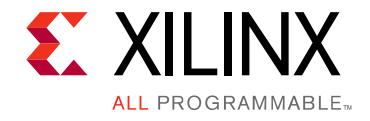

## <span id="page-8-1"></span><span id="page-8-0"></span>Product Specification

[Table 2-1](#page-8-2) defines the integrated CMAC block for the 100 Gb/s Ethernet solution.

| Protocol                                      | Lane Width                   | Line Rate                                      | <b>SerDes</b>     | <b>SerDes Width</b>         |
|-----------------------------------------------|------------------------------|------------------------------------------------|-------------------|-----------------------------|
| CAUI-10                                       | x10                          | 10.3125 Gb/s                                   | <b>GTH</b><br>GTY | 32 <sub>b</sub>             |
| CAUI-4                                        | x4                           | 25.78125 Gb/s <sup>(2)</sup>                   | $GTY^{(1)}$       | 80 <sub>b</sub>             |
| Runtime<br>Switchable<br>$CAUI-4/$<br>CAUI-10 | CAUI-10: x10<br>$CAUI-4: x4$ | CAUI-10: 10.3125 Gb/s<br>CAUI-4: 25.78125 Gb/s | $GTY^{(1)}$       | CAUI-10: 32b<br>CAUI-4: 80b |

<span id="page-8-2"></span>*Table 2-1:* **Integrated CMAC Block for the 100 Gb/s Ethernet Solution**

**Notes:** 

<span id="page-8-4"></span>1. CAUI-4 and switchable CAUI-10/CAUI-4 require GTY transceivers that are available only in Virtex® UltraScale+™ devices.

<span id="page-8-3"></span>2. The line rate of 25.78125 Gb/s is available on select devices, Virtex UltraScale+ devices in typical speed grades.

The core instantiates the CMAC block along with the necessary GTH or GTY transceivers. The core provides an example of how the two blocks are connected together, along with the reset and clocking for those blocks.

The integrated block is designed to *IEEE std 802.3-2012* [\[Ref 2\].](#page-232-4)

[Figure 2-1](#page-9-0) illustrates the following interfaces to the integrated CMAC block.

- Serial transceiver interface
- User-side transmit and receive LBUS interface
- Pause processing
- *IEEE 1588-2008* [\[Ref 1\]](#page-232-3) timestamping interface
- Status/Control interface
- DRP interface used for configuration
- RS-FEC IP Block

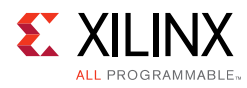

<span id="page-9-0"></span>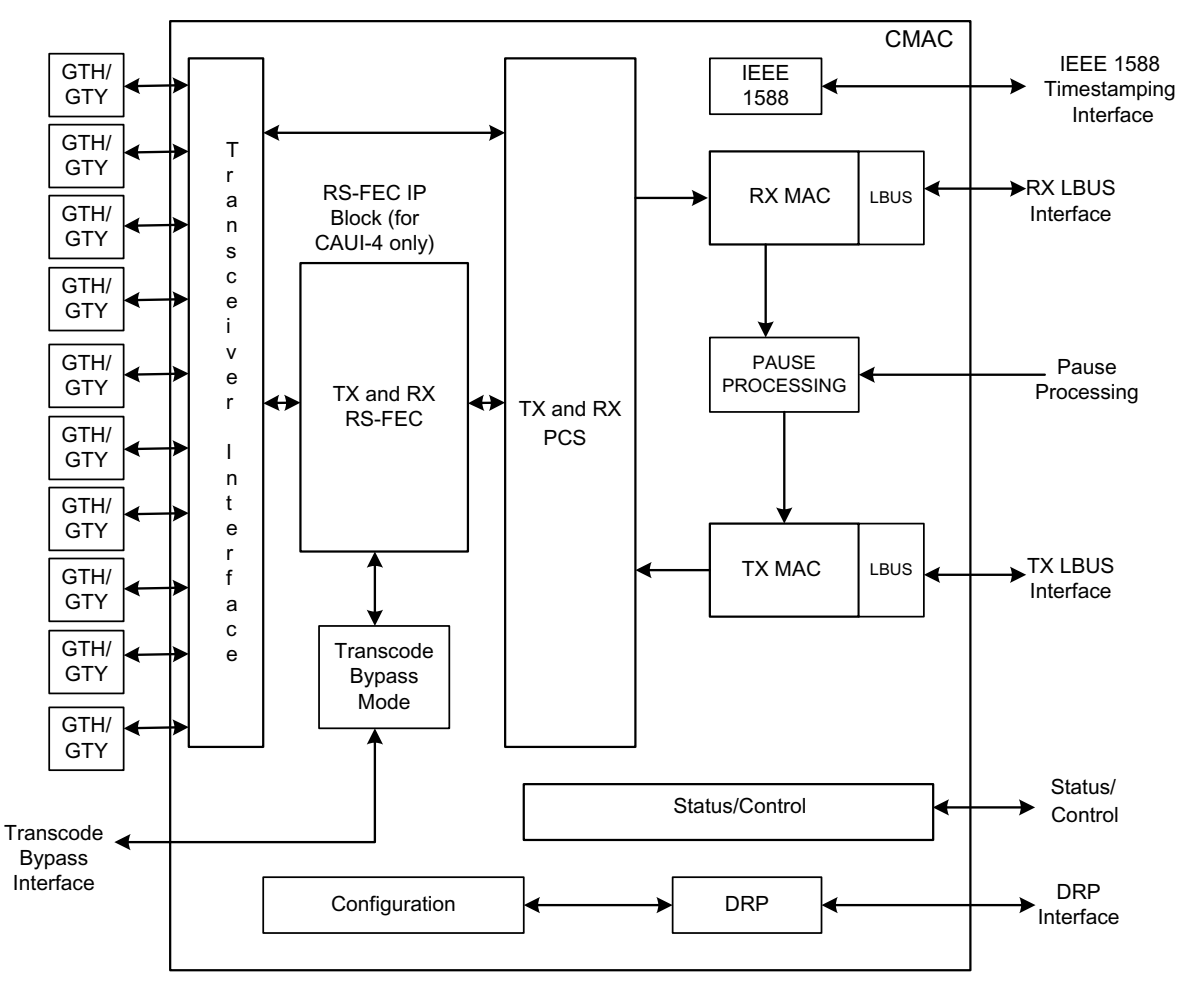

X17785-091916

*Figure 2-1:* **Integrated CMAC Block for 100 Gb/s Ethernet** 

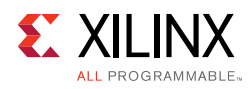

## <span id="page-10-0"></span>**Typical Operation**

The 100G Ethernet IP core handles all protocol related functions to communicate to the other devices PCS and Ethernet MAC interface. This includes handshaking, synchronizing and error checking. You provide packet data through the Local Bus (LBUS) TX interface and receive packet data from the LBUS RX interface. The LBUS is designed to match commonly used packet bus protocols made common by the SPI4.2 and Interlaken protocols. A detailed description is given in [User Side LBUS Interface in Chapter 3.](#page-56-1)

The core is designed to be flexible and used in many different applications. The RX path does not perform any buffering other than the pipelining required to perform the required operations. Received data is passed directly to the user interface in a cut-through manner, allowing you the flexibility to implement any required buffering scheme. Also, the core TX path consists of a single pipeline with minimal buffering to provide reliable cut-through operation.

Additionally, the 100G Ethernet IP core can be configured to include the RS-FEC IP block in CAUI-4 mode to provide bit error detection and correction to protect the full 100 Gigabit data stream. Refer to [Appendix B, UltraScale+ Device RS-FEC for Integrated 100G Ethernet](#page-211-2) for more information on this block.

## <span id="page-10-1"></span>**Statistics Gathering**

The 100G Ethernet IP core provides a flexible and user-friendly mechanism for gathering statistics. For all the supported statistics, the core has an output signal (or bus if needed) that indicates an increment value for the statistic in a given clock cycle. This allows the increment value to build the required counter mechanism. This mechanism allows you to select which statistics are required in the system without having the cost overhead of a full set of counters. Additionally, and more importantly, you can implement any counter and statistics gathering mechanism required by the system. For example, you can build 32-bit or 64-bit counters as needed, or implement clear-on-read or saturated counters, as required.

For the purposes of TX statistics, good packets are defined as packets without FCS or other errors; bad packets are defined as packets with FCS or any other error.

For the purposes of RX statistics, good packets are defined as packets without FCS or other errors including length error. Bad packets are defined as packets with FCS or any other error. The length field error includes length field error, oversize and undersize packets.

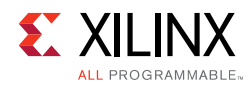

## <span id="page-11-0"></span>**Testability Functions**

The 100G Ethernet example design implements the test pattern generation and checking as defined in Clause 82.2.10 (Test-pattern generators) and Clause 82.2.17 (Test-pattern checker). See the IEEE 802.3 documents for details.

## <span id="page-11-1"></span>**Pause Operation**

The 100G Ethernet IP core is capable of handling 802.3x and priority-based pause operation. The RX path parses pause packets and presents the extracted quanta on the status interface; the TX path can accept pause packet requests from the control interface and will inject the requested packets into the data stream. Both global pause packets and priority-based pause packets are handled. Details are described in [Pause Processing](#page-67-0)  [Interface in Chapter 3.](#page-67-0)

*Note:* "802.3x" and "global pause" are used interchangeably throughout the document.

## <span id="page-11-2"></span>**Standards**

The 100G Ethernet IP core is designed to be compliant with the *[IEEE std 802.3-2012](http://standards.ieee.org/findstds/standard/802.3-2012.html)* [\[Ref 2\]](#page-232-4) [specification. The timestamping feature is designed to be compliant with](http://standards.ieee.org/findstds/standard/1588-2008.html) *IEEE 1588-2008* [\[Ref 1\].](#page-232-3)

## <span id="page-11-3"></span>**Performance and Resource Utilization**

For full details about performance and resource utilization, visit [Performance and Resource](https://www.xilinx.com/cgi-bin/docs/ndoc?t=ip+ru;d=cmac-usplus.html)  [Utilization](https://www.xilinx.com/cgi-bin/docs/ndoc?t=ip+ru;d=cmac-usplus.html).

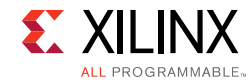

公

## **Port Descriptions**

[Table](#page-12-1) 2-2 provides a detailed description of the 100G Ethernet IP core ports.

**IMPORTANT:** *CAUI-4 and switchable CAUI-10/CAUI-4 modes require devices with GTY transceivers that run at 25G.*

#### <span id="page-12-1"></span>*Table 2-2:* **Transceiver I/O**

<span id="page-12-0"></span>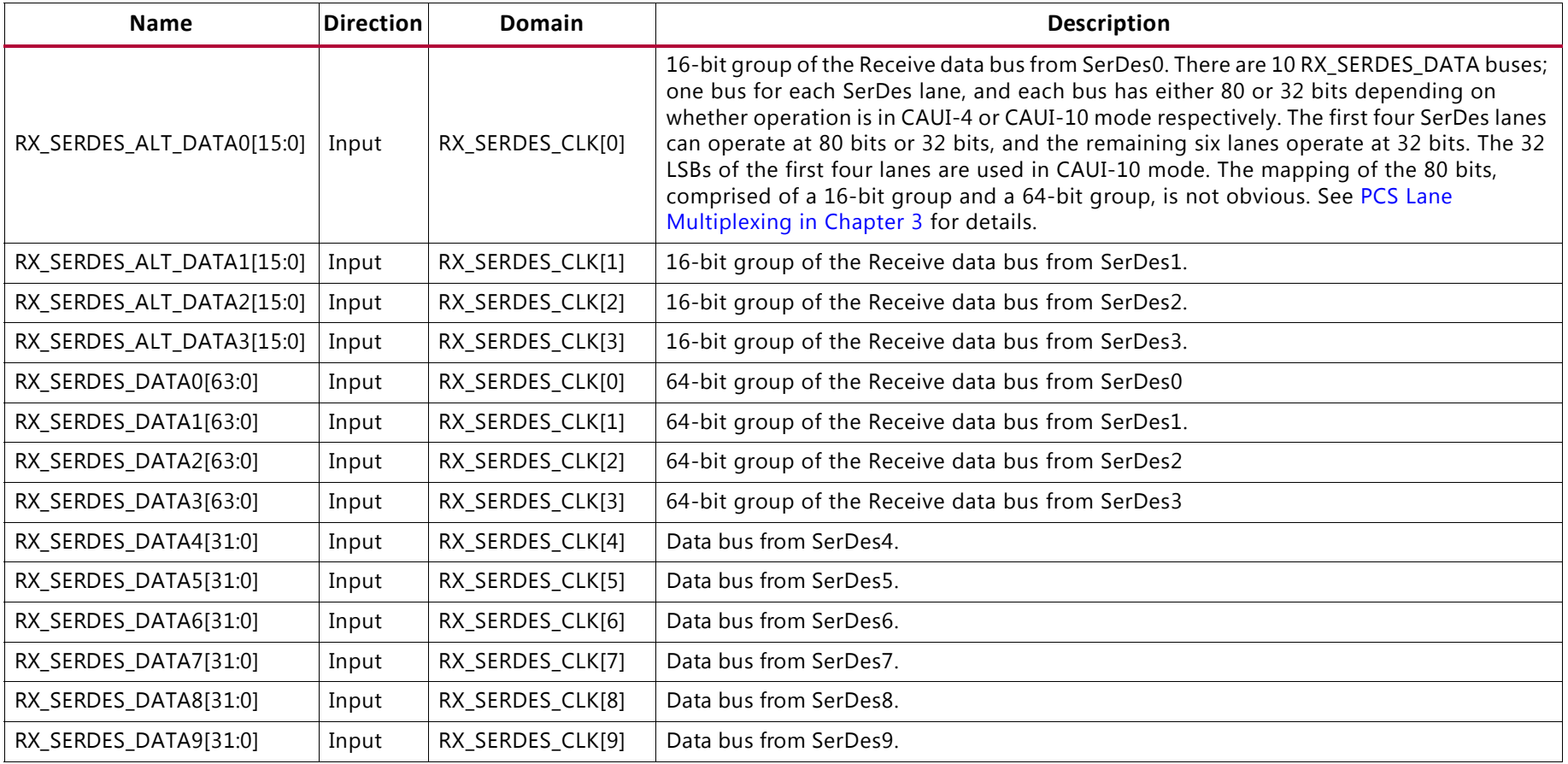

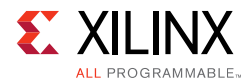

#### *Table 2-2:* **Transceiver I/O** *(Cont'd)*

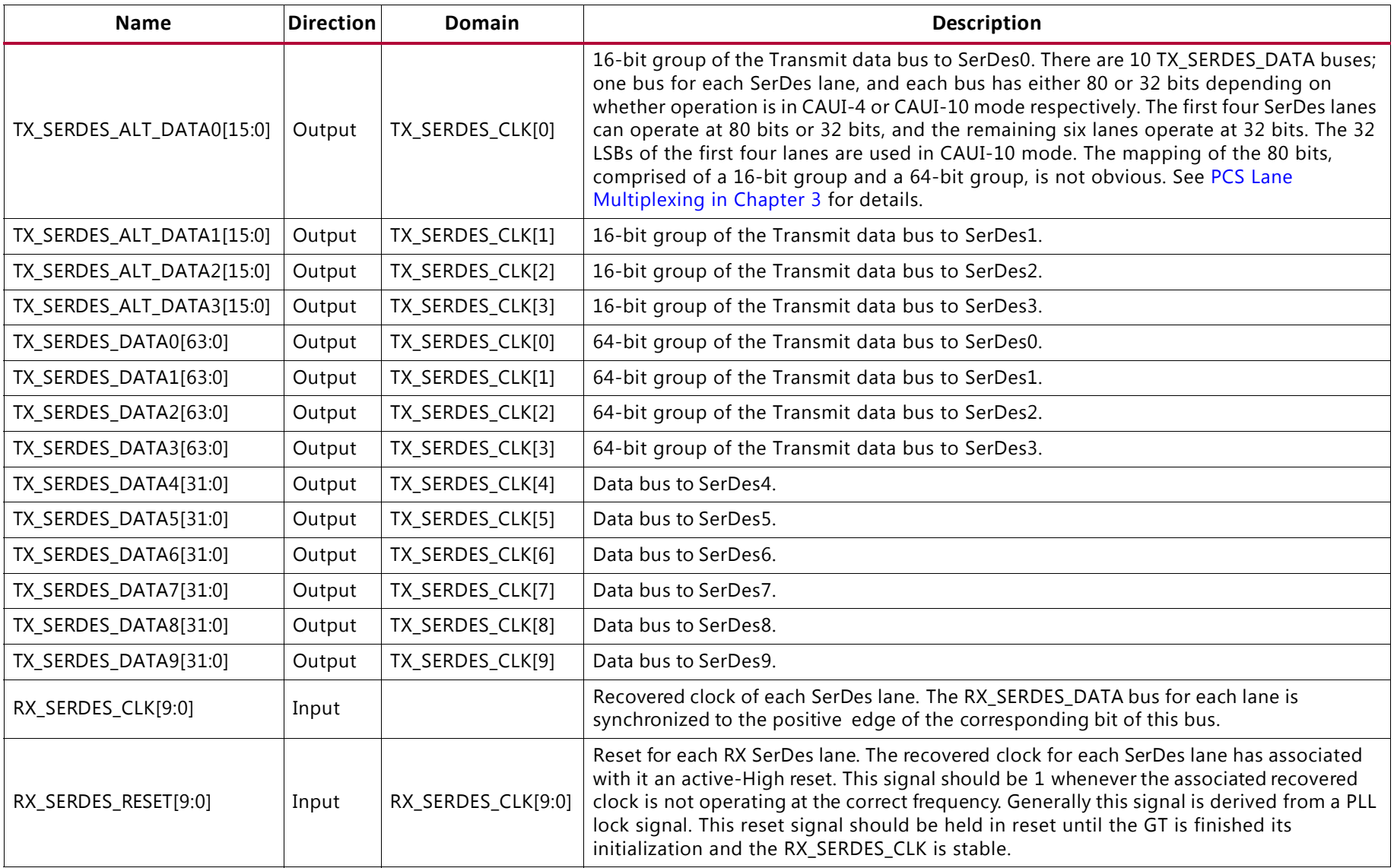

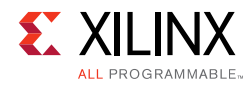

#### *Table 2-3:* **LBUS Interface – Clock/Reset Signals**

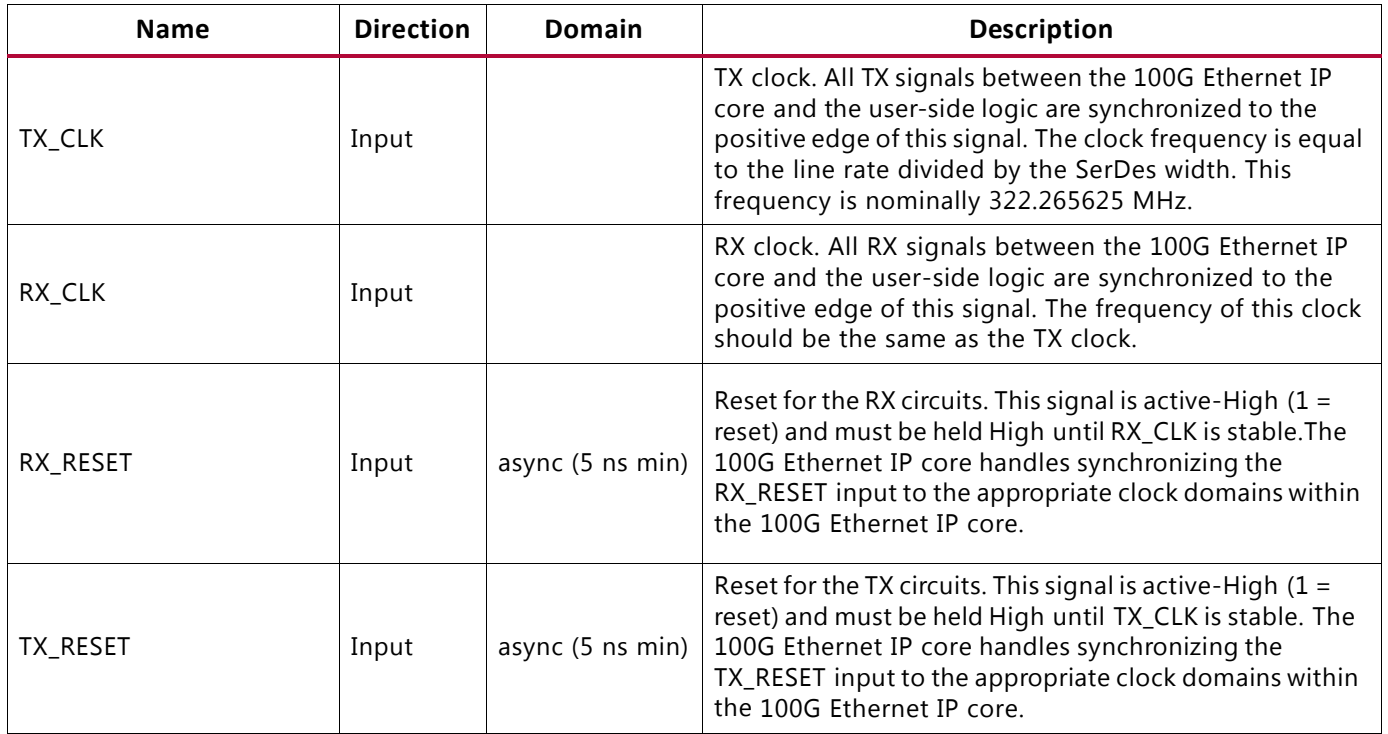

#### *Table 2-4:* **LBUS Interface – RX Path Signals**

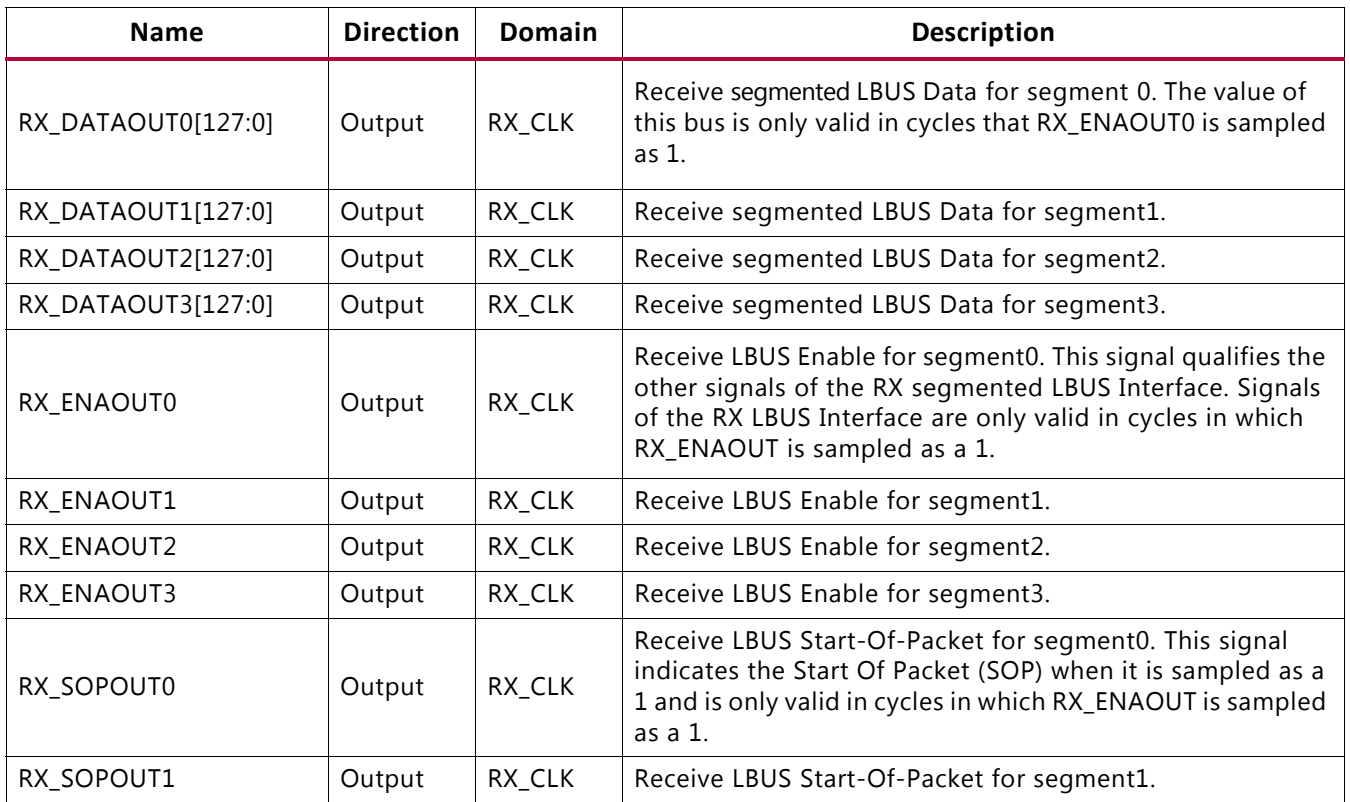

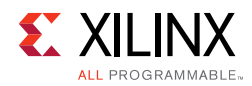

#### *Table 2-4:* **LBUS Interface – RX Path Signals** *(Cont'd)*

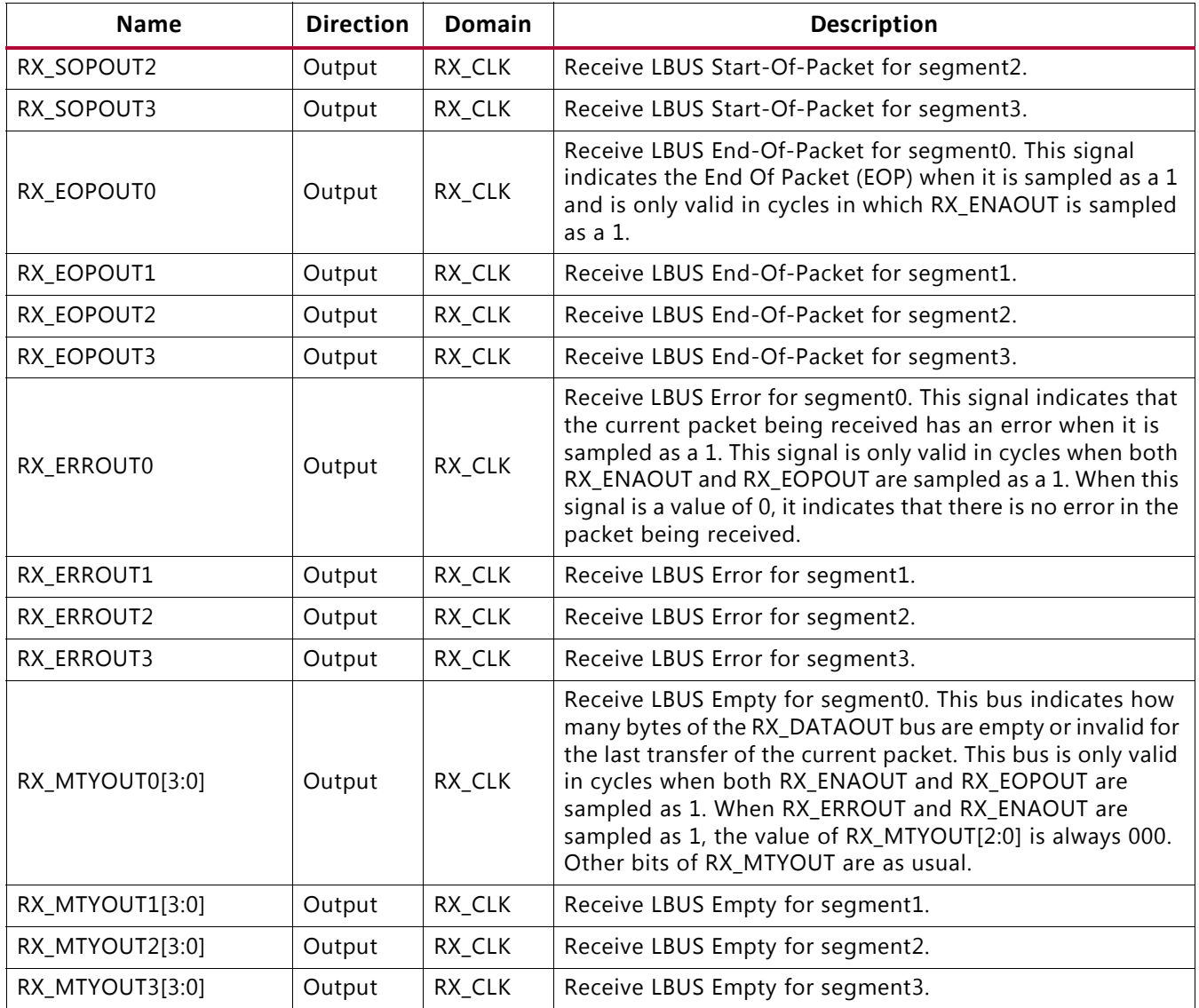

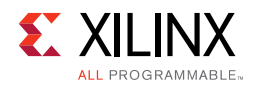

#### *Table 2-5:* **LBUS Interface – TX Path Signals**

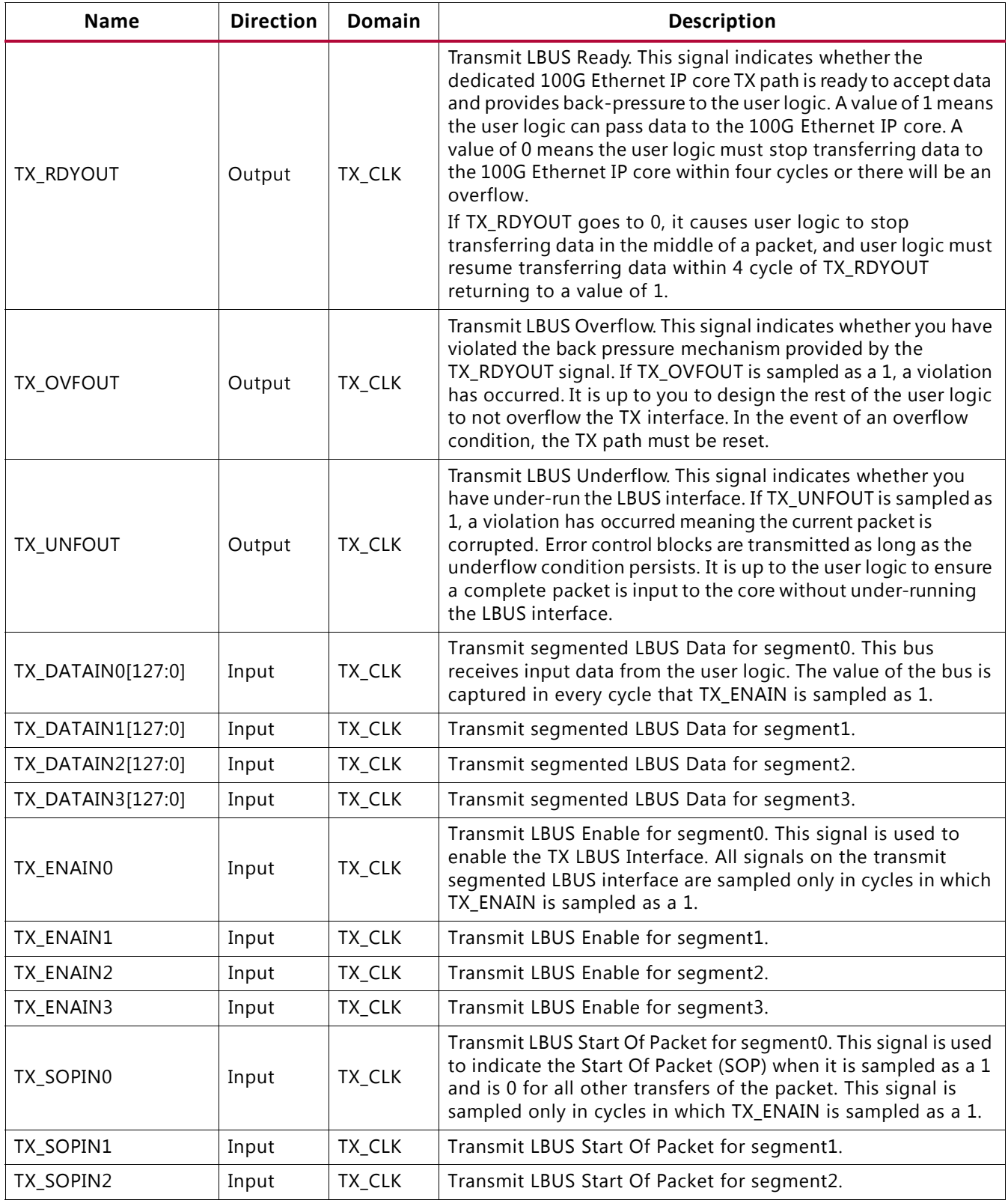

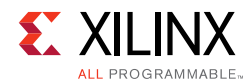

#### *Table 2-5:* **LBUS Interface – TX Path Signals** *(Cont'd)*

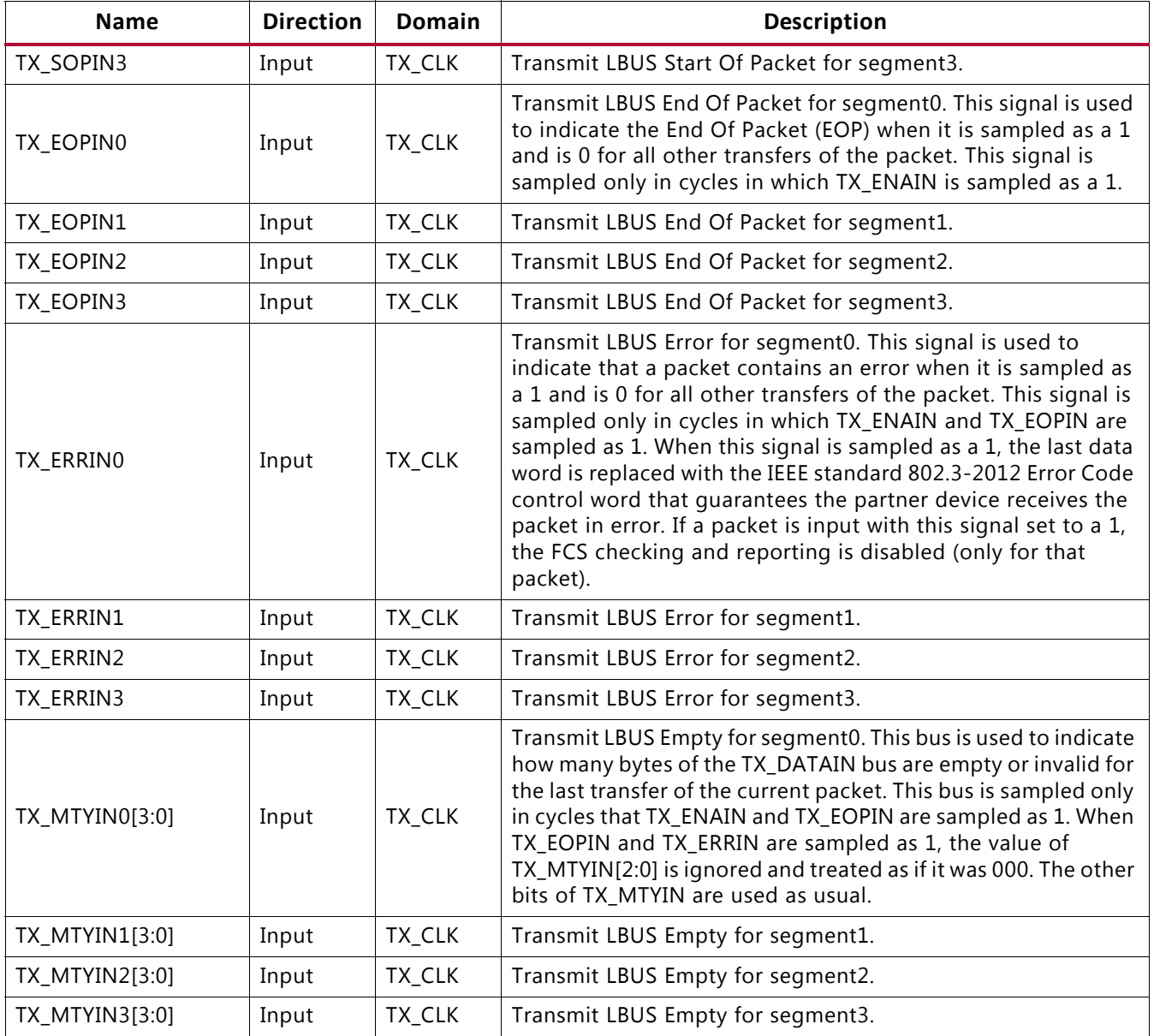

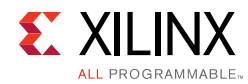

#### *Table 2-6:* **LBUS Interface – TX Path Control/Status Signals**

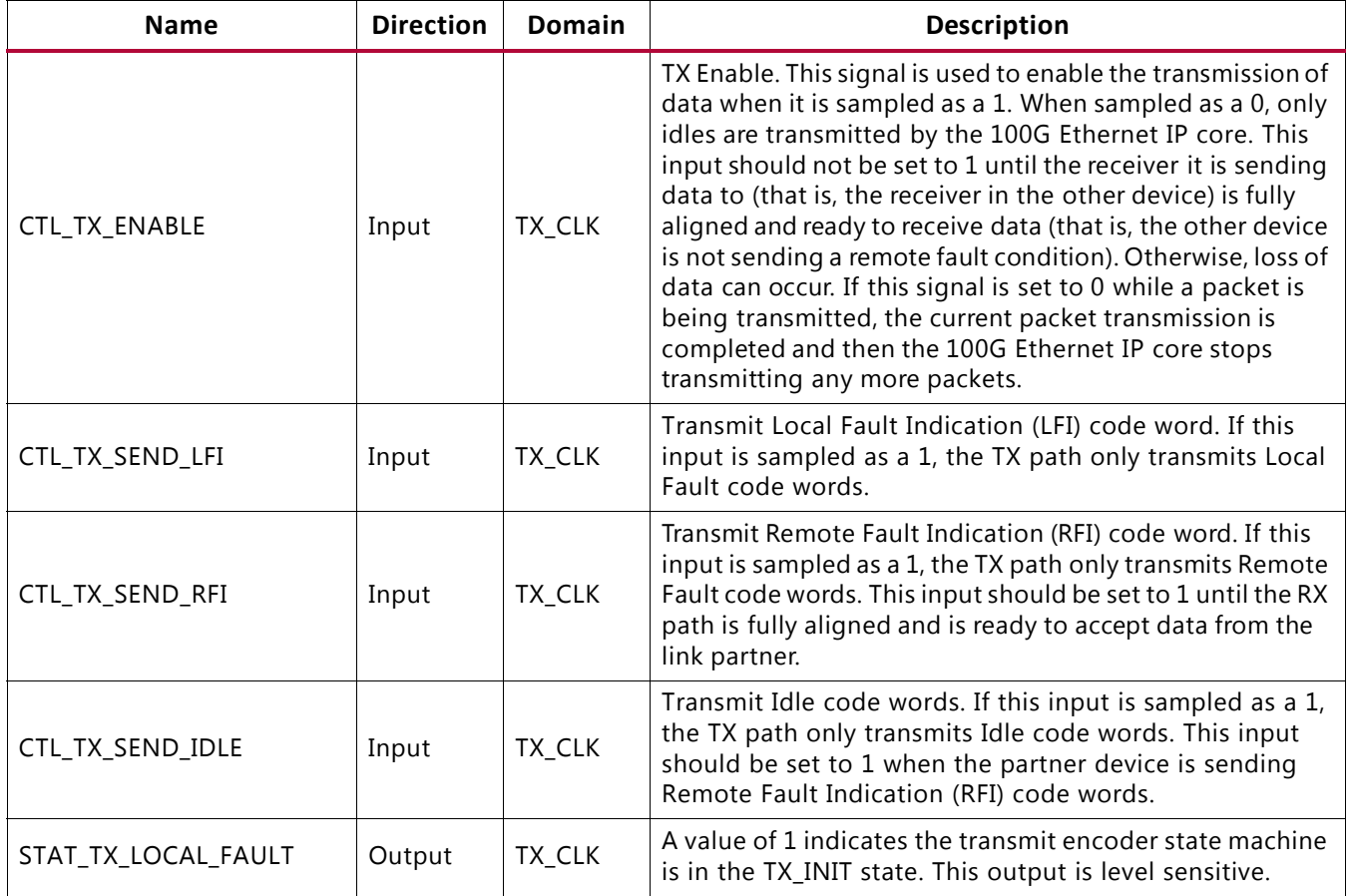

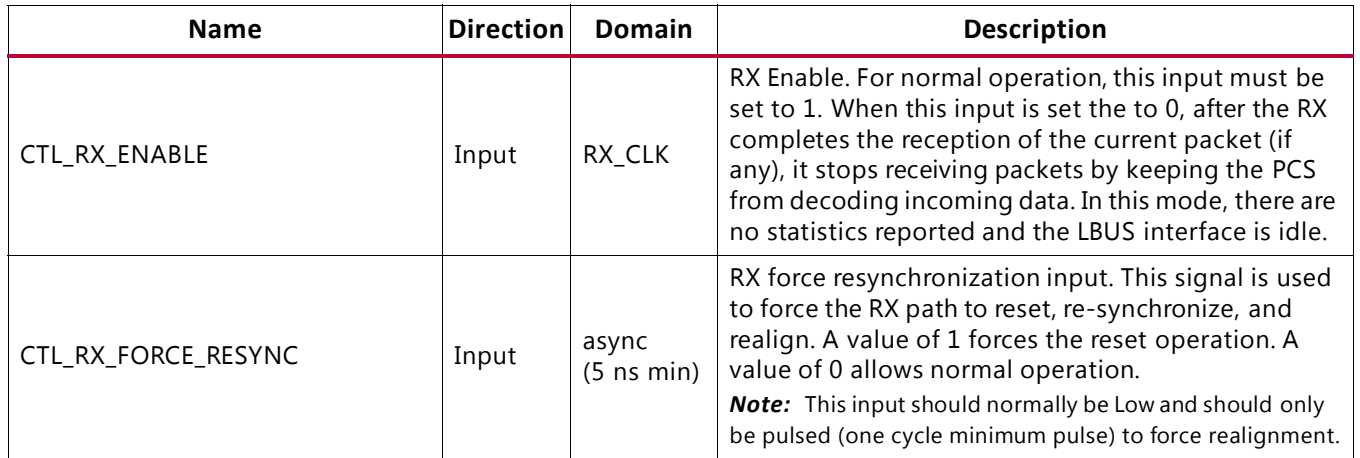

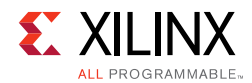

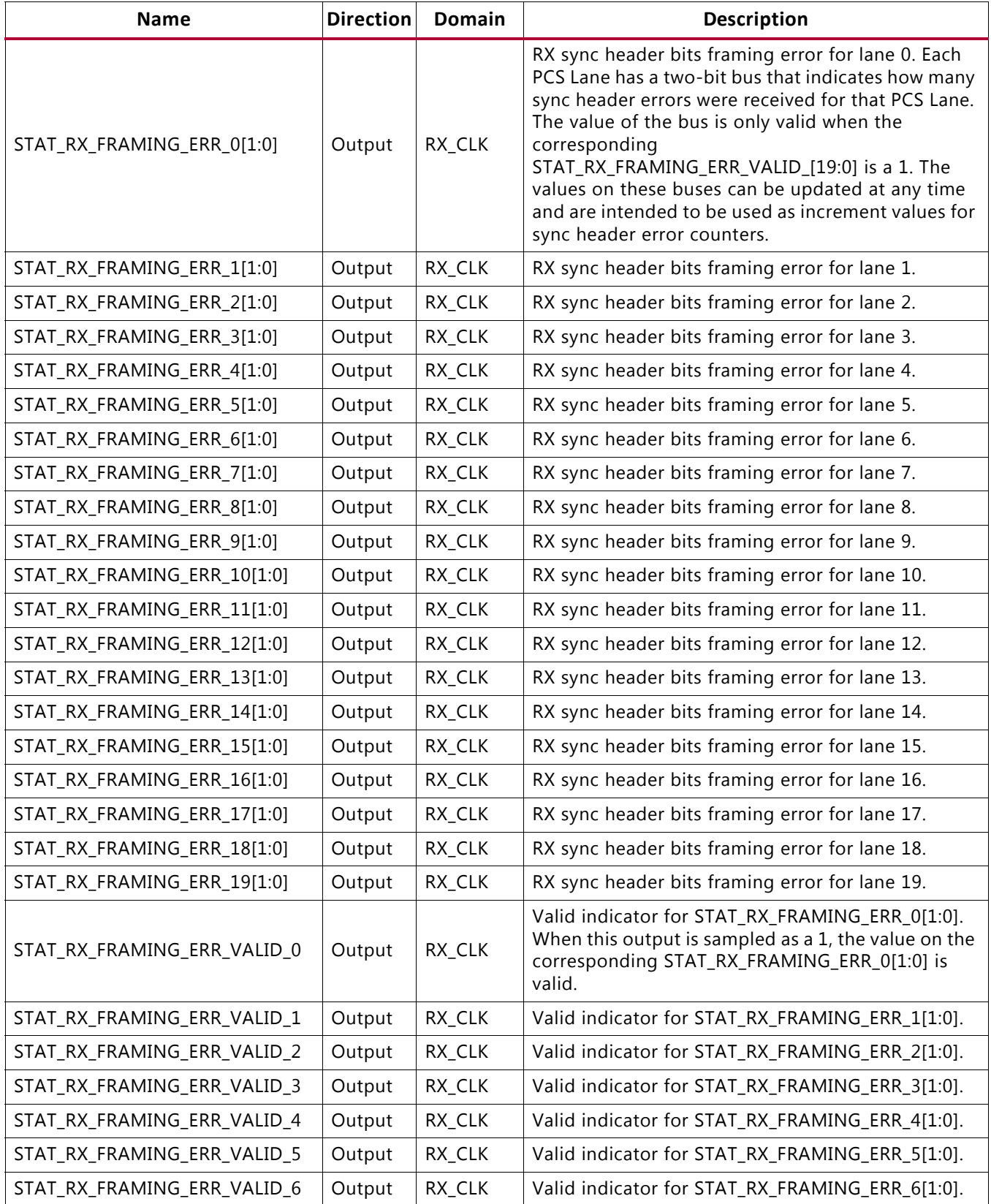

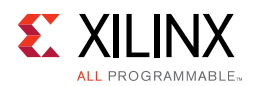

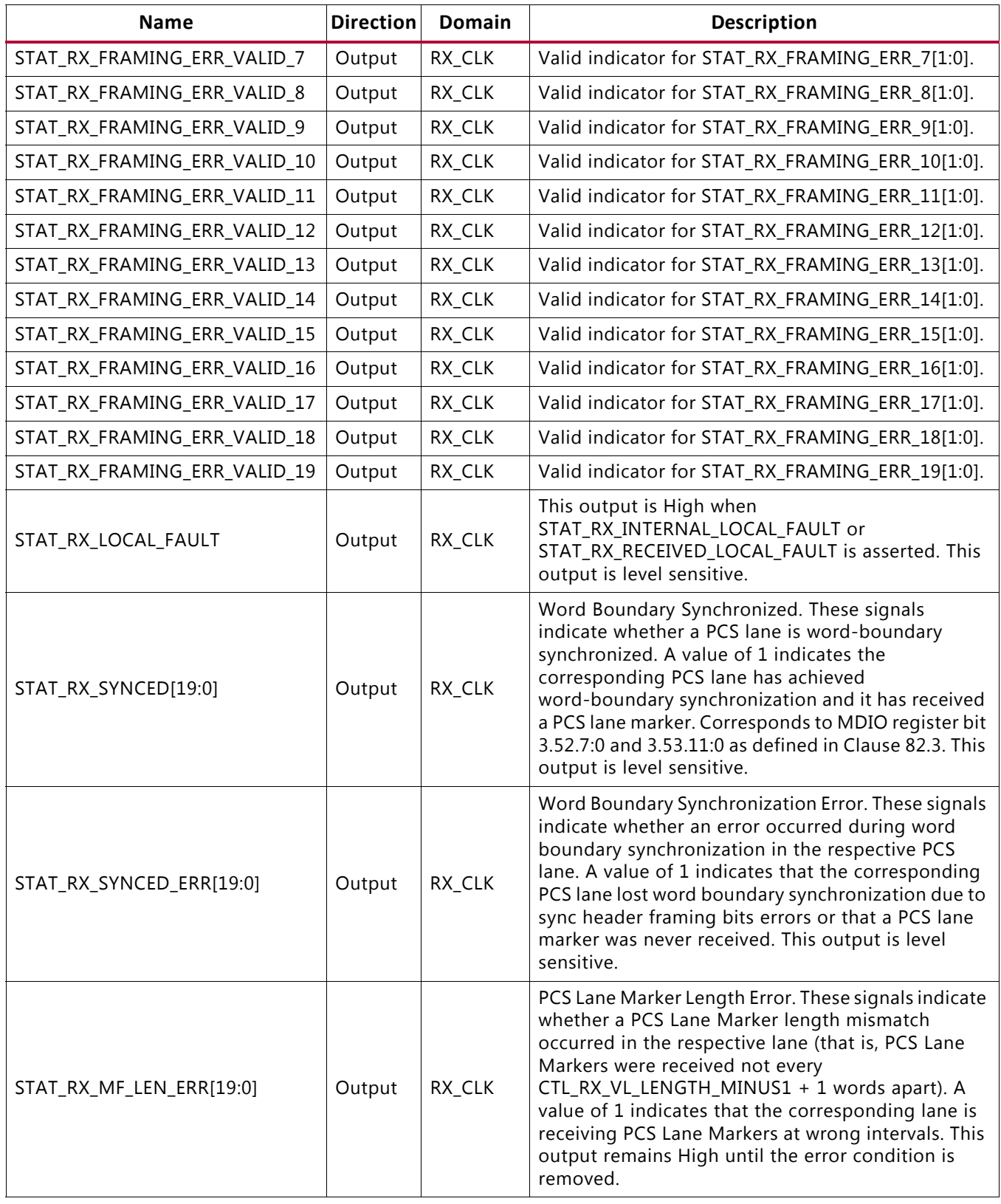

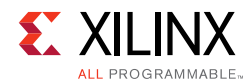

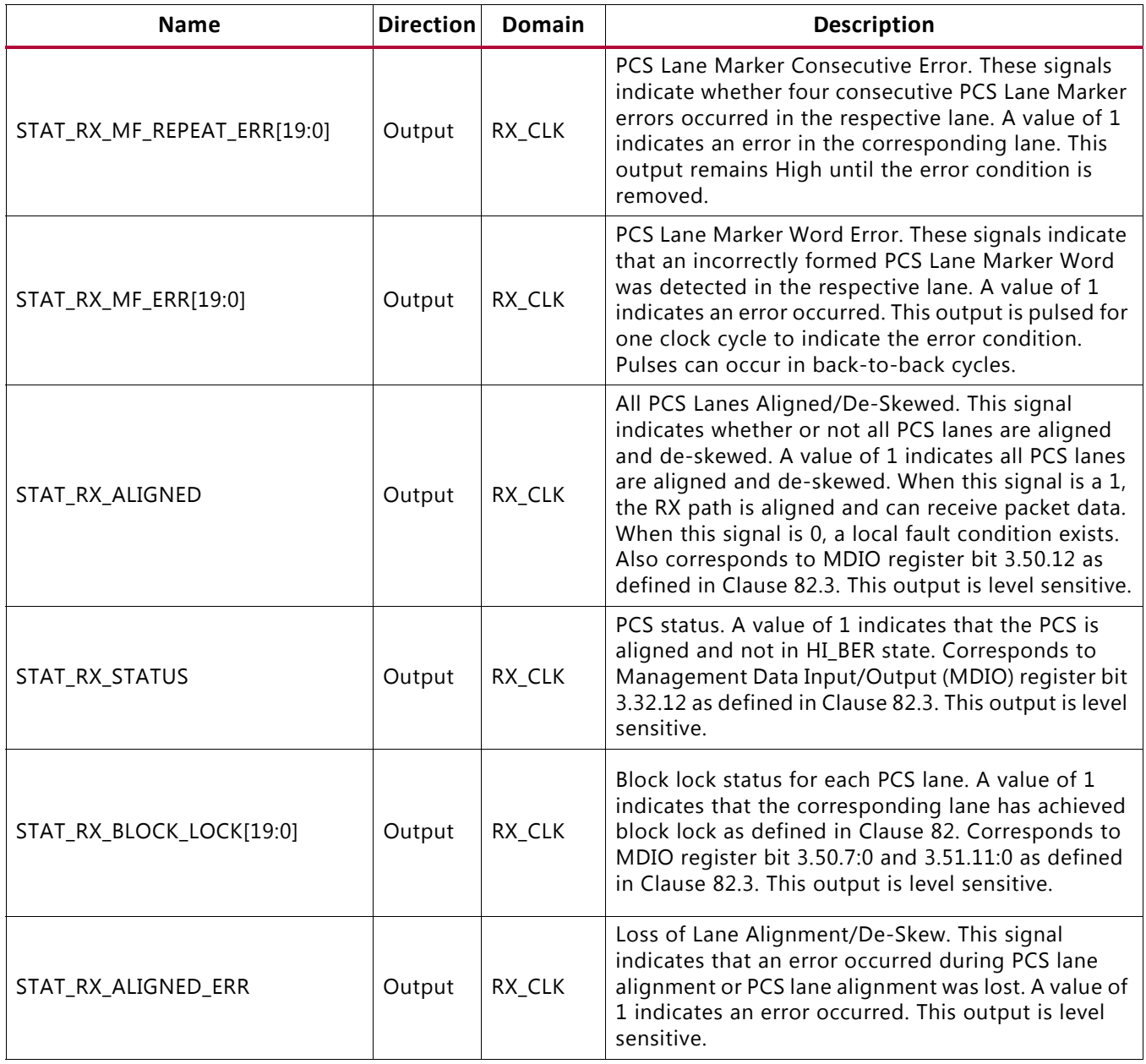

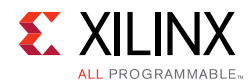

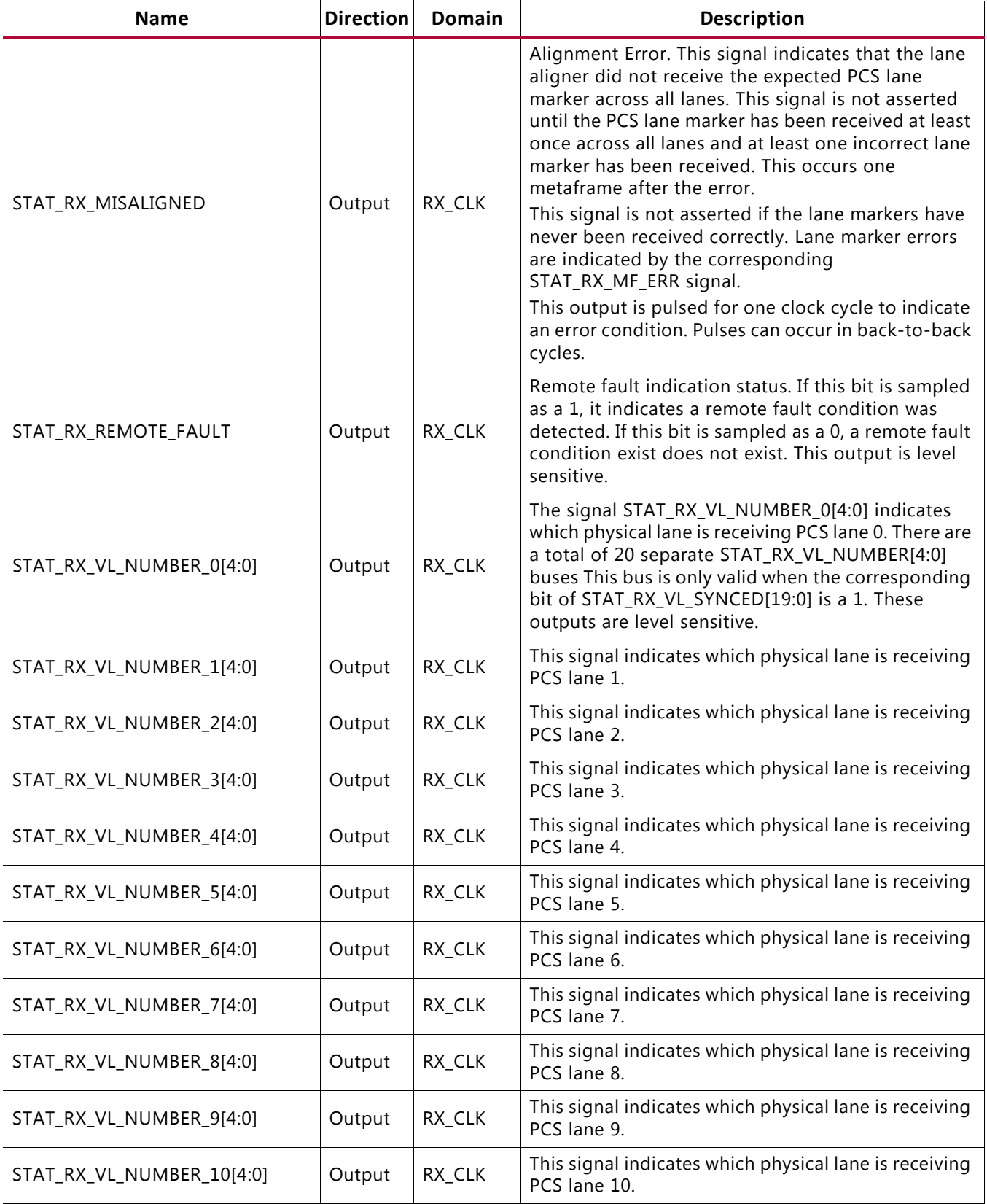

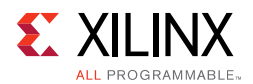

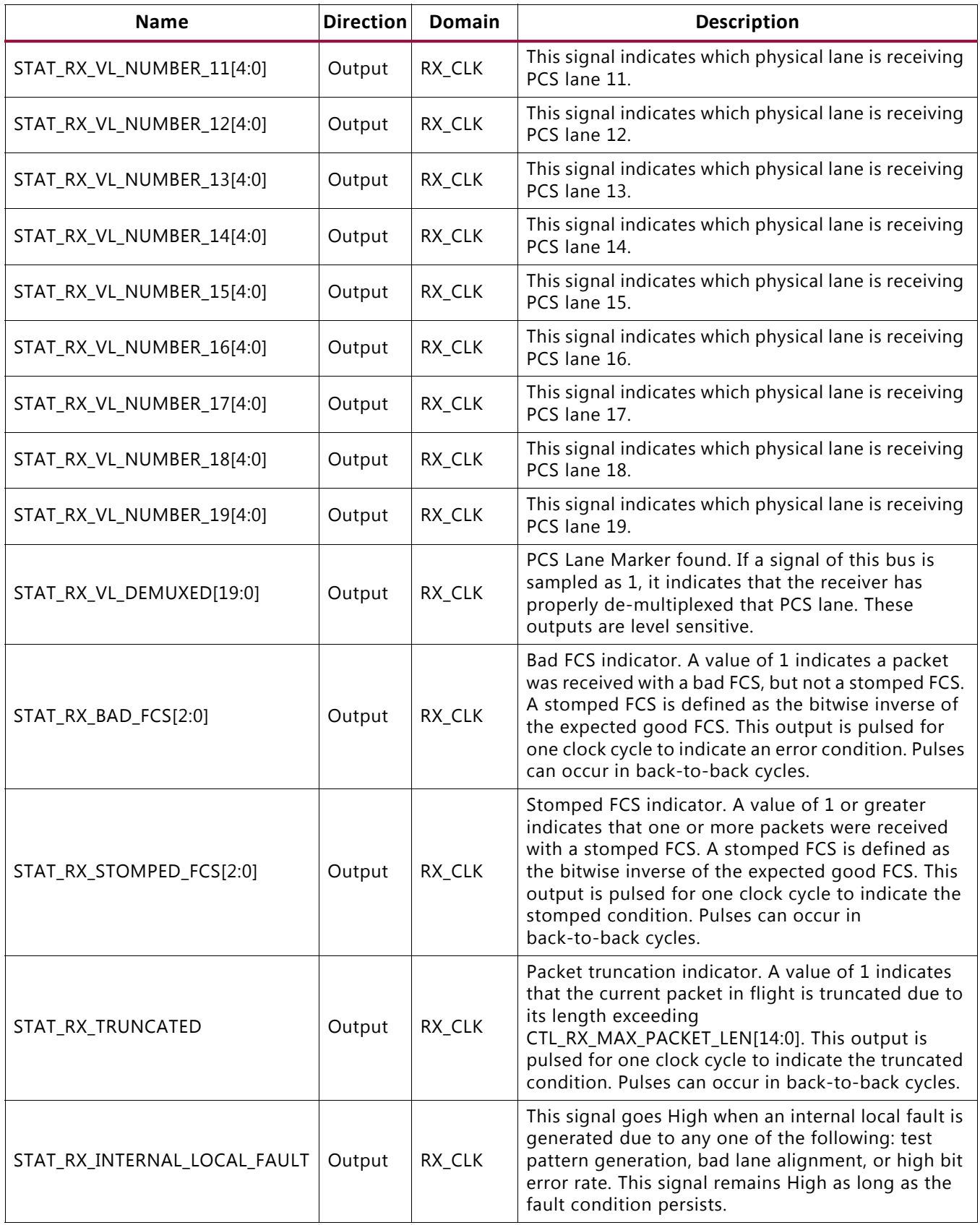

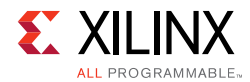

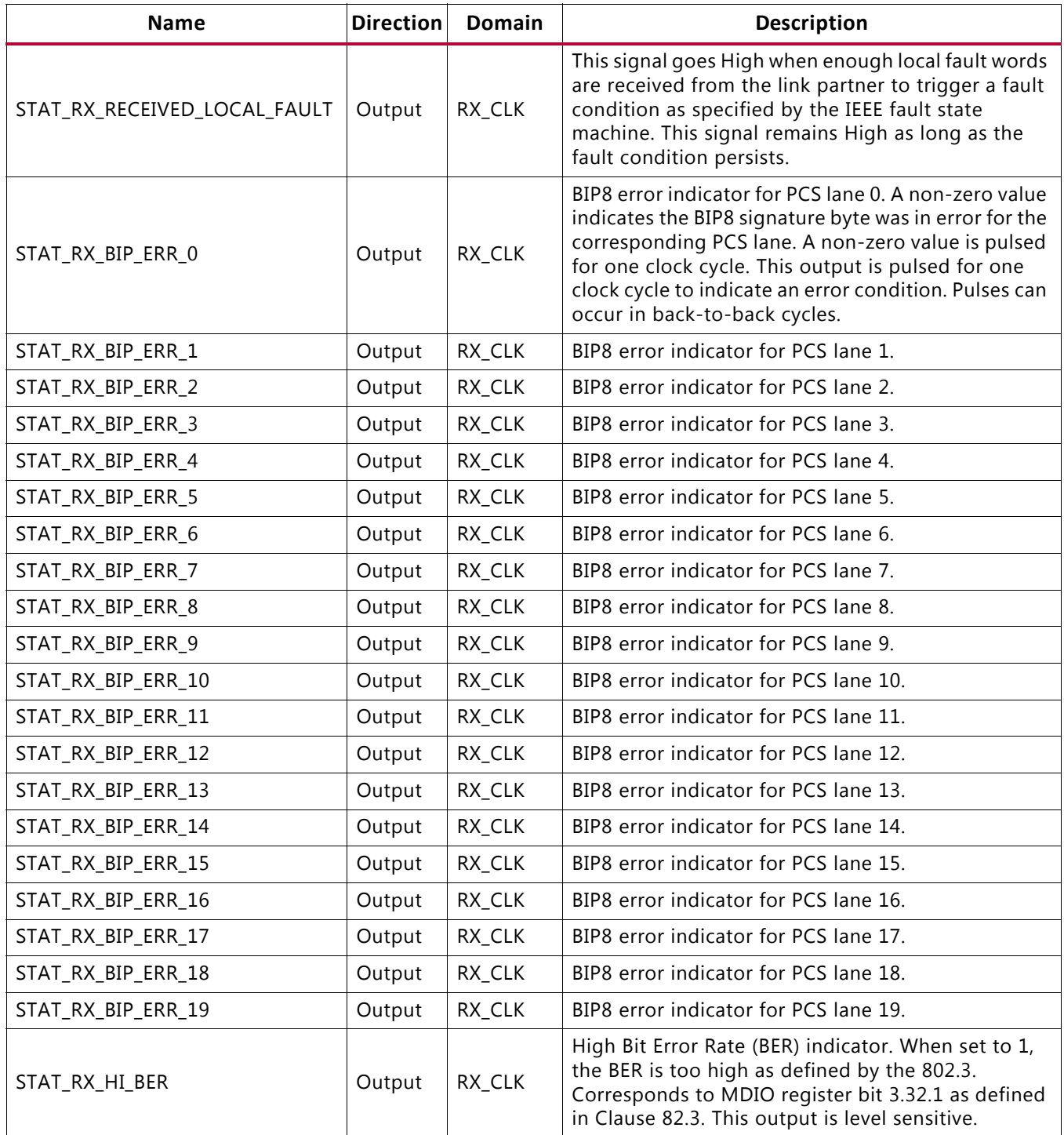

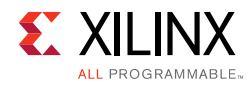

#### *Table 2-8:* **Miscellaneous Status/Control Signals**

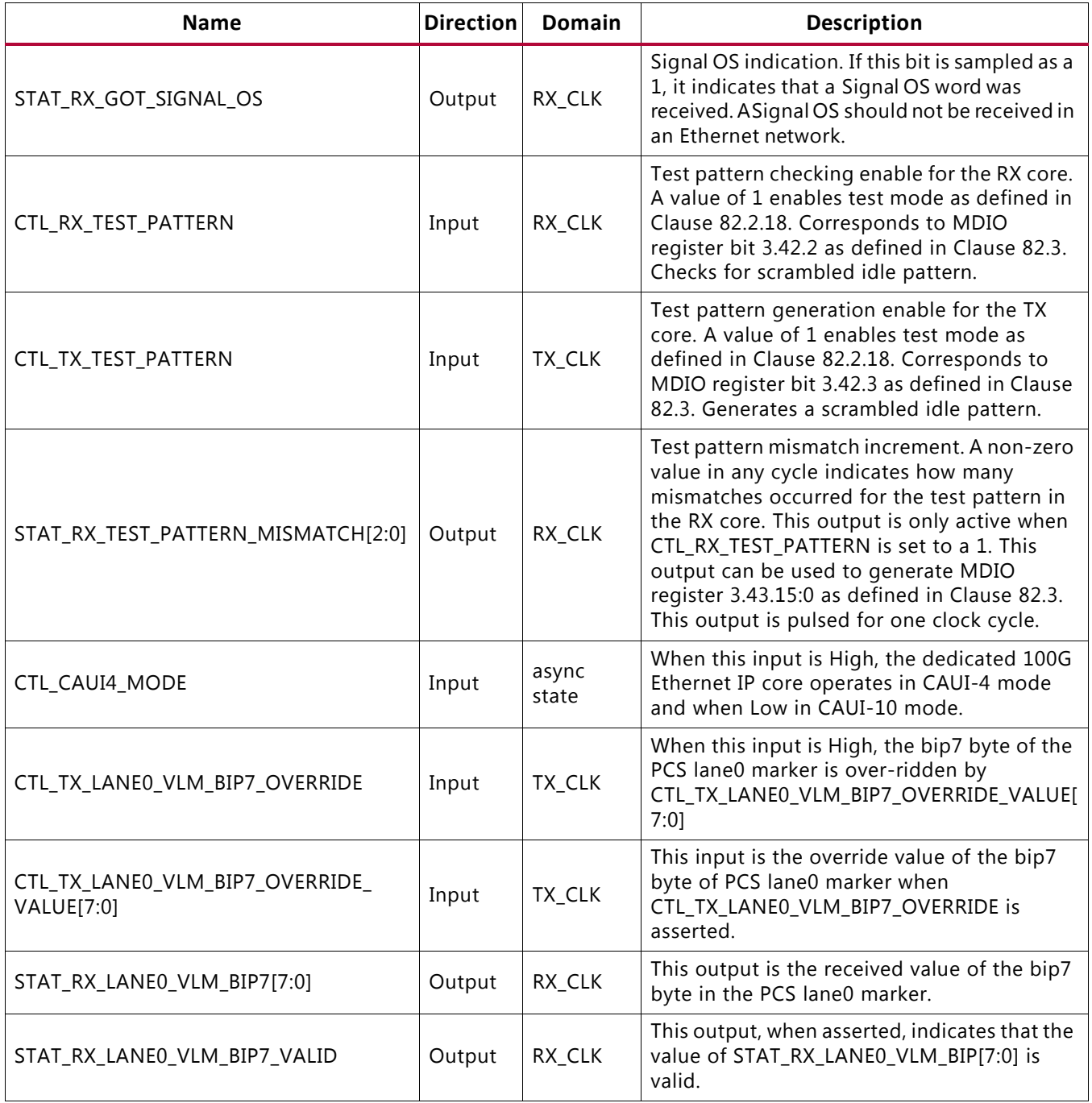

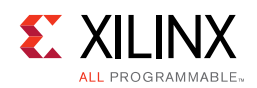

#### *Table 2-9:* **Statistics Interface – RX Path**

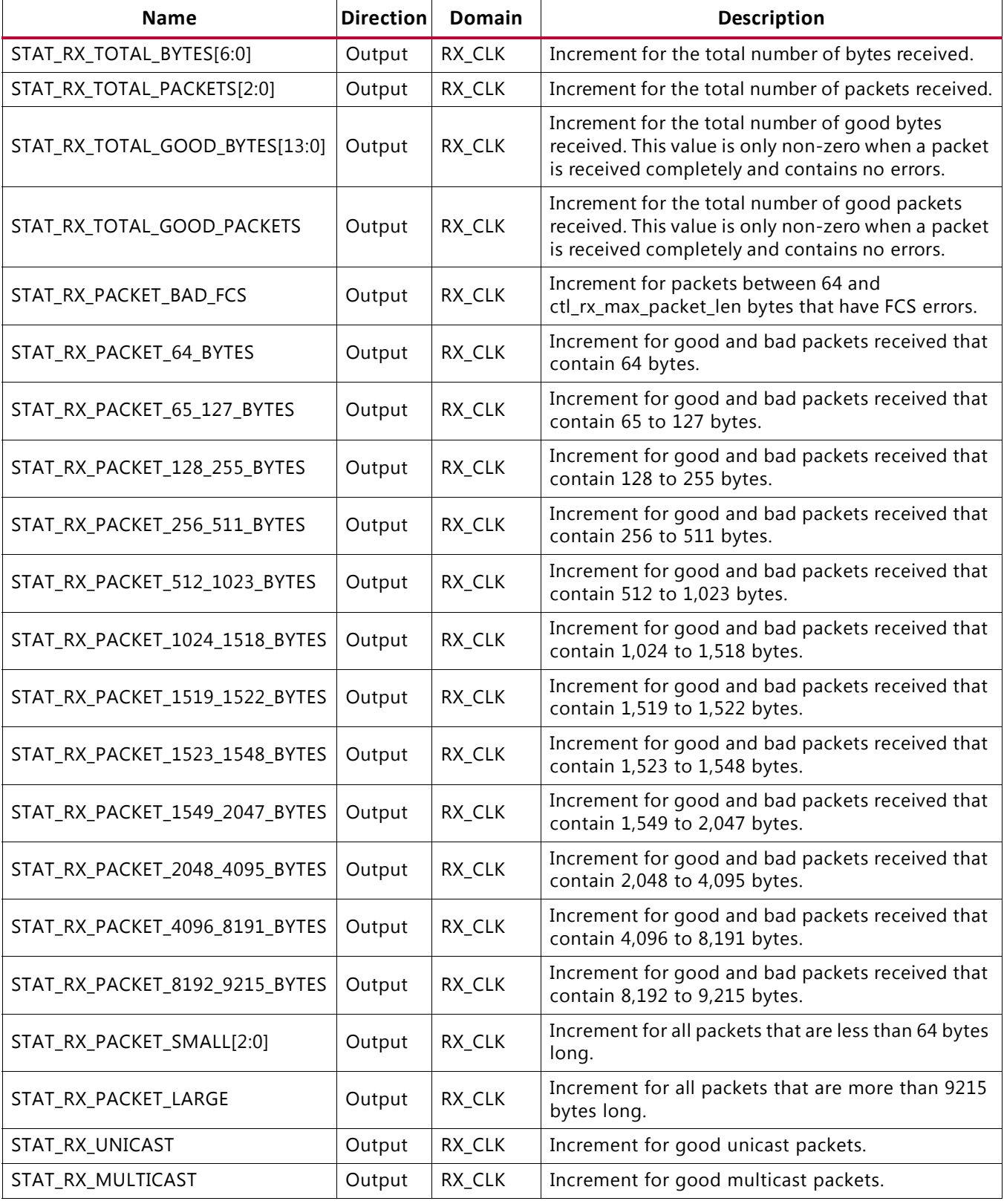

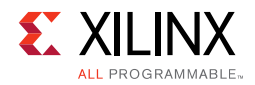

#### *Table 2-9:* **Statistics Interface – RX Path** *(Cont'd)*

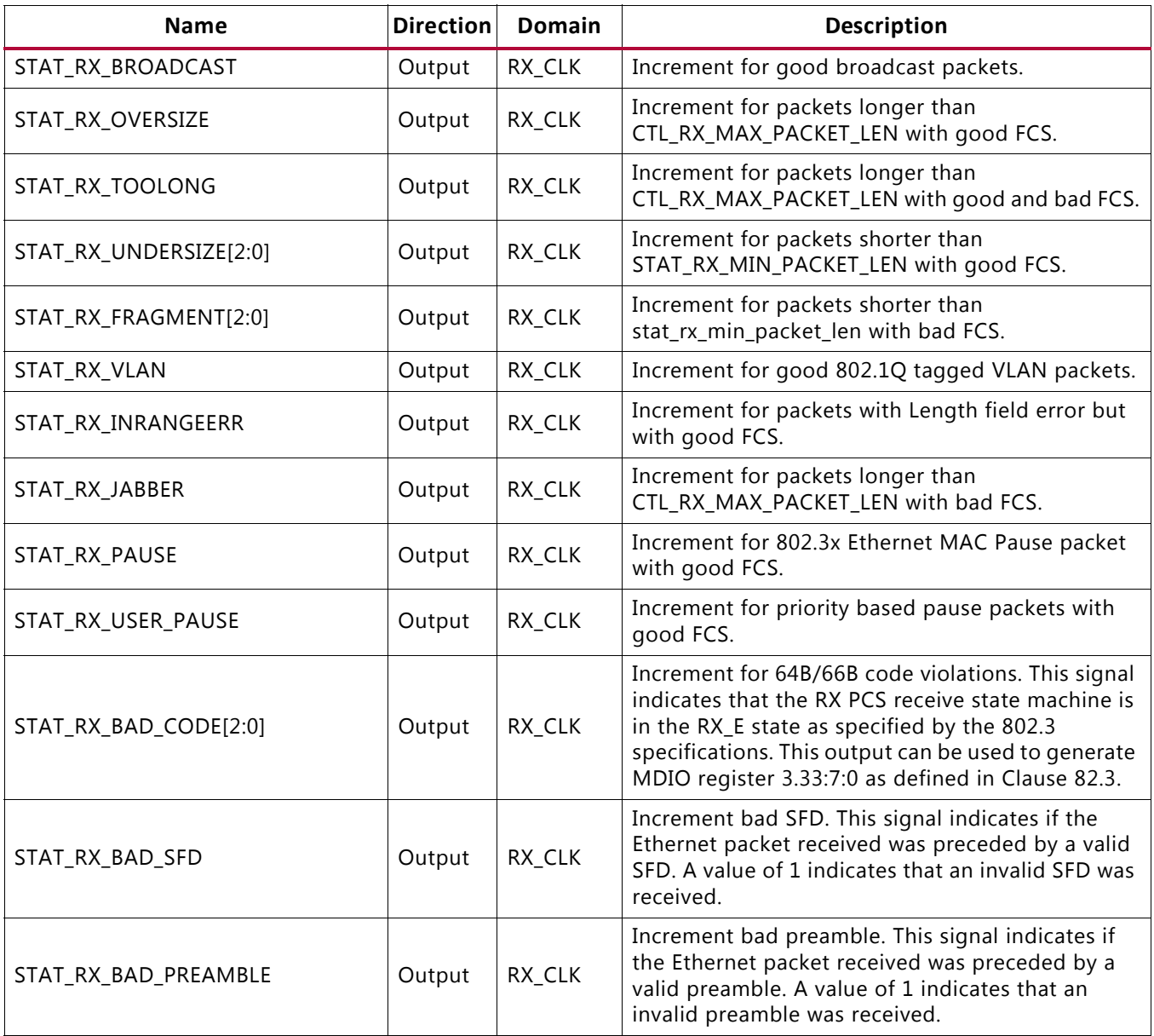

#### *Table 2-10:* **Statistics Interface – TX Path**

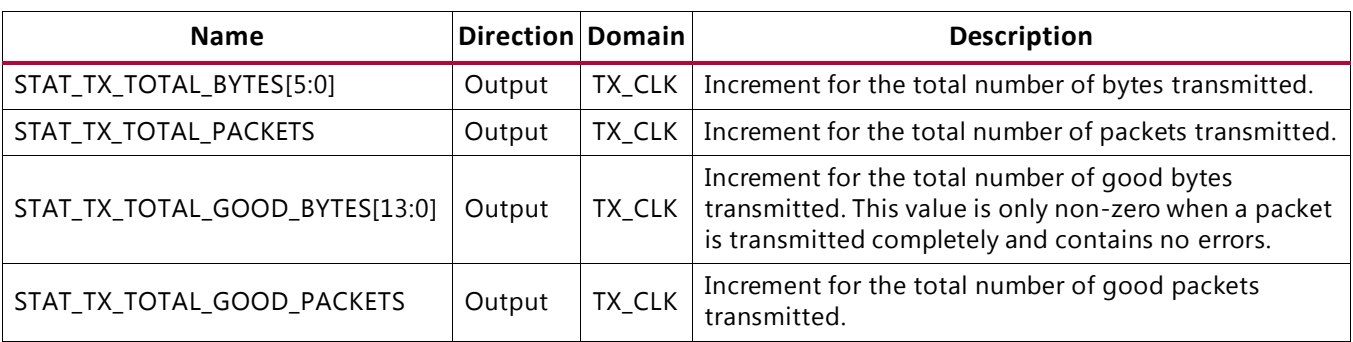

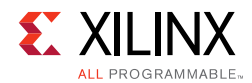

#### *Table 2-10:* **Statistics Interface – TX Path** *(Cont'd)*

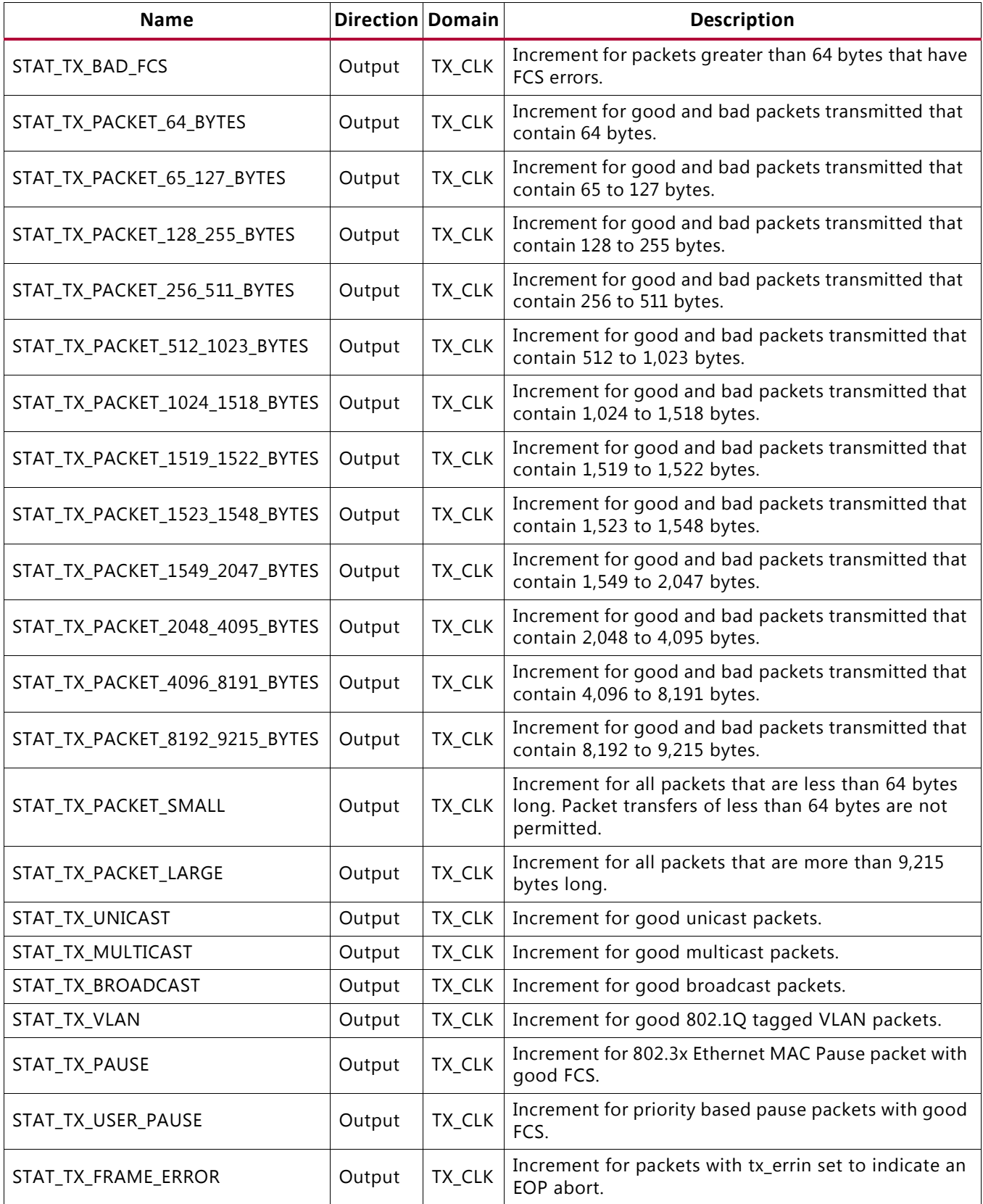

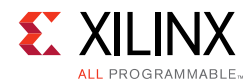

#### *Table 2-11:* **Pause Interface – Control Signals**

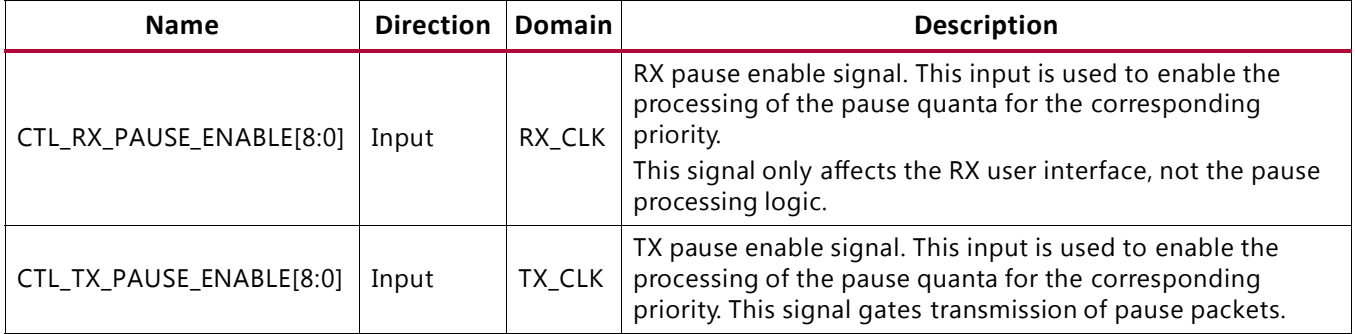

#### *Table 2-12:* **Pause Interface – RX Path**

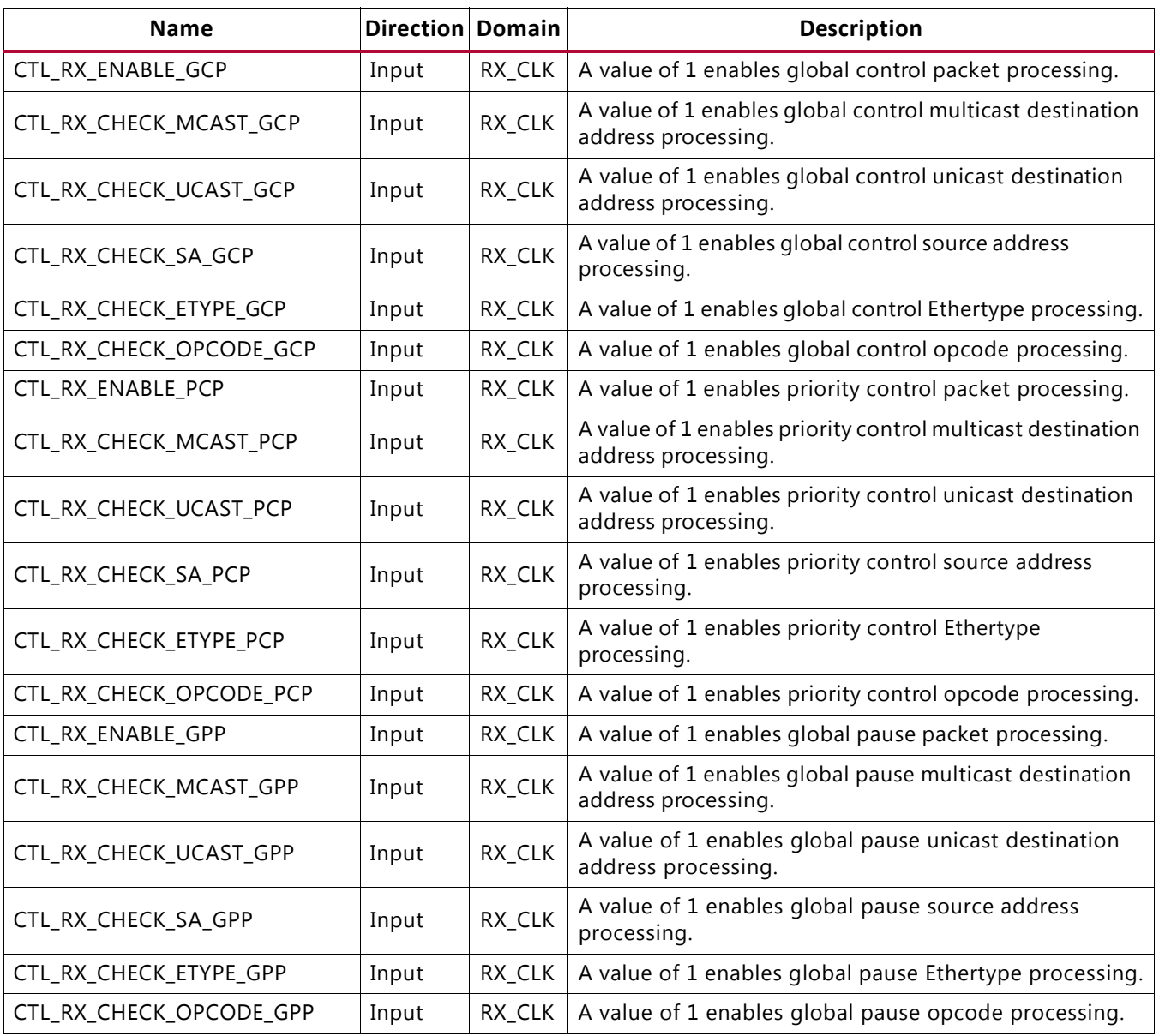

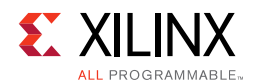

#### *Table 2-12:* **Pause Interface – RX Path** *(Cont'd)*

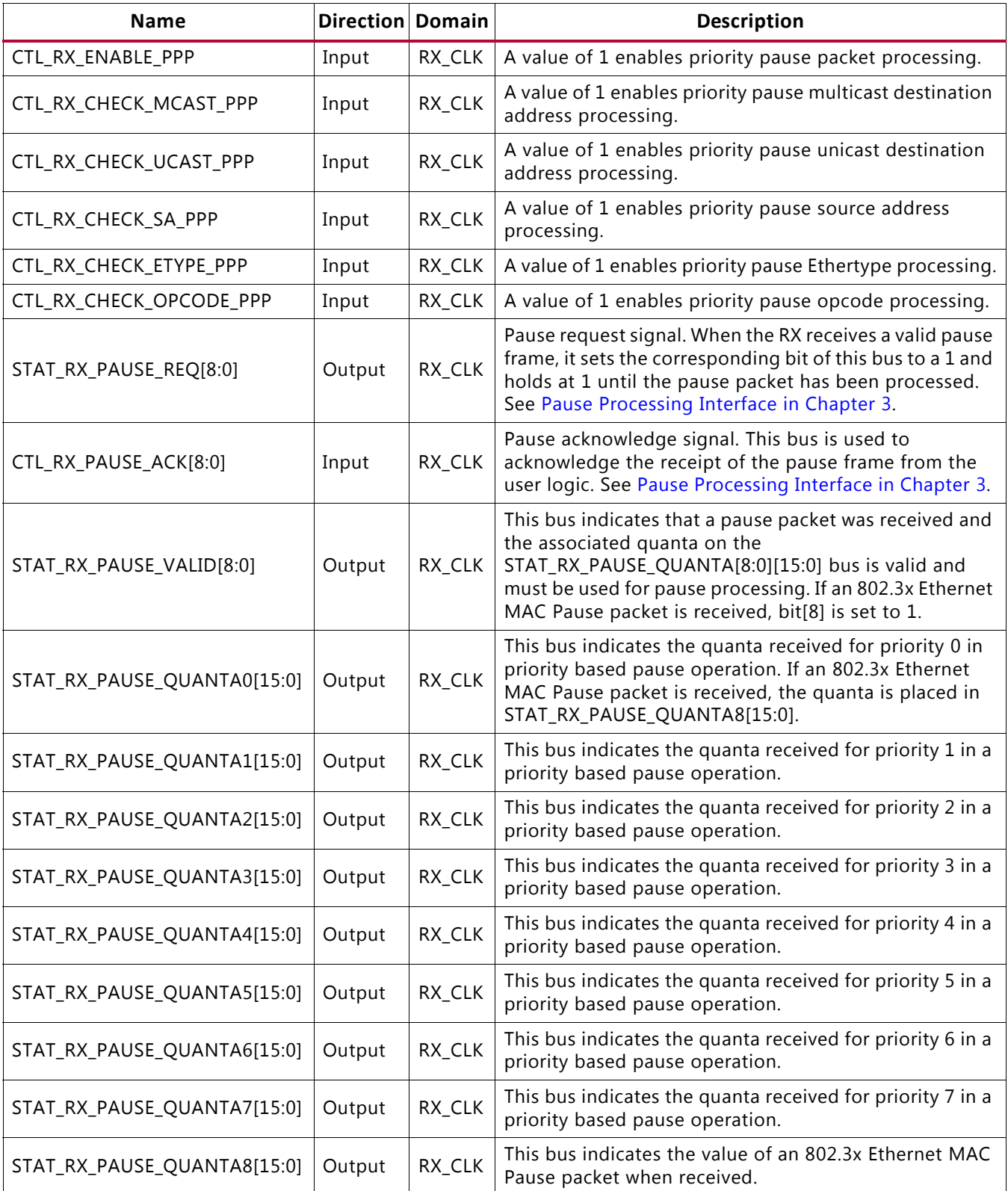

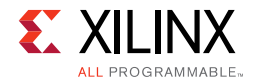

#### *Table 2-13:* **Pause Interface – TX Path**

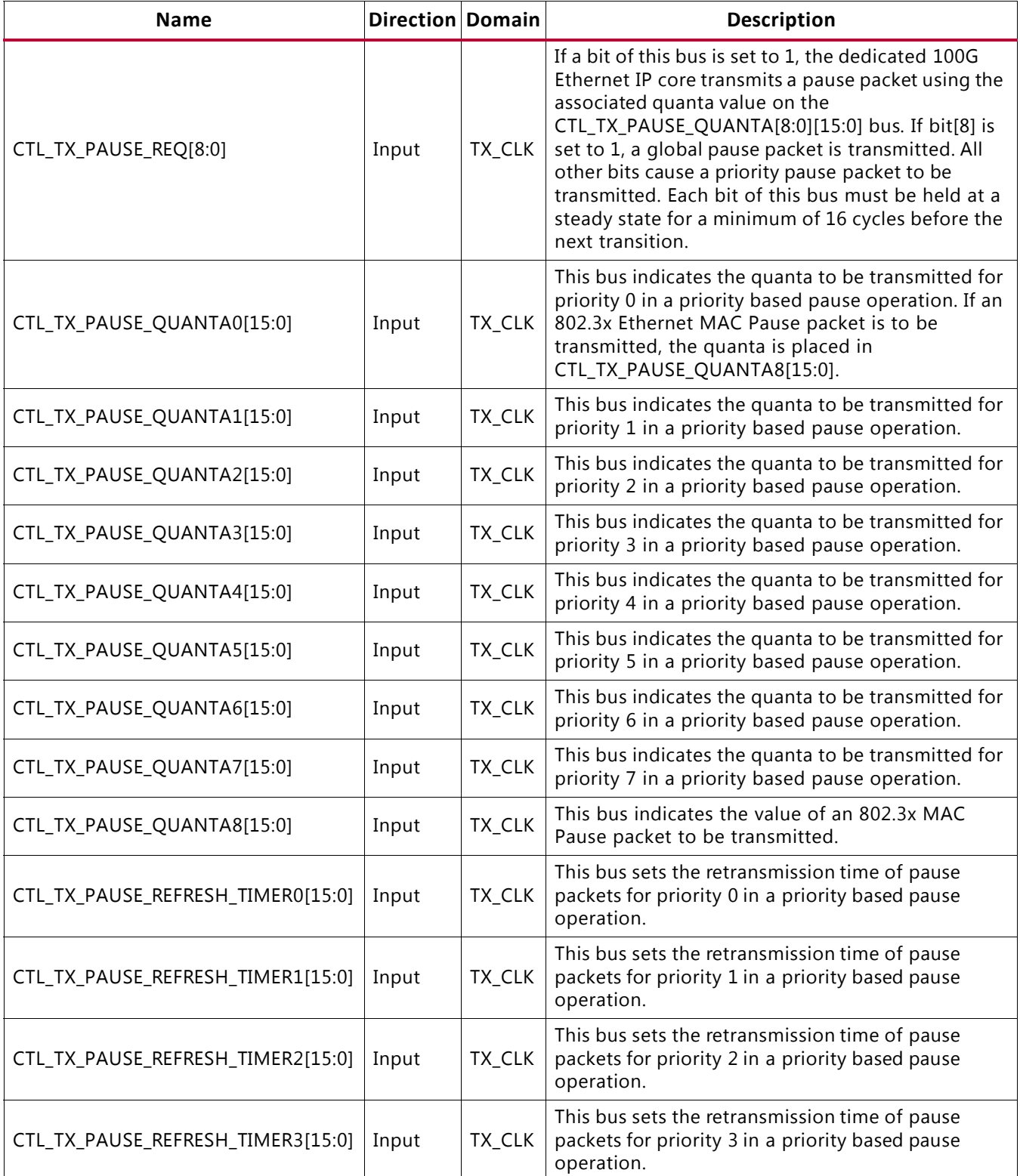

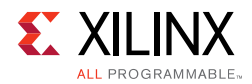

#### *Table 2-13:* **Pause Interface – TX Path** *(Cont'd)*

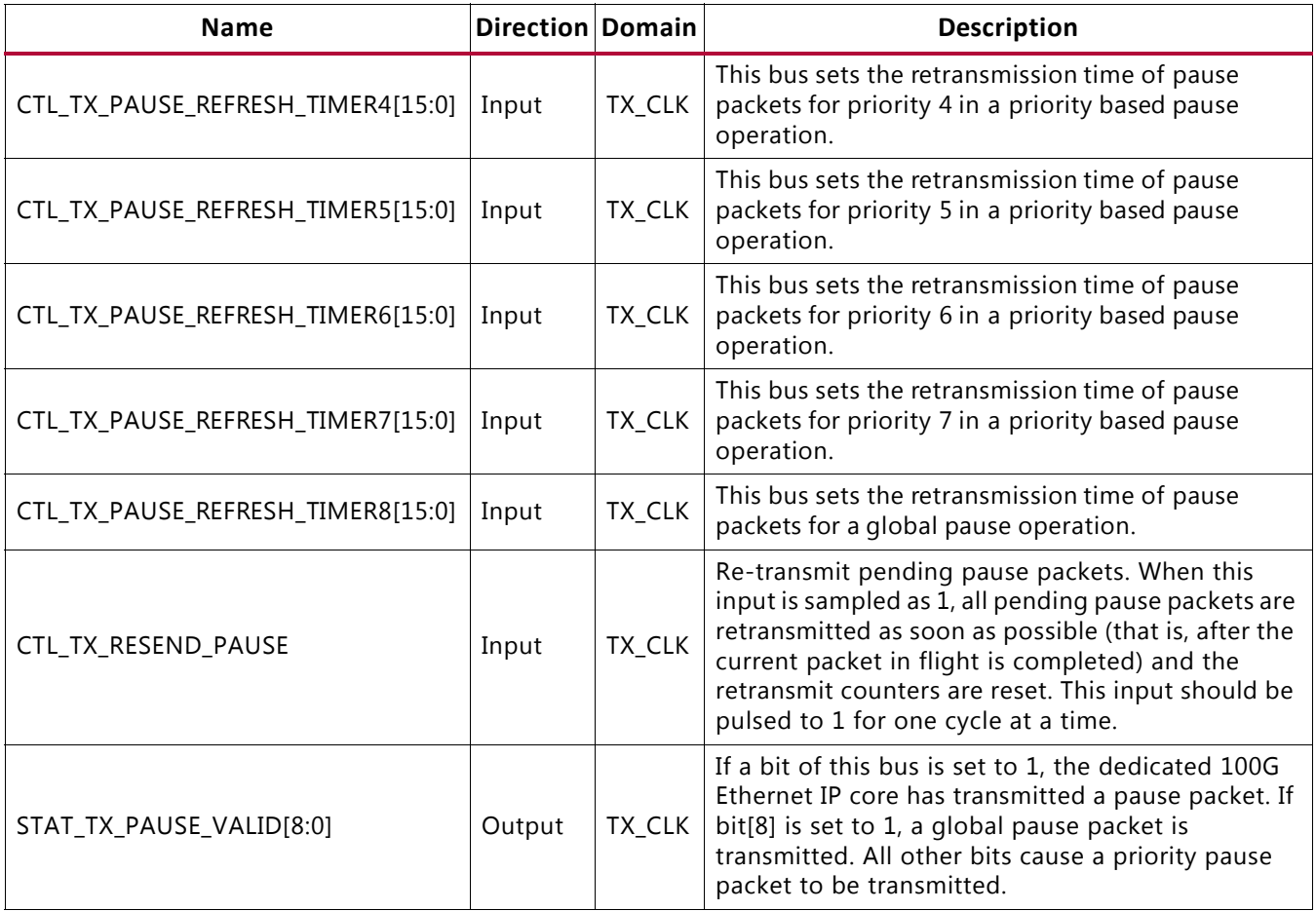

#### *Table 2-14:* **IEEE 1588 Interface – TX Path**

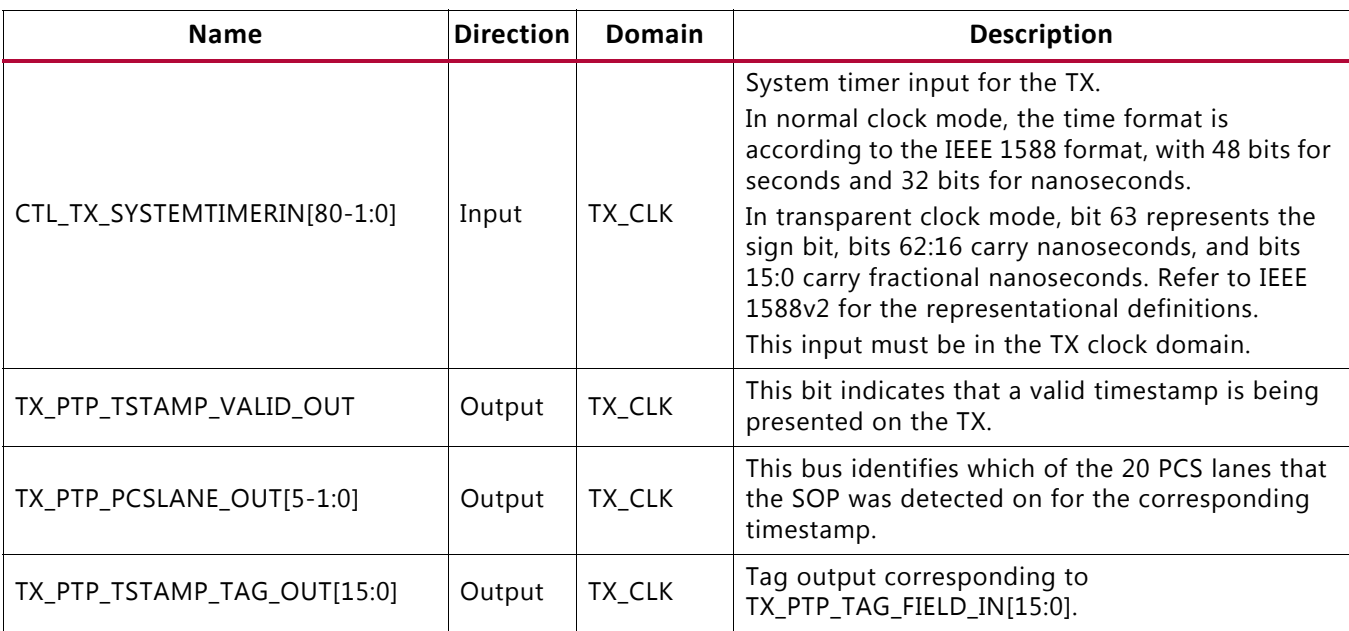

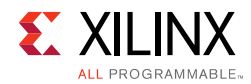

#### *Table 2-14:* **IEEE 1588 Interface – TX Path** *(Cont'd)*

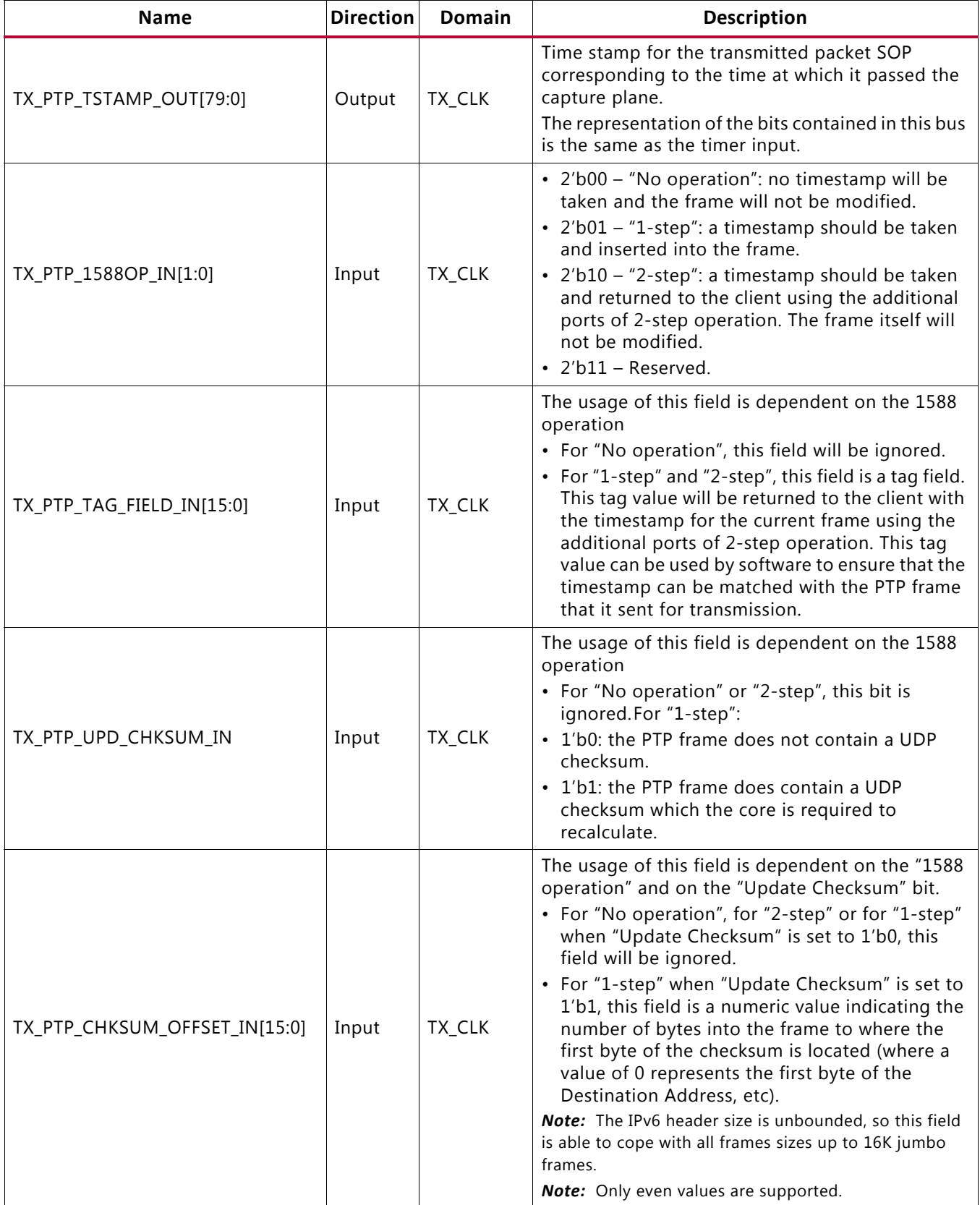

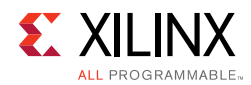

#### *Table 2-14:* **IEEE 1588 Interface – TX Path** *(Cont'd)*

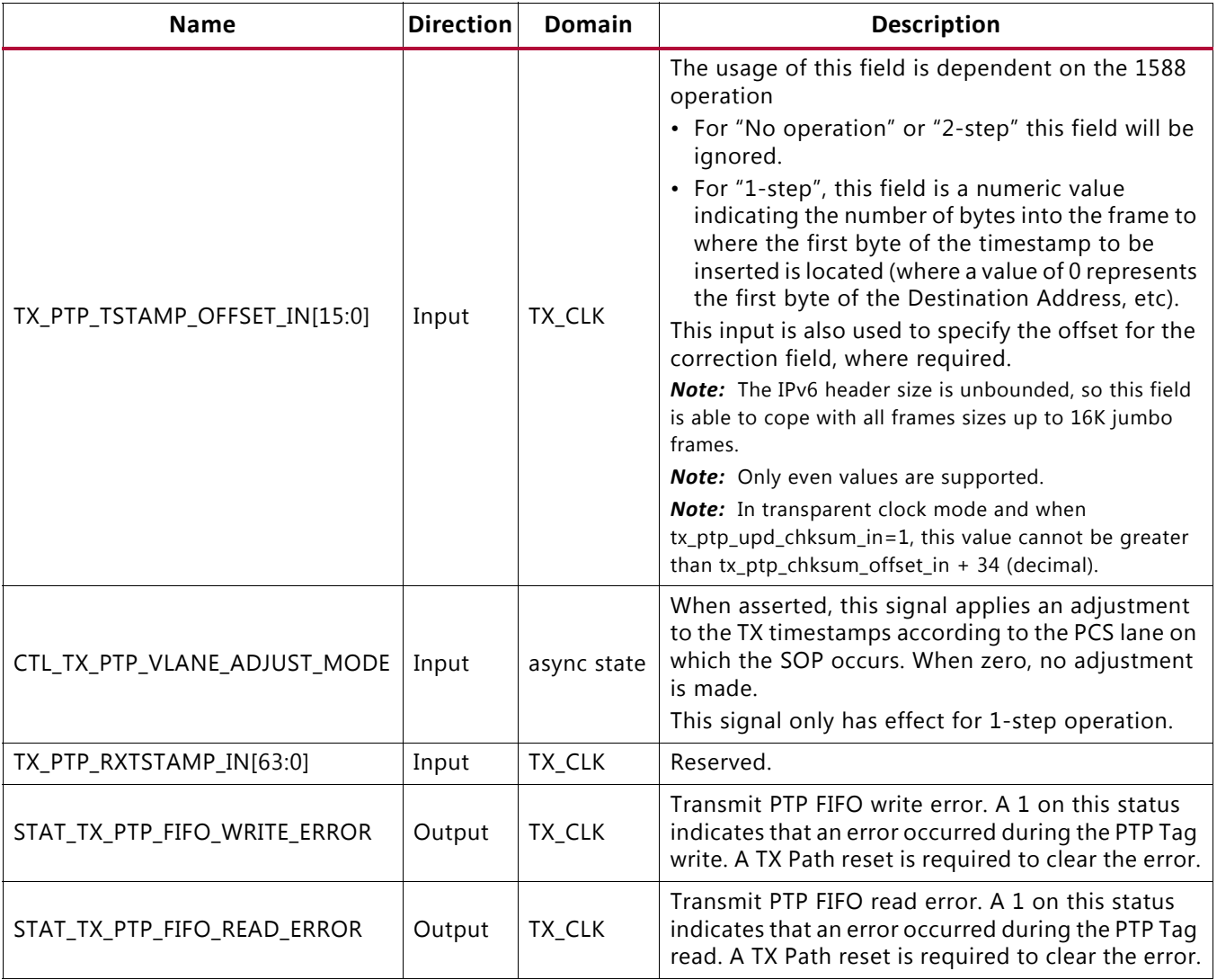

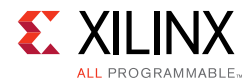

#### *Table 2-15:* **IEEE 1588 Interface – RX Path**

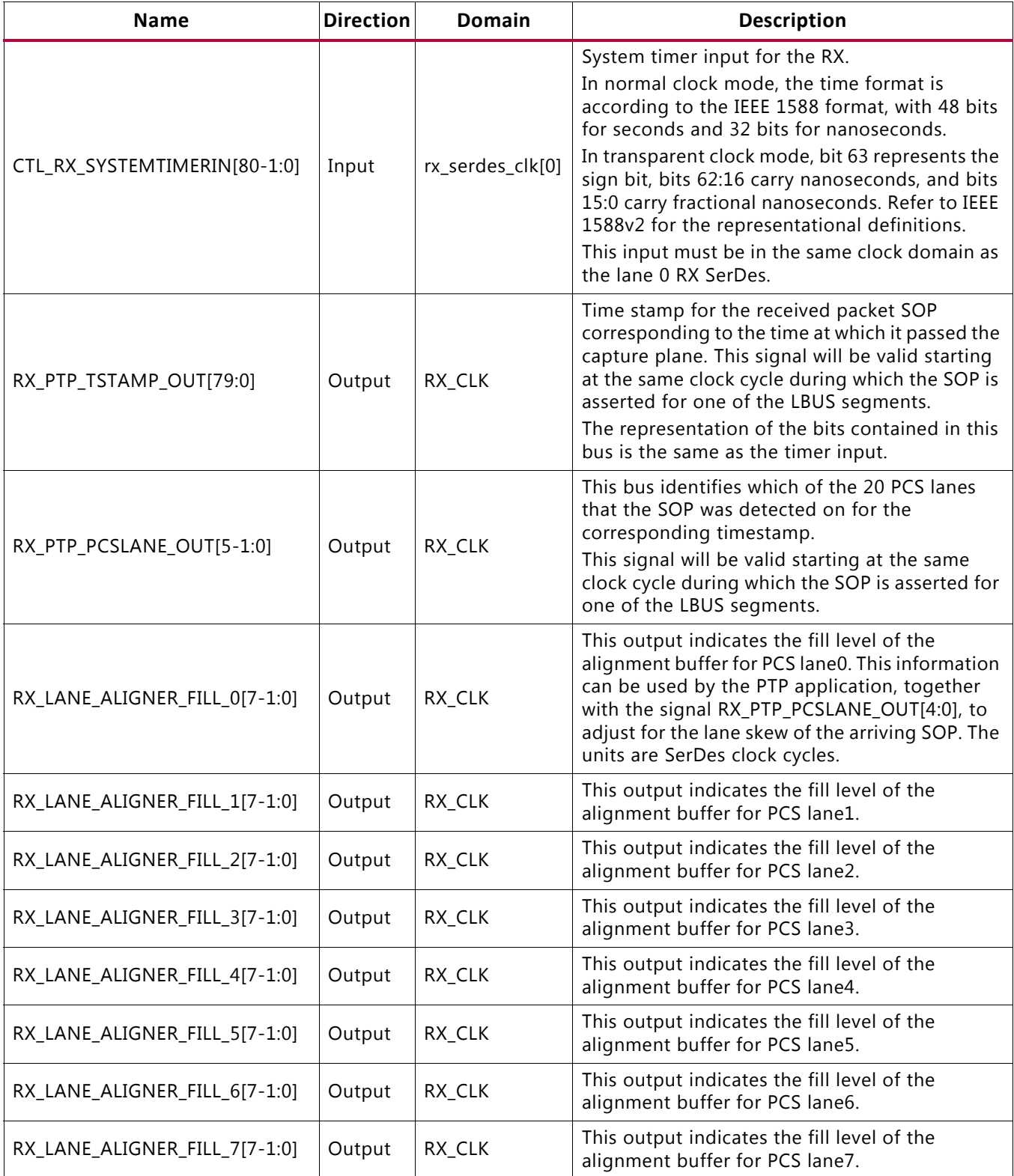
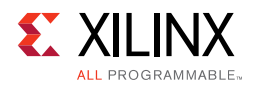

#### *Table 2-15:* **IEEE 1588 Interface – RX Path** *(Cont'd)*

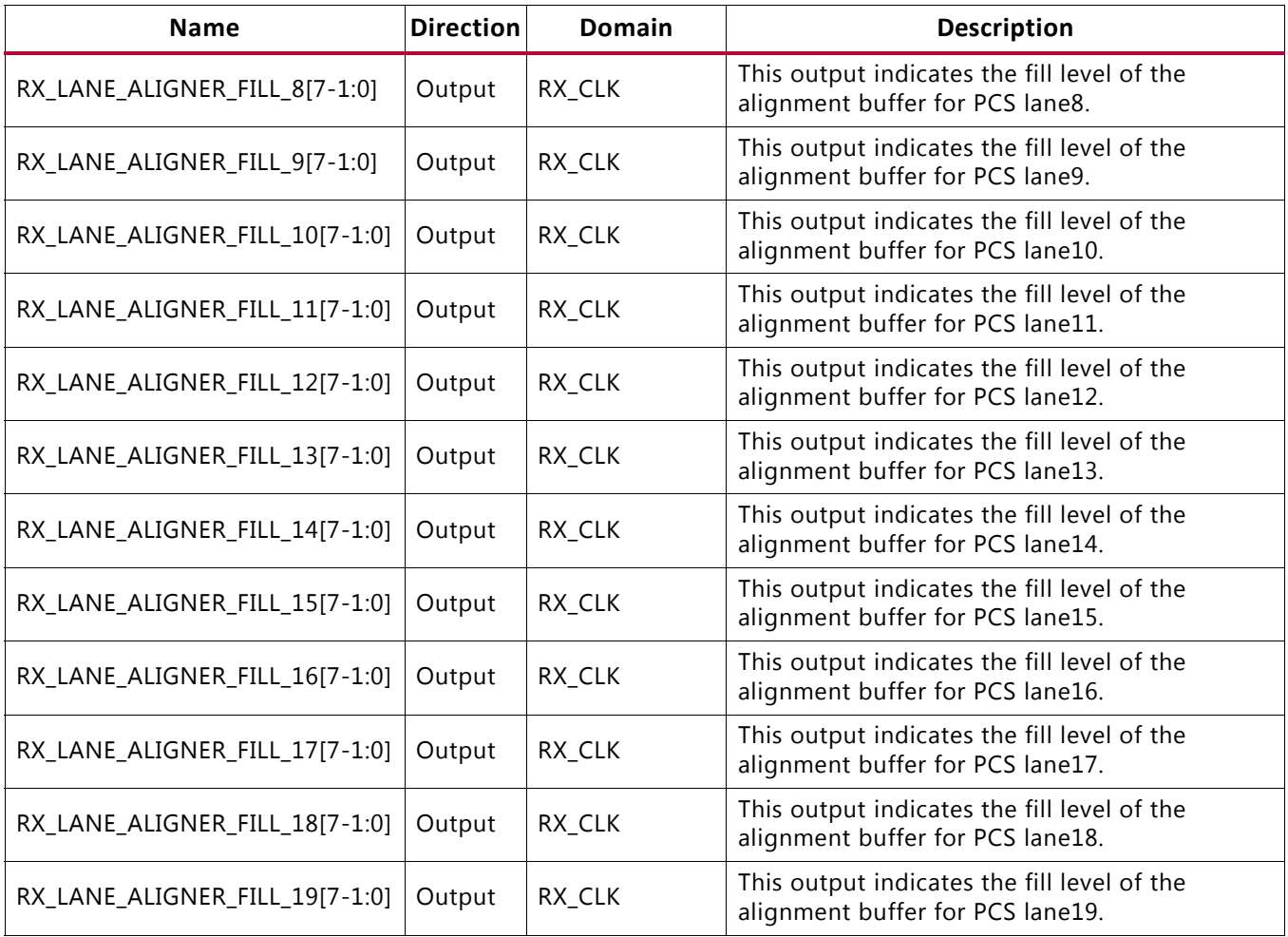

#### *Table 2-16:* **DRP Path/Control Signals**

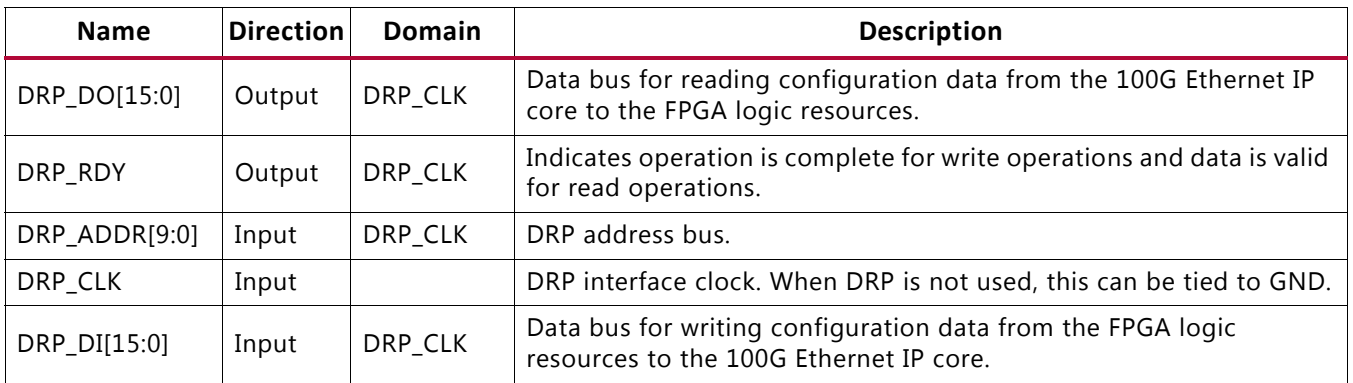

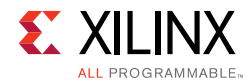

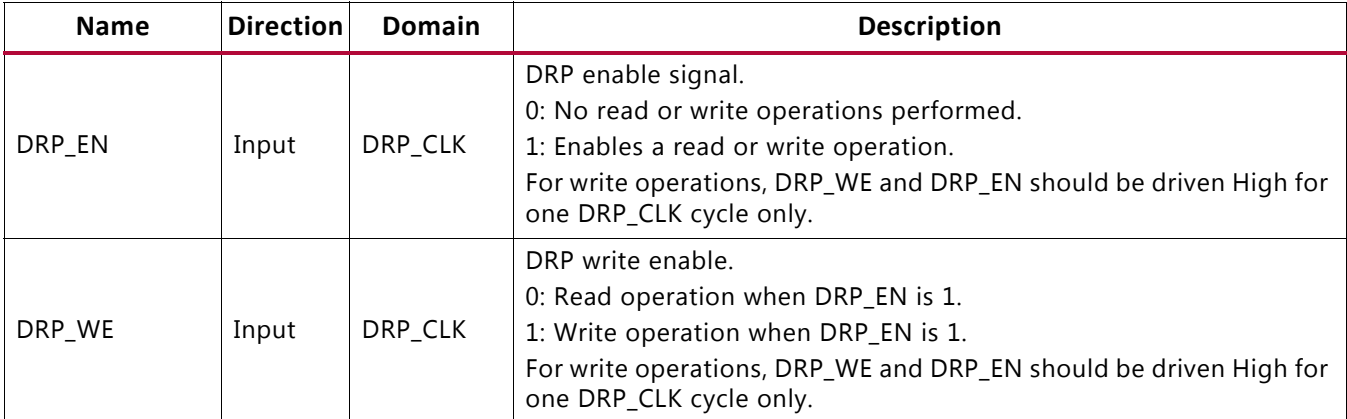

#### *Table 2-16:* **DRP Path/Control Signals** *(Cont'd)*

## **Attribute Descriptions**

[Table 2-17](#page-37-0) provides detailed descriptions of the 100G Ethernet IP core attributes and their default values.

<span id="page-37-0"></span>*Table 2-17:* **UltraScale+ Devices 100G Ethernet IP Core Attributes** 

| <b>Name</b>                             | <b>Type</b>    | <b>Description</b>                                                                                                    | <b>Default Value</b> |  |  |  |  |  |  |  |
|-----------------------------------------|----------------|----------------------------------------------------------------------------------------------------|----------------------|--|--|--|--|--|--|--|
| LBUS Interface - TX Path Control/Status |                |                                                                                                    |                      |  |  |  |  |  |  |  |
| CTL_TX_FCS_INS_ENABLE                   | <b>Boolean</b> | Enable FCS insertion by the TX core.<br>• TRUE: 100G Ethernet IP core<br>calculates and adds FCS to the<br>packet.<br>• FALSE: 100G Ethernet IP core<br>does not add FCS to the packet.<br>This attribute cannot be changed<br>dynamically between packets. | <b>TRUE</b>          |  |  |  |  |  |  |  |

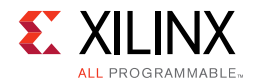

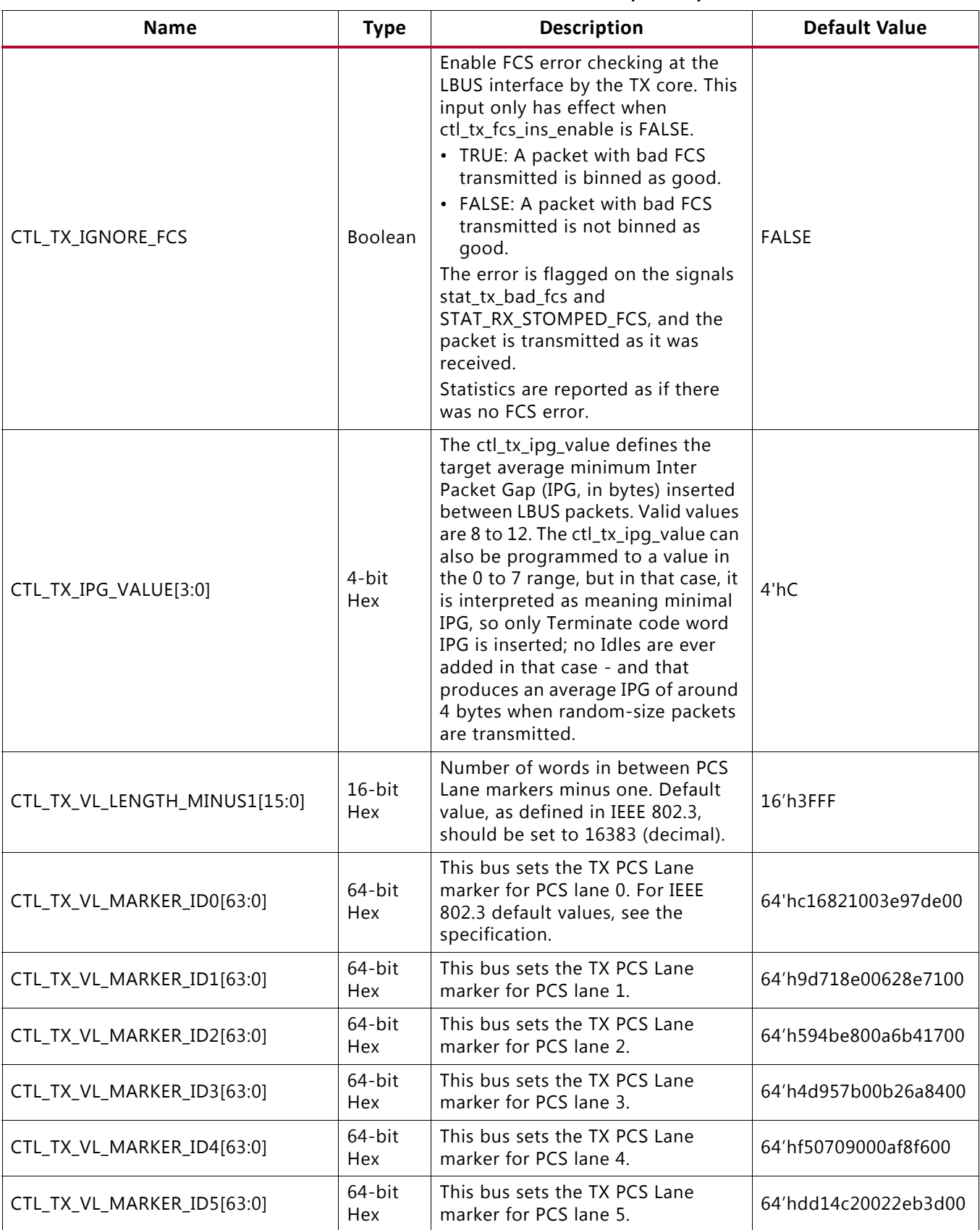

#### *Table 2-17:* **UltraScale+ Devices 100G Ethernet IP Core Attributes** *(Cont'd)*

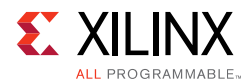

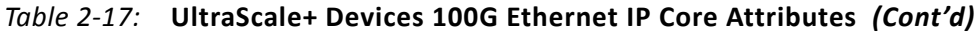

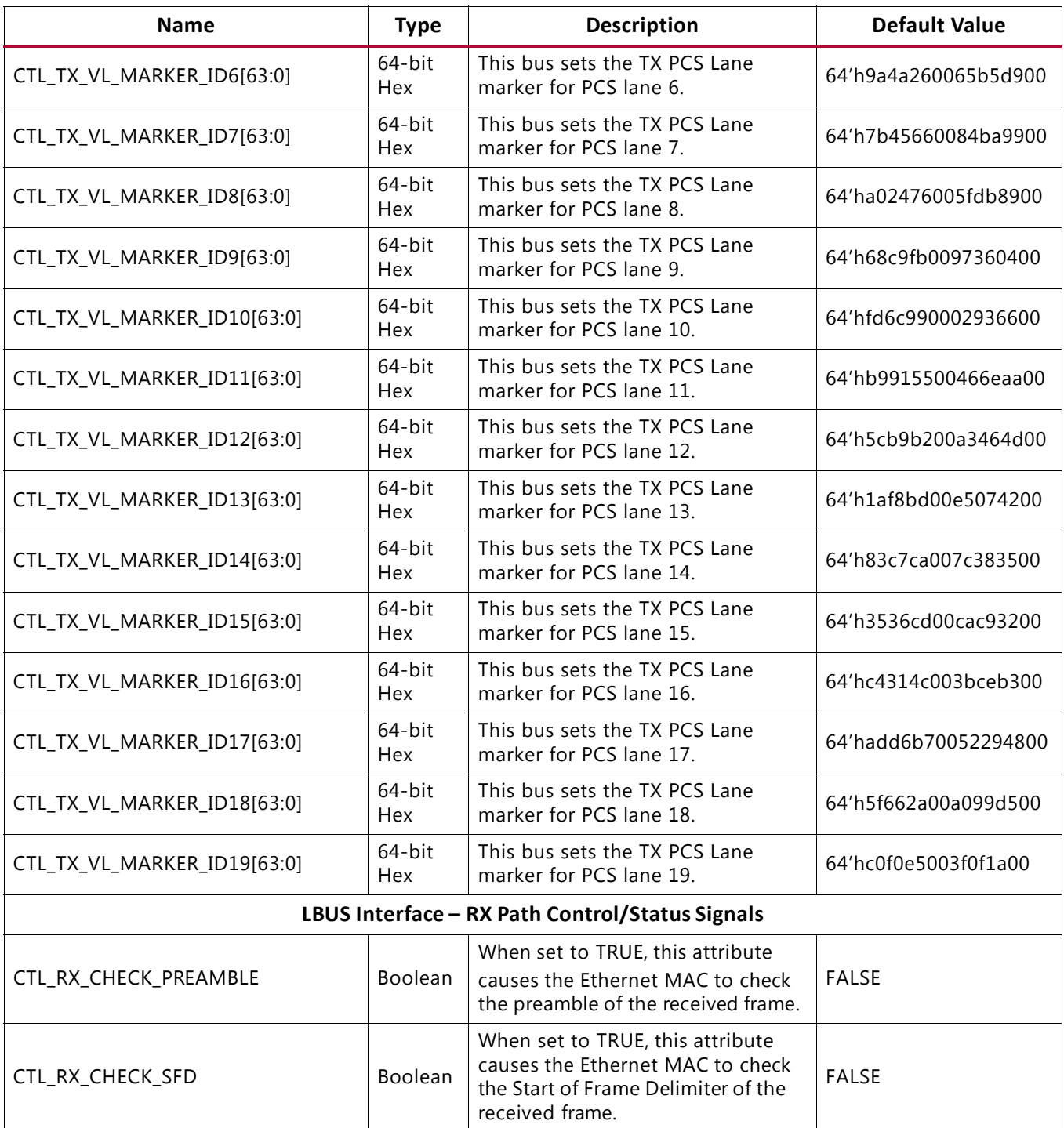

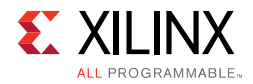

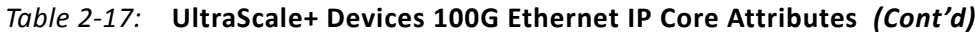

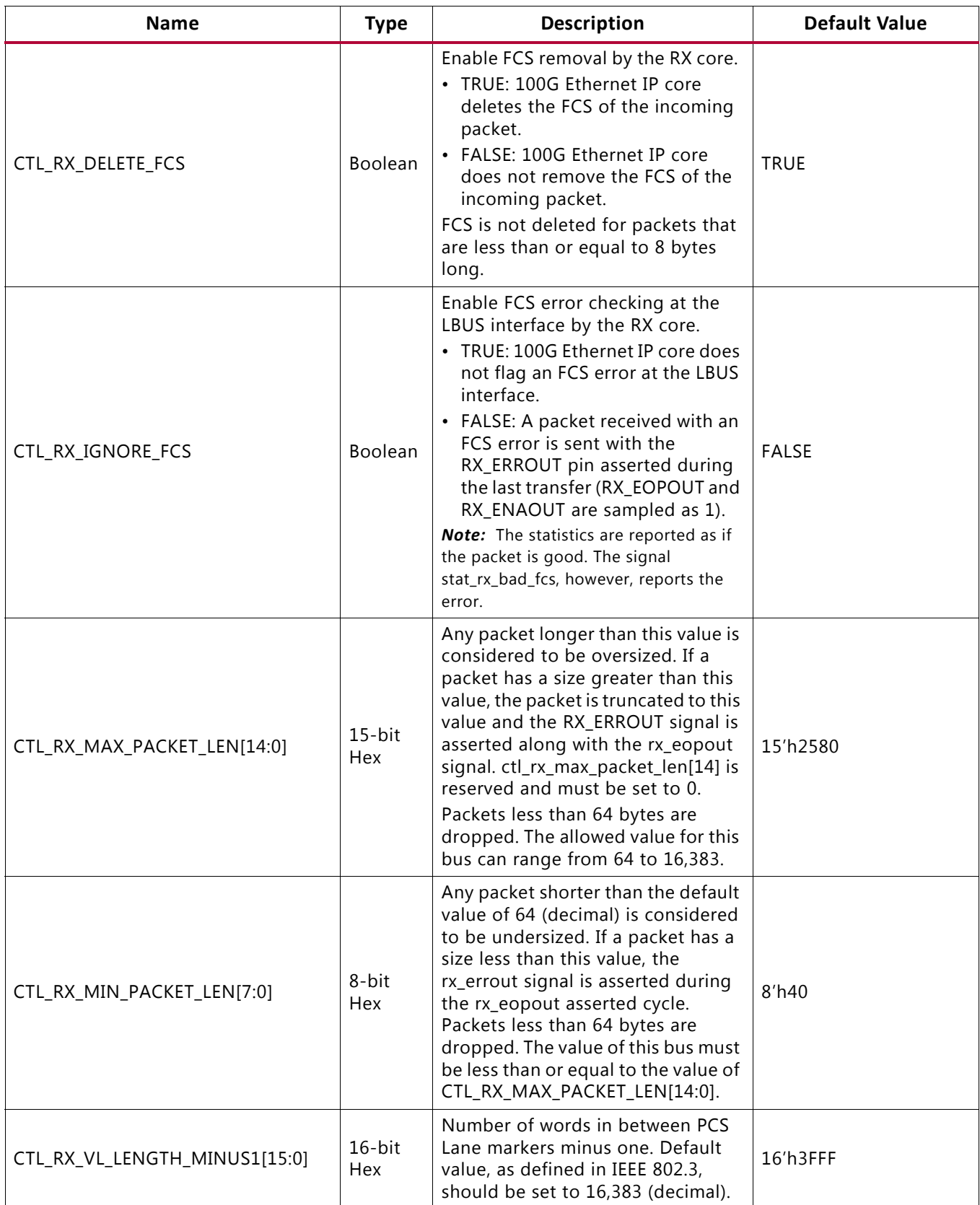

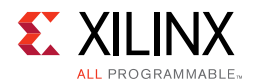

#### *Table 2-17:* **UltraScale+ Devices 100G Ethernet IP Core Attributes** *(Cont'd)*

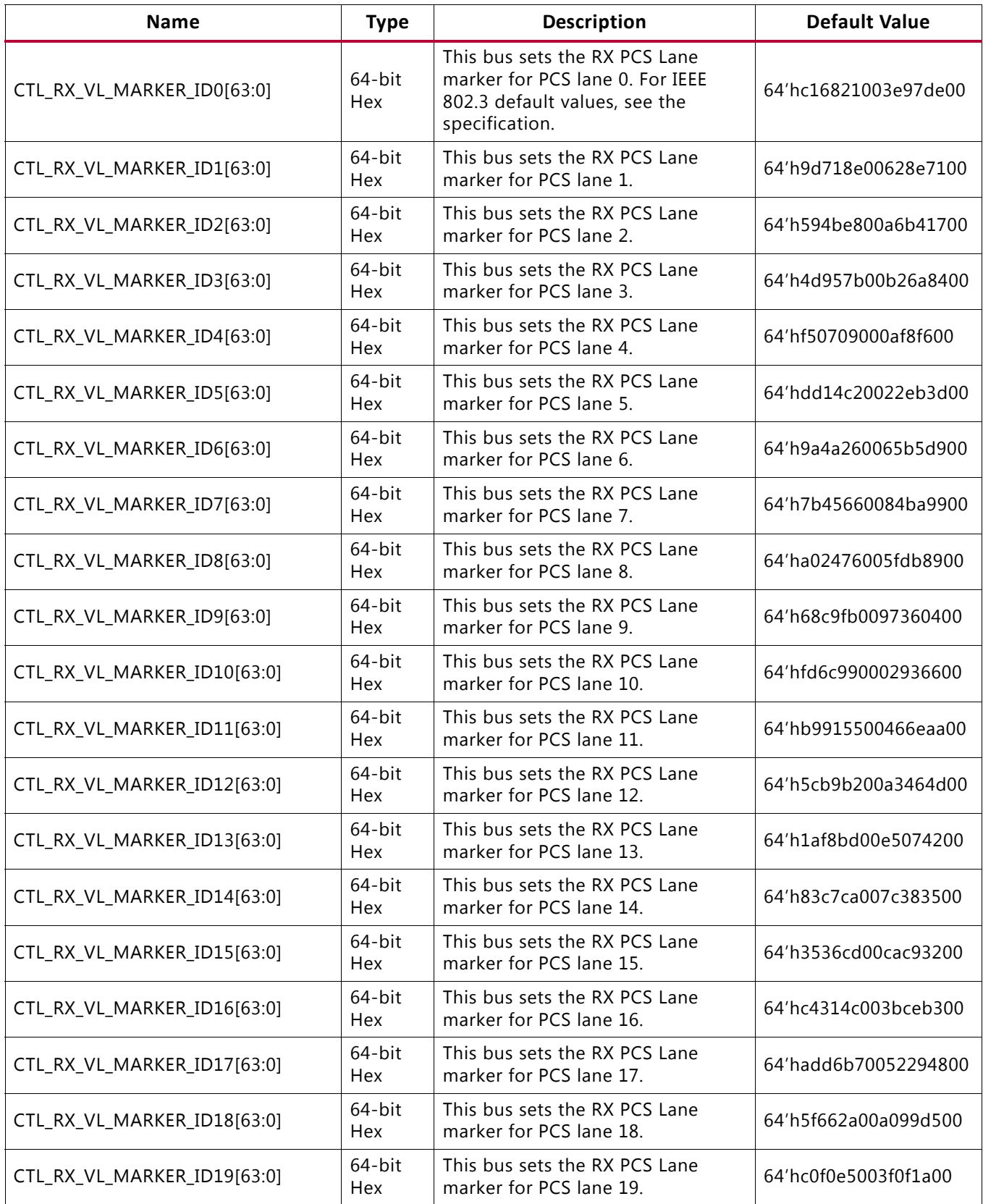

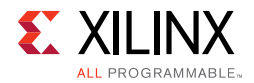

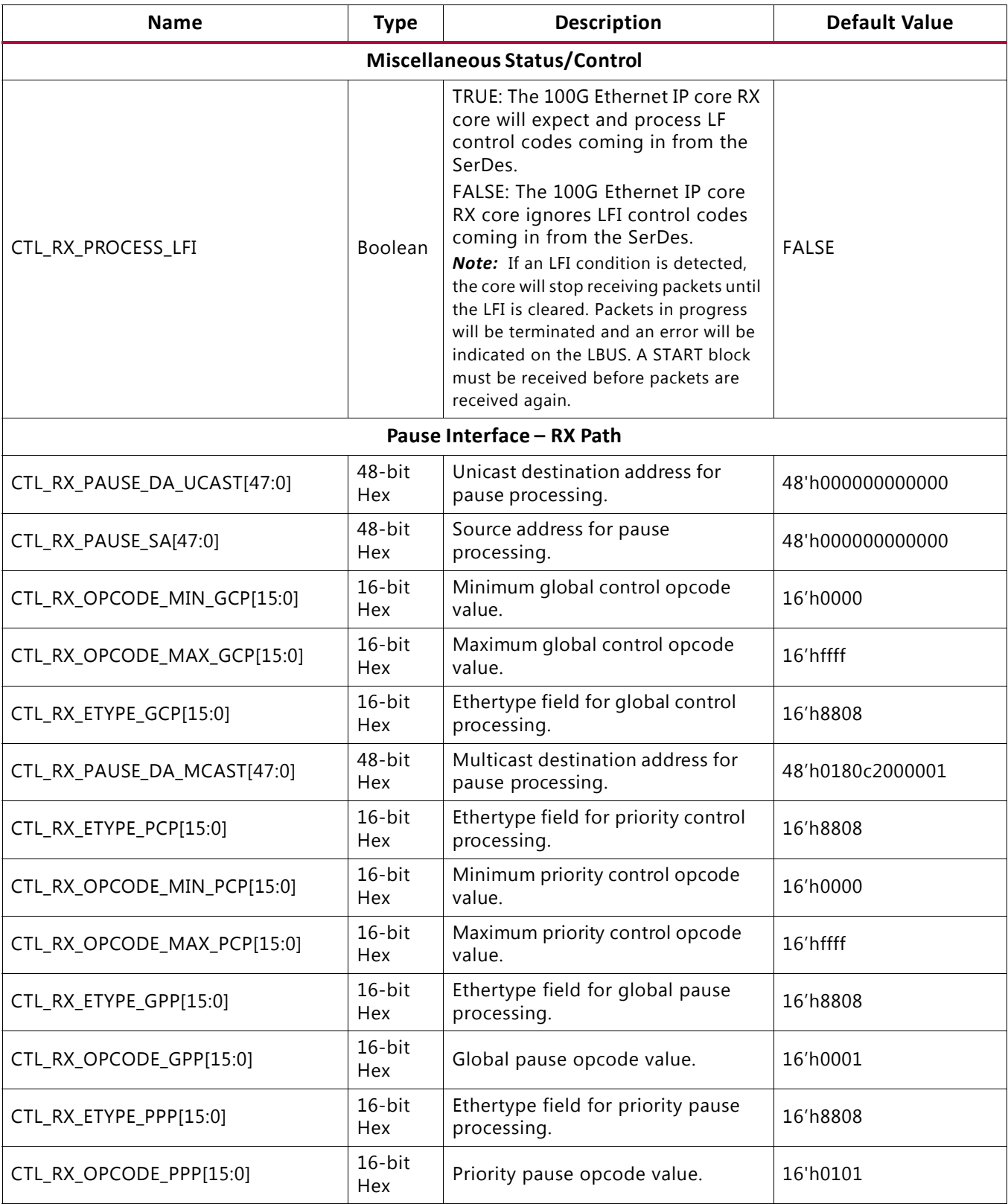

#### *Table 2-17:* **UltraScale+ Devices 100G Ethernet IP Core Attributes** *(Cont'd)*

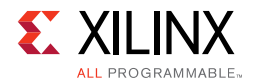

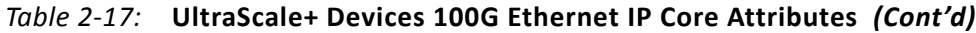

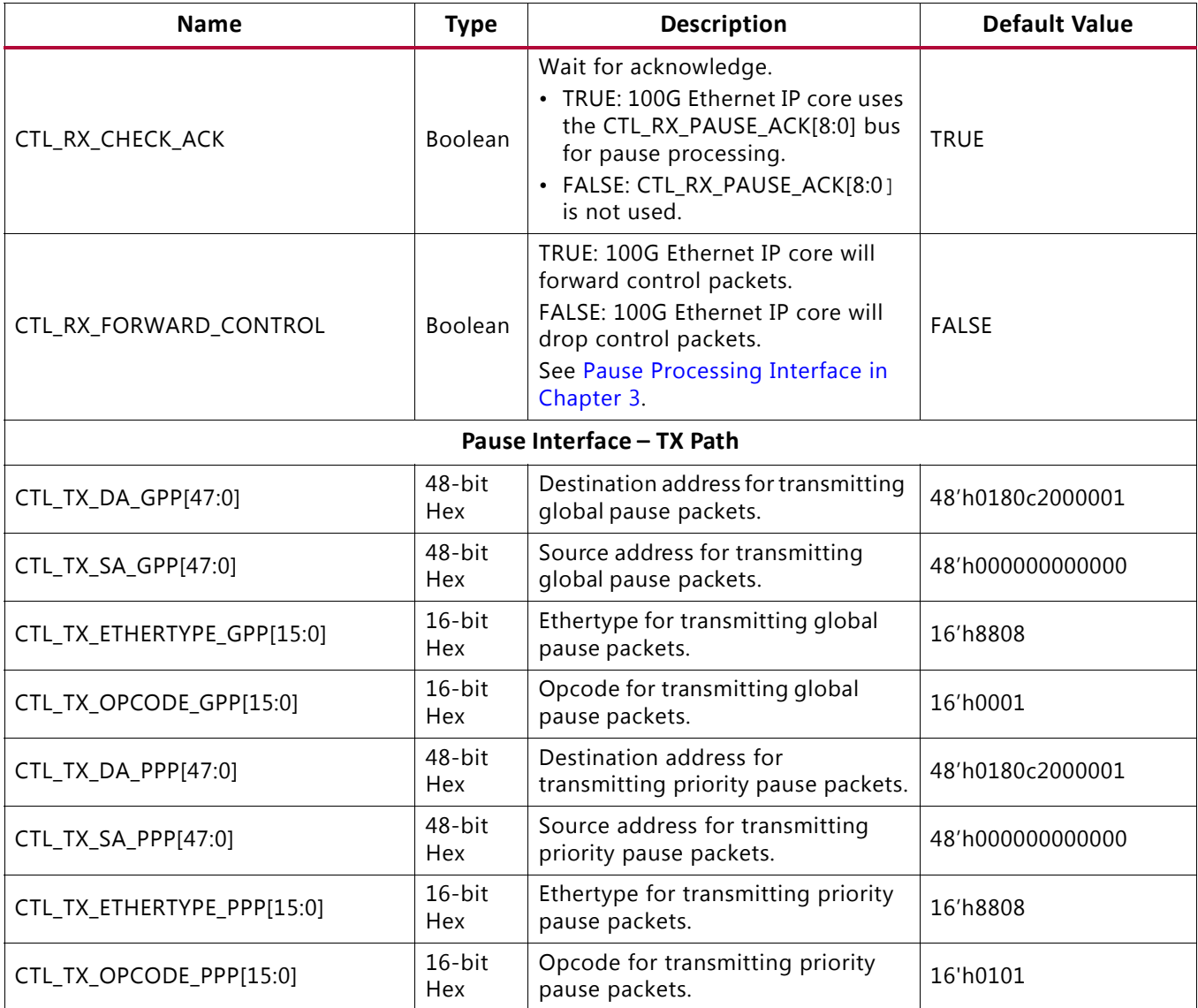

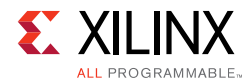

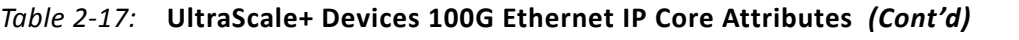

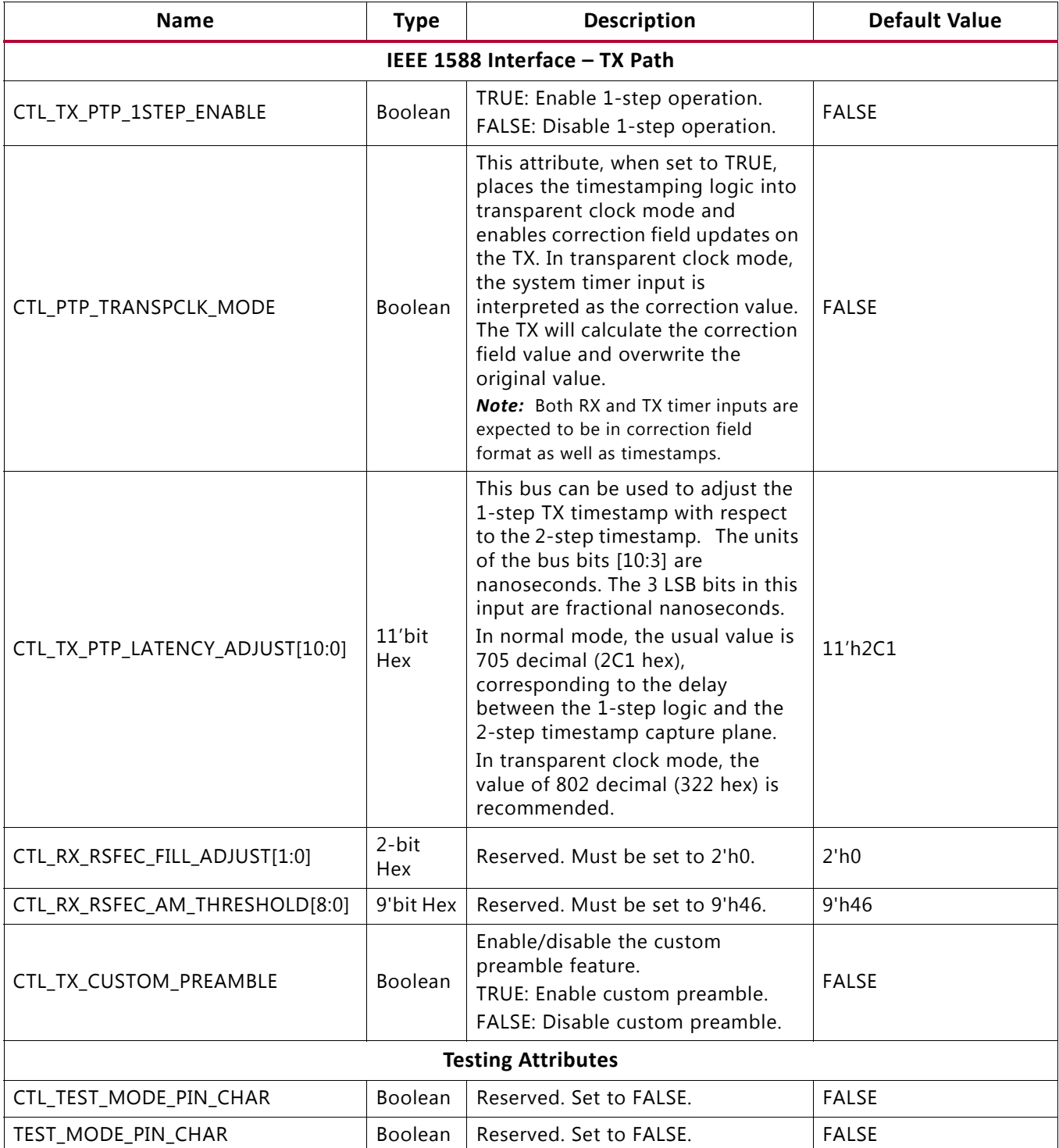

*Chapter 3*

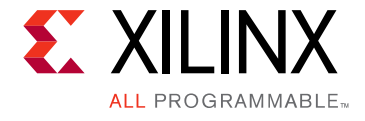

# Designing with the Core

This chapter includes guidelines and additional information to facilitate designing with the core.

## **Clocking**

The UltraScale+™ Devices Integrated Block for 100G Ethernet subsystem has up to 13 clock inputs for the CAUI-10 interface and up to seven clock inputs for the CAUI-4 interface. These clocks include the RX\_SERDES\_CLK[9:0] and RX\_SERDES\_CLK[3:0] respectively for the CAUI-10 and CAUI-4 modes, TX\_CLK, RX\_CLK and the DRP\_CLK. The DRP\_CLK is optional and is necessary only during a DRP operation.

The 10 CAUI-10 or 4 CAUI-4 RX\_SERDES\_CLK clocks must not have an FPGA induced dynamic skew of more than 400 ps. More details on the clocks are provided in the following sections.

The Runtime Switchable mode follows the same clocking structure as the one from CAUI-10 described previously.

### **RX GT/Lane Logic Clock (RX\_SERDES\_CLK)**

These clocks are provided to the CMAC block from the serial transceiver (GT) to clock the Lane Logic RX interface. The clocks must be 322.266 MHz for both CAUI-10 and CAUI-4 operation. The GT interface datapath is 32 bits per lane for CAUI-10 and 80 bits per lane for CAUI-4.

The other implementation allows only one RX\_SERDES\_CLK to go to the Ethernet MAC RX SERDES CLK inputs. The serial transceiver will also be in raw mode but this time the buffer is used. This mode is used when you can tolerate higher latency and are interested in saving FPGA clocking resources.

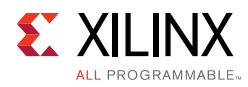

## **TX CLK**

This clock is provided to both the CMAC block and serial transceiver to clock the GT/ lane logic TX interface as well as the whole Ethernet MAC. The clock must be 322.266 MHz for both CAUI-10 and CAUI-4 operation. The GT lane logic interface datapath is 32 bits per lane for CAUI-10 and 80 bits per lane for CAUI-4. Only one TX\_CLK is needed regardless of the CAUI-10 or CAUI-4 implementation. This clock also clocks the transmit Ethernet MAC, LBUS, interface and the Control/Status port.

## **RX CLK**

This clock is provided to the CMAC block. The clock must be 322.266 MHz for both CAUI-10 and CAUI-4 operation, and must be the same as TX\_CLK. This clock is used in the receive Ethernet MAC, LBUS interface, and the Control/Status port.

## **DRP Clock (drp\_clk)**

This signal clocks the DRP port. Any convenient frequency can be chosen, up to 250 MHz.

## **Resets**

The intergrated CMAC block has a total of 12 resets. They are TX\_RESET, RX\_RESET, and RX\_SERDES\_RESET[9:0]. During configuration TX\_RESET, RX\_RESET and RX SERDES RESET  $[9:0]$  need to be asserted High and after the clocks are stable, the resets are released. During normal operation the RX and TX paths can be asserted independently. Within the RX and TX logic paths, there are separate resets to the core and the lane logic. The reset procedure is simple and the only requirement is that a reset must be asserted until the corresponding clock(s) are stable. The 100G Ethernet IP core takes care of ensuring that the different resets are properly synchronized to the required domain. It is up to you to ensure a reset is held until the corresponding clock is fully stable.

The 100G Ethernet IP core provides sys\_reset input to reset GTs and integrated CMAC block and gtwiz\_reset\_tx\_datapath and gtwiz\_reset\_rx\_datapath to reset GT and CMAC RX and TX datapaths individually.

*Note:* Some of the control inputs to the 100G Ethernet IP core can only be modified while the core is held in reset. If one of these inputs needs changing, the appropriate RX or TX LBUS reset input (RX\_RESET or TX\_RESET) must be asserted until the control input is stabilized. All resets within the block are asynchronously asserted, and synchronously deasserted. Standard cell synchronizers are used, where applicable per guidelines to synchronize assertion and release of resets to respective clock inputs.

See [Figure 3-1](#page-48-0), [Figure 3-2](#page-49-0), [Figure 3-3](#page-50-0), and [Figure 3-4](#page-51-0) for diagrams of the clocking and resets. Any of the four modes are available based on the Vivado® Integrated Design Environment (IDE) selection and configuration.

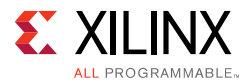

- For Synchronous Mode: TXOUTCLK sources the TXUSRCLK and also the RXUSRCLK.
- For Asynchronous Mode: TXOUTCLK sources the TXUSRCLK, and RXOUTCLK sources the RXUSRCLK.

Synchronous Mode requires the refclks at both endpoints to be Synchronous, whereas Asynchronous Mode allow per specification PPM difference between clocks.

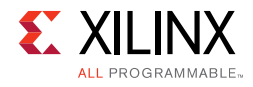

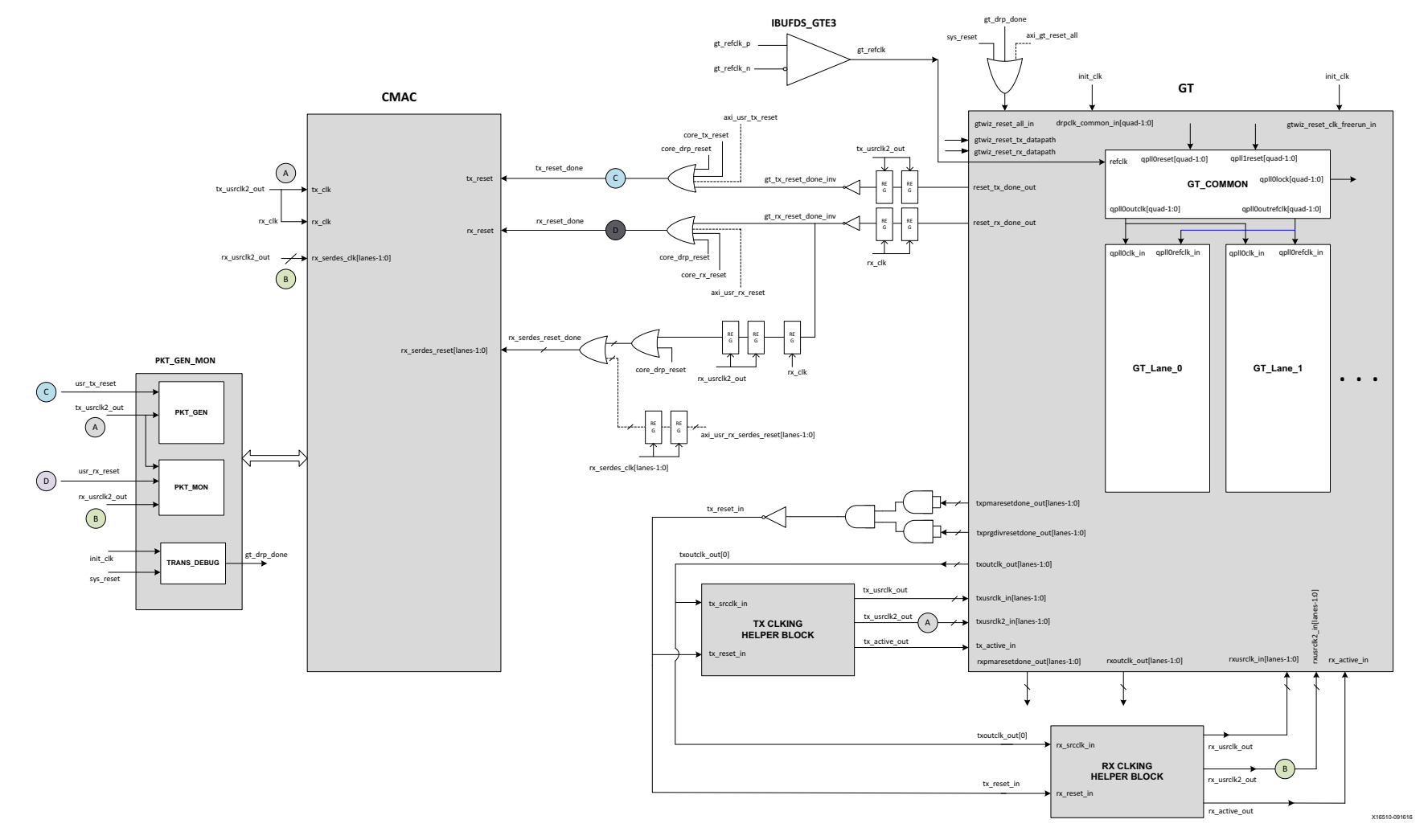

<span id="page-48-0"></span>*Figure 3-1:* **CMAC Clocking and Reset - Synchronous Clock Mode - MultiLane**

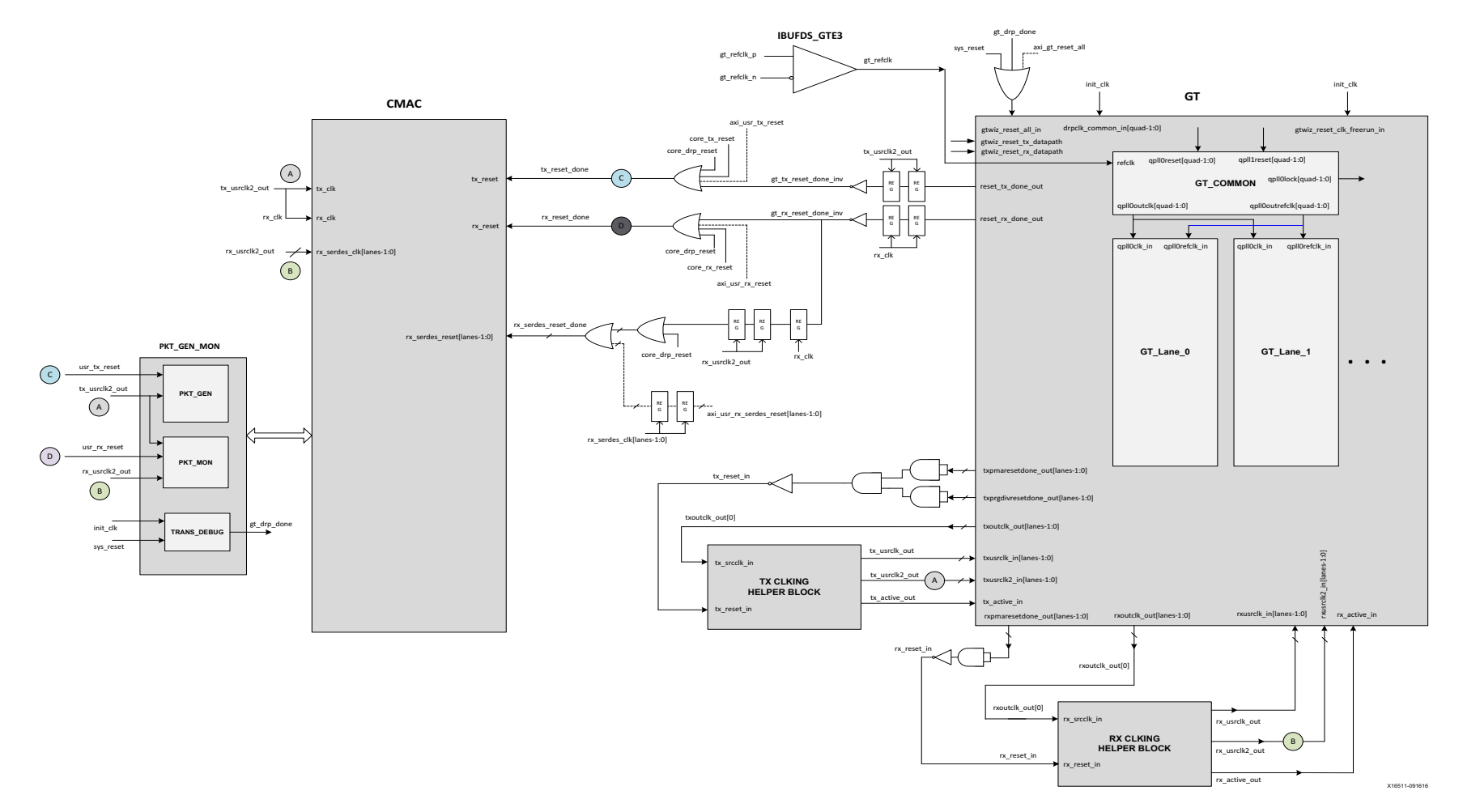

<span id="page-49-0"></span>*Figure 3-2:* **CMAC Clocking and Reset - Asynchronous Clock Mode - MultiLane**

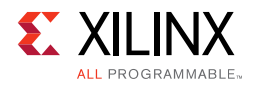

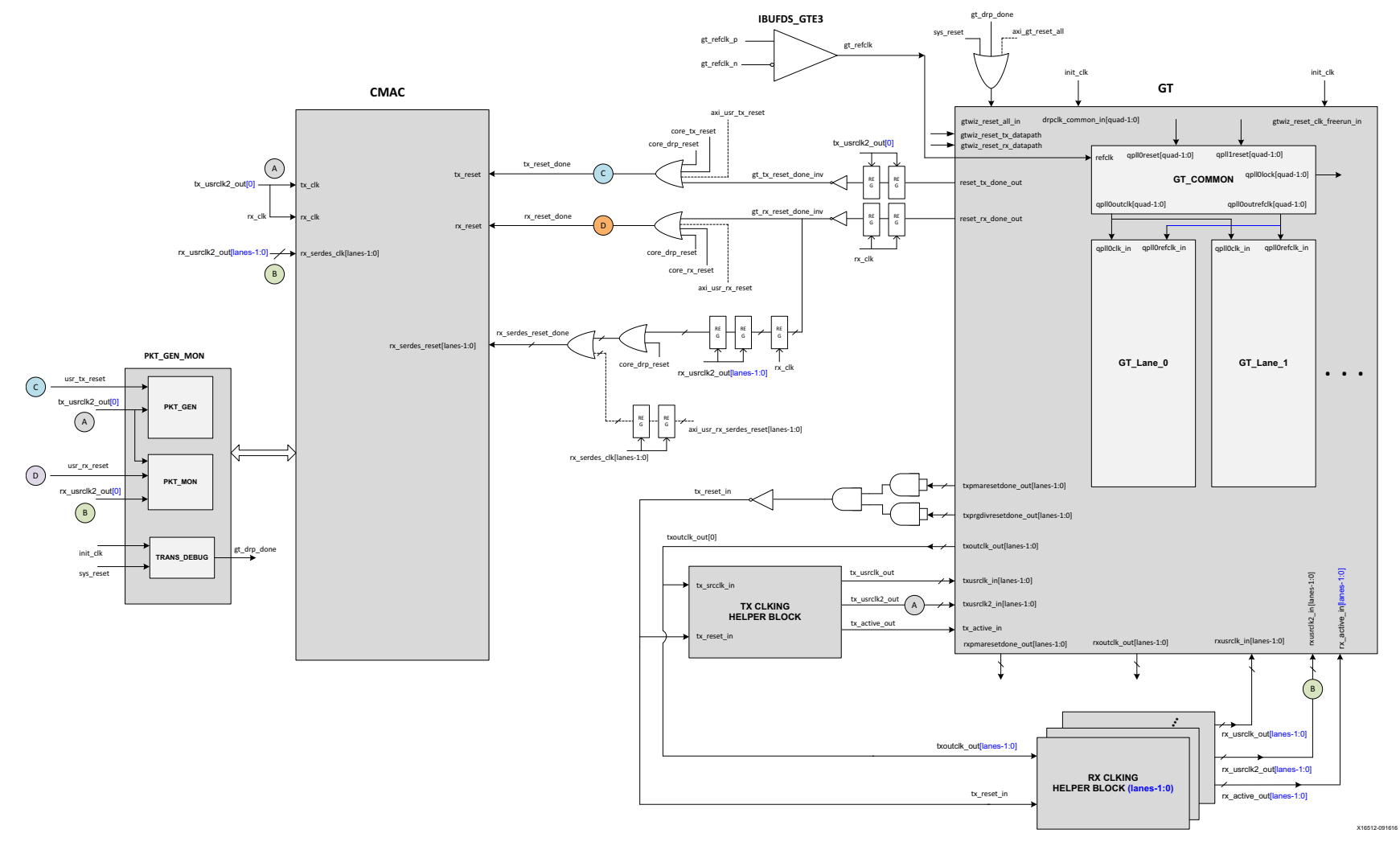

<span id="page-50-0"></span>*Figure 3-3:* **CMAC Clocking and Reset - Synchronous Clock Mode - Single Lane**

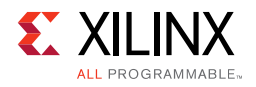

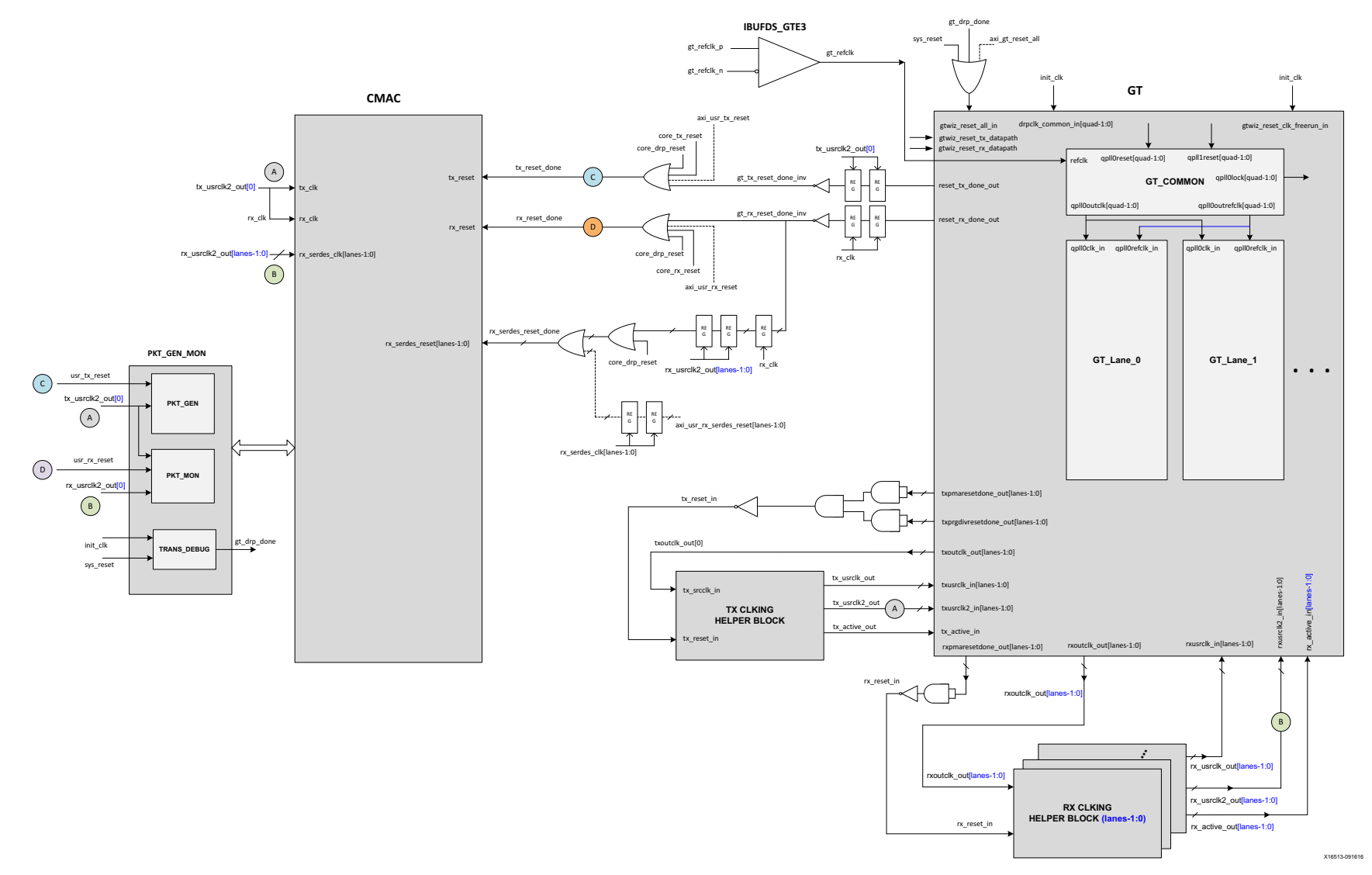

<span id="page-51-0"></span>*Figure 3-4:* **CMAC Clocking and Reset - Asynchronous Clock Mode - Single Lane**

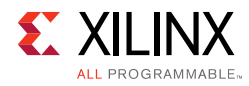

## **Protocol Description**

The 100G Ethernet IP core is fully designed to IEEE 802.3 specifications for the 100G Ethernet protocol. The 100G Ethernet IP core instantiates the CMAC block, GTH (CAUI-10) or GTY (CAUI-10 or CAUI-4) transceivers and clocking resources to implement the 100G Ethernet IP core protocol.

## **PCS**

This section refers to the PCS lane logic within the CMAC block and not the PCS within the serial transceiver. The PCS lane logic architecture is based on distributing (or striping) parts of a packet over several (relatively) lower speed physical interfaces by the transmitting device.

The receiving device PCS lane logic is then responsible for de-striping the different parts and rebuilding the packet before handing it off to the CMAC block.

The receiver PCS lane logic must also deskew the data from the different physical interfaces as these might see different delays as they are transported throughout the network. Additionally, the core handles PCS lane swapping across all received PCS lanes, allowing the 100G Ethernet IP core to be used with all optical transport systems.

The PCS lane logic includes scrambling/descrambling and 64B/66B encoders/decoders capable of supporting the 100 Gb/s line rate. The frequency at which the PCS runs at is shown in [Table 3-1.](#page-52-0)

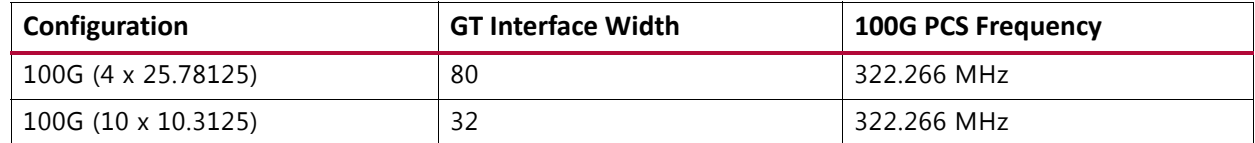

<span id="page-52-0"></span>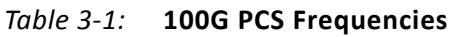

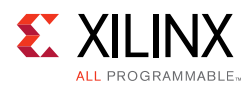

### **PCS Lane Multiplexing**

Between the CAUI-10 and CAUI-4 modes, the PCS multiplexer blocks combine and distribute the PMD lanes from the SerDes to the internal PCS lane logic. [Figure 3-5](#page-53-0) illustrates the multiplexing and demultiplexing function contained in the RX and TX PCS multiplexer blocks for the SerDes interfaces which are 80 bits wide. The lower 32 bits are used in CAUI-10 mode.

<span id="page-53-0"></span>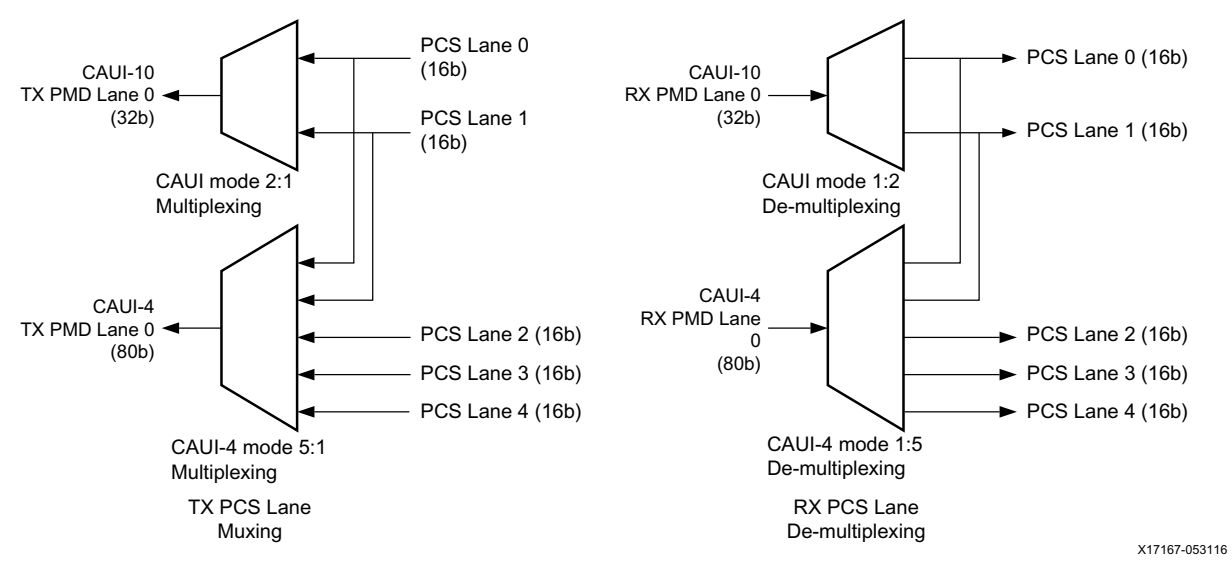

*Figure 3-5:* **PCS Multiplexing in CAUI-10 and CAUI-4 Modes**

The preceding pattern is repeated for the other three 80-bit SerDes interfaces.

Each 80-bit SerDes interface is actually composed of a 16-bit group and a 64-bit group. The mapping of these two groups onto the 80-bit interface is illustrated in [Figure 3-6](#page-54-0) and [Figure 3-7](#page-55-0) for RX and TX respectively.

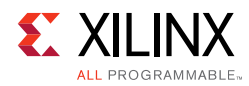

<span id="page-54-0"></span>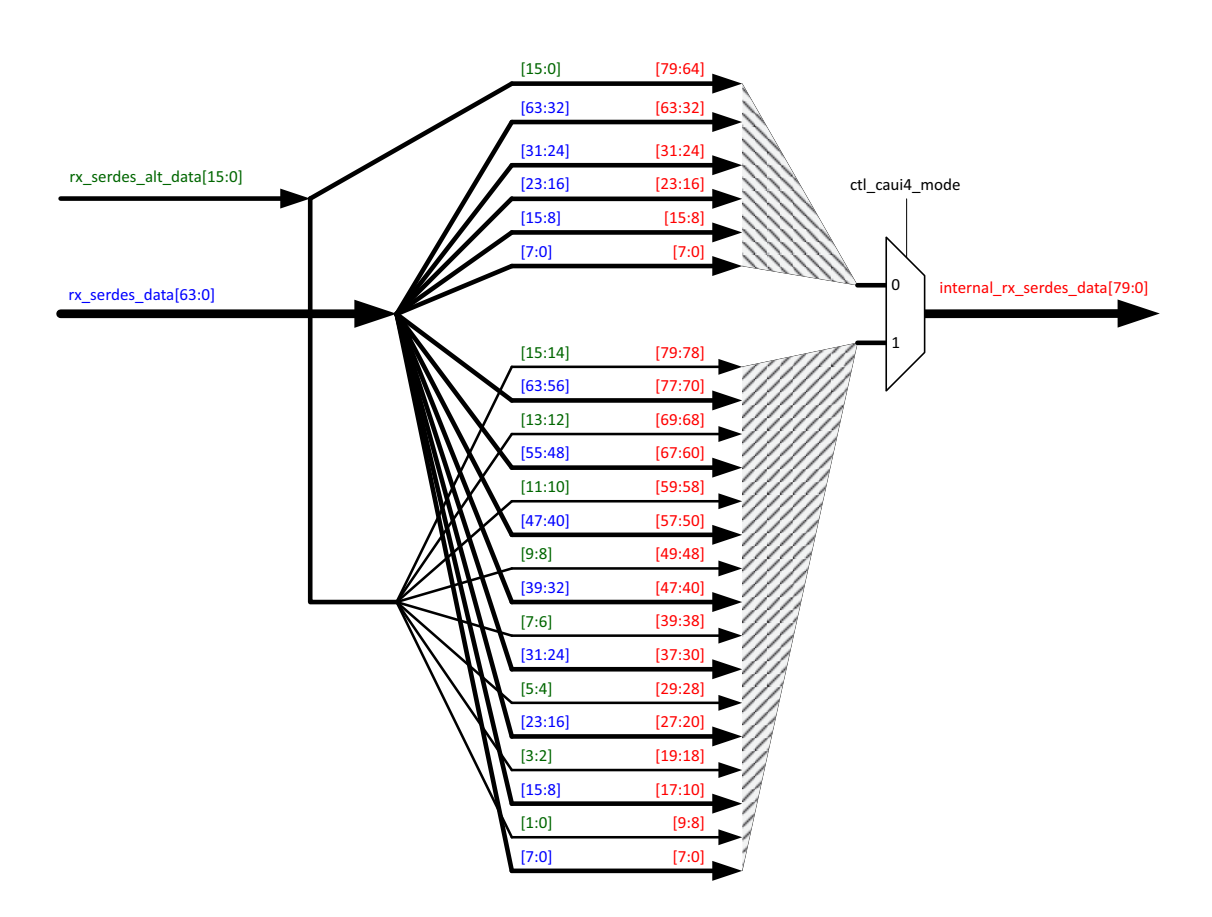

*Figure 3-6:* **RX GTY Mapping**

*Note:* The connectivity between the 100G Ethernet IP RX SerDes data interface to the GTY transceiver RX datapath for CAUI-10 and CAUI-4 operation is taken care of in the 100G Ethernet IP core.

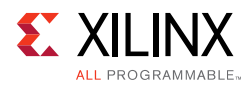

<span id="page-55-0"></span>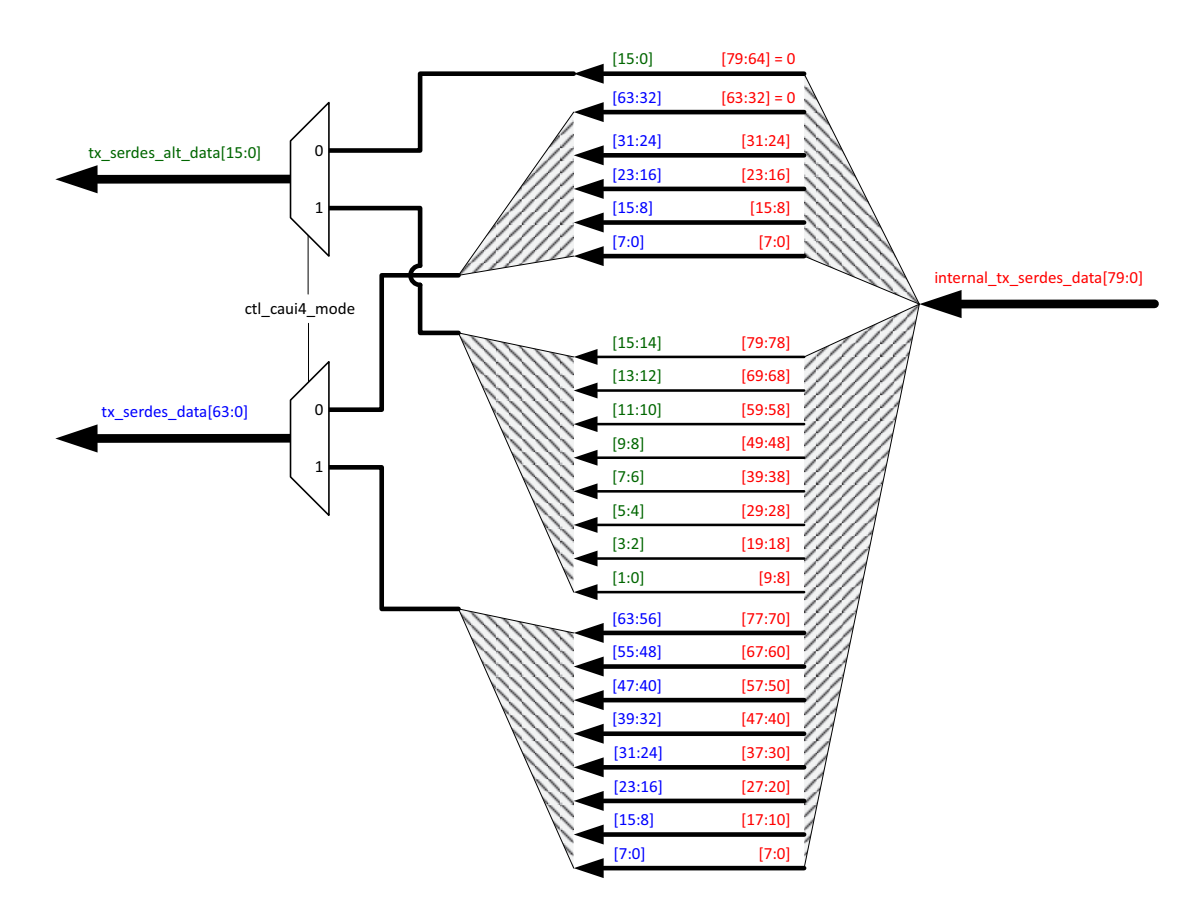

*Figure 3-7:* **TX GTY Mapping** 

*Note:* The connectivity between the 100G Ethernet IP TX SerDes data interface to the GTY transceiver TX datapath for CAUI-10 and CAUI-4 operation is taken care of in the 100G Ethernet IP core.

### **PCS Lane Clock Distribution**

The TX interface uses a common clock for all SerDes lanes. However in the RX direction, similar to the distribution of the data streams from the SerDes interface to the PCS lane, the RX PCS lane clocks also change with the operating mode. A hardened clock multiplexer block is used to change the clocking. [Figure 3-8](#page-56-0) illustrates this clock multiplexing by looking at the clock multiplexing required for PCS lanes 0 and 1.

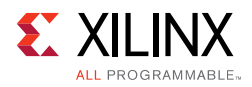

<span id="page-56-0"></span>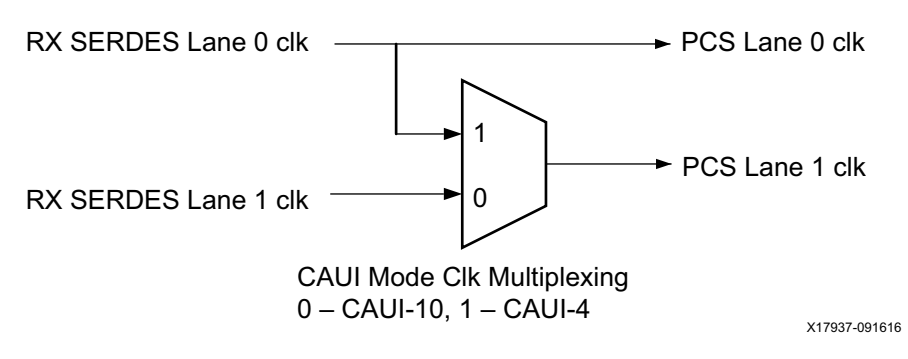

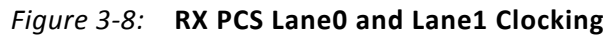

## **Ethernet MAC**

The 100G Ethernet IP core provides several interfaces to interact with it. These consist of the following:

- [User Side LBUS Interface](#page-56-1) (for RX and TX data and RX and TX control signals)
- [Pause Processing Interface](#page-67-1)
- [Status and Control Interface](#page-72-0)

### <span id="page-56-1"></span>**User Side LBUS Interface**

The user side interface of the UltraScale+ Devices Integrated 100G Ethernet IP core is a simple packet interface referred to as the LBUS. The LBUS interface implemented in the 100G Ethernet IP core is 512-bits segmented.

The LBUS consists of three separate interfaces:

- Transmitter (TX) interface
- Receiver (RX) interface
- Status/Control interface

The transmitter accepts packet-oriented data, packages the data in accordance with the IEEE 802.3 Specification, and sends that packaged data to the serial transceiver interface. The transmitter has control/configuration inputs to shape the data packaging to meet design-specific requirements.

The receiver accepts IEEE 802.3 data streams from the serial transceiver interface and provides packet-oriented data to the user side.

The status/control interface is used to set the characteristics of the interface and monitor its operation.

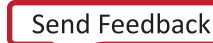

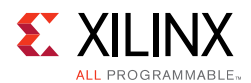

The 100G Ethernet IP core employs a segmented LBUS interface to prevent the loss of potential bandwidth that occurs at the end of a packet when the size of the packet is not a multiple of the LBUS width.

The segmented LBUS is a collection of narrower LBUSs, each 128 bits wide, with multiple transfers presented in parallel during the same clock cycle. Each segment has all the control signals associated with a complete 128-bit LBUS. The 512-bit segmented LBUS has four 128-bit segments with the signals for each segment shown in [Table 3-2.](#page-57-0)

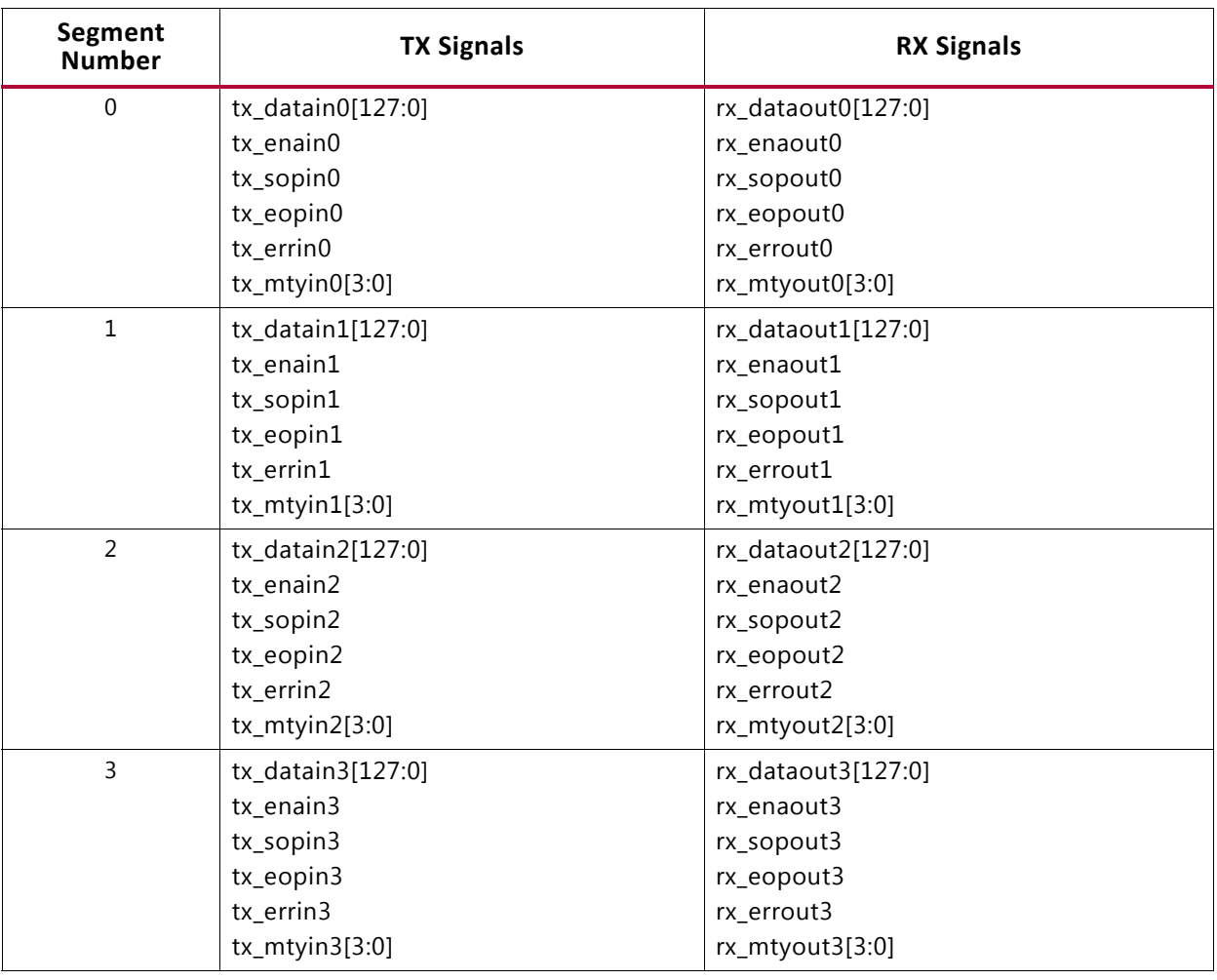

<span id="page-57-0"></span>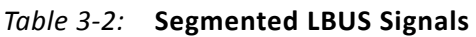

The transmit and receive signals are defined as follows:

- tx\_datain0[127:0]: Transmit LBUS Data. This bus receives input data from the user logic. The value of the bus is captured in every cycle for which  $tx$  enain is sampled as 1.
- tx\_enain0: Transmit LBUS Enable. This signal is used to enable the TX LBUS Interface. All signals on the LBUS interface are sampled only in cycles during which  $tx$  enain is sampled as 1.

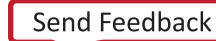

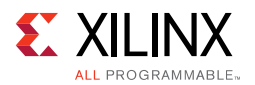

- tx sopin0: Transmit LBUS Start Of Packet. This signal is used to indicate the Start Of Packet (SOP) when it is sampled as a 1 and is 0 for all other transfers of the packet. This signal is sampled only in cycles during which  $tx$  enain is sampled as 1.
- tx\_eopin0: Transmit LBUS End Of Packet. This signal is used to indicate the End Of Packet (EOP) when it is sampled as a 1 and is 0 for all other transfers of the packet. This signal is sampled only in cycles during which  $tx$  enain is sampled as 1.
- tx errin0: Transmit LBUS Error. This signal is used to indicate a packet contains an error when it is sampled as a 1 and is 0 for all other transfers of the packet. This signal is sampled only in cycles during which tx\_enain and tx\_eopin are sampled as 1.
- tx mtyin0[3:0]: Transmit LBUS Empty. This bus is used to indicate how many bytes of the tx\_datain bus are empty or invalid for the last transfer of the current packet. This bus is sampled only in cycles that  $tx$  enain and  $tx$  eopin are sampled as 1.

When  $tx\_eopin$  and  $tx\_errin$  are sampled as 1, the value of  $tx\_mtyin[2:0]$  is ignored as treated as if it is 000. The other bits of  $tx_mtyin$  are used as usual.

- rx\_dataout0[127:0]: Receive LBUS Data. The value of the bus is only valid in cycles during which rx\_enaout is sampled as 1.
- rx\_enaout0: Receive LBUS Enable. This signal qualifies the other signal of the RX LBUS Interface. Signals of the RX LBUS Interface are only valid in cycles during which rx\_enaout is sampled as 1.
- rx\_sopout0: Receive LBUS Start-Of-Packet. This signal indicates the Start Of Packet (SOP) when it is sampled as 1 and is only valid in cycles during which  $rx$  enaout is sampled as a 1.
- In rx eopout0: Receive LBUS End-Of-Packet. This signal indicates the End Of Packet (EOP) when it is sampled as 1 and is only valid in cycles during which  $rx$  enaout is sampled as a 1.
- rx\_errout0: Receive LBUS Error. This signal indicates that the current packet being received has an error when it is sampled as 1. This signal is only valid in cycles when both  $rx$  enaout and  $rx$  eopout are sampled as a 1. When this signal is 0, it indicates that there is no error in the packet being received.
- $rx_mtryout0[3:0]$ : Receive LBUS Empty. This bus indicates how many bytes of the rx dataout bus are empty or invalid for the last transfer of the current packet. This bus is only valid in cycles when both  $rx$  enaout and  $rx$  eopout are sampled as 1.

When rx errout and rx enaout are sampled as 1, the value of rx  $m$ tyout [2:0] is always 000. Other bits of rx\_mtyout are as usual.

The transmitter accepts packet-oriented data. The transmitter has control/configuration inputs to shape the data packaging to meet design-specific requirements. The receiver accepts Ethernet bitstreams from the SerDes and provides packet-oriented data to the user side segmented LBUS.

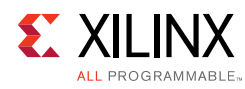

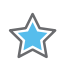

**IMPORTANT:** *In the following section, the term "asserting" is used to mean "assigning a value of 1," and the term "negating" is used to mean "assigning a value of 0."*

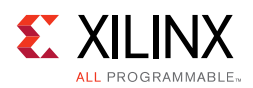

### *TX LBUS Interface*

The synchronous TX Local bus interface accepts packet-oriented data of arbitrary length. All signals are synchronous relative to the rising-edge of the  $c1k$  port. [Figure 3-9](#page-60-0) shows a sample waveform for data transactions for two consecutive 65-byte packets using a 512-bit segmented bus. Each of the four segments is 128 bits wide.

<span id="page-60-0"></span>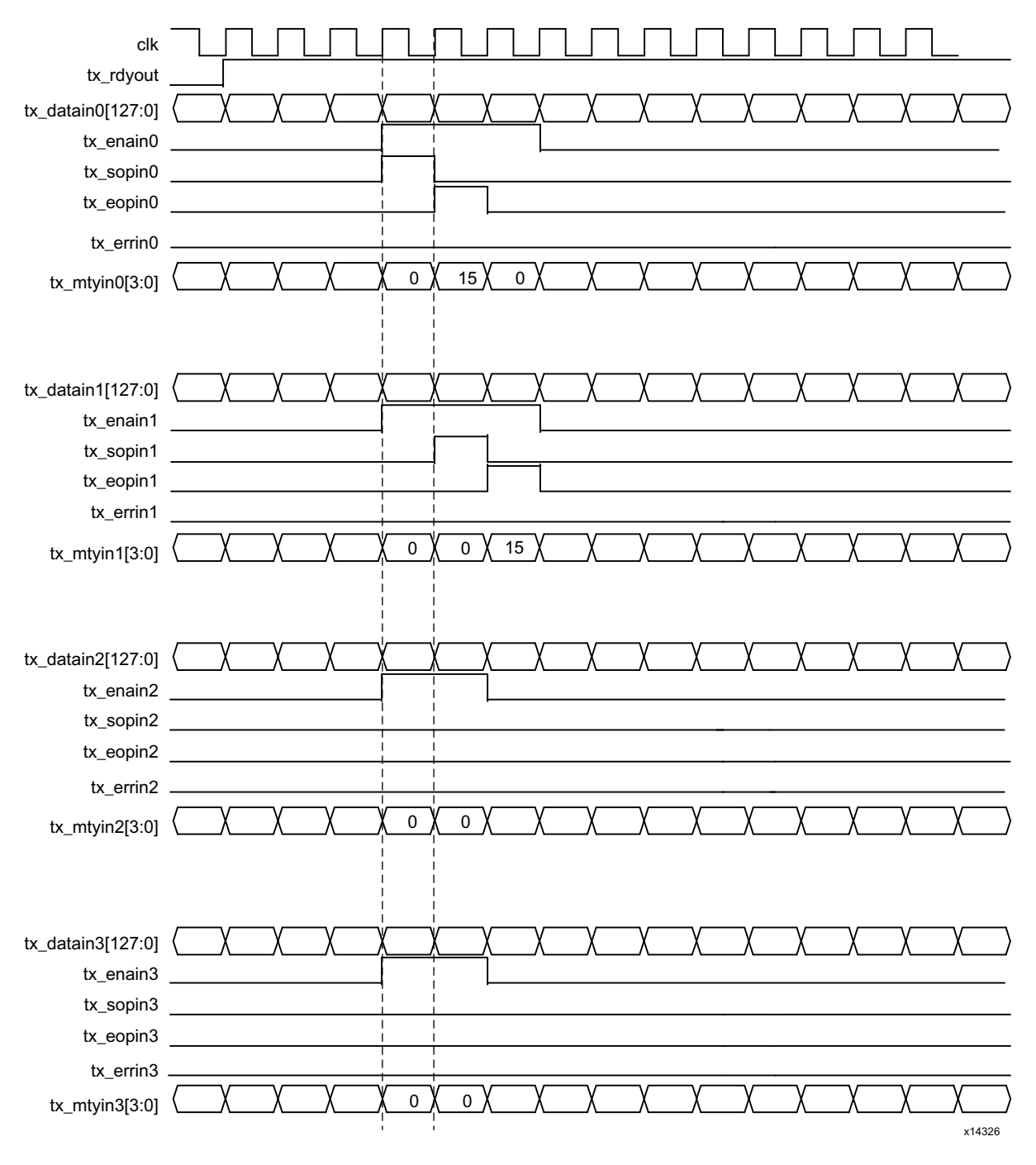

*Figure 3-9:* **Transmit Timing Diagram**

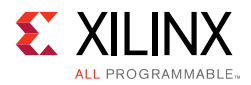

#### **TX Transactions**

Data is written into the interface on every clock cycle when  $tx$  enain is asserted. This signal qualifies the other inputs of the TX Local bus interface. This signal must be valid every clock cycle. When  $tx$  enain is deasserted, data on the other buses is ignored.

The start of a packet is identified by asserting  $tx\_s$  pin with  $tx\_enain$ . The end of a packet is identified by asserting tx\_eopin with tx\_enain. Both tx\_sopin and tx\_eopin can be asserted during the same cycle provided there are no empty segments between them. This is done for packets that are less than or equal to the bus width.

Data is presented on the  $tx<sub>datain</sub>$  inputs. For a given segment, the first byte of the packet is written on bits [127:120], the second byte on bits [119:112], and so forth.

For a 128-bit segment, the first 16 bytes of a packet are presented on the bus during the cycle that  $tx$  sopin and  $tx$  enain are asserted. Subsequent 16-byte chunks are written during successive cycles with  $tx\_s$  negated. The last bytes of the packet are written with  $tx\_e$ opin asserted. Unless  $tx\_e$ opin is asserted, all 128 bits must be presented with valid data whenever tx enain is asserted.

During the last cycle of a packet, the  $tx\_mtyin$  signals might be asserted. The value of tx mtyin must be 0 for all but the last cycle. The tx mtyin signals indicate how many byte lanes in the data bus are invalid (or empty). The  $tx_mtyin$  signals only have meaning during cycles when both  $tx$  enain and  $tx$  eopin are asserted. For a 128-bit wide segment, tx\_mtyin is 4 bits wide.

If  $tx_mty$  in has a value of 0x0, there are no empty byte lanes, or in other words, all bits of the data bus are valid. If  $tx_m$  mtyin has a value of 0x1, then the 1-byte lane is empty. Specifically bits [7:0] of  $tx\_data$  in do not contain valid data. If  $tx\_mty$  in has a value of 0x2, then the 2-byte lanes are empty. Specifically bits [15:0] do not contain valid data. If tx\_mtyin has a value of 0x3, then 3-byte lanes are empty, and specifically bits [23:0] do not contain valid data This pattern continues until 15 of 16 bytes are invalid or empty. [Table 3-3](#page-61-0) shows the relation of  $tx_mtyin$  and empty byte lanes.

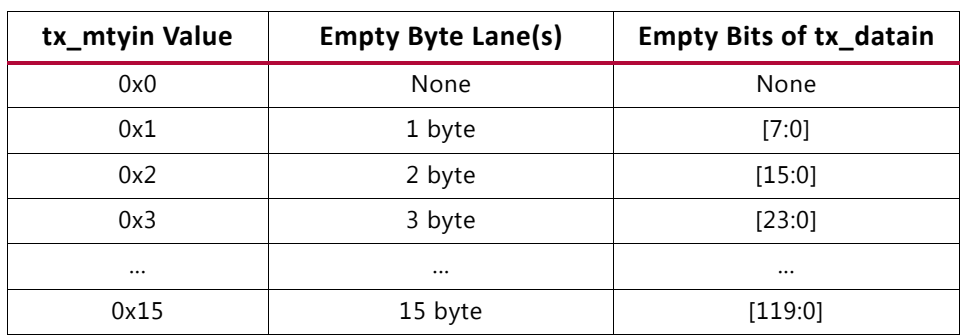

#### <span id="page-61-0"></span>*Table 3-3:* **tx\_mtyin Values**

During the last cycle of a packet, when  $tx$  eopin is asserted with  $tx$  enain,  $tx$  errin might also be asserted. This marks the packet as being in error, and it is dropped (that is, not transmitted). When  $tx$  errin is asserted, the value of  $tx$  mtyin is ignored.

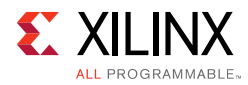

#### **tx\_rdyout**

Data can be safely written, that is, tx\_enain asserted, when tx\_rdyout is asserted. After tx\_rdyout is negated, additional writes using tx\_enain can be safely performed provided tx\_ovfout is never asserted. When tx\_rdyout is asserted again, additional data can be written. If at any time the back-pressure mechanism is violated, the tx\_ovfout is asserted to indicate the violation. Up to four write cycles might be safely performed after tx\_rdyout is negated, but no more until tx\_rdyout is asserted again.

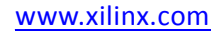

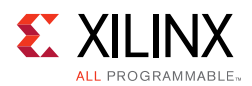

### *RX LBUS Interface*

The synchronous RX Local bus interface provides packet-oriented data much like the TX Local bus interface accepts. All signals are synchronous with the rising-edge of the Local bus clock. [Figure 3-10](#page-63-0) shows a sample waveform for two data transactions for 65-byte packets using a 512-bit segmented LBUS.

<span id="page-63-0"></span>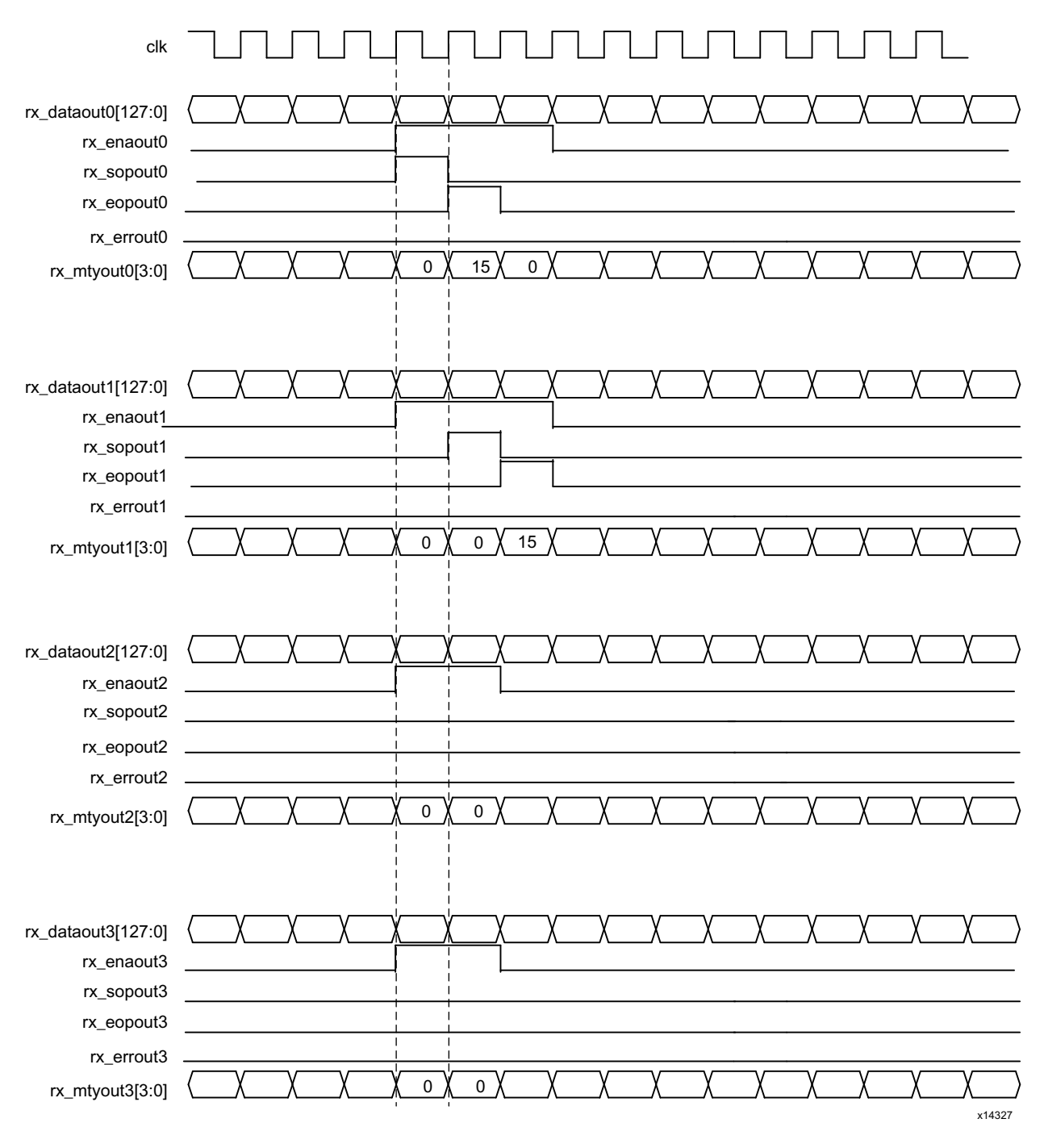

*Figure 3-10:* **Receive Timing Diagram**

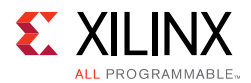

Data is supplied by the 100G Ethernet IP core on every c1k clock cycle when rx\_enaout is asserted. This signal qualifies the other outputs of the RX Local bus interface.

The RX is similar to the TX, in that  $rx$  sopout identifies the start of a packet and rx\_eopout identifies the end of a packet. Both rx\_sopout and rx\_eopout are asserted during the same cycle for packets that are less than or equal to the bus width.

As in the TX, the first byte of a packet is supplied on the most significant bits of rx\_dataout. For a 128-bit wide segment, the first byte of the packet is written on bits  $[127:120]$ , the second byte on bits  $[119:112]$ , and so forth.

As in the TX, portions of packets are written on the bus in the full width of the bus unless rx eopout is asserted. When rx eopout is asserted, the rx mtyout bus indicates how many byte lanes in the data bus are invalid. The encoding is the same as for  $tx_mtyin$ .

During the last cycle of a packet, when  $rx$  eopout is asserted with  $rx$  enaout, rx\_errout might also be asserted. This indicates the packet received had one of the following errors:

- FCS error
- Length out of the valid range (64 to 9216 bytes)
- Bad 64B/66B code received during receipt of the packet

There is no mechanism to back-pressure the RX Local bus interface. The user logic must be capable of receiving data when rx\_enaout is asserted.

#### *Bus Rules*

This section describes the rules that govern the successful use of the segmented LBUS protocol.

#### **Segment Ordering**

The 128-bit segments are ordered 0 to 3 (for a 512-bit segmented LBUS). The first of the 128-bit transfers occurs on segment 0, the second on segment 1, and so forth. During each local bus clock cycle that data is transferred on the segmented LBUS, segment 0 must be active. The segmented bus is aligned so that the first bit of the incoming data is placed at the MSB of segment 0.

#### <span id="page-64-0"></span>**Active Segments**

Data is transferred in a segment on the TX interface when the corresponding  $tx\_enains$  is a value of 1. The TX interface buffers data, but packets must be written in their entirety unless back pressure is applied (see [Gaps\)](#page-65-0). Therefore, it is acceptable to have clock cycles in which none of the tx enain*S* signals are active during backpressure. However, during a clock cycle with tx\_enain0 active, segments must be filled in sequence with no gaps between active segments. The following are some of the illegal combinations of tx\_enainX:

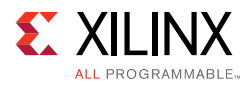

- tx\_enain0=0, tx\_enain1=1, tx\_enain2=1, tx\_enain3=1
- tx\_enain0=1, tx\_enain1=0, tx\_enain2=1, tx\_enain3=1
- tx\_enain0=1, tx\_enain1=1, tx\_enain2=0, tx\_enain3=1

Data is transferred in a segment on the RX interface when the corresponding rx\_enain*S* is a value of 1. Similarly, the RX interface buffers data and does not forward until it has a sufficient quantity. Therefore, there are clock cycles in which none of the rx\_enain*S* signals are active.

#### **TX Back Pressure**

The optimal use of bandwidth requires that TX local bus data can be written at a rate faster than it can be delivered on the serial interface. This means that there must be back pressure, or flow-control, on the TX segmented LBUS. The signals used to implement back pressure are tx\_rdyout and tx\_ovfout. These signals are common for all segments. When responding to back pressure during a clock cycle, none of the tx\_enain*S* can be active.

#### <span id="page-65-0"></span>**Gaps**

The purpose of the segmented LBUS is to provide a means to optimally use the data bus. Therefore, as discussed in [Active Segments](#page-64-0), segments must be filled in sequence with no gaps between used segments. However, if a segment has an EOP, the following segments might be inactive. For example, the following combinations are permitted during a single clock cycle:

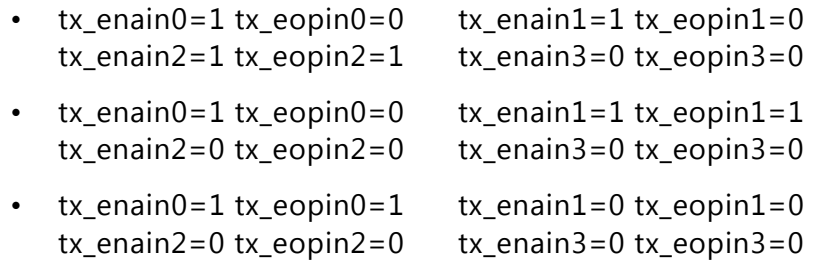

#### *Examples*

This section contains examples that illustrate segmented LBUS cycles covering various combinations of SOP (Start of Packet), Dat (data in the middle of a packet), EOP (end of packet), and idle (no data on the bus). Valid and invalid cycles are shown.

The segmented LBUS is assumed to be 512 bits wide and each segment is 128 bits wide (16 bytes). The TX direction is illustrated. The RX direction has analogous behavior, but there are no invalid cycles on the receive segmented LBUS.

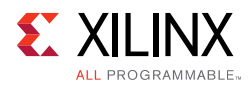

#### **Valid Cycles**

[Table 3-4](#page-66-0) shows possible valid TX segmented LBUS cycles.

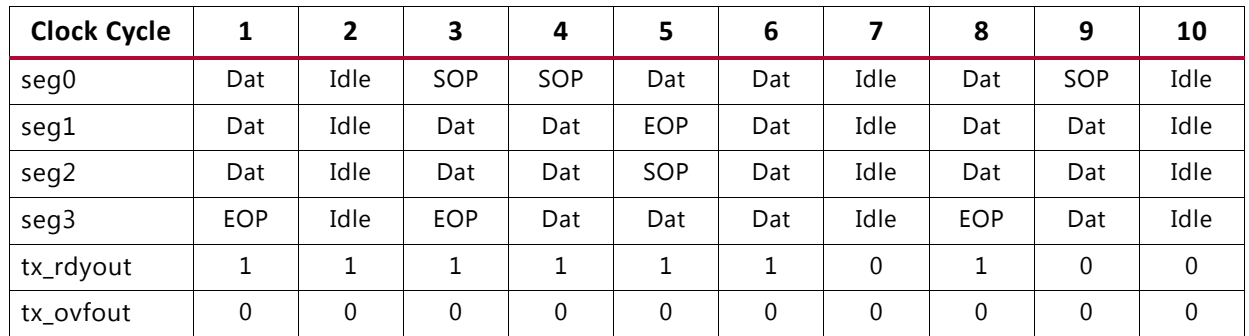

#### <span id="page-66-0"></span>*Table 3-4:* **Valid TX Segmented LBUS Cycles**

Cycle 1 shows the end of a packet transfer. If segment 3 (the EOP) is 16 bytes, then tx\_mtyin3 is 0. If segment 3 is less than 16 bytes, then tx\_mtyin3 is a value ranging from 0001b to 1111b.

Cycle 2 is idle and no data is transferred.

Cycle 3 shows the transfer of a packet having a length of 64 bytes.

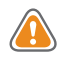

**CAUTION!** *Packets less than 64 bytes are considered undersized according to the Ethernet 802.3-2012 specification, and they are marked as undersized by the signal stat\_tx\_packet\_small (for the transmit direction). Undersized packets might cause the core to lock up and must be avoided.*

Cycle 4 shows the first part of the transfer of a packet greater than 64 bytes.

Cycle 5 shows the transfer of the end of the packet started in Cycle 4, as indicated by the EOP in Segment 1. Another packet might start during the same clock cycle, as indicated by the SOP in segment 2. There is no idle segment between the EOP and SOP.

Cycle 6 shows the transfer of additional data corresponding to the packet started during Cycle 5.

Cycle 7 is idle, even though the packet has not been completely transferred, due to the deassertion of tx\_rdyout. This is the only instance where a packet transfer might be interrupted by idle cycles.

Cycle 8 shows the completion of the transfer of the packet started during Cycle 5.

During Cycle 9, tx\_rdyout is deasserted. It is still possible to write data during that cycle because this is the first cycle it has been deasserted.

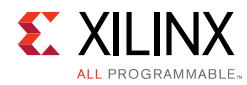

77

**IMPORTANT:** *Xilinx recommends that no additional data be written in subsequent cycles until tx\_rdyout is asserted again, or there can be an overflow condition indicated by tx\_ovfout. This must be avoided.*

Cycle 10 is idle due to the continued deassertion of tx\_rdyout.

#### **Invalid Cycles**

[Table 3-5](#page-67-2) shows several invalid TX segmented LBUS cycles as indicated by the shading.

| <b>Clock</b><br>Cycle |     | 2    | 3              | 4            | 5              | 6              | 7              | 8          | 9              | 10          | $\overline{\phantom{m}}$ | 14       | 15             |
|-----------------------|-----|------|----------------|--------------|----------------|----------------|----------------|------------|----------------|-------------|--------------------------|----------|----------------|
| seg0                  | SOP | Idle | Sop            | Dat          | Dat            | SOP            | Idle           | Dat        | SOP            | SOP         |                          | Dat      | Dat            |
| seg1                  | Dat | Idle | Dat            | Dat          | Dat            | Dat            | Idle           | Dat        | Dat            | Dat         |                          | Dat      | Dat            |
| seg2                  | Dat | Idle | EOP            | Dat          | Dat            | Dat            | Idle           | Dat        | Idle           | Dat         |                          | Dat      | Dat            |
| seg3                  | EOP | Idle | SOP            | Dat          | Dat            | Dat            | Idle           | <b>EOP</b> | <b>EOP</b>     | Dat         |                          | Dat      | Dat            |
| tx_rdyout             | 1   | 1    | 1              |              |                |                |                | 1          | 1              | $\mathbf 0$ |                          | $\theta$ | $\overline{0}$ |
| tx ovfout             | 0   | 0    | $\overline{0}$ | $\mathbf{0}$ | $\overline{0}$ | $\overline{0}$ | $\overline{0}$ | 0          | $\overline{0}$ | 0           |                          | 0        | 1              |

<span id="page-67-2"></span>*Table 3-5:* **Invalid Segmented LBUS Cycles**

Cycle 3 is not valid because it contains two SOPs.

Cycle 5 does not contain an EOP even though there is an SOP in the next cycle.

Cycle 6 has an SOP even though the preceding packet was not closed with an EOP. This sequence is not permitted by the LBUS rules and results in undefined behavior.

Cycle 7 is idle even though  $tx\_rdyout$  is asserted, and a packet transfer is already under way. This can result in buffer under-run. If this occurs, the Ethernet packet is not sent in its entirety without interruption, and a malfunction of the FCS calculation occurs.

Cycle 9 contains an idle segment during a packet transfer which is not permitted by the segmented LBUS rules.

Cycle 14 is not recommended because a data transfer is being performed even though tx\_rdyout has been deasserted for the fifth consecutive cycle.

Cycle 15 must never be performed because  $tx\_ov$  fout has been asserted. In the event of tx\_ovfout being asserted, the 100G Ethernet IP core should be reset.

### <span id="page-67-1"></span><span id="page-67-0"></span>**Pause Processing Interface**

The dedicated 100G Ethernet IP core provides a comprehensive mechanism for pause packet termination and generation. The TX and RX have independent interfaces for processing pause information as described in this section.

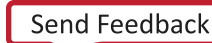

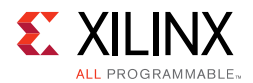

### *TX Pause Generation*

You can request a pause packet to be transmitted using the CTL\_TX\_PAUSE\_REQ[8:0] and CTL\_TX\_PAUSE\_ENABLE  $[8:0]$  input buses. Bit 8 corresponds to global pause packets and bits [7:0] correspond to priority pause packets.

Each bit of this bus must be held at a steady state for a minimum of 16 cycles before the next transition.

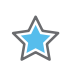

**IMPORTANT:** *The 100G Ethernet IP core does not support assertion of global and priority pause packets at the same time.*

The contents of the pause packet are determined using the following input pins.

Global pause packets:

- CTL\_TX\_DA\_GPP[47:0]
- CTL\_TX\_SA\_GPP[47:0]
- CTL\_TX\_ETHERTYPE\_GPP[15:0]
- CTL TX OPCODE GPP[15:0]
- CTL\_TX\_PAUSE\_QUANTA8[15:0]

Priority pause packets:

- CTL\_TX\_DA\_PPP[47:0]
- CTL\_TX\_SA\_PPP[47:0]
- CTL\_TX\_ETHERTYPE\_PPP[15:0]
- CTL\_TX\_OPCODE\_PPP[15:0]
- CTL\_TX\_PAUSE\_QUANTA0[15:0]
- CTL\_TX\_PAUSE\_QUANTA1[15:0]
- CTL\_TX\_PAUSE\_QUANTA2[15:0]
- CTL\_TX\_PAUSE\_QUANTA3[15:0]
- CTL\_TX\_PAUSE\_QUANTA4[15:0]
- CTL\_TX\_PAUSE\_QUANTA5[15:0]
- CTL\_TX\_PAUSE\_QUANTA6[15:0]
- CTL\_TX\_PAUSE\_QUANTA7[15:0]

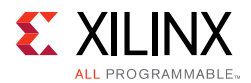

The dedicated 100G Ethernet IP core automatically calculates and adds the FCS to the packet. For priority pause packets, the dedicated 100G Ethernet IP core also automatically generates the enable vector based on the priorities that are requested.

To request a pause packet, you must set the corresponding bit of the CTL\_TX\_PAUSE\_REQ[8:0] and CTL\_TX\_PAUSE\_ENABLE[8:0] bus to a 1 and keep it at 1 for the duration of the pause request (that is, if these inputs are set to 0, all pending pause packets are cancelled).

The dedicated 100G Ethernet IP core will transmit the pause packet immediately after the current packet in flight is completed. Each bit of this bus must be held at a steady state for a minimum of 16 cycles before the next transition.

To retransmit pause packets, the dedicated 100G Ethernet IP core maintains a total of nine independent timers: one for each priority and one for global pause. These timers are loaded with the value of the corresponding input buses. After a pause packet is transmitted the corresponding timer is loaded with the corresponding value of the CTL\_TX\_PAUSE\_REFRESH\_TIMER[8:0] input bus. When a timer times out, another packet for that priority (or global) is transmitted as soon as the current packet in flight is completed. Additionally, you can manually force the timers to 0, and therefore, force a retransmission by setting the CTL\_TX\_RESEND\_PAUSE input to 1 for one clock cycle.

To reduce the number of pause packets for priority mode operation, a timer is considered "timed out" if any of the other timers time out. Additionally, while waiting for the current packet in flight to be completed, any new timer that times out or any new requests will be merged into a single pause frame. For example, if two timers are counting down, and you send a request for a third priority, the two timers are forced to be timed out and a pause packet for all three priorities is sent as soon as the current in-flight packet (if any) is transmitted.

Similarly, if one of the two timers times out without an additional request from you, both timers are forced to be timed out and a pause packet for both priorities is sent as soon as the current in-flight packet (if any) is transmitted.

You can stop pause packet generation by setting the appropriate bits of CTL\_TX\_PAUSE\_REQ[8:0] or CTL\_TX\_PAUSE\_ENABLE[8:0] to 0.

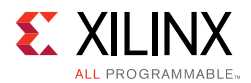

#### *RX Pause Termination*

The dedicated 100G Ethernet IP core terminates global and priority pause frames and provides a simple hand-shaking interface to allow user logic to respond to pause packets.

#### *Determining Pause Packets*

There are three steps in determining pause packets:

- 1. Checks are performed to see if a packet is a global or a priority control packet. Packets that pass step 1 are forwarded to you only if  $\text{CTL\_RX\_FORMARD\_CONTROL}$  is set to 1.
- 2. If step 1 passes, the packet is checked to determine if it is a global pause packet.
- 3. If step 2 fails, the packet is checked to determine if it is a priority pause packet.

For step 1, the following pseudo code shows the checking function:

```
assign da_match_gcp = (!ctl_rx_check_mcast_gcp && !ctl_rx_check_ucast_gcp) || ((DA 
== ctl_rx_pause_da_ucast) && ctl_rx_check_ucast_gcp) || ((DA == 48'h0180c2000001) && 
ctl_rx_check_mcast_gcp);
assign sa_match_gcp = !ctl_rx_ccheck_sa_gcp | | (SA == ctl_rx_pause_sa);
assign etype_match_gcp = !ctl_rx_ccheck_etype_gcp | (ETYPE == ctl_rx_etype_gcp);
assign opcode_match_gcp = !ctl_rx_check_opcode_gcp || ((OPCODE >= 
ctl_rx_opcode_min_gcp) && (OPCODE <= ctl_rx_opcode_max_gcp));
assign global_control_packet = da_match_gcp && sa_match_gcp && etype_match_gcp &&
opcode_match_gcp && ctl_rx_enable_gcp;
assign da_match_pcp = (!ctl_rx_check_mcast_pcp && !ctl_rx_check_ucast_pcp) || ((DA 
== ctl_rx_pause_da_ucast) && ctl_rx_check_ucast_pcp) || ((DA == 
ctl_rx_pause_da_mcast) && ctl_rx_check_mcast_pcp);
assign sa_match_pcp = !ctl_rx_ccheck_sa_pcp | | (SA == ctl_rx_pause_sa);
assign etype_match_pcp = !ctl_rx_check_etype_pcp || (ETYPE == ctl_rx_etype_pcp);
assign opcode_match_pcp = !ctl_rx_check_opcode_pcp || ((OPCODE >= 
ctl_rx_opcode_min_pcp) && (OPCODE <= ctl_rx_opcode_max_pcp));
assign priority_control_packet = da_match_pcp && sa_match_pcp && etype_match_pcp && 
opcode_match_pcp && ctl_rx_enable_pcp;
assign control_packet = global_control_packet || priority_control_packet;
```
where DA is the destination address, SA is the source address, OPCODE is the opcode, and ETYPE is the ethertype/length field that is extracted from the incoming packet.

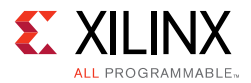

#### For step 2, the following pseudo code shows the checking function:

```
assign da_match_gpp = (!ctl_rx_check_mcast_gpp && !ctl_rx_check_ucast_gpp) || ((DA 
== ctl_rx_pause_da_ucast) && ctl_rx_check_ucast_gpp) || ((DA == 48'h0180c2000001) && 
ctl_rx_check_mcast_gpp);
assign sa_match_gpp = !ctl_rx_ccheck_sa_gpp || (SA == ctl_rx_pause_sa);assign etype_match_gpp = !ct1_rx_check_etype_gpp || (ETYPE == ct1_rx_ctype_gpp);
assign opcode_match_gpp = !ctl_rx_check_opcode_gpp || (OPCODE == ctl_rx_opcode_gpp);
assign global_pause_packet = da_match_gpp && sa_match_gpp && etype_match_gpp && 
opcode_match_gpp && ctl_rx_enable_gpp;
```
where DA is the destination address, SA is the source address, OPCODE is the opcode, and ETYPE is the ethertype/length field that is extracted from the incoming packet.

For step 3, the following pseudo code shows the checking function:

```
assign da_match_ppp = (!ctl_rx_check_mcast_ppp && !ctl_rx_check_ucast_ppp) || ((DA 
== ctl_rx_pause_da_ucast) && ctl_rx_check_ucast_ppp) || ((DA == 
ctl_rx_pause_da_mcast) && ctl_rx_check_mcast_ppp);
assign sa_match_ppp = !ctl_rx_ccheck_sa_ppp || (SA == ctl_rx_pause_sa);
assign etype_match_ppp = !ctl_rx_check_etype_ppp || (ETYPE == ctl_rx_etype_ppp);
assign opcode_match_ppp = !ctl_rx_check_opcode_ppp || (OPCODE == ctl_rx_opcode_ppp);
assign priority_pause_packet = da_match_ppp && sa_match_ppp && etype_match_ppp && 
opcode_match_ppp && ctl_rx_enable_ppp;
```
where DA is the destination address, SA is the source address, OPCODE is the opcode, and ETYPE is the ethertype/length field that is extracted from the incoming packet.

#### *User Interface*

A simple hand-shaking protocol alerts you of the reception of pause packets using the CTL RX PAUSE ENABLE[8:0], STAT RX PAUSE REQ[8:0], and CTL\_RX\_PAUSE\_ACK[8:0] buses. For both buses, bit [8] corresponds to global pause packets and bits [7:0] correspond to priority pause packets.

The following steps occur when a pause packet is received:

1. If the corresponding bit of CTL\_RX\_PAUSE\_ENABLE[8:0] is 0, the quanta is ignored and the dedicated 100G Ethernet IP core stays in step 1. Otherwise, the corresponding bit of the  $STAT\_RX$  PAUSE REQ[8:0] bus is set to 1, and the received quanta is loaded into a timer.

*Note:* If one of the bits of CTL\_RX\_PAUSE\_ENABLE[8:0] is set to 0 (that is, disabled) when the pause processing is in step 2 or later, the dedicated 100G Ethernet IP core completes the steps as normal until it comes back to step 1.
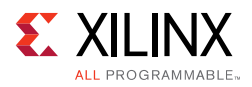

- 2. If CTL\_RX\_CHECK\_ACK input is 1, the dedicated 100G Ethernet IP core waits for you to set the appropriate bit of the CTL\_RX\_PAUSE\_ACK[8:0] bus to 1.
- 3. After you set the proper bit of CTL RX PAUSE  $ACK[8:0]$  to 1, or if CTL\_RX\_CHECK\_ACK is 0, the dedicated 100G Ethernet IP core starts counting down the timer.
- 4. When the timer times out, the dedicated 100G Ethernet sets the appropriate bit of STAT\_RX\_PAUSE\_REQ[8:0] back to 0.
- 5. If CTL\_RX\_CHECK\_ACK input is 1, the operation is complete when you set the appropriate bit of CTL\_RX\_PAUSE\_ACK[8:0] back to 0.

If you do not set the appropriate bit of CTL\_RX\_PAUSE\_ACK[8:0] back to 0, the dedicated 100G Ethernet IP core deems the operation complete after 32 clock cycles.

<span id="page-72-0"></span>The preceding steps are demonstrated in [Figure 3-11](#page-72-0) with each step shown on the wave form.

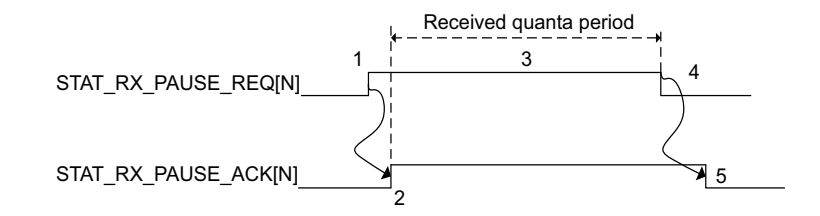

*Figure 3-11:* **RX Pause Interface Example**

If at any time during steps 2 to 5 a new pause packet is received, the timer is loaded with the newly acquired quanta value and the process continues.

### **Status and Control Interface**

The status/control interface allows you to set up the 100G Ethernet IP core configuration and to monitor the status of the core. The following subsections describe the various status and control signals.

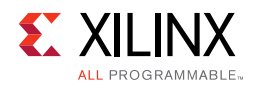

### *RX and TX*

The 802.3-2012 standard defines the PCS Lane marker values. These are shown in [Table 3-6.](#page-73-0)

<span id="page-73-0"></span>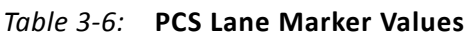

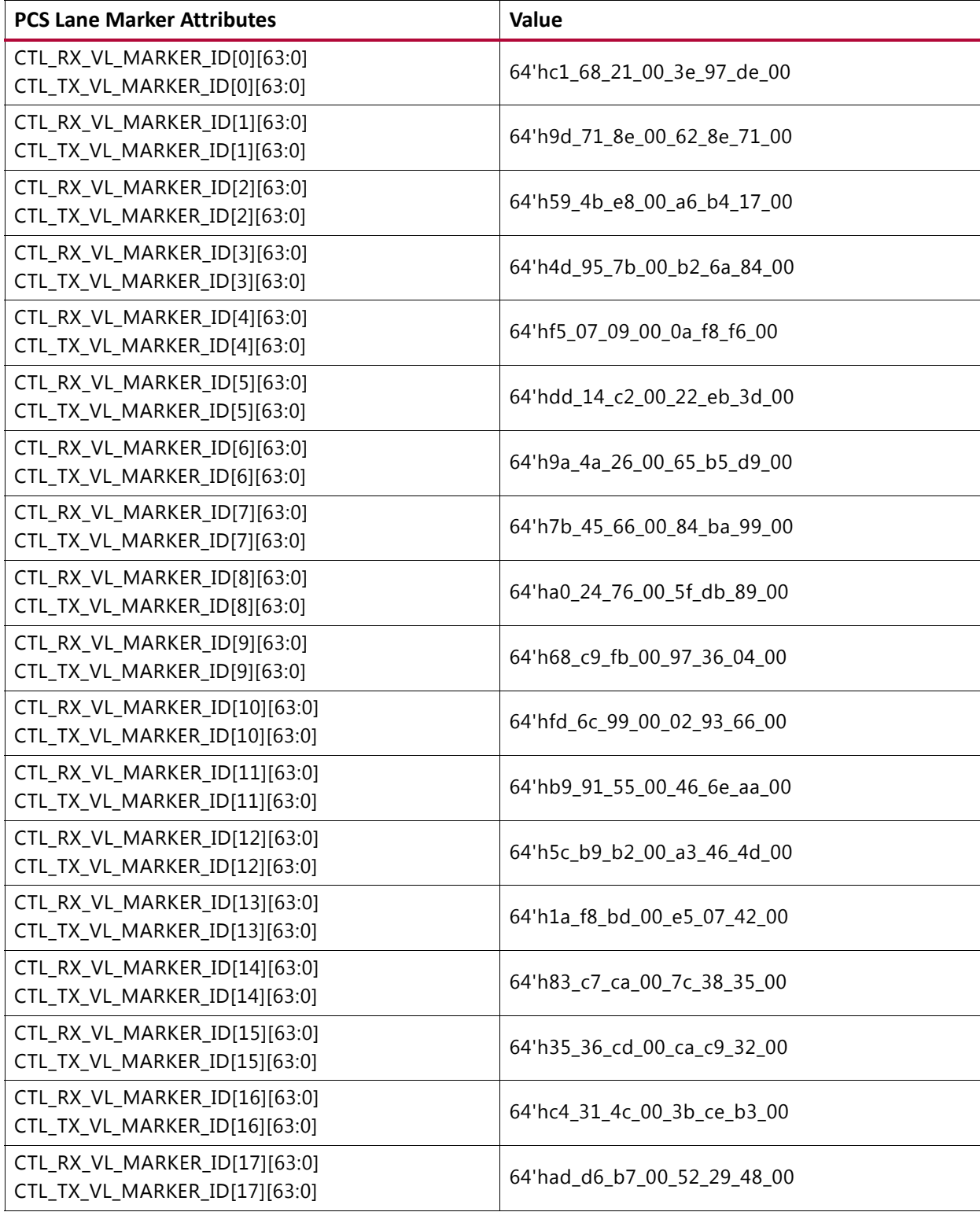

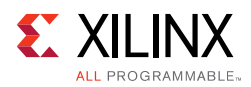

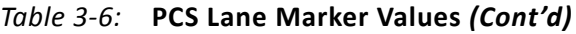

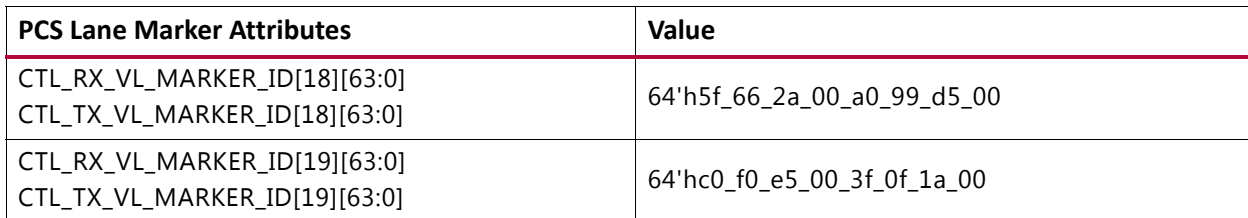

### *RX PCS Lane Alignment Status*

The 100G Ethernet IP core provides status bits to indicate the state of word boundary synchronization and PCS lane alignment. All signals are synchronous with the rising-edge of RX\_CLK. A detailed description of each signal follows.

### **STAT\_RX\_SYNCED[19:0]**

When a bit of this bus is 0, it indicates that word boundary synchronization of the corresponding lane is not complete or that an error has occurred as identified by another status bit.

When a bit of this bus is 1, it indicates that the corresponding lane is word boundary synchronized and is receiving PCS Lane Marker Words as expected.

#### **STAT\_RX\_SYNCED\_ERR[19:0]**

When a bit of this bus is 1, it indicates one of several possible failures on the corresponding lane.

- Word boundary synchronization in the lane was not possible using Framing bits [65:64].
- After word boundary synchronization in the lane was achieved, errors were detected on Framing bits [65:64].
- After word boundary synchronization in the lane was achieved, a valid PCS Lane Marker Word was never received.

The bits of the bus remain asserted until word boundary synchronization occurs or until some other error/failure is signaled for the corresponding lane.

### **STAT\_RX\_MF\_LEN\_ERR[19:0]**

When a bit of this bus is 1, it indicates that PCS Lane Marker Words are being received but not at the expected rate in the corresponding lane. The transmitter and receiver must be re-configured with the same Meta Frame length.

The bits of the bus remain asserted until word boundary synchronization occurs or until some other error/failure is signaled for the corresponding lane.

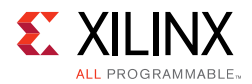

### **STAT\_RX\_MF\_REPEAT\_ERR[19:0]**

After word boundary synchronization is achieved in a lane, if a bit of this bus is a 1, it indicates that four consecutive invalid PCS Lane Marker Words were detected in the corresponding lane.

The bits of the bus remain asserted until re- synchronization occurs or until some other error/failure is signaled for the corresponding lane.

### **STAT\_RX\_MF\_ERR[19:0]**

When a bit of this bus is 1, it indicates that an invalid PCS Lane Marker Word was received on the corresponding lane. This bit is only asserted after word boundary synchronization is achieved. This output is asserted for one clock period each time an invalid Meta Packet Synchronization Word is detected.

#### **STAT\_RX\_ALIGNED**

When STAT\_RX\_ALIGNED is a value of 1, all of the lanes are aligned/de-skewed and the receiver is ready to receive packet data.

#### **STAT\_RX\_ALIGNED\_ERR**

When  $STAT_RX$  ALIGNED ERR is a value of 1, one of two things occurred. Lane alignment failed after several attempts, or lane alignment was lost (STAT\_RX\_ALIGNED was asserted and then it was negated).

#### **STAT\_RX\_MISALIGNED**

When STAT\_RX\_MISALIGNED is a value of 1, a valid PCS Lane Marker Word was not received on all PCS lanes simultaneously. This output is asserted for one clock period each time this error condition is detected.

### **STAT\_RX\_FRAMING\_ERR\_[0-19][1:0] and STAT\_RX\_FRAMING\_ERR\_VALID\_[0-19]**

This set of buses is intended to be used to keep track of sync header errors. There is a pair of outputs for each PCS Lane. The STAT\_RX\_FRAMING\_ERR\_[0-19] output bus indicates how many sync header errors were received and it is qualified (that is, the value is only valid) when the corresponding STAT\_RX\_FRAMING\_ERR\_VALID[0-19] is sampled as a 1.

### **STAT\_RX\_VL\_NUMBER\_[0-19][4:0]**

Each bus indicates which PCS lane will have its status reflected on a specific status pins. For example, STAT\_RX\_VLANE\_NUMBER\_0 indicates which PCS lane will have its status reflected on pin 0 of the other status signals. These buses can be used to detect if a PCS lane has not been found or if one has been mapped to multiple status pins.

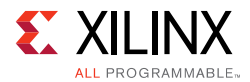

In CAUI-10 mode:

- The physical lanes 0, 1 map to GT0,
- The physical lanes 2, 3 map to GT1,
- The physical lanes 4, 5 corresponds to GT2, and so forth.

### In CAUI-4 mode:

- The physical lanes 0, 1, 2, 3, 4 map to GT0,
- The physical lanes 5, 6, 7, 8, 9 map to GT1,
- The physical lanes 10, 11, 12, 13, 14 map to GT2, and
- The physical lanes 15, 16, 17, 18, 19 map to GT3.

#### **STAT\_RX\_VL\_DEMUXED[19:0]**

After word boundary synchronization is achieved on each lane, if a bit of this bus is 1 it indicates that the corresponding PCS lane was properly found and demultiplexed.

### **STAT\_RX\_BLOCK\_LOCK[19:0]**

Each bit indicates that the corresponding PCS lane has achieved sync header lock as defined by the 802.3-2012. A value of 1 indicates block lock is achieved.

### **STAT\_RX\_STATUS**

This output is set to a 1 when STAT\_RX\_ALIGNED is a 1 and STAT\_RX\_HI\_BER is a 0. This is defined by the 802.3-2012.

#### **STAT\_RX\_LOCAL\_FAULT**

This output is High when STAT\_RX\_INTERNAL\_LOCAL\_FAULT or STAT\_RX\_RECEIVED\_LOCAL\_FAULT is asserted. This output is level sensitive.

### *RX Error Status*

The 100G Ethernet IP core provides status signals to identify 64b/66b words and sequences violations and CRC32 checking failures. All signals are synchronous with the rising-edge of CLK. A detailed description of each signal follows.

### **STAT\_RX\_BAD\_FCS[2:0]**

When this signal is a value of 1, it indicates that the error detection logic has identified a mismatch between the expected and received value of CRC32 in the received packet.

When a CRC32 error is detected, the received packet is marked as containing an error and it is sent with RX\_ERROUT asserted during the last transfer (the cycle with RX\_EOPOUT

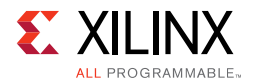

asserted), unless CTL\_RX\_IGNORE\_FCS is asserted. This signal is asserted for one clock period each time a CRC32 error is detected.

### **STAT\_RX\_BAD\_CODE[2:0]**

This signal indicates how many cycles the RX PCS receive state machine is in the RX\_E state as defined by the 802.3-2012 specifications.

## **1588v2 Timestamping**

The integrated block for the 100G Ethernet IP core supports 1588v2 timestamping. All the necessary signals are provided to allow external soft logic to make precise corrections to the timestamp captured by the IP. The core supports 1-step and 2-step 1588v2 clocks through ingress and egress timestamp captures.

According to the IEEE 1588v2 standard, there are various PTP message encapsulations [\[Ref 1\].](#page-232-0) In the case of 2-step clocks, all types of encapsulation are possible with the 100G Ethernet IP core if the design includes a PTP-specific (software) implementation.

For future implementation of a 1-step clock, the encapsulation protocol (PTP message offset) has to be defined. Therefore the integrated CMAC will support the following encapsulations for 1-step operation:

- Ethernet
- IPv4 UDP
- IPv6 UDP

Inputs are provided for the timestamp offset value in the message, and for the RX path timestamp to use for the field adjustment. Further details on the function of the command fields are found in [Table 2-2.](#page-12-0)

### **Receive Timestamp Function**

The ingress logic does not parse the ingress packets to search for 1588 (PTP) frames. Instead, it takes a timestamp for every received frame and outputs this value to the user logic. The feature is always enabled, but the timestamp output can be ignored if this function is not required.

See [Table 2-2](#page-12-0) for a detailed description of signals related to the RX timestamping function.

To compensate for lane skew, the alignment buffer fill levels for each PCS lane are provided as outputs. The RX timestamp function is shown in [Figure 3-12.](#page-78-0)

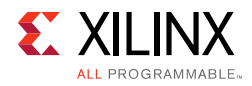

<span id="page-78-0"></span>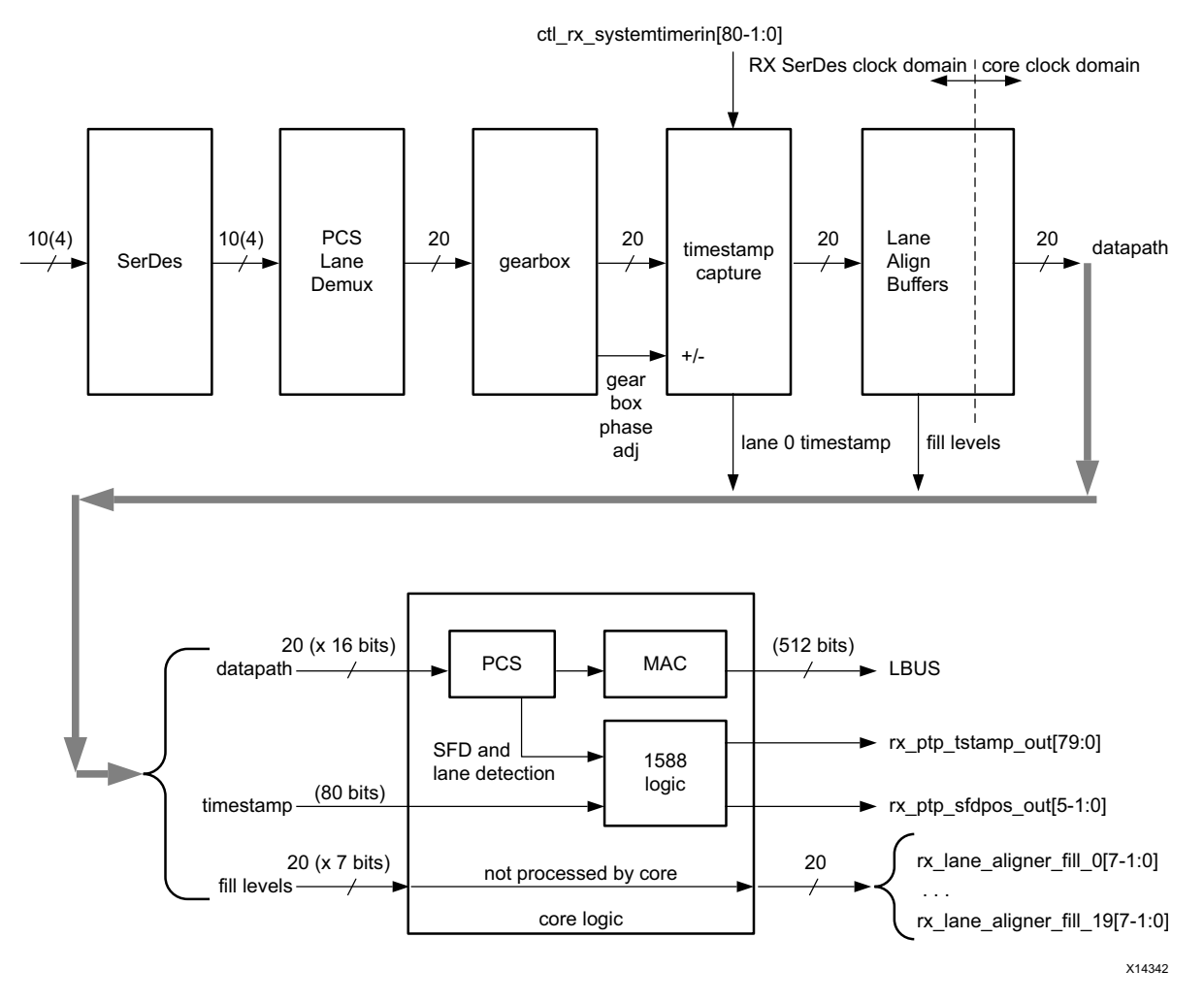

*Figure 3-12:* **RX Timestamping**

In [Figure 3-12](#page-78-0), timestamps are captured for each word of lane 0 which is exiting the gearbox plane. The capture logic accounts for the gearbox dead cycle which occurs every 33 cycles.

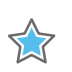

**IMPORTANT:** *The RX system timer input must be in lane 0 of the RX SerDes clock domain.*

Timestamps are filtered after the PCS decoder to retain only those timestamps corresponding to an SOP. The PCS also identifies the PCS lane on which the SOP occurred.

The lane alignment fill buffers are carried through to the user interface output. These average values of the fill levels are not expected to vary over time. The average value should be taken to the required accuracy to remove the clock cycle jitter. The alignment fill values reflect the static skew present in each lane.

The signals stat\_rx\_vl\_number\_0[4:0] to stat\_rx\_vl\_number\_19[4:0] can be used to correlate each PCS lane to a physical lane.

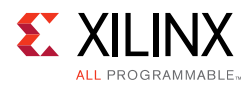

Soft logic improves timestamp accuracy and compensate for the lane alignment FIFO fill levels by adding or subtracting the relative fill level of the selected lane. The reference fill level is the average fill level of the rx lane aligner fill after the PCS lane number carried by rx ptp pcslane out is translated to a PMD lane number via the

stat\_rx\_pcsl\_number\_\*. The relationship between the 100G Ethernet IP core and the soft logic is shown in [Figure 3-13.](#page-79-0)

<span id="page-79-0"></span>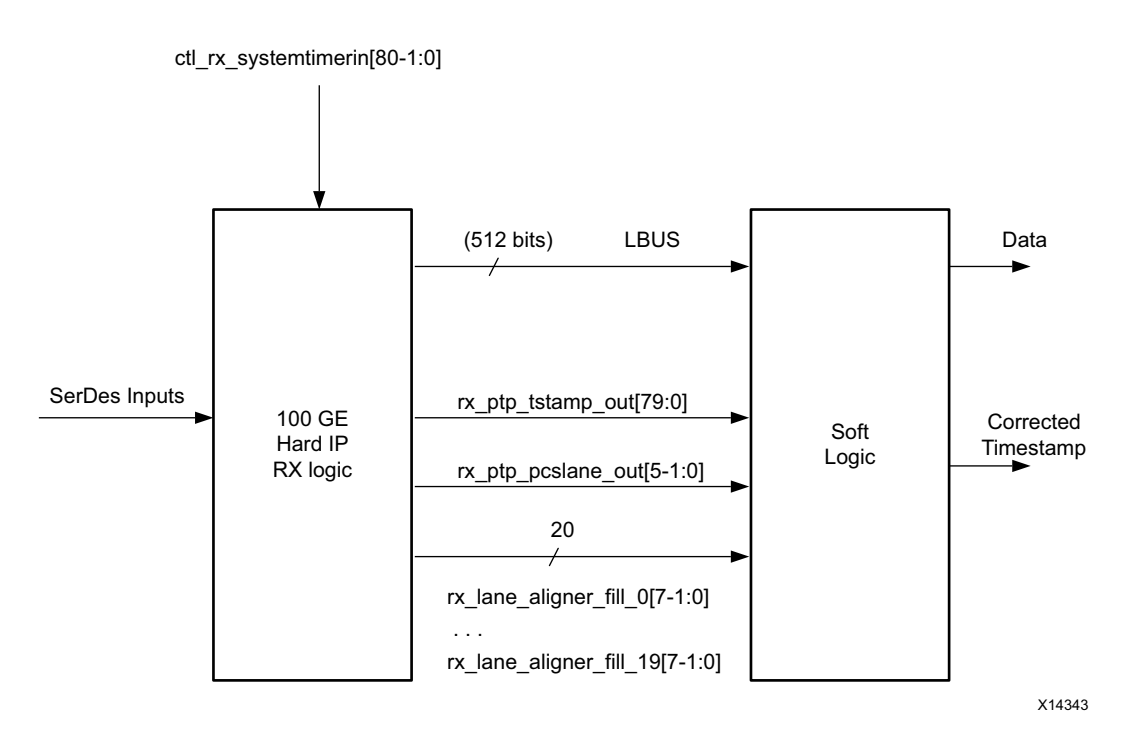

*Figure 3-13:* **Soft Logic**

The corrected timestamp is computed as:

• rx\_ptp\_tstamp\_out + (Reference Fill Level - rx\_lane\_aligner\_fill\_0)

#### Where:

- rx\_ptp\_tstamp\_out is the timestamp at the first gearbox, and is filtered by the PCS to correspond to the start of the SOP. The  $rx\_ptp\_tstamp\_out$  value is a unit of time, whereas the fill level is not a unit of time. To translate the fill level to time, multiply the fill level by the cycle period.
- rx\_lane\_aligner\_fill\_0 is the time average of the alignment buffer fill level for the lane on which the timestamp was taken.
- Reference fill level is the average fill level of the rx lane aligner fill after the PCS lane number carried by rx\_ptp\_pcslane\_out is translated to a PMD lane number through the stat  $rx$  pcsl number  $*$ .

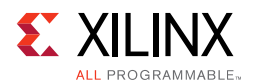

### **Transmit 1588 Insertion and Timestamp Function**

The egress logic uses an operation/command bus to identify frames that require time stamping returned to the user, or frames for which a timestamp should be inserted. See [Table 2-2](#page-12-0) for a description of the command fields.

Transmit timestamping is illustrated in [Figure 3-14](#page-80-0).

<span id="page-80-0"></span>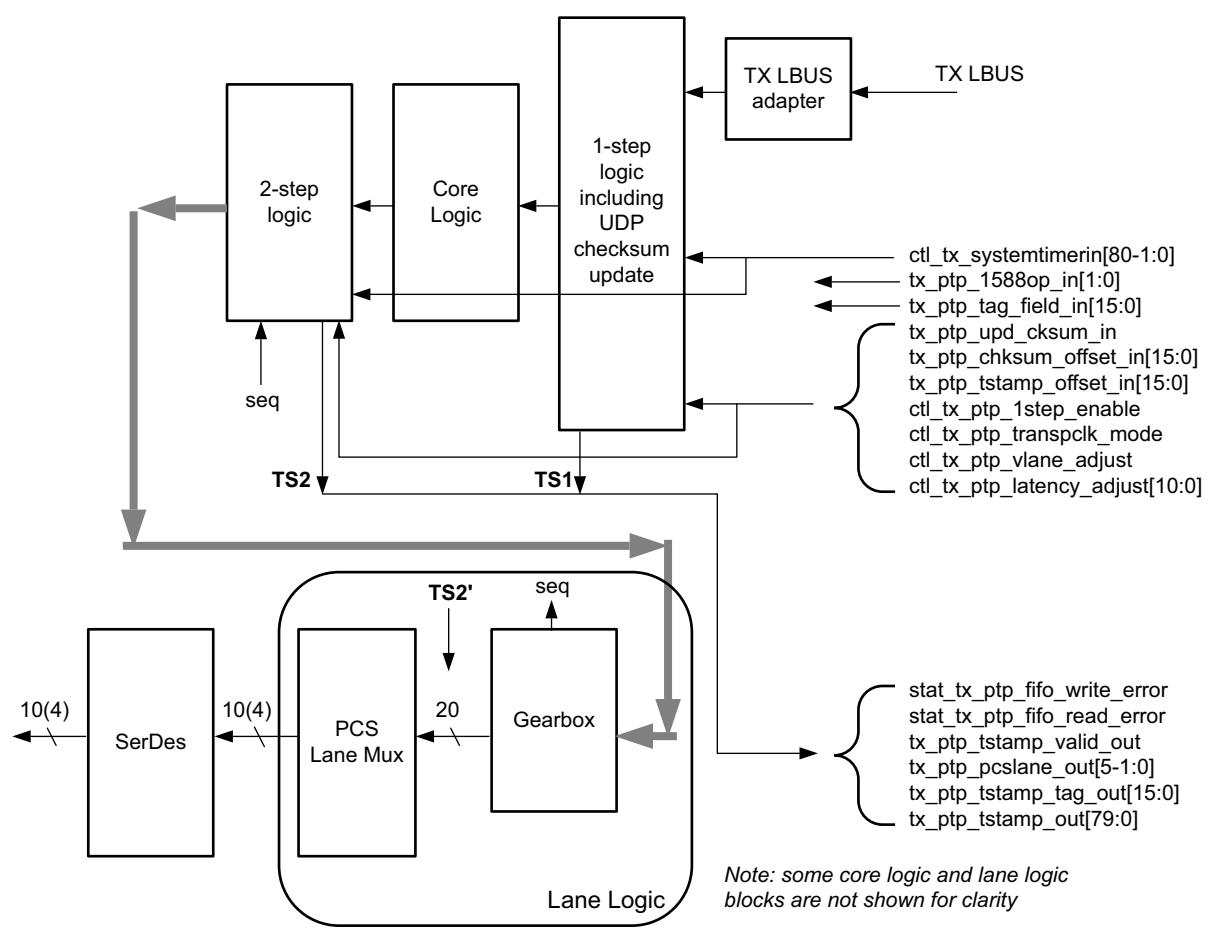

X14344

*Figure 3-14:* **TX Timestamping**

As seen on the diagram, timestamping logic exists in two locations depending on whether 1-step or 2-step operation is desired. 1-step operation requires UDP checksum and FCS updates and therefore the FCS core logic is re-used.

The TS references are defined as follows:

- TS1: The output timestamp signal when a 1-step operation is selected.
- TS2: The output timestamp signal when a 2-step operation is selected.
- TS2': The plane to which both timestamps are corrected.

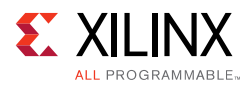

TS2 always has a correction applied so that it is referenced to the TS2' plane. TS1 might or might not have the TS2' correction applied, depending on the value of the signal ctl\_tx\_ptp\_latency\_adjust[7:0]. The default value of this signal is 90 (decimal).

### **Transmit 1588 Gearbox Jitter Compensation**

The 2-step 1588 timestamp capture on the TX accounts for the jitter introduced by the transmit gearbox. The gearbox takes in 66-bit timestamped frames in 34/32 bit chunks and outputs data 32 bits at a time. Because 66 bits is not a multiple of 32, the gearbox accumulates excess data that is added to the beginning of subsequent cycles of data output. When data is appended from the gearbox buffer, jitter is introduced to the timestamped frames received by the gearbox. The gearbox has a state that is called the sequence number. For each sequence number, the gearbox has a specific number of bits buffered for adding to the beginning of the output data. The amount of jitter introduced by the gearbox can be represented by the graph in [Figure 3-15](#page-81-0).

**TIP:** *The timestamp of a frame aligns with the control bits at the start of the 66-bit frame. As a result, timestamp jitter compensation is applied according to the arrival time of the control bits at the gearbox. The actual compensation is done by multiplying the cycle period (3.103 ns) by the n/32 fraction based on the sequence number and adding that to the timestamp already associated with the 66-bit frame.*

<span id="page-81-0"></span>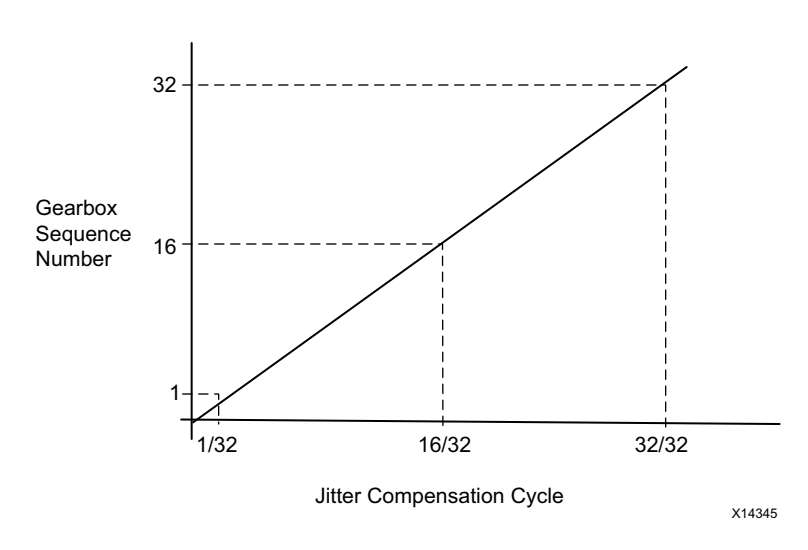

*Figure 3-15:* **Jitter Compensation**

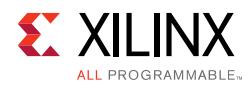

## <span id="page-82-0"></span>**Transceiver Selection Rules**

The design must meet the following rules when connecting the 100G Ethernet IP core to the transceivers.

If implementing CAUI-10:

- CAUI-10 GTs have to be contiguous.
- CAUI-10 must include two or four GTs from the quad in the same horizontal Clock Region (CR) as the 100G Ethernet IP.
- CAUI-10 must be implemented within an SLR.
- CAUI-10 mode GT RX Buffer Bypass configuration cannot be enabled with GTY from column across the device.

If implementing CAUI-4:

- CAUI-4 GTs have to be contiguous.
- CAUI-4 must use GTs from the same horizontal CR or two above or below.
- CAUI-4 all GTs must come from the same GT quad.
- CAUI-4 is only supported in Lanes 1-4.
- CAUI-4 must be implemented within an SLR.
- To use RX Buffer Bypass, CAUI-4 must use the same CR or two above or below. GT RX Buffer Bypass cannot be enabled with the GTY from the column across the device.

If implementing Runtime Switchable CAUI-10/CAUI-4, follow the preceding rules for both CAUI-10 and CAUI-4 rules.

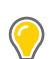

**TIP:** *For transceiver selections outside of these rules, contact Xilinx support or your local FAE.* 

See the *UltraScale Architecture Clocking Resource User Guide* (UG572) [\[Ref 6\]](#page-232-1) for more information on Clock Region.

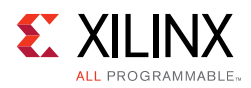

## **Dynamic Reconfiguration Port**

The dynamic reconfiguration port (DRP) allows the dynamic change of attributes to the 100G Ethernet IP core. The DRP interface is a processor-friendly synchronous interface with an address bus (DRP\_ADDR) and separated data buses for reading (DRP\_DO) and writing (DRP\_DI) configuration data to the CMAC block. An enable signal (DRP\_EN), a read/write signal (DRP\_WE), and a ready/valid signal (DRP\_RDY) are the control signals that implement read and write operations, indicate that the operation is completed, or indicate the availability of data.

For the DRP to work, a clock must be provided to the DRP\_CLK port. See the *Virtex UltraScale Architecture Data Sheet: DC and AC Switching Characteristics Data Sheet* (DS893) [\[Ref 4\],](#page-232-2) for the maximum allowed clock frequency.

The CMAC block must be held in reset when you want to dynamically change the attributes through the DRP. That is, TX\_RESET, RX\_RESET, and the RX\_SERDES\_RESET[9:0] need to be asserted High.

### **DRP Write Operation**

[Figure 3-16](#page-83-0) shows the DRP write operation timing diagram. New DRP operations can be initiated when the DRP\_RDY signal is asserted.

<span id="page-83-0"></span>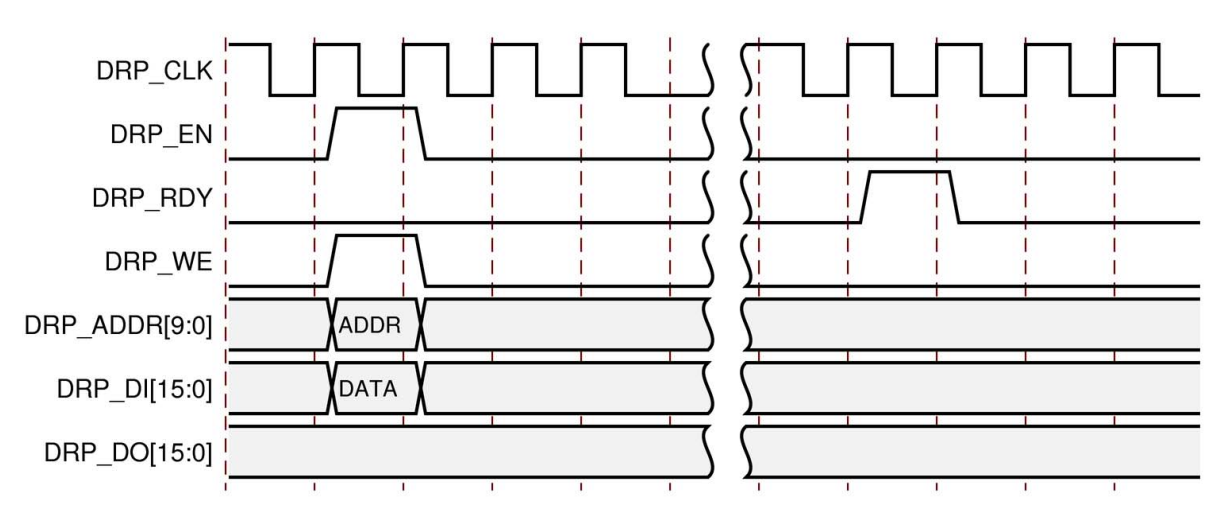

*Figure 3-16:* **DRP Write Operation Timing Diagram**

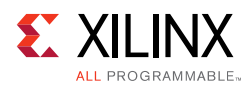

### **DRP Read Operation**

[Figure 3-17](#page-84-0) shows the DRP read operation timing diagram. New DRP operations can be initiated when the DRP\_RDY signal is asserted.

<span id="page-84-0"></span>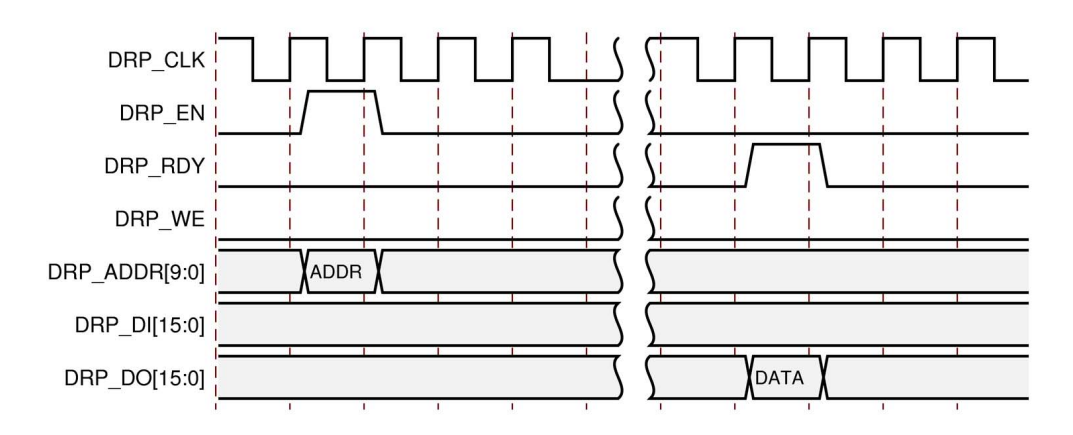

*Figure 3-17:* **DRP Read Operation Timing Diagram**

### **DRP Address Map of the CMAC Block**

[Table 3-7](#page-84-1) lists the DRP map of the CMAC block sorted by address.

| <b>DRP Address</b><br>(Hex) | <b>DRP Bits</b> | R/W | <b>Attribute Name</b>         | <b>Attribute</b><br><b>Encoding</b><br>(Hex) | <b>DRP</b><br><b>Encoding</b><br>(Hex) |
|-----------------------------|-----------------|-----|-------------------------------|----------------------------------------------|----------------------------------------|
| $\Omega$                    | $\Omega$        | R/W | CTL_TX_PTP_1STEP_ENABLE       | <b>FALSE</b>                                 | $\mathbf 0$                            |
|                             |                 |     |                               | <b>TRUE</b>                                  | $\mathbf 1$                            |
| $\mathbf{1}$                | $\theta$        | R/W | CTL_TX_IGNORE_FCS             | <b>FALSE</b>                                 | $\mathbf{0}$                           |
|                             |                 |     |                               | <b>TRUE</b>                                  | $\mathbf{1}$                           |
| $\overline{2}$              | $\mathbf{0}$    | R/W | CTL_TX_FCS_INS_ENABLE         | FALSE                                        | $\Omega$                               |
|                             |                 |     |                               | <b>TRUE</b>                                  | $\mathbf{1}$                           |
| 6                           | [15:0]          | R/W | CTL_TX_OPCODE_GPP[15:0]       | 0-FFFF                                       | 0-FFFF                                 |
| $\overline{7}$              | [15:0]          | R/W | CTL_TX_ETHERTYPE_PPP[15:0]]   | 0-FFFF                                       | 0-FFFF                                 |
| 8                           | [15:0]          | R/W | CTL_TX_OPCODE_PPP[15:0]       | 0-FFFF                                       | 0-FFFF                                 |
| $\mathsf{C}$                | [15:0]          | R/W | CTL_TX_VL_LENGTH_MINUS1[15:0] | 0-FFFF                                       | 0-FFFF                                 |
| D                           | [3:0]           | R/W | CTL_TX_IPG_VALUE[3:0]         | $0-F$                                        | $0-F$                                  |
| 12                          | [15:0]          | R/W | CTL_TX_SA_GPP[15:0]           | 0-FFFF                                       | 0-FFFF                                 |
| 13                          | [15:0]          | R/W | CTL_TX_SA_GPP[31:16]          | 0-FFFF                                       | 0-FFFF                                 |
| 14                          | [15:0]          | R/W | CTL_TX_SA_GPP[47:32]          | 0-FFFF                                       | 0-FFFF                                 |
| 18                          | [15:0]          | R/W | CTL_TX_DA_PPP[15:0]           | 0-FFFF                                       | 0-FFFF                                 |

<span id="page-84-1"></span>*Table 3-7:* **DRP Map of the CMAC Block**

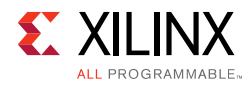

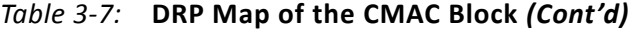

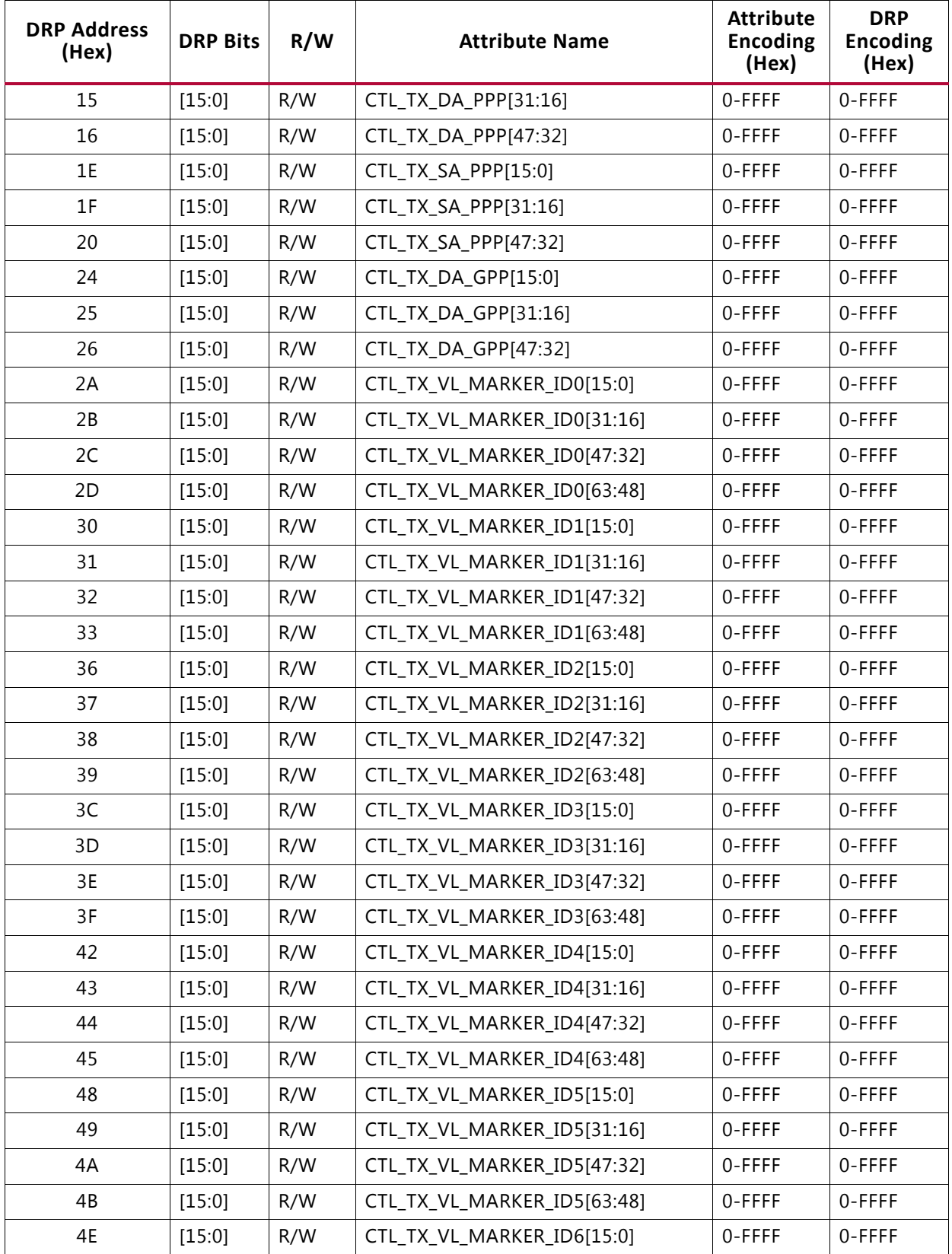

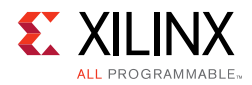

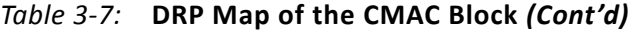

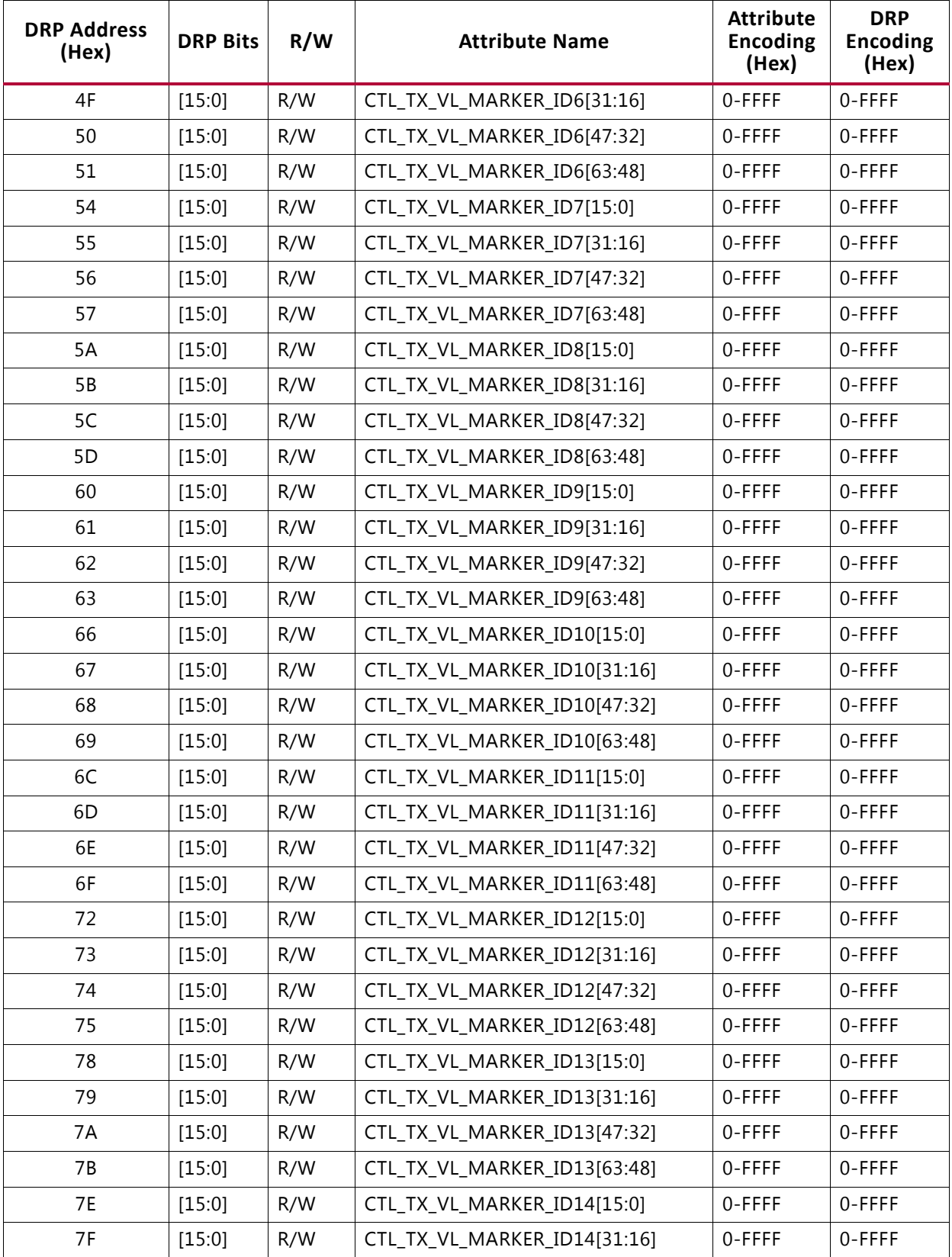

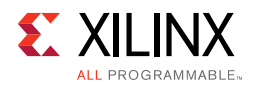

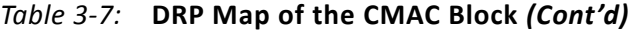

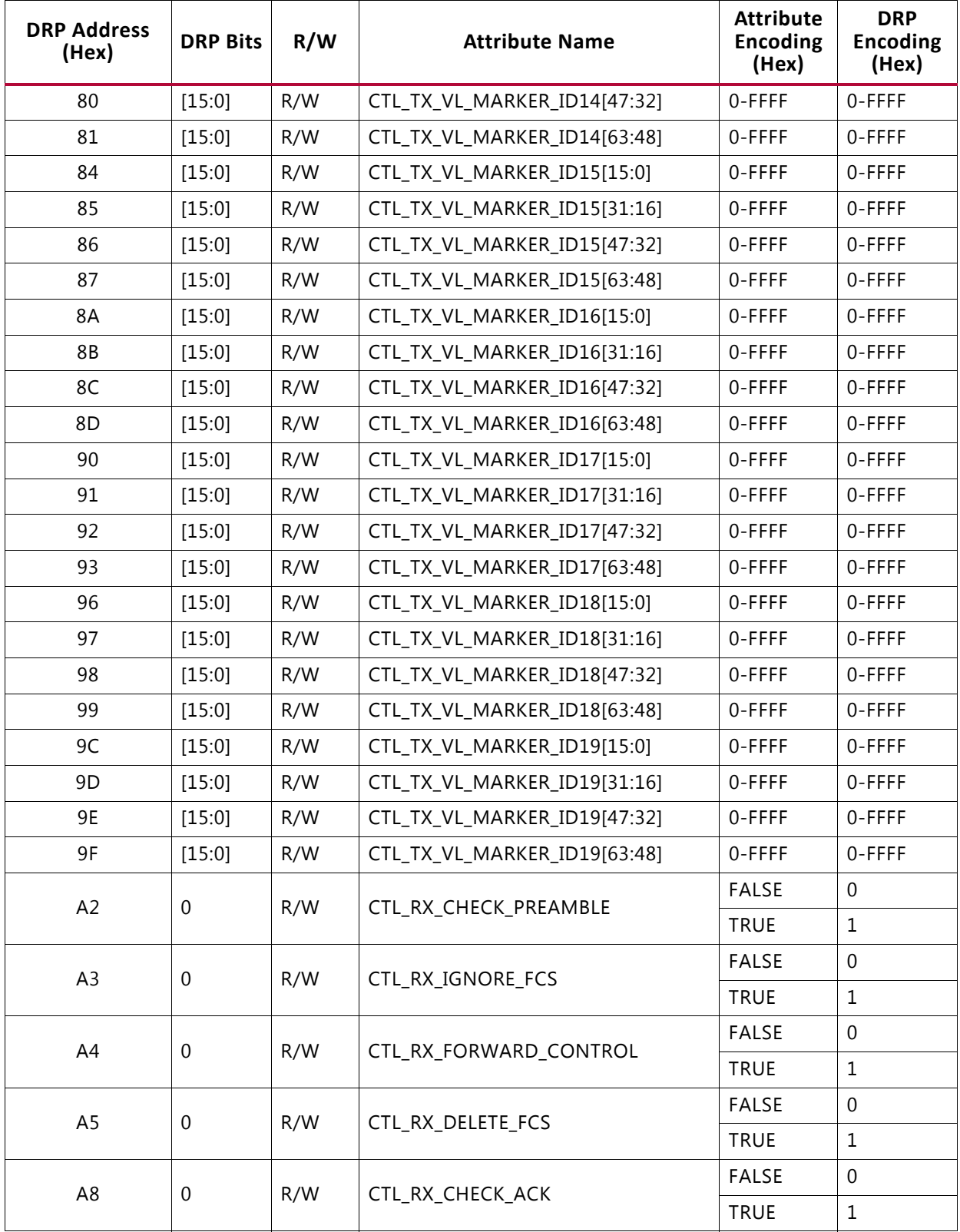

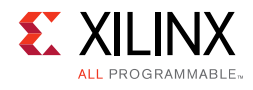

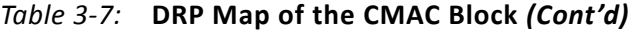

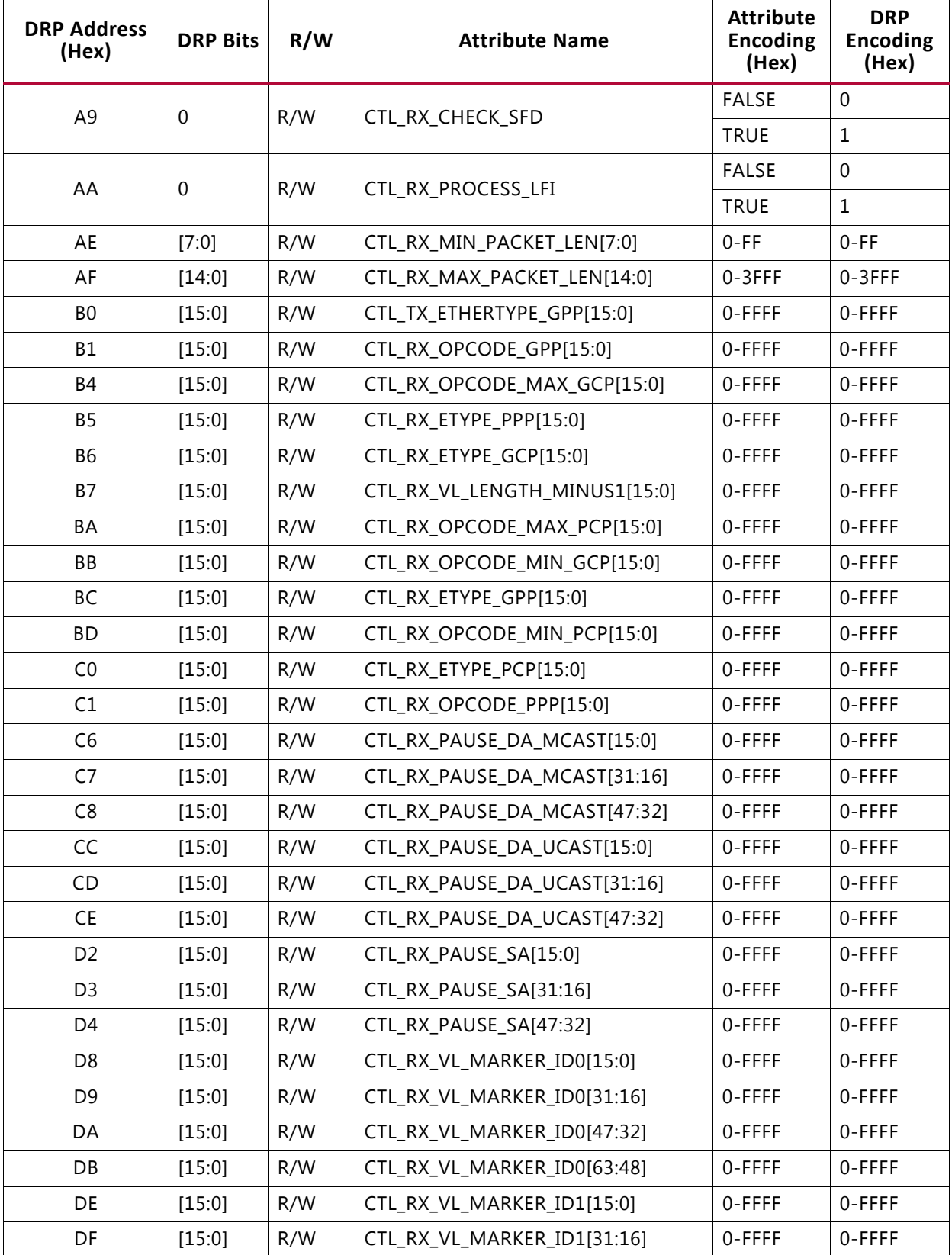

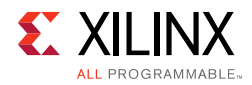

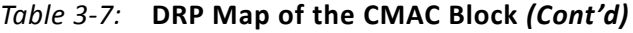

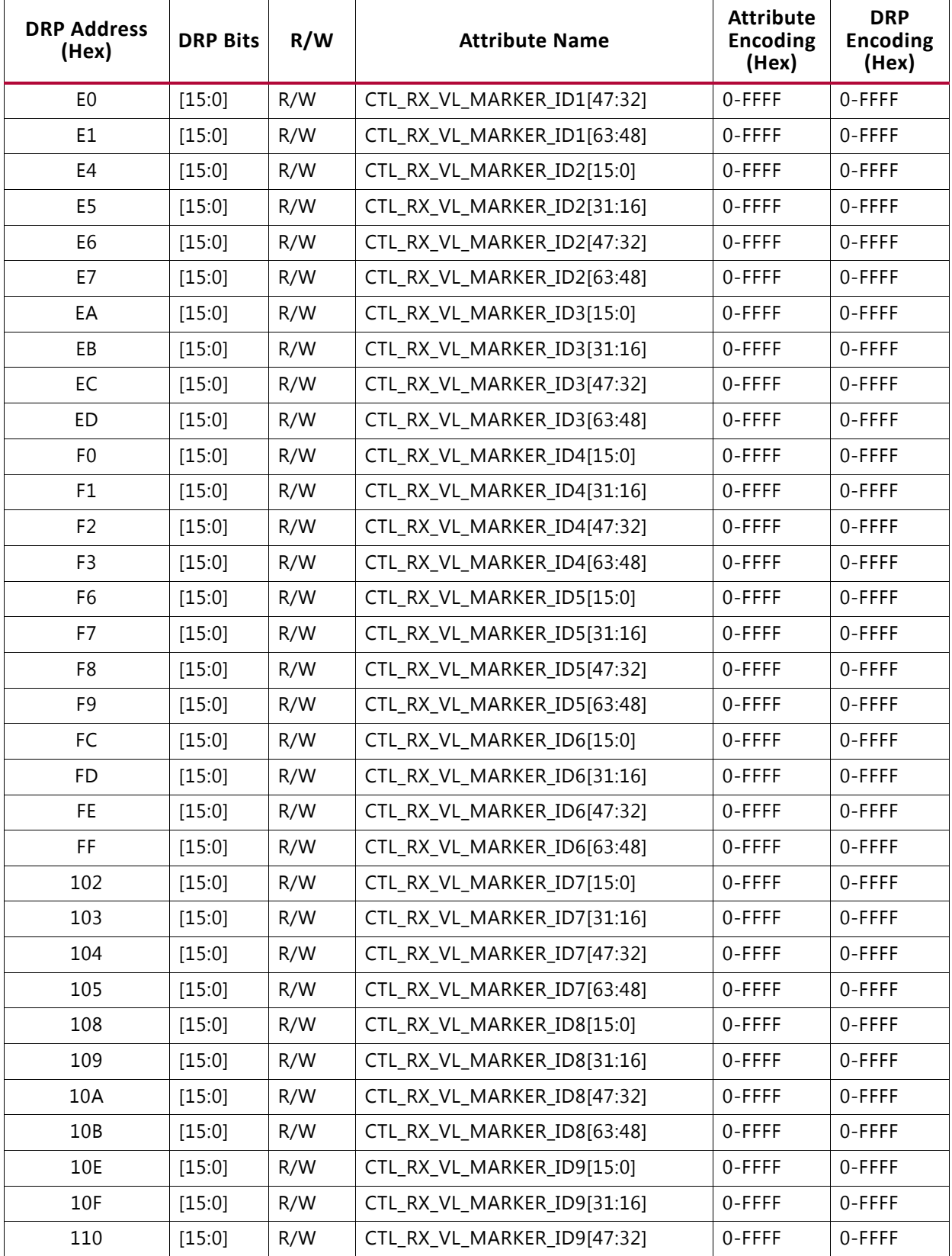

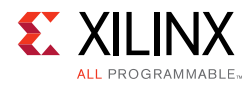

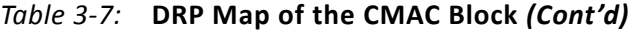

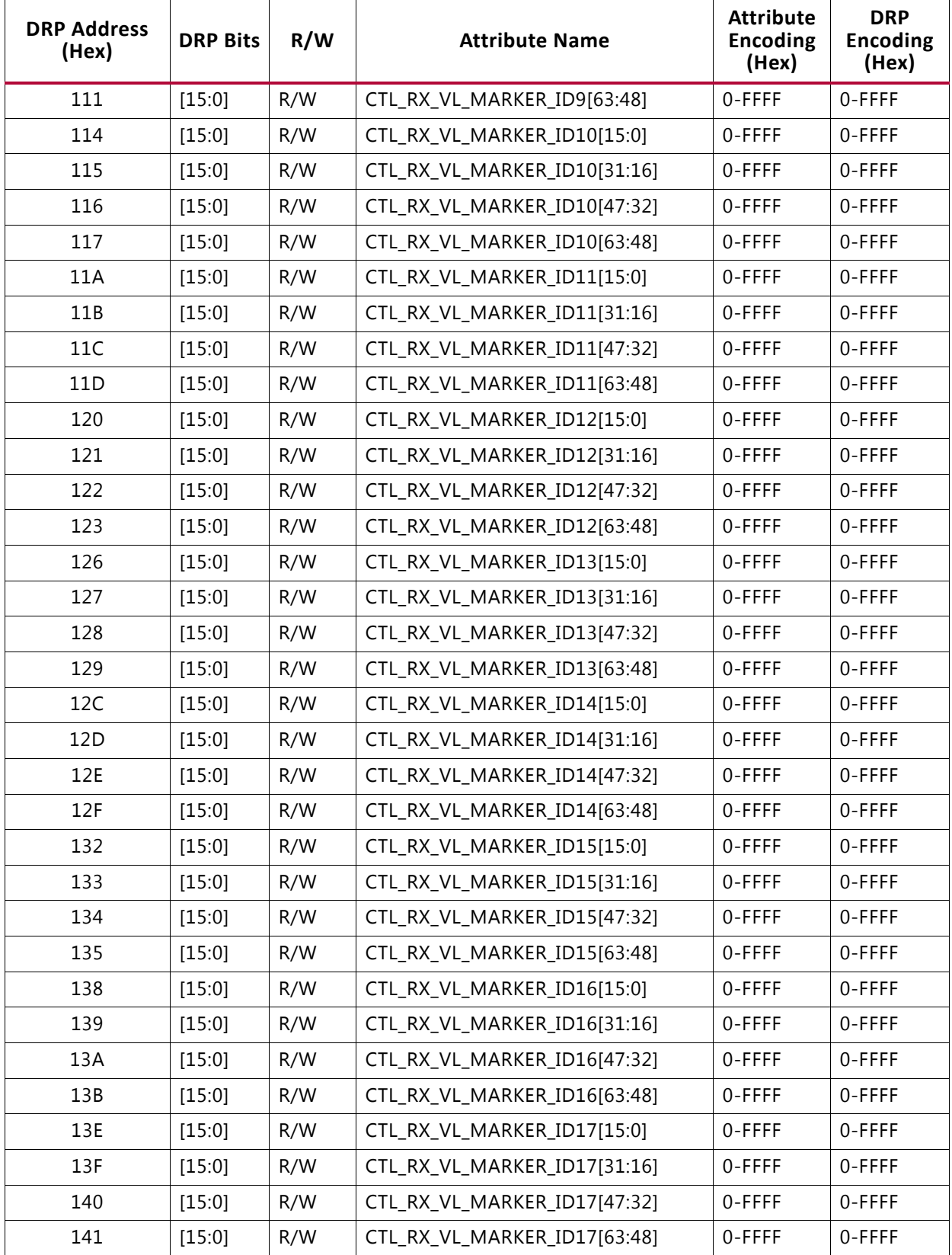

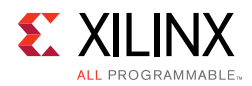

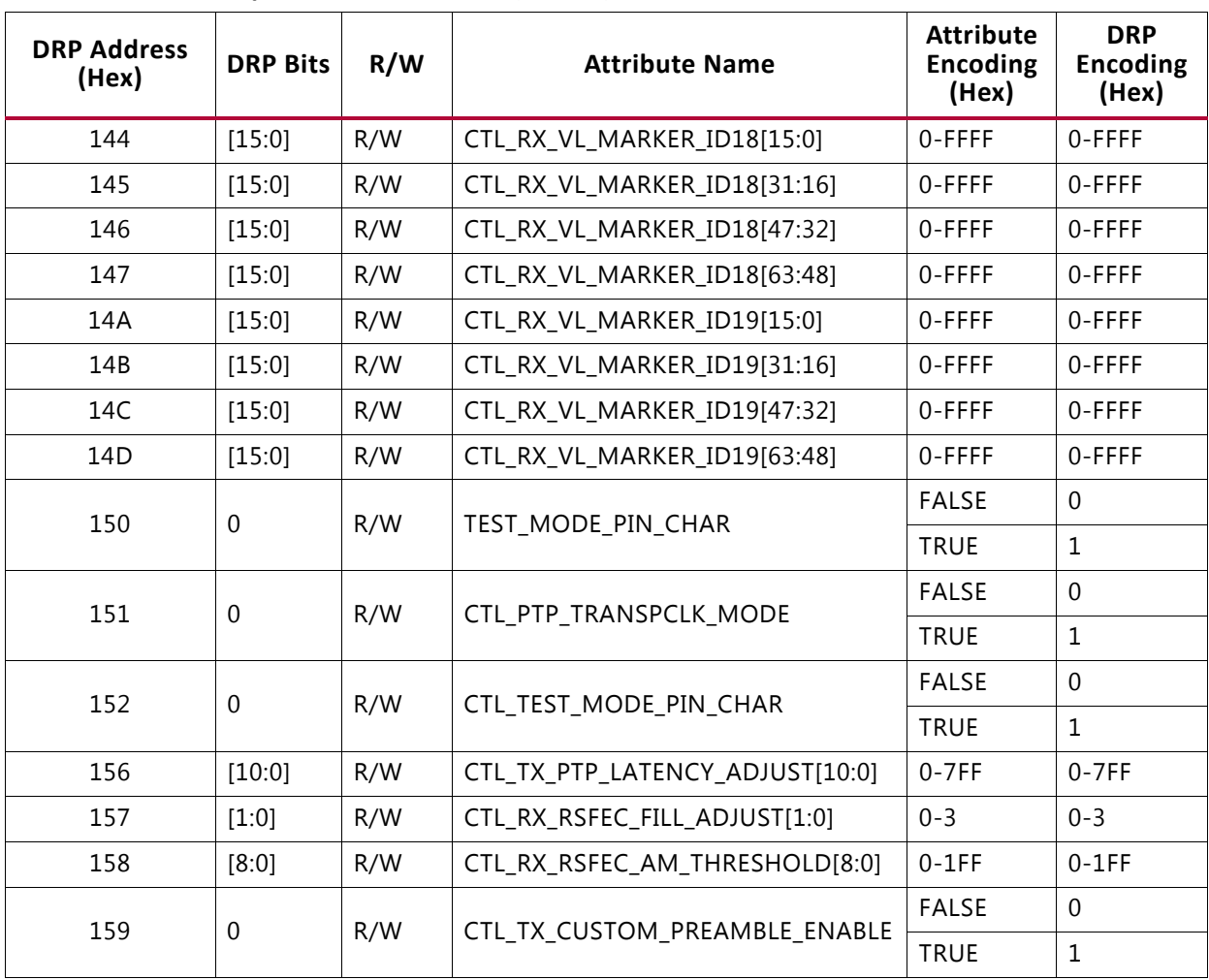

### *Table 3-7:* **DRP Map of the CMAC Block** *(Cont'd)*

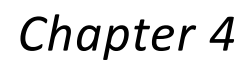

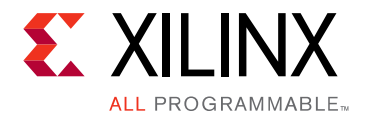

# Design Flow Steps

This chapter describes customizing and generating the core, constraining the core, and the simulation, synthesis and implementation steps that are specific to this IP core. More detailed information about the standard Vivado® design flows and the IP integrator can be found in the following Vivado Design Suite user guides:

- *Vivado Design Suite User Guide: Designing IP Subsystems using IP Integrator* (UG994) [\[Ref 8\]](#page-232-6)
- *Vivado Design Suite User Guide: Designing with IP* (UG896) [\[Ref 9\]](#page-232-3)
- *Vivado Design Suite User Guide: Getting Started* (UG910) [\[Ref 10\]](#page-232-4)
- *Vivado Design Suite User Guide: Logic Simulation* (UG900) [\[Ref 11\]](#page-232-5)

## **Customizing and Generating the Core**

This section includes information about using Xilinx tools to customize and generate the core in the Vivado Design Suite.

If you are customizing and generating the core in the Vivado IP integrator, see the *Vivado Design Suite User Guide: Designing IP Subsystems using IP Integrator* (UG994) [\[Ref 8\]](#page-232-6) for detailed information. IP integrator might auto-compute certain configuration values when validating or generating the design. To check whether the values do change, see the description of the parameter in this chapter. To view the parameter value, run the validate bd design command in the Tcl Console.

You can customize the IP for use in your design by specifying values for the various parameters associated with the IP core using the following steps:

- 1. Select the IP from the IP catalog.
- 2. Double-click the selected IP or select the Customize IP command from the toolbar or right-click menu.

For details, see the *Vivado Design Suite User Guide: Designing with IP* (UG896) [\[Ref 9\]](#page-232-3) and the *Vivado Design Suite User Guide: Getting Started* (UG910) [\[Ref 10\].](#page-232-4)

*Note:* Figures in this chapter are illustrations of the Vivado IDE. This layout might vary from the current version.

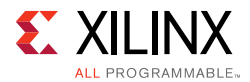

When the 100G Ethernet IP is selected from the IP catalog, a window displays showing the different available configurations. These are organized in various tabs for better readability and configuration purposes. The details related to these tabs follow.

### **General Tab**

The General Configuration tab configures the Integrated 100G Ethernet core features. See [Figure 4-1.](#page-93-0)

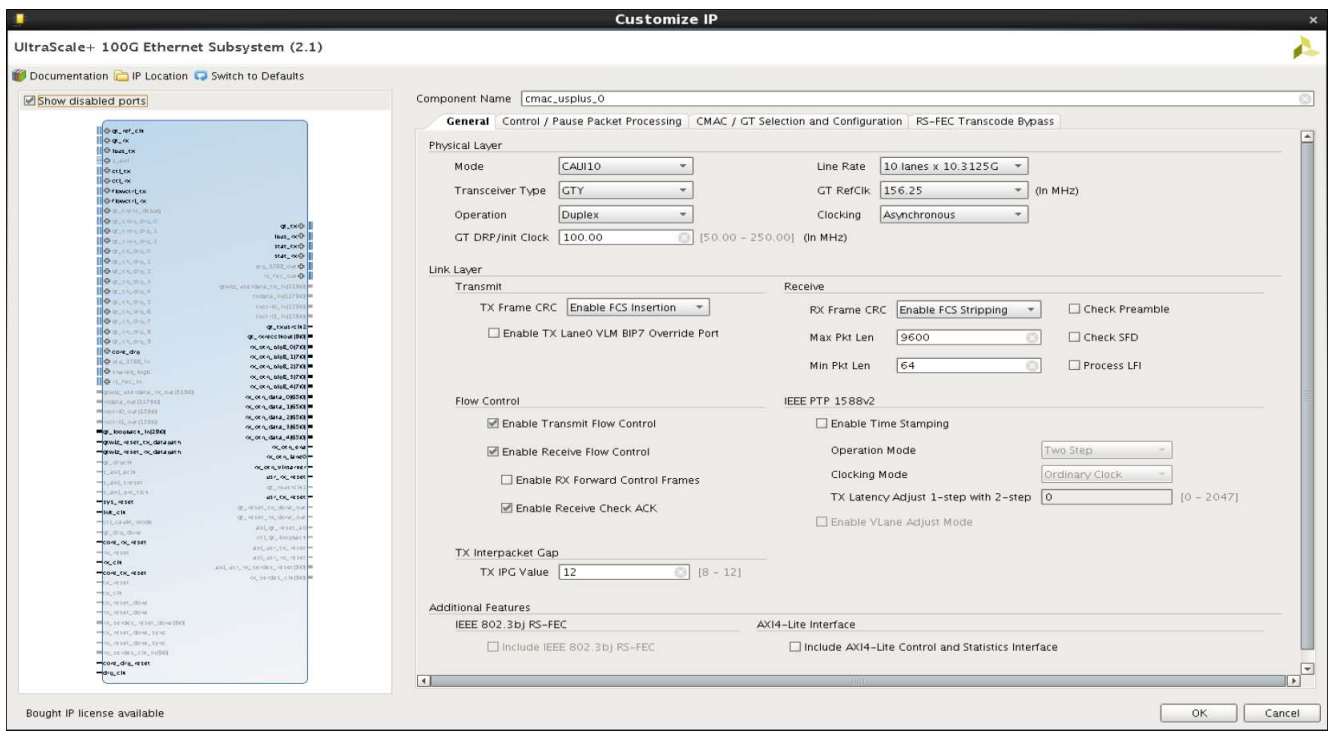

<span id="page-93-0"></span>*Figure 4-1:* **General Tab**

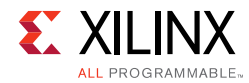

### [Table 4-1](#page-94-0) describes the General tab options.

<span id="page-94-0"></span>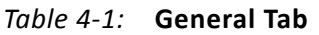

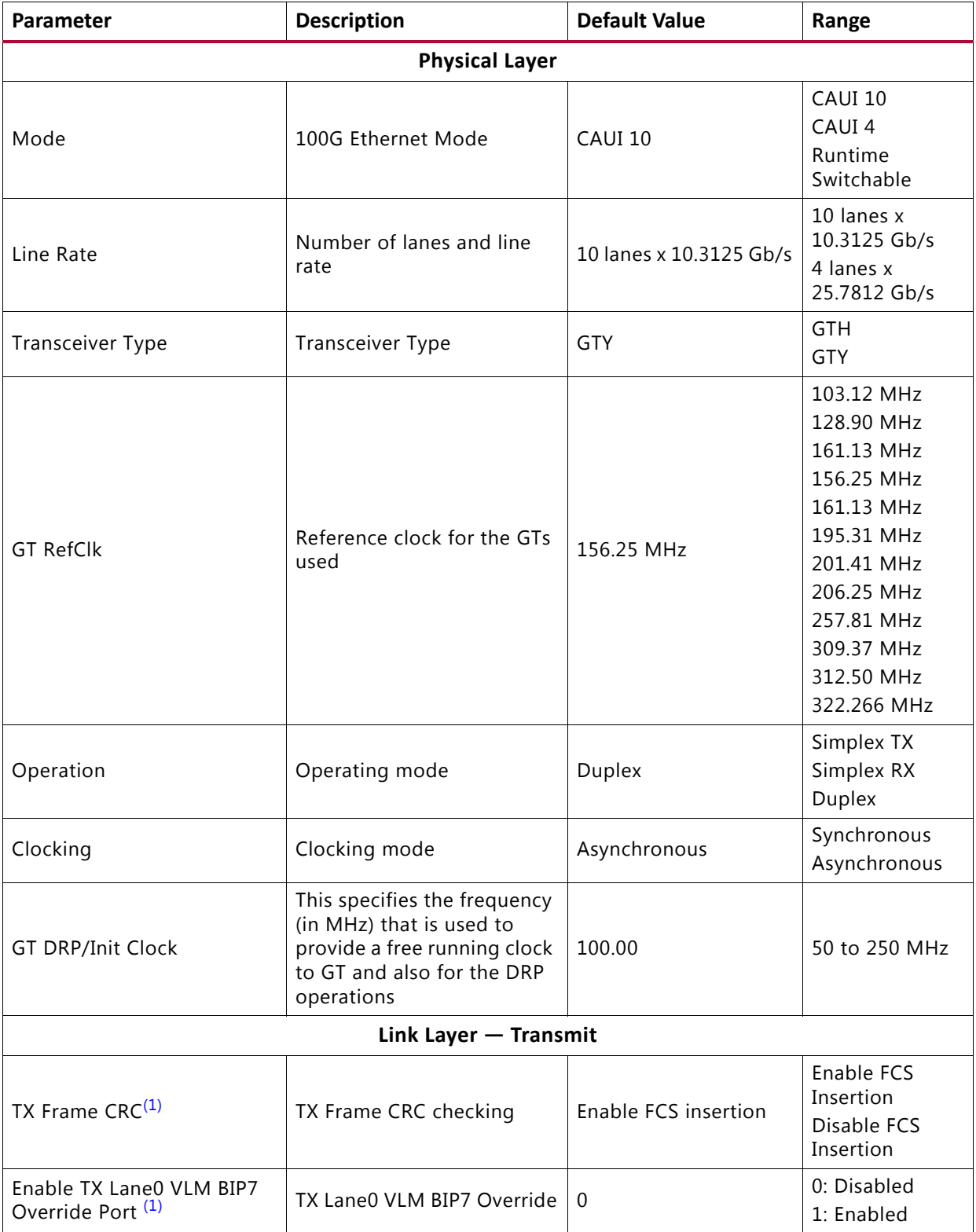

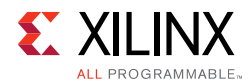

#### *Table 4-1:* **General Tab** *(Cont'd)*

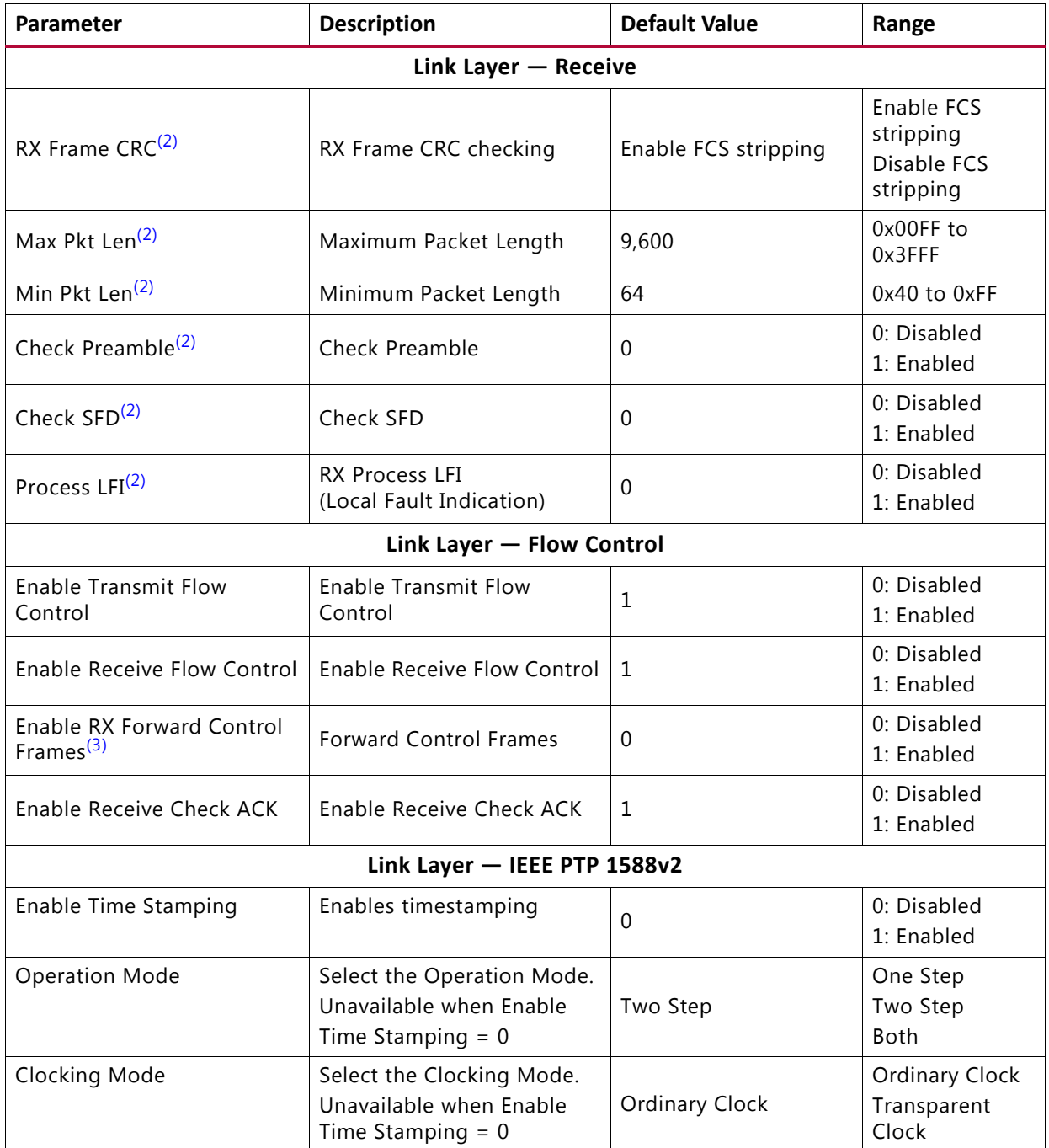

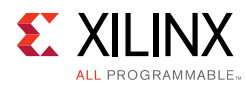

#### *Table 4-1:* **General Tab** *(Cont'd)*

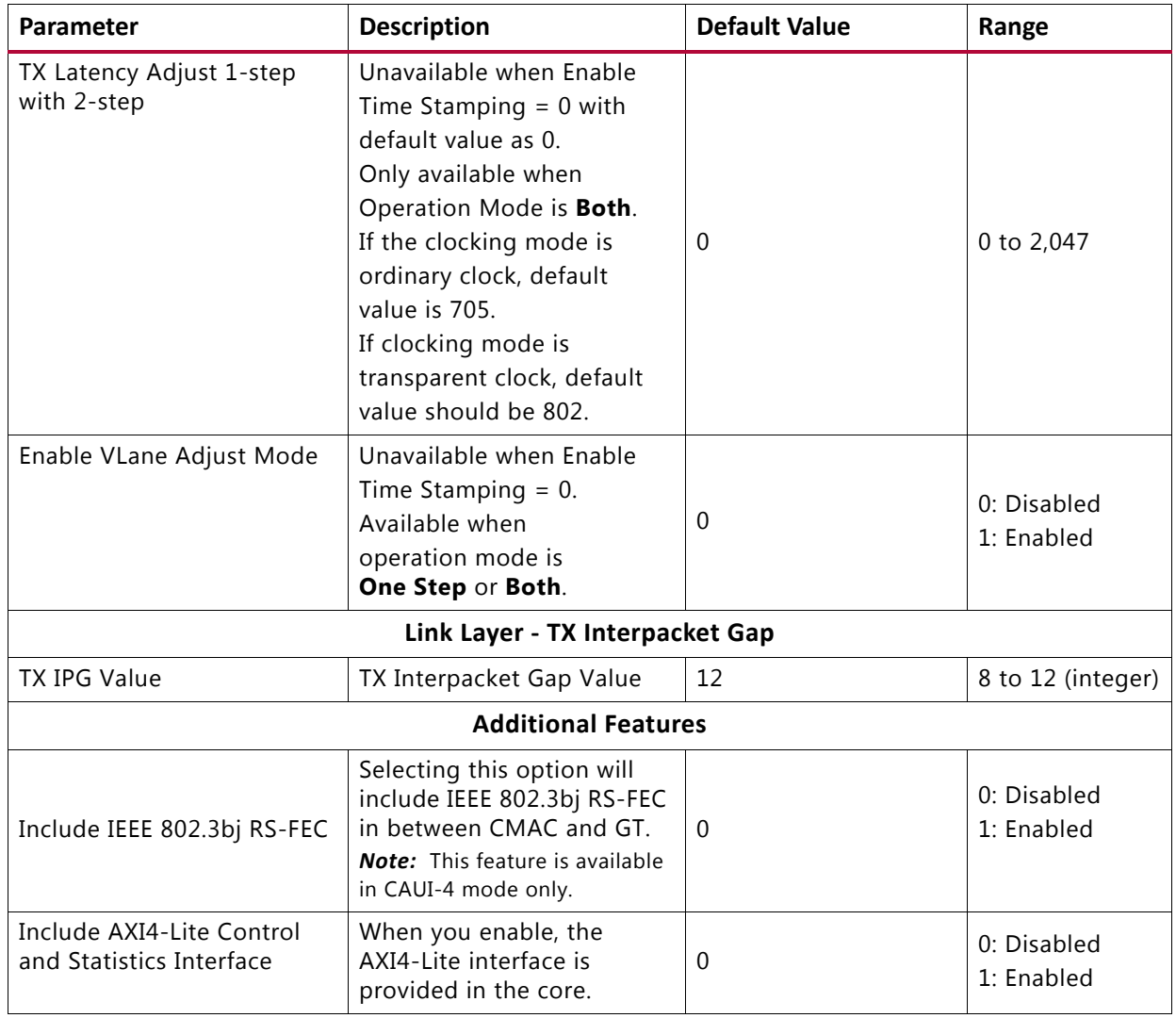

#### **Notes:**

<span id="page-96-0"></span>1. Requires TX to be enabled. Operation = Simplex TX or Duplex modes only.

<span id="page-96-1"></span>2. Requires RX to be enabled. Operation = Simplex RX or Duplex modes only.

<span id="page-96-2"></span>3. Option is disabled when receive flow control is disabled.

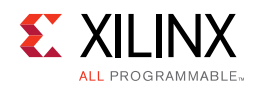

### **Control Pause/Packet Processing Tab**

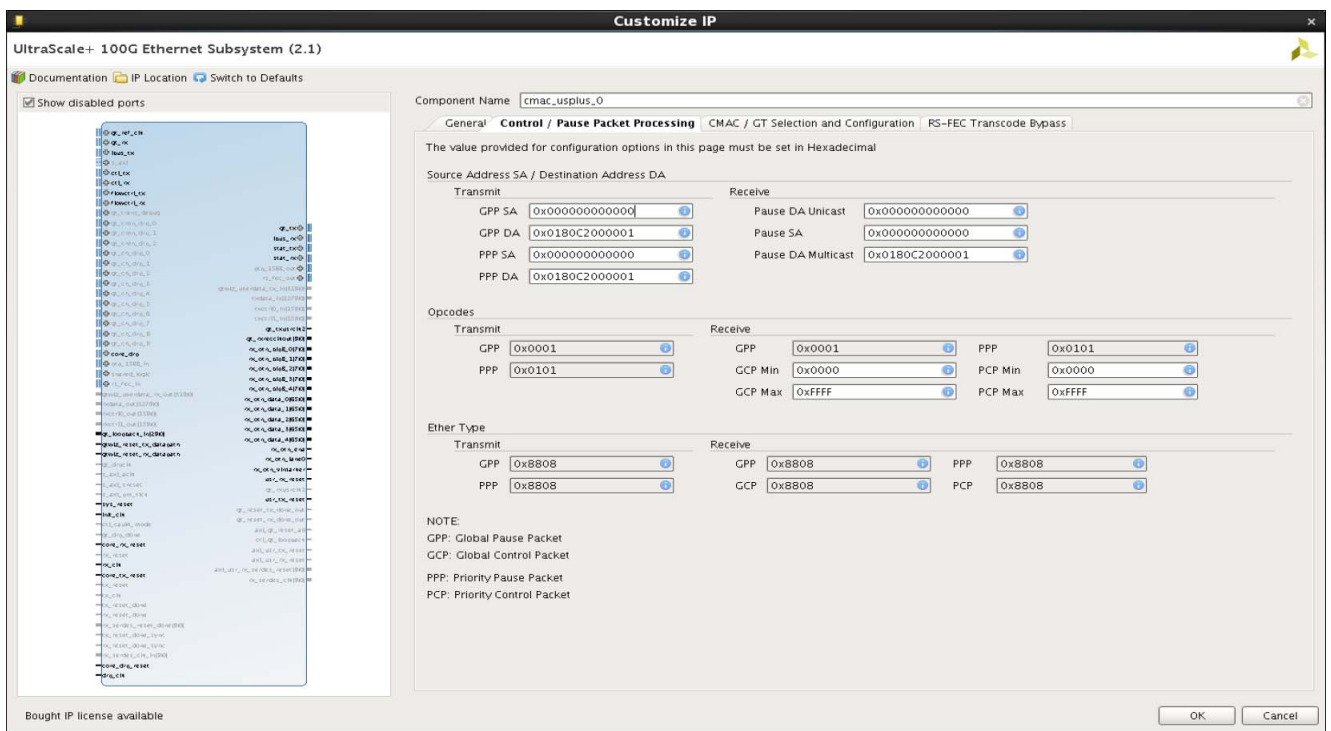

*Figure 4-2:* **Control Pause/Packet Processing Tab**

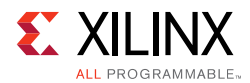

[Table 4-2](#page-98-0) describes the Control/Pause Packet Processing tab options.

<span id="page-98-0"></span>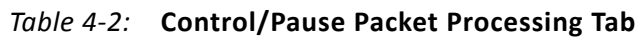

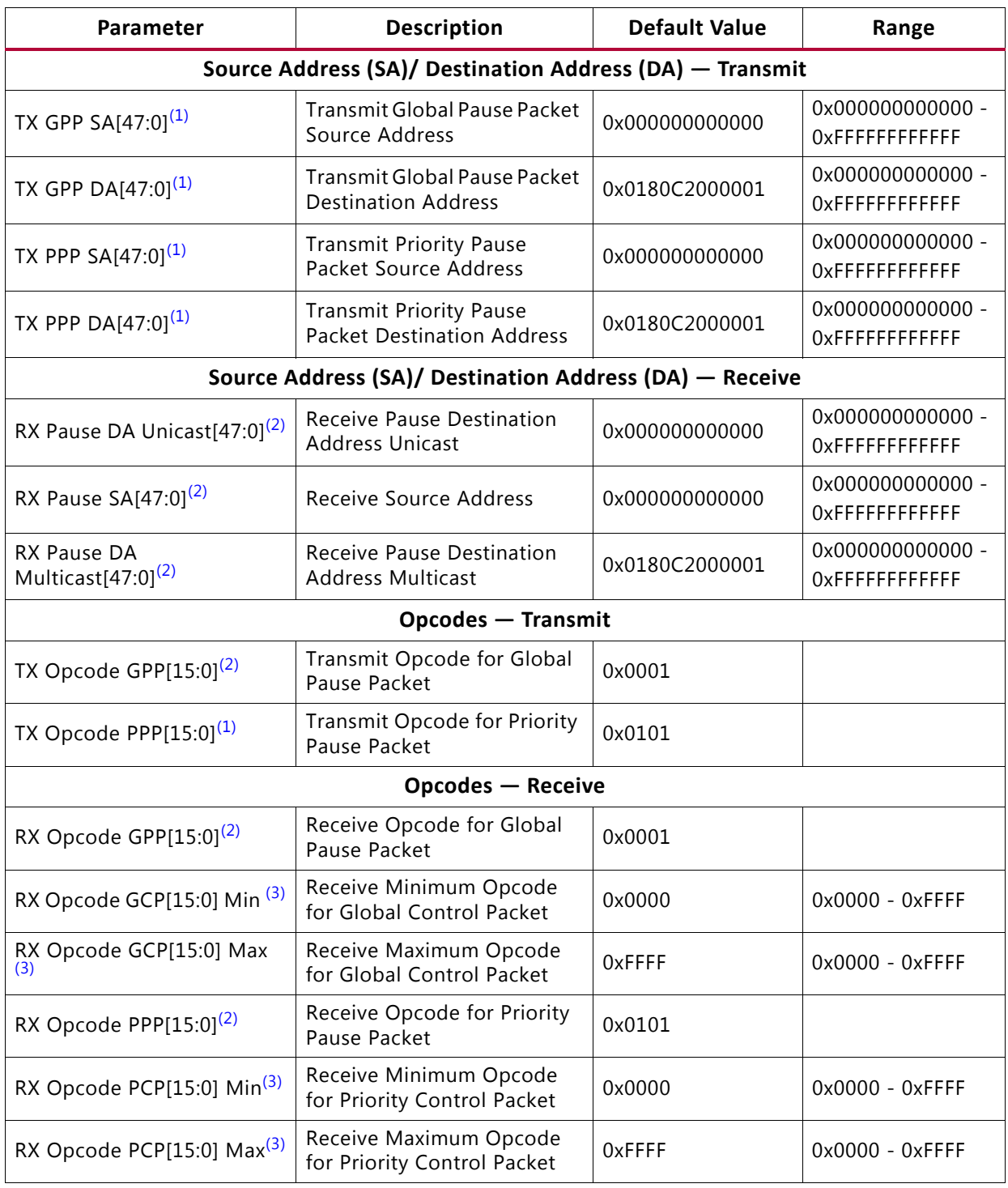

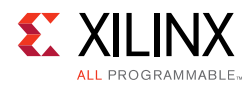

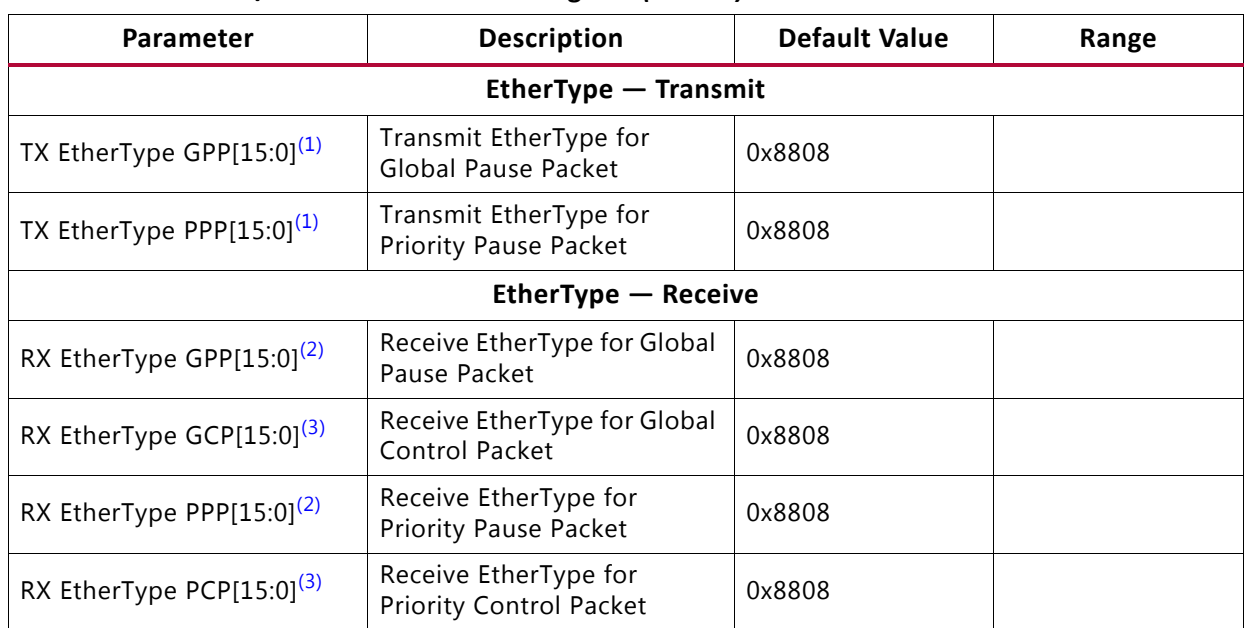

#### *Table 4-2:* **Control/Pause Packet Processing Tab** *(Cont'd)*

#### **Notes:**

<span id="page-99-0"></span>1. TX flow control must be enabled to use this feature.

<span id="page-99-1"></span>2. RX flow control must be enabled to use this feature.

<span id="page-99-2"></span>3. RX must be enabled to use this feature.

### **CMAC / GT Selections and Configuration Tab**

This CMAC / GT Selection and Configuration tab, shown in [Figure 4-3](#page-100-0), is used to configure transceiver resources. The window loads with default values that are pre-populated.

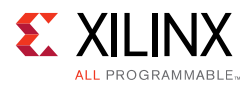

<span id="page-100-0"></span>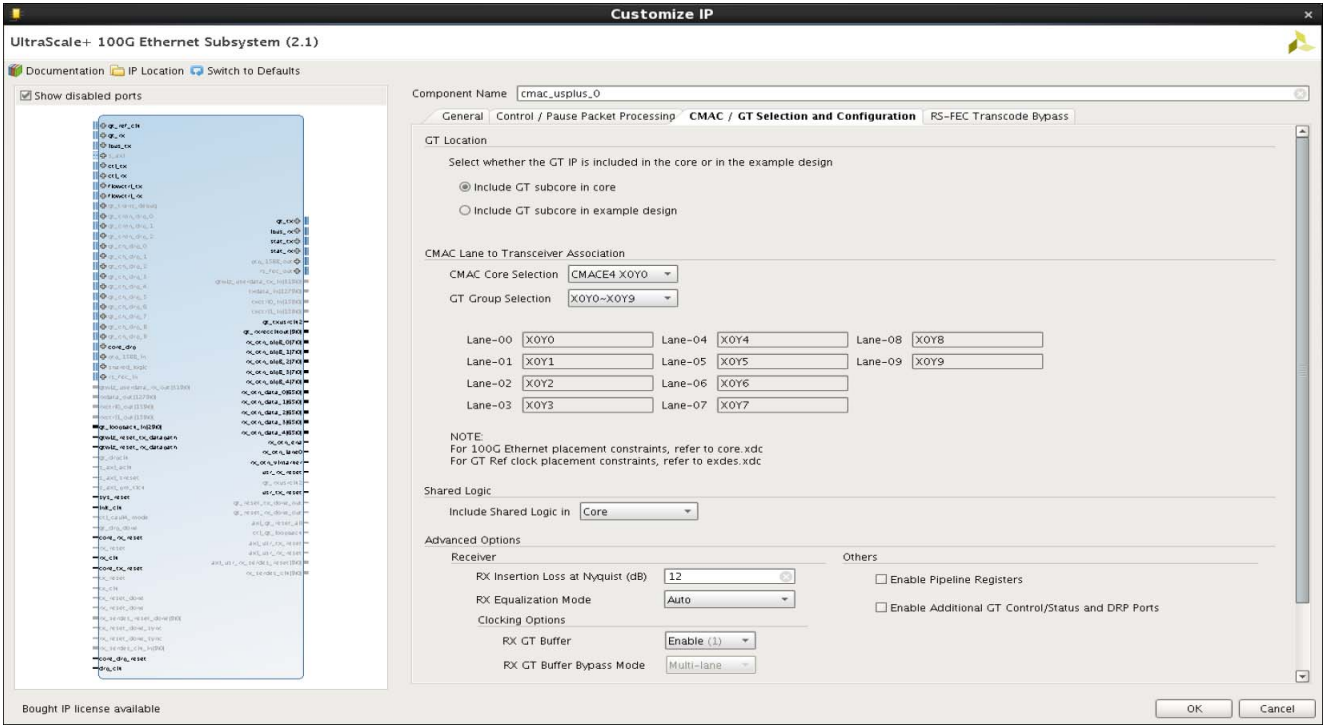

*Figure 4-3:* **CMAC / GT Selections and Configuration Tab**

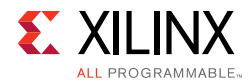

[Table 4-3](#page-101-0) describes the GT Selection and Configuration tab options.

<span id="page-101-0"></span>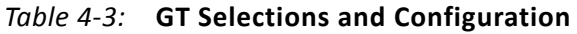

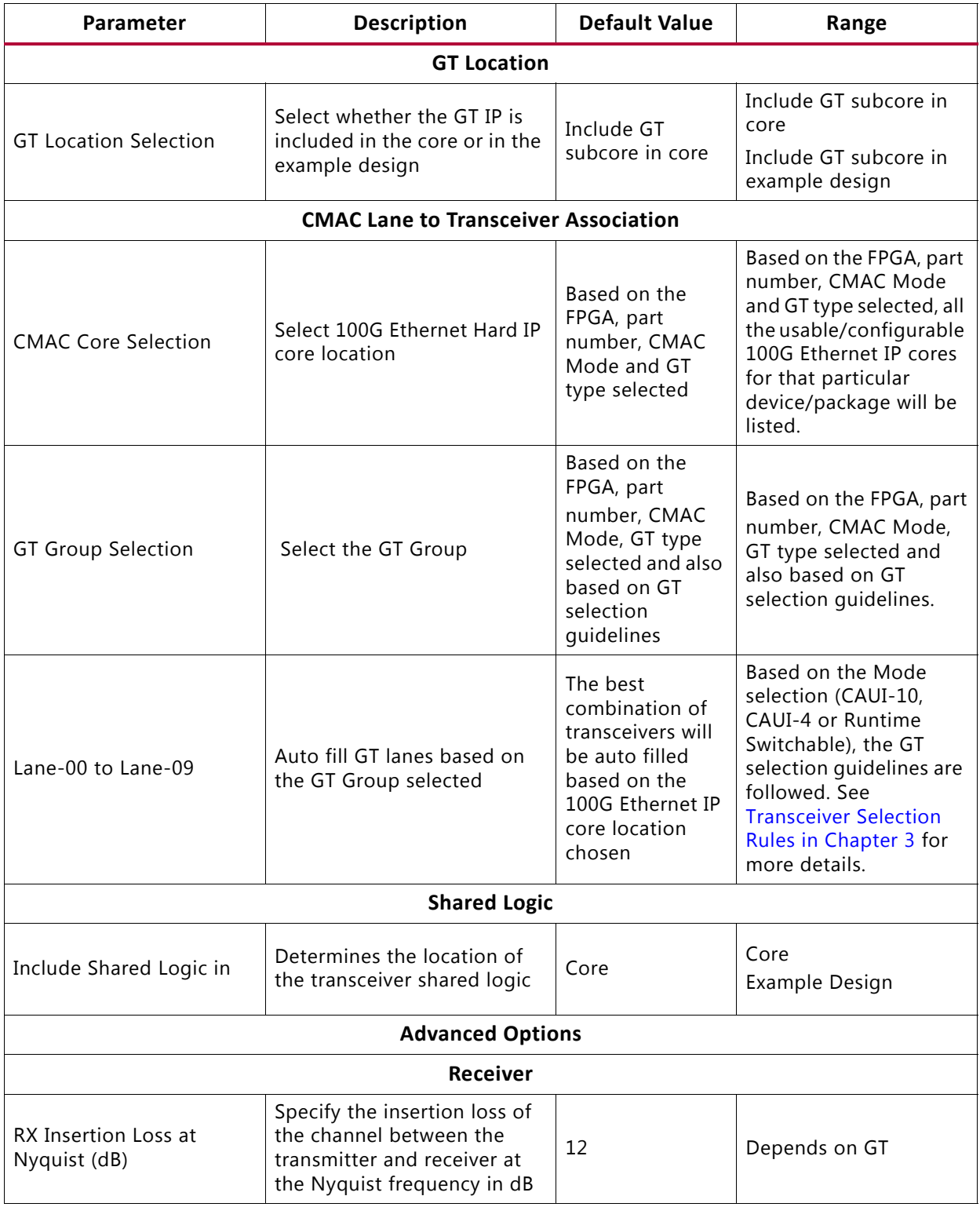

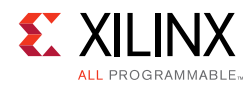

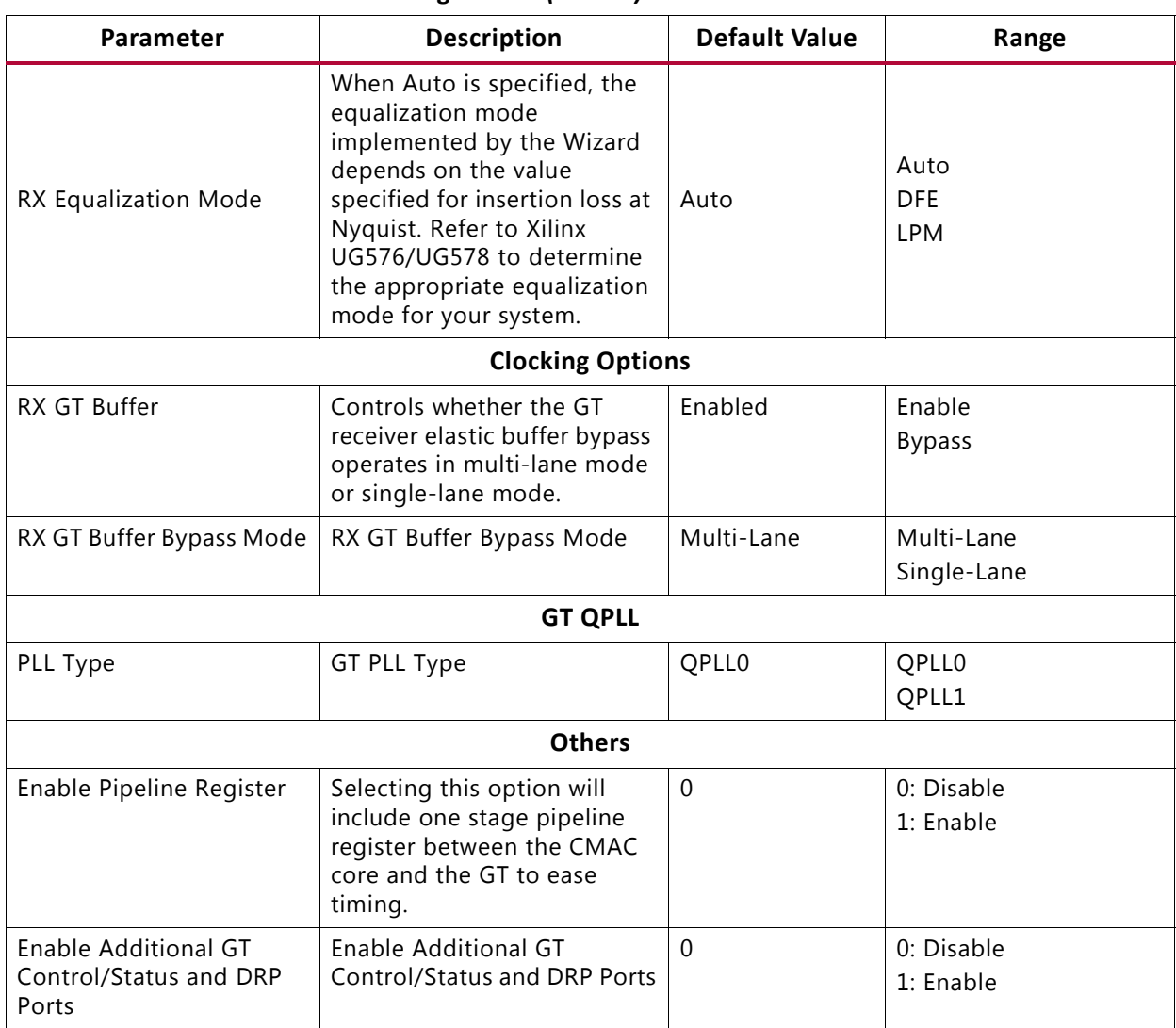

#### *Table 4-3:* **GT Selections and Configuration** *(Cont'd)*

### **RS-FEC Transcode Bypass Tab**

The RS-FEC Transcode Bypass tab is shown in [Figure 4-4](#page-103-0) and is described in [Table 4-4.](#page-103-1)

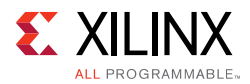

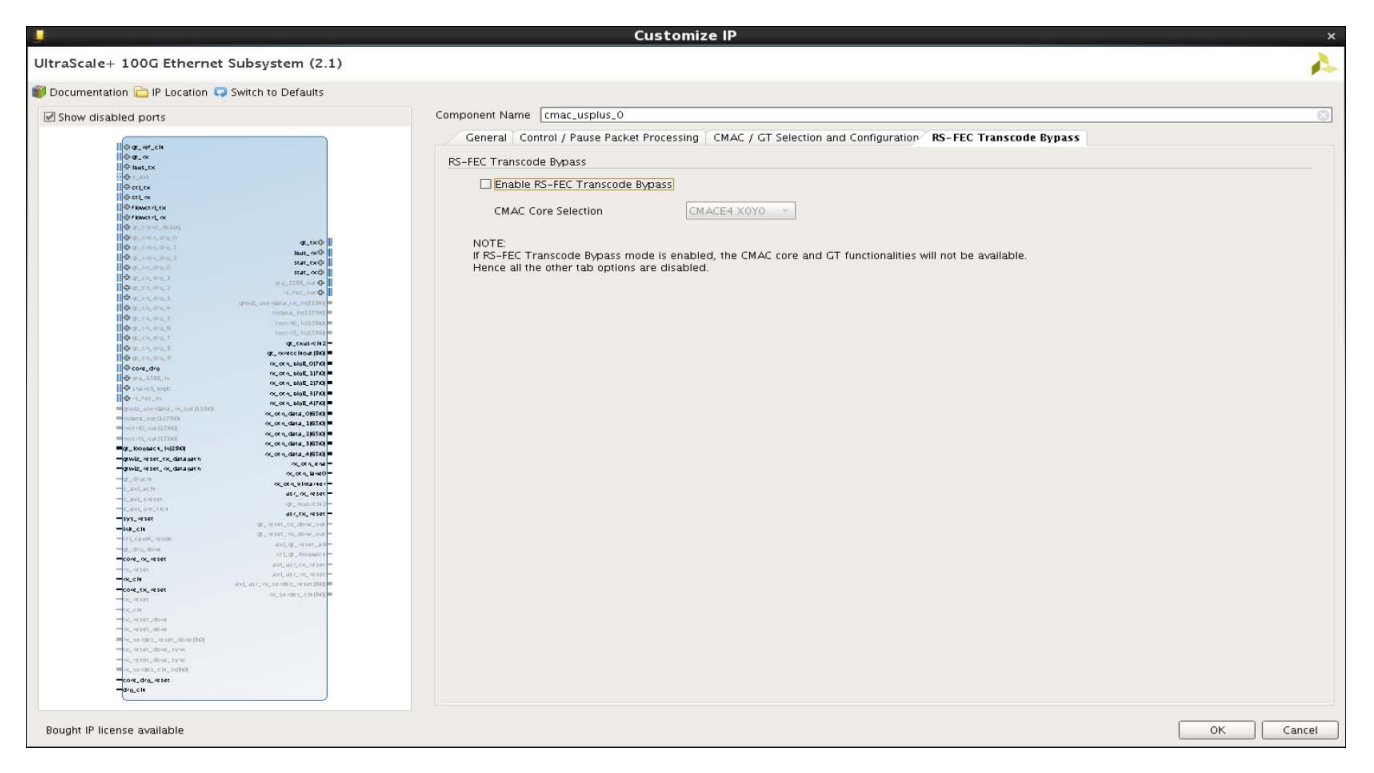

*Figure 4-4:* **RS-FEC Transcode Bypass Tab**

<span id="page-103-1"></span><span id="page-103-0"></span>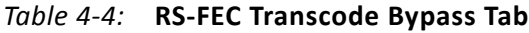

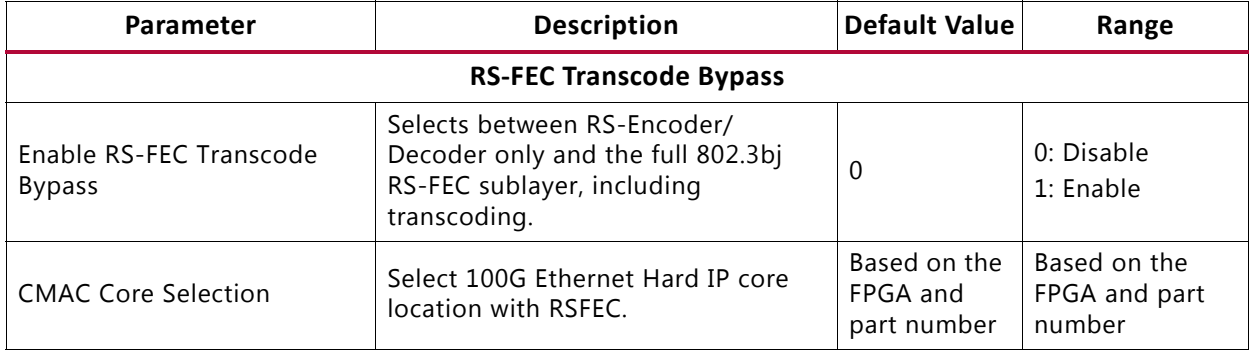

### **Output Generation**

For details, see the *Vivado Design Suite User Guide: Designing with IP* (UG896) [\[Ref 9\].](#page-232-3)

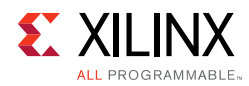

## **Constraining the Core**

This section contains information about constraining the core in the Vivado Design Suite.

### **Required Constraints**

The UltraScale+™ Devices Integrated Block for 100G Ethernet IP core solution requires the specification of timing and other physical implementation constraints to meet the specified performance requirements. These constraints are provided in a Xilinx® Design Constraints (XDC) file. Pinouts and hierarchy names in the generated XDC correspond to the provided example design of the 100G Ethernet IP core.

To achieve consistent implementation results, an XDC containing these original, unmodified constraints must be used when a design is run through the Xilinx tools. For additional details on the definition and use of an XDC or specific constraints, see the *Vivado Design Suite User Guide: Using Constraints* (UG903) [\[Ref 12\]](#page-232-7).

Constraints provided in the 100G Ethernet IP core have been verified through implementation and provide consistent results. Constraints can be modified, but modifications should only be made with a thorough understanding of the effect of each constraint.

### **Device, Package, and Speed Grade Selections**

This section is not applicable for this IP core.

### **Clock Frequencies**

This section is not applicable for this IP core.

### **Clock Management**

This section is not applicable for this IP core.

### **Clock Placement**

This section is not applicable for this IP core.

### **Banking**

This section is not applicable for this IP core.

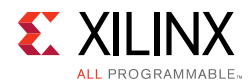

### **Transceiver Placement**

This section is not applicable for this IP core.

### **I/O Standard and Placement**

This section is not applicable for this IP core.

## **Simulation**

For comprehensive information about Vivado simulation components, as well as information about using supported third-party tools, see the *Vivado Design Suite User Guide: Logic Simulation* (UG900) [\[Ref 11\].](#page-232-5)

For information regarding simulating the example design, see [Simulating the Example](#page-204-0)  [Design in Chapter 5.](#page-204-0)

## **Synthesis and Implementation**

For details about synthesis and implementation, see the *Vivado Design Suite User Guide: Designing with IP* (UG896) [\[Ref 9\].](#page-232-3)

For information regarding synthesizing and implementing the example design, see [Synthesizing and Implementing the Example Design in Chapter 5.](#page-206-0)

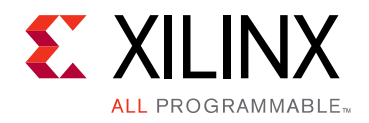

## *Chapter 5*

# Example Design

## **Overview**

This chapter explains the UltraScale+™ Devices Integrated 100G Ethernet subsystem example design and the various test scenarios implemented within the example design.

### **Example Design Hierarchy (GT Subcore in Core)**

[Figure 5-1](#page-107-0) shows the example design hierarchy (GT subcore in core).

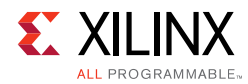

#### **cmac\_usplus\_0\_exdes\_tb.v**

<span id="page-107-0"></span>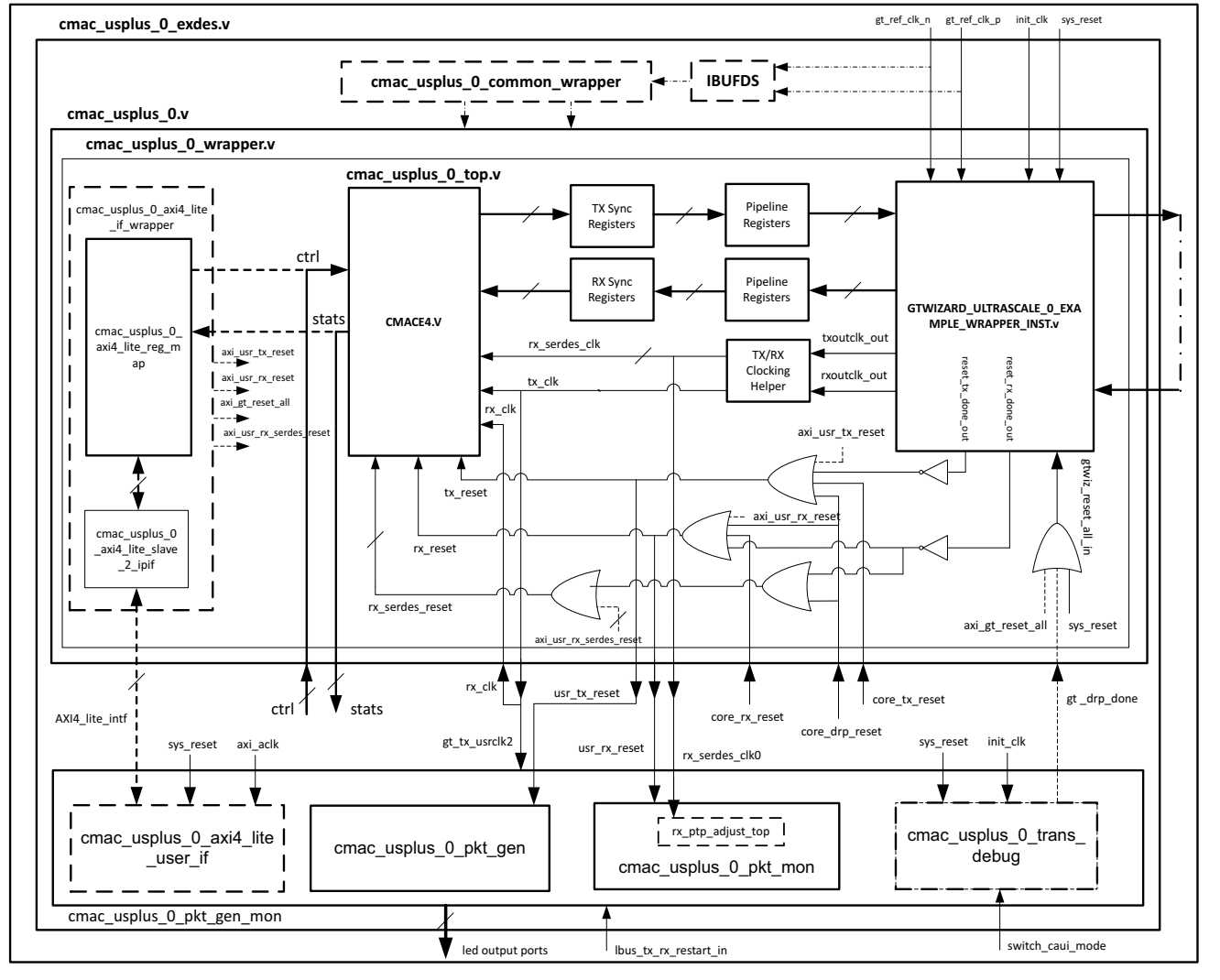

X16356-041116

*Figure 5-1:* **Example Design Hierarchy (GT Subcore in Core)**

[Figure 5-1](#page-107-0) shows the instantiation of various modules and their hierarchy in the example design for the GT subcore in core configuration. The cmac\_usplus\_0 module instantiates the Integrated 100G Ethernet IP core and GT along with various helper blocks. Sync registers and pipeline registers are used for the synchronization of data between the core and the GT. Clocking helper blocks are used to generate the required clock frequency for the core. The cmac\_usplus\_0\_pkt\_gen\_mon module instantiates

cmac\_usplus\_0\_pkt\_gen (packet generator) and cmac\_usplus\_0\_pkt\_mon (packet monitor). The cmac\_usplus\_0\_pkt\_gen\_mon and cmac\_usplus\_0 handshakes with each other using a few signals, such as GT locked, RX alignment, and data transfer signals as per LBUS protocol (more on this will be described in later sections). The

cmac\_usplus\_0\_pkt\_gen module is mainly responsible for the generation of packets. It contain state machine that monitors the status of GT and the core (that is, GT lock and RX alignment) and sends traffic to the core. Similarly, the cmac\_usplus\_0\_pkt\_mon module
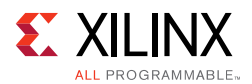

is mainly responsible for reception and checking of packets from the core. It also contains a state machine that monitors the status of GT and the core (that is, GT lock and RX alignment) and receives traffic from the core.

Other optional modules instantiated in the example design are as follows:

- **cmac\_usplus\_0\_trans\_debug**: This module brings out all the DRP ports of the transceiver module out of the core. This module is present in the example design for the following conditions:
	- ° When you select the **Runtime Switchable** mode in the Vivado® Integrated Design Environment (IDE), this module is used to perform the GT DRP writes to change the GT configuration (that is, from CAUI-4 to CAUI-10 / CAUI-10 to CAUI-4). After completion of the DRP write, this module generates the  $gt$  drp done signal that is used to reset the GT.
	- ° When you select **Enable Additional GT Control/Status and DRP Ports** in the [CMAC / GT Selections and Configuration Tab](#page-99-0) of the 100G Ethernet IP Vivado IDE.
- **cmac\_usplus\_0\_shared\_logic\_wrapper**: When you select **Include Shared Logic in example design** in the [CMAC / GT Selections and Configuration Tab](#page-99-0) of the 100G Ethernet IP Vivado IDE, this module will be available in the example design. This wrapper contains three modules cmac\_usplus\_0\_clocking\_wrapper, cmac\_usplus\_0\_reset\_wrapper and cmac\_usplus\_0\_common wrapper. The cmac\_usplus\_0\_clocking\_wrapper has the instantiation of the IBUFDS for the gt\_ref\_clk and the cmac\_usplus\_0\_reset\_wrapper brings out the reset architecture instantiated in between the core and the GT. The cmac\_usplus\_0\_common\_wrapper brings the transceiver common module out of the 100G Ethernet IP core.
- **Pipeline registers**: Single-stage pipeline registers are introduced between the core and the transceiver when you select **Enable Pipeline register** in the [CMAC / GT Selections](#page-99-0)  [and Configuration Tab.](#page-99-0) This includes a one-stage pipeline register between the core macro and the transceiver to ease timing, using the gt\_txusrclk2 and gt\_rxusrclk2 for the TX and RX paths respectively.
- **TX / RX Sync register**: The TX Sync register double synchronizes the data between the core and the transceiver with respect to the  $tx$  clk. The RX Sync register double synchronizes the data between the transceiver and the core with respect to the rx\_serdes\_clk.
- **rx\_ptp\_adjust\_top**: When you select **Enable time stamping** in the [General Tab](#page-93-0), this module is present inside the packet monitor module. This soft logic improves timestamp accuracy and compensate for the lane alignment FIFO fill levels by adding or subtracting the relative fill level of the selected lane. This module has a window averaging block with fixed window size of 32.
- **cmac\_usplus\_0\_axi4\_lite\_if\_wrapper**: When you select **Include AXI4-Lite Control and Statistics Interface** in the [General Tab,](#page-93-0) this module will be included inside cmac\_usplus\_0\_wrapper. This wrapper contains two modules

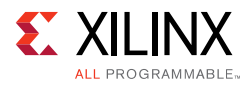

cmac\_usplus\_0\_axi4\_lite\_reg\_map and cmac\_usplus\_0\_axi4\_lite\_slave\_2\_ipif. The details of these modules are described in [AXI4-Lite Interface Implementation.](#page-171-0)

• **cmac\_usplus\_0\_axi4\_lite\_user\_if**: When you select **Include AXI4-Lite Control and Statistics Interface** in the [General Tab,](#page-93-0) this module will be present inside the cmac\_usplus\_0\_pkt\_gen\_mon. The details of this module is described [AXI4-Lite](#page-171-0)  [Interface Implementation](#page-171-0).

## **Example Design Hierarchy (GT Subcore in Example Design)**

<span id="page-109-0"></span>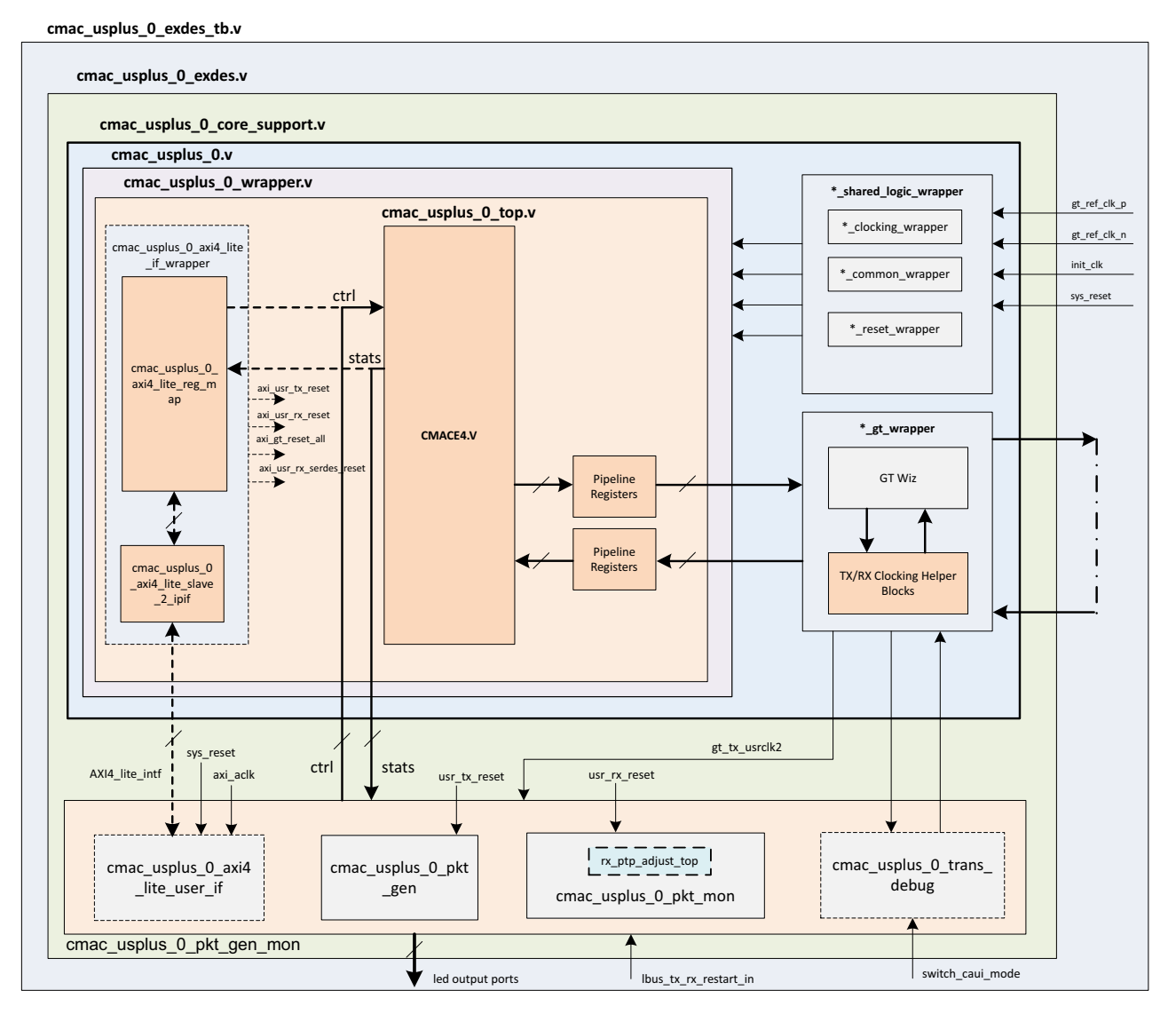

*Figure 5-2:* **Example Design Hierarchy (GT Subcore in Example Design)**

[Figure 5-2](#page-109-0) shows the instantiation of various modules and their hierarchy in the example design when the GT (serial transceiver) is outside the IP core, that is, in the example design.

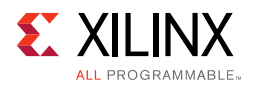

This hierarchical example design is delivered when you select the **Include GT subcore in example design** option from the CMAC / GT Selection and Configuration tab.

The  $c_{\text{mac\_usplus\_0\_core\_support.v}$  is present in the hierarchy when you select the **Include GT subcore in example design** option from the CMAC / GT Selection and Configuration tab, or the **Include Shared Logic in example design** option from the CMAC / GT Selection and Configuration tab. This instantiates the cmac\_usplus\_0\_shared\_logic\_wrapper.v module and the cmac\_usplus\_0.v module for the **Include Shared Logic in example design** option. The cmac\_usplus\_0\_gt\_wrapper.v module is present when you select the **GT subcore in example design** option.

The cmac\_usplus\_0 module instantiates the cmac\_usplus\_0\_wrapper module that contains the CMAC and Sync registers along with the pipeline registers to synchronize the data between the CMAC core and the GT subcore (in the example design). The GT subcore generates the required clock frequencies with help of the clocking helper blocks for the CMAC core. The cmac\_usplus\_0\_pkt\_gen\_mon module instantiates cmac\_usplus\_0\_pkt\_gen (packet generator) and cmac\_usplus\_0\_pkt\_mon (packet monitor). The cmac usplus 0 pkt gen mon and cmac usplus 0 core support handshake with each other using several signals such as GT locked, RX alignment and data transfer signals as per LBUS protocol (described in more detail later). The cmac\_usplus\_0\_pkt\_gen module is mainly responsible for the generation of packets. It contains a state machine that monitors the status of GT and CMAC (that is, GT lock and RX alignment) and sends traffic to the core. Similarly the cmac\_usplus\_0\_pkt\_mon module is mainly responsible for reception and checking of packets from the core. It also contains a state machine that monitors the status of GT and CMAC (that is, GT lock and RX alignment) and receives traffic from the core.

Other optional modules instantiated in the example design are as follows:

- **cmac\_usplus\_0\_shared\_logic\_wrapper**: When you select **Include GT subcore in example design** or **Include Shared Logic in example design** in the CMAC / GT Selection and Configuration tab of the 100G Ethernet IP Vivado IDE, this module is available in the example design. This wrapper contains three modules: cmac\_usplus\_0\_clocking\_wrapper, cmac\_usplus\_0\_reset\_wrapper, and cmac\_usplus\_0\_common\_wrapper. The cmac\_usplus\_0\_clocking\_wrapper has the instantiation of the IBUFDS for the  $gt$  ref clk, and the cmac\_usplus\_0\_reset\_wrapper brings out the reset architecture instantiated between the core and the GT. The cmac usplus 0 common wrapper brings the transceiver common module out of the 100G Ethernet IP core.
- **cmac usplus 0 gt wrapper**: This module is present in the example design when you select the **Include GT subcore in example design** option from the CMAC / GT Selection and Configuration tab. This module is having instantiations of the GT along with various helper blocks. The clocking helper blocks are used to generate the required clock frequency for the core.

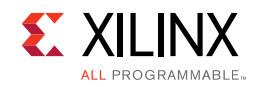

# **User Interface**

General purpose I/Os (GPIOs) have been provided to control the example design. I/Os are as listed in [Table 5-1](#page-111-0).

<span id="page-111-0"></span>*Table 5-1:* **User I/O Ports[\(1\)](#page-112-0)**

| <b>Name</b>             | <b>Size</b> | <b>Direction</b> | <b>Description</b>                                                                                                    |
|-------------------------|-------------|------------------|----------------------------------------------------------------------------------------------------|
| sys_reset               | 1           | Input            | Reset for cmac_usplus_0                                                                                                    |
| gt_ref_clk_p            | 1           | Input            | Differential input clk to GT                                                                                                    |
| gt_ref_clk_n            | 1           | Input            | Differential input clk to GT                                                                                                    |
| init_clk                | 1           | Input            | Stable and free-running clk input to GT                                                                                                    |
| s_axi_pm_tick           | 1           |                  | PM tick input for AXI4-Lite read operations<br>Note: This input is available when Include AXI4-Lite Control and<br><b>Statistics Interface</b> is selected in General Tab)                                                                                                    |
| simplex_mode_rx_aligned | 1           | Input            | This signal is used to indicate the generator module that the<br>Simplex RX module is aligned and generator can now start the<br>packet generation.<br>Note: This input is available only for Simplex TX.                                                                                                    |
| switch_caui_mode        | 1           | Input            | This signal is used to initiate the GT DRP write operation to<br>switch the operation mode of the core.<br>After the GT DRP operation, normal data sanity check will be<br>performed for the switched mode.<br>Note: This input is available only for the Runtime Switchable mode.<br>Note: This input should be a single pulse. You should not apply<br>another pulse before RX is aligned. |
| lbus_tx_rx_restart_in   | 1           | Input            | This signal is used to restart the packet generation and<br>reception for the data sanity test, when the packet generator<br>and the packet monitor are in idle state, that is, when<br>$tx_busy_l = 0$ and $rx_busy_l = 0$ .                                                                                                    |
| tx_gt_locked_led        | 1           | Output           | Indicates that the GT has been locked.<br>Note: This output is available only for Simplex TX mode.                                                                                                    |
| tx_done_led             | 1           | Output           | Indicates that the packet generator has sent all the packets.                                                                                                    |
| caui_mode_led           | 1           | Output           | Indicates the core operation mode (CAUI10 / CAUI4):<br>• 1'b0: CAUI10<br>1'b1: CAUI4<br>$\bullet$<br>Note: This output is available only for the Runtime Switchable mode.                                                                                                    |
| tx_busy_led             | 1           | Output           | Indicates that the generator is busy and is not able to respond<br>to the Ibus_tx_rx_restart_in command.                                                                                                    |

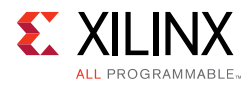

## *Table 5-1:* **User I/O Ports(1)** *(Cont'd)*

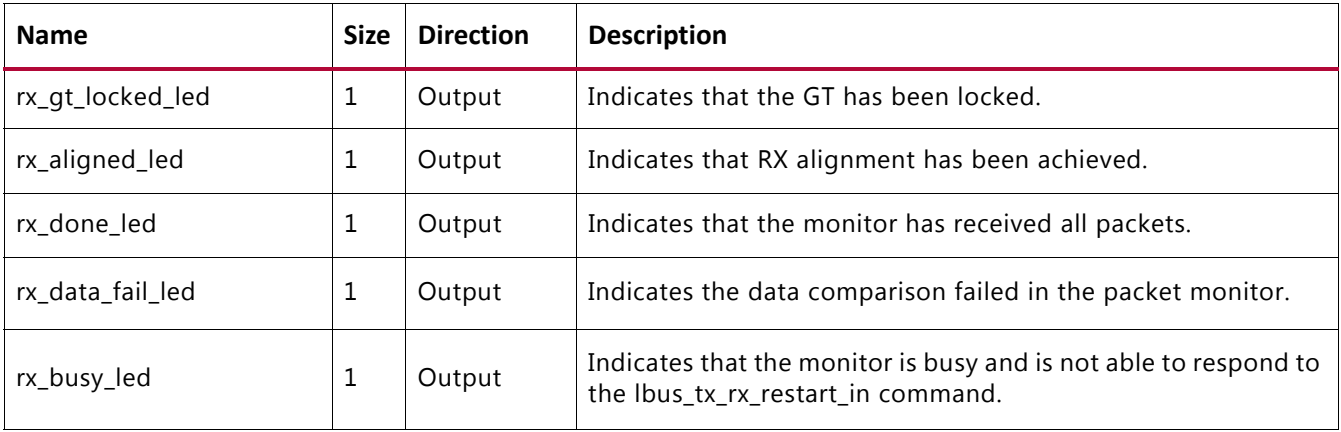

#### **Notes:**

<span id="page-112-0"></span>1. For all the input and output signals mentioned in the table, a three-stage registering has been done internally.

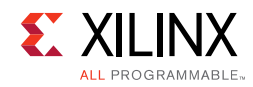

# **CORE XCI Top Level Port List**

The top level port list for the core XCI with all features enabled is shown in [Table 5-2.](#page-113-0)

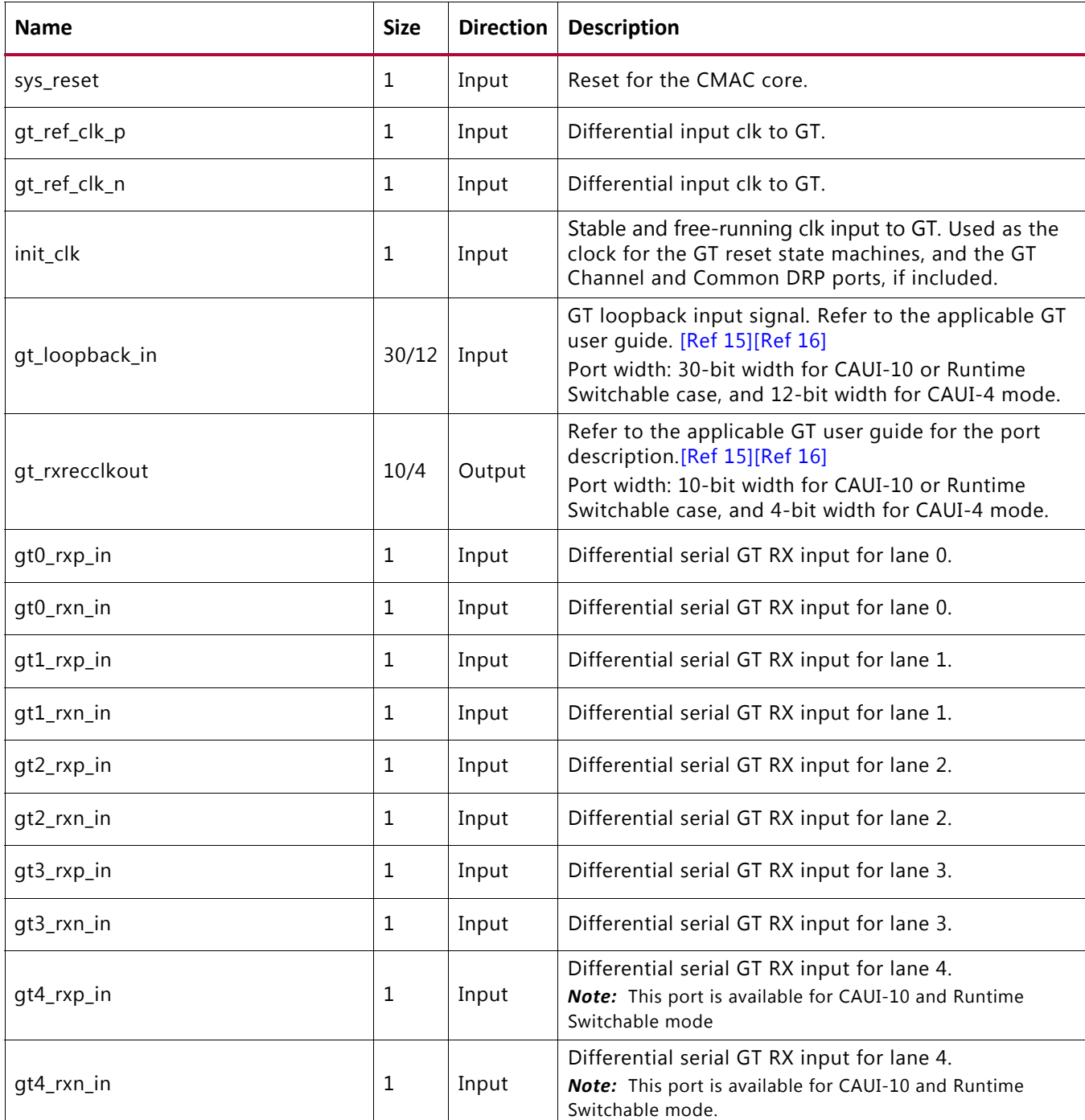

#### <span id="page-113-0"></span>*Table 5-2:* **CORE XCI Top Level Port List**

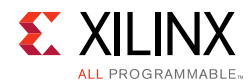

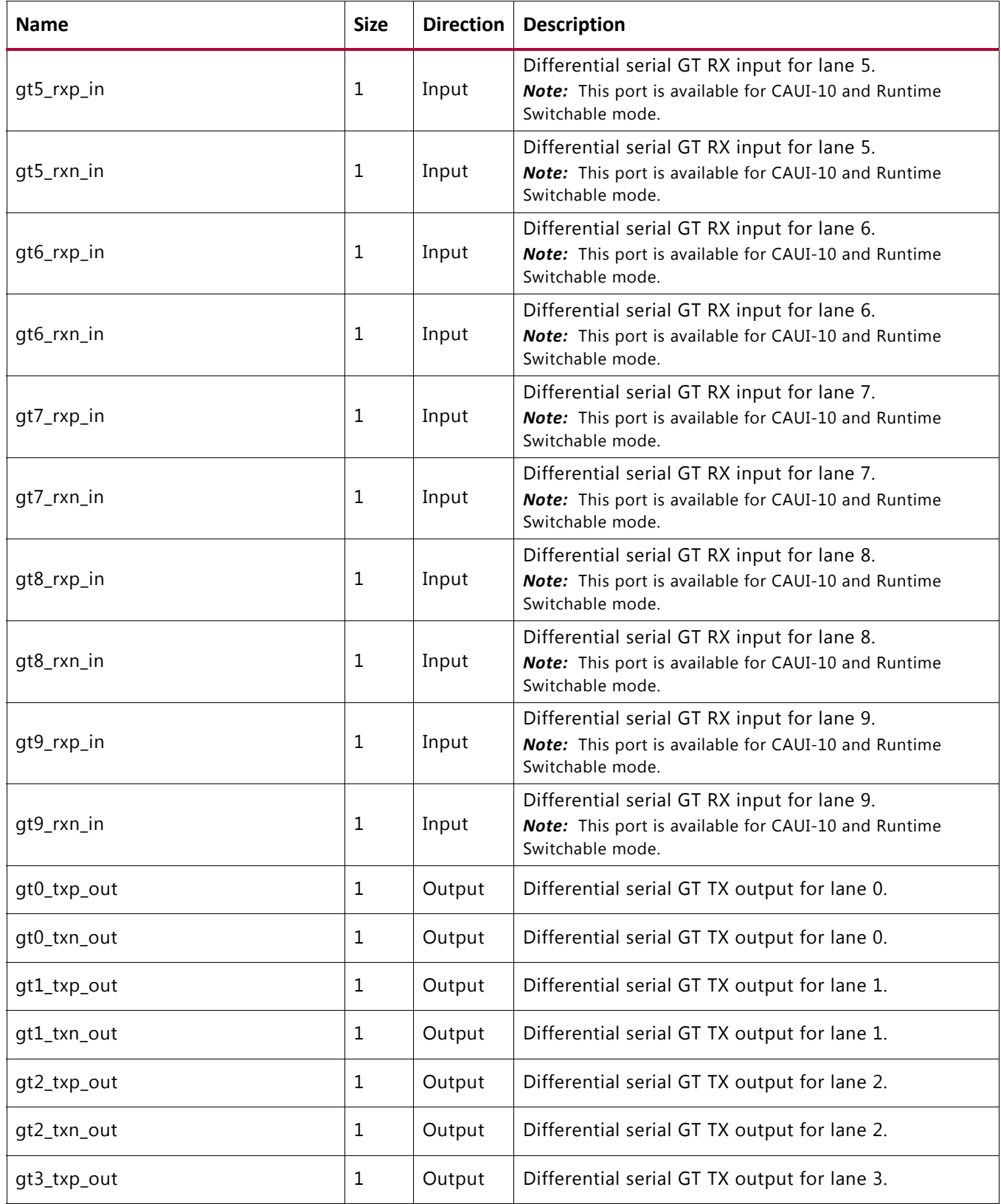

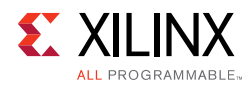

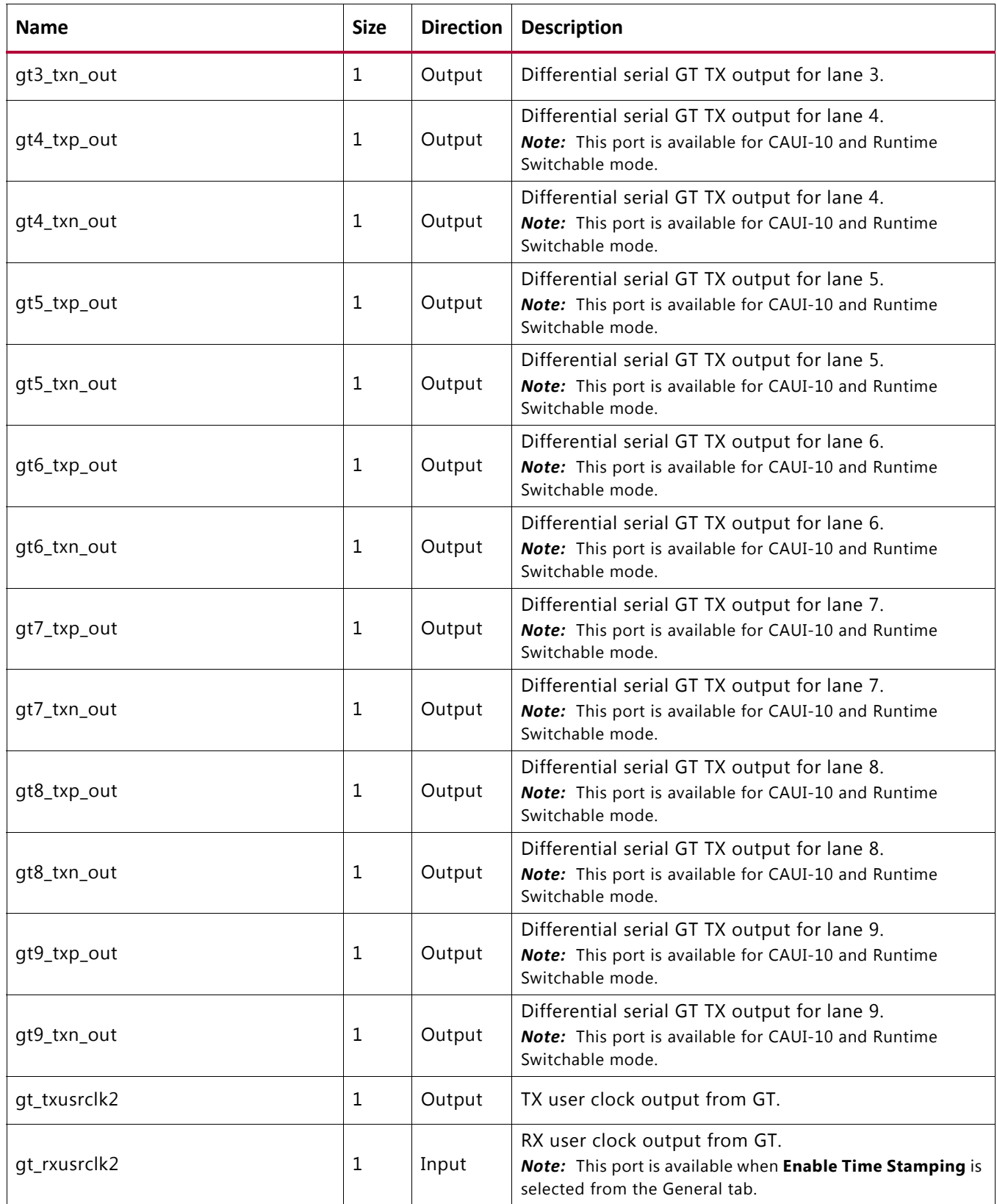

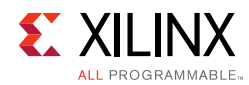

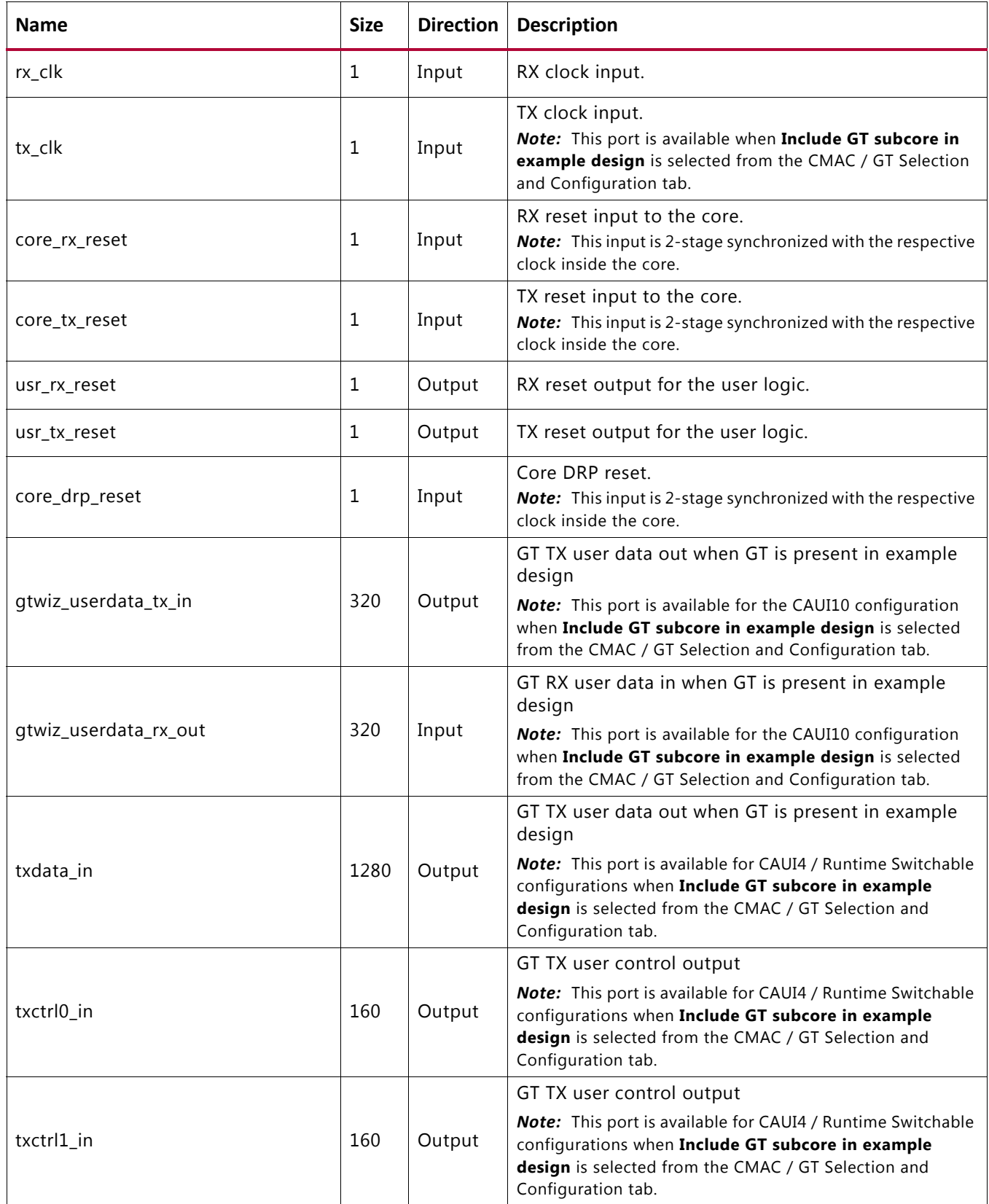

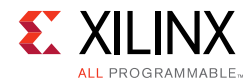

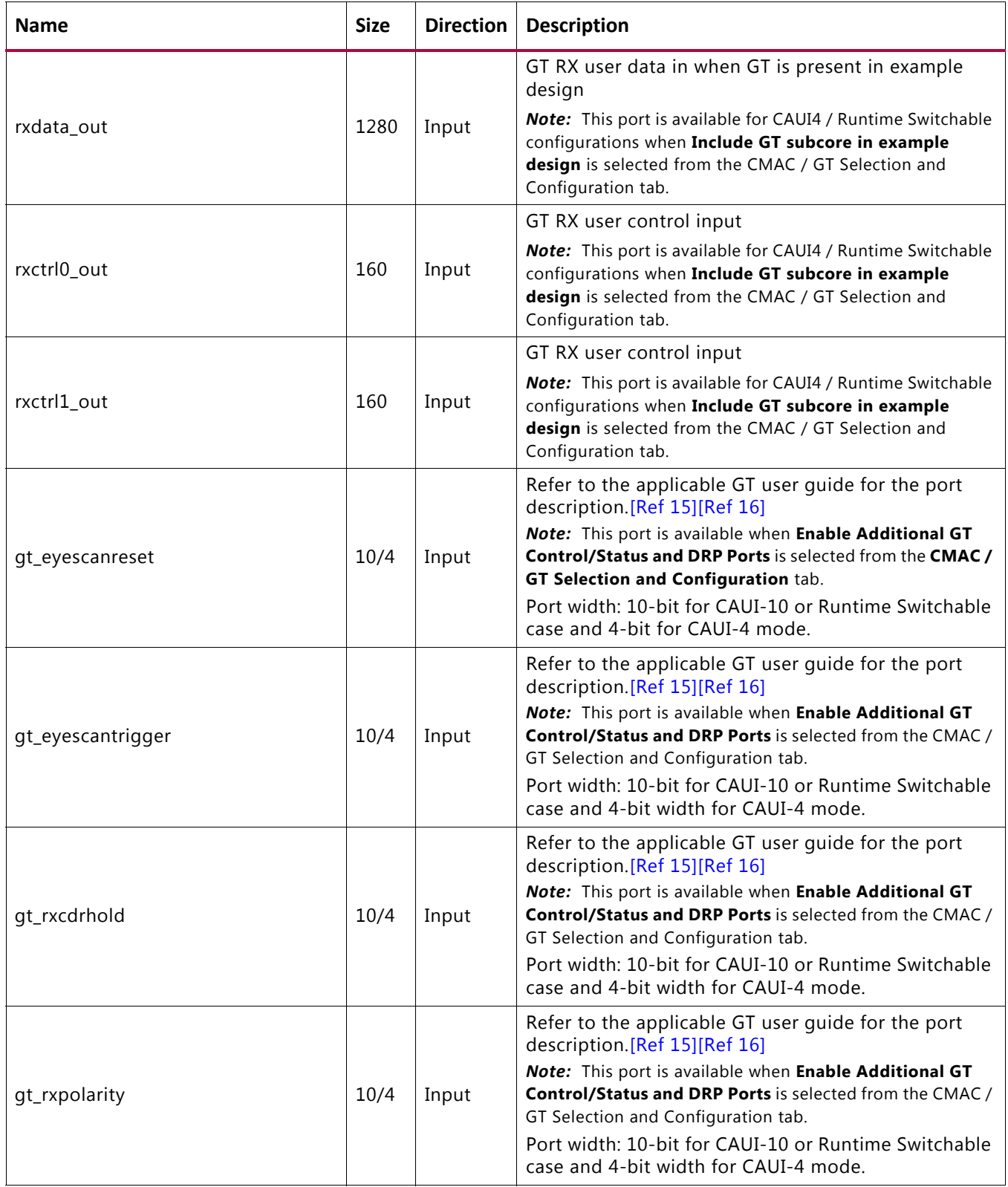

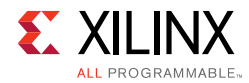

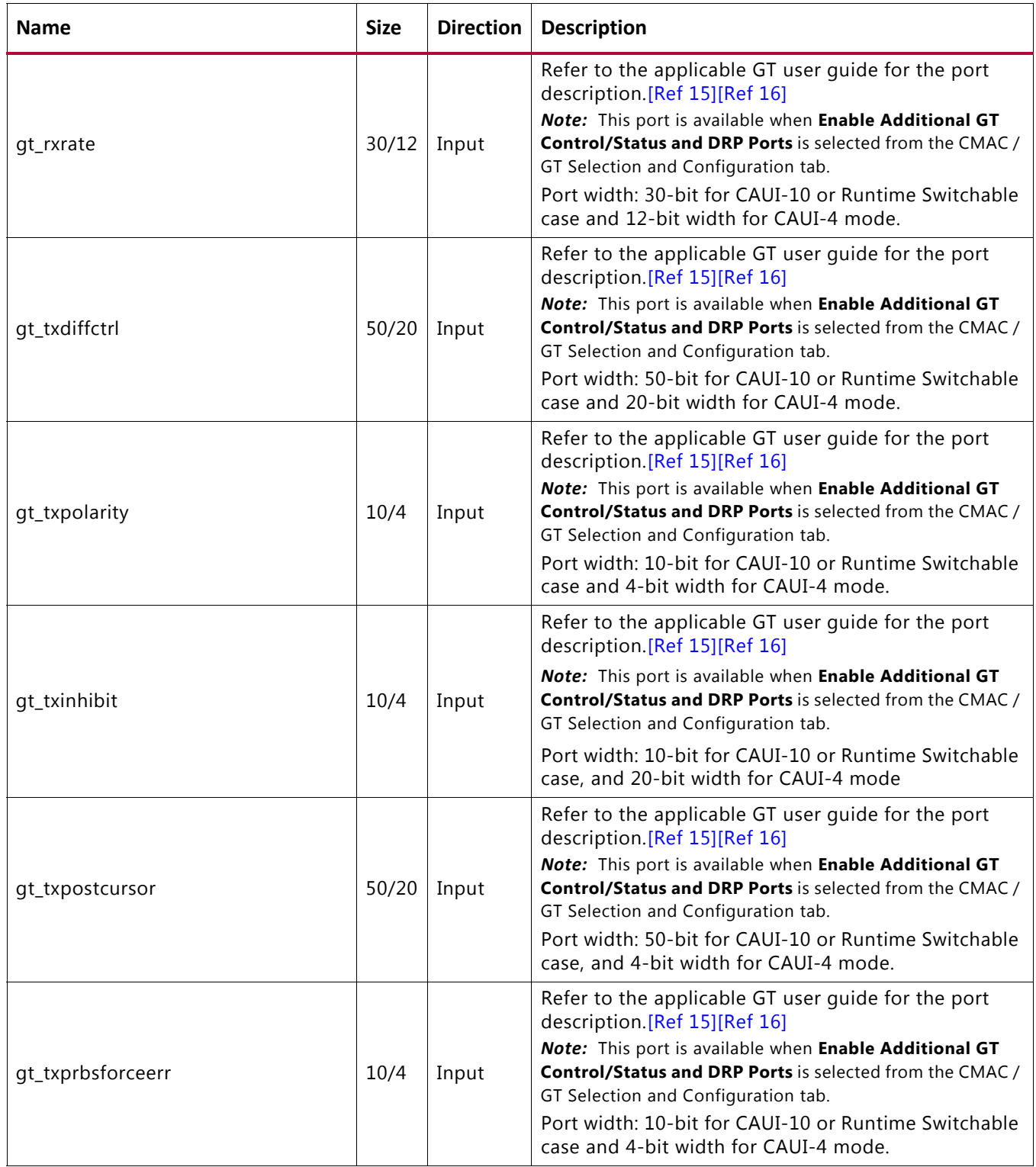

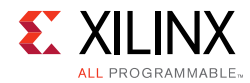

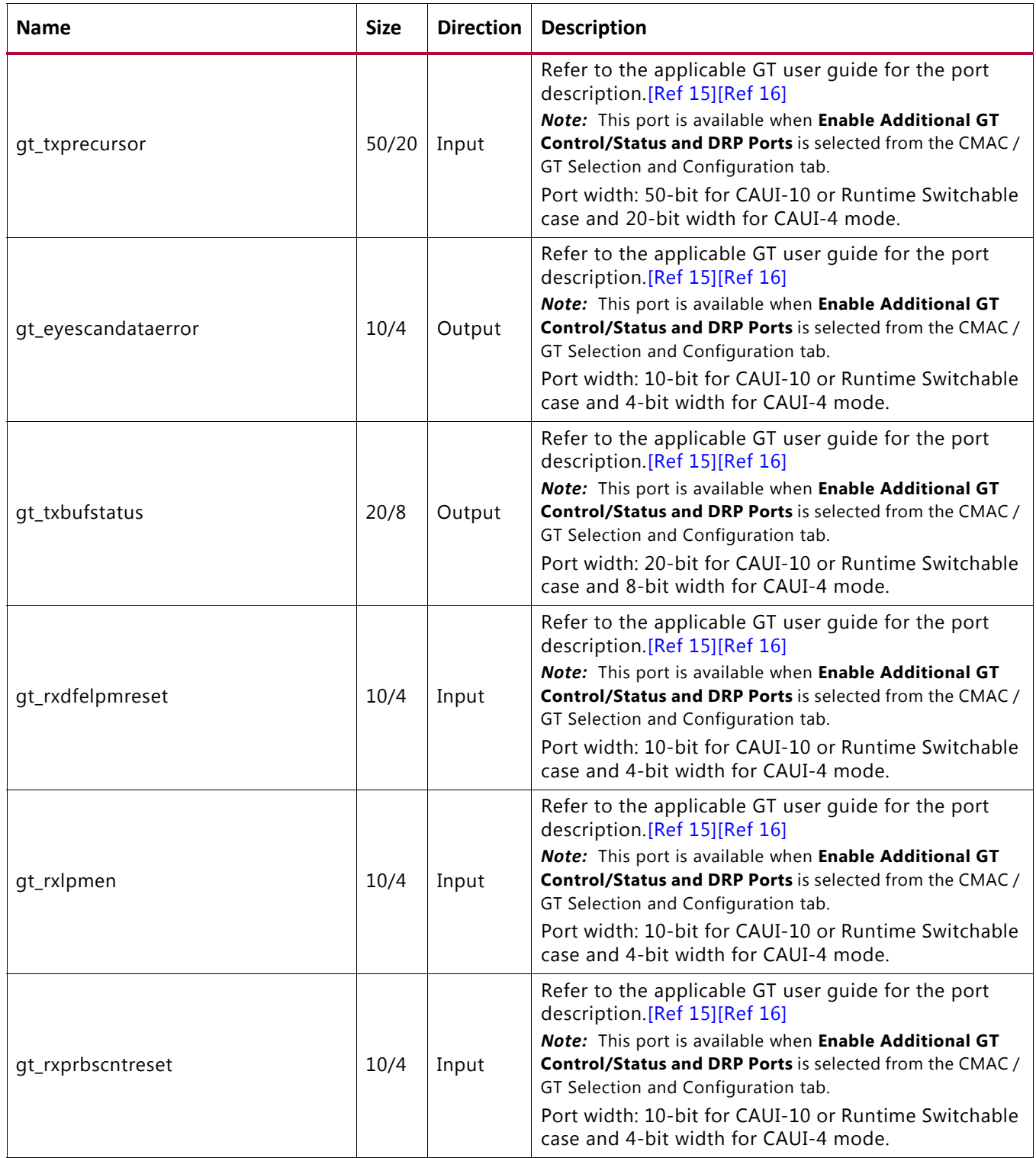

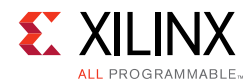

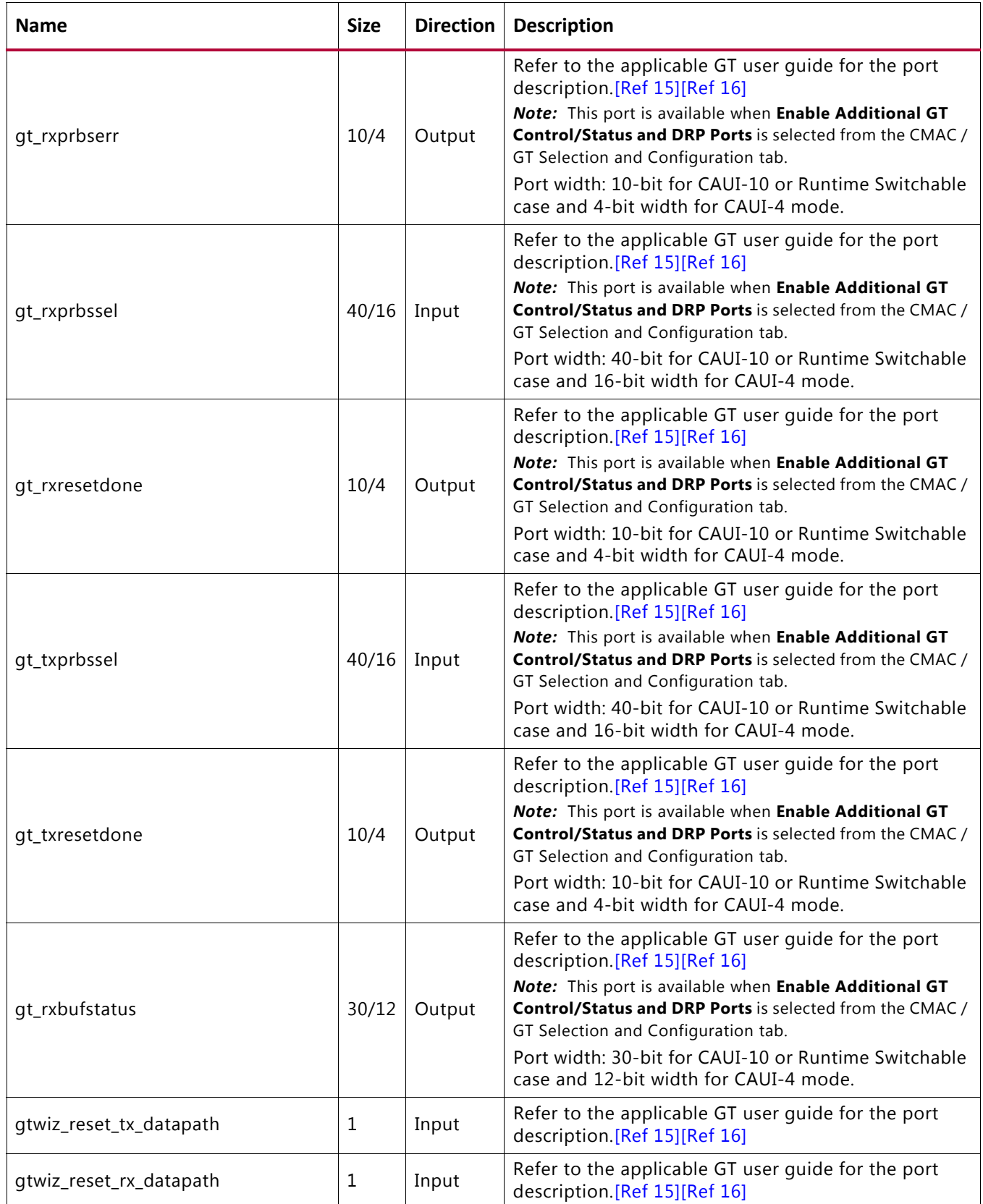

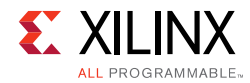

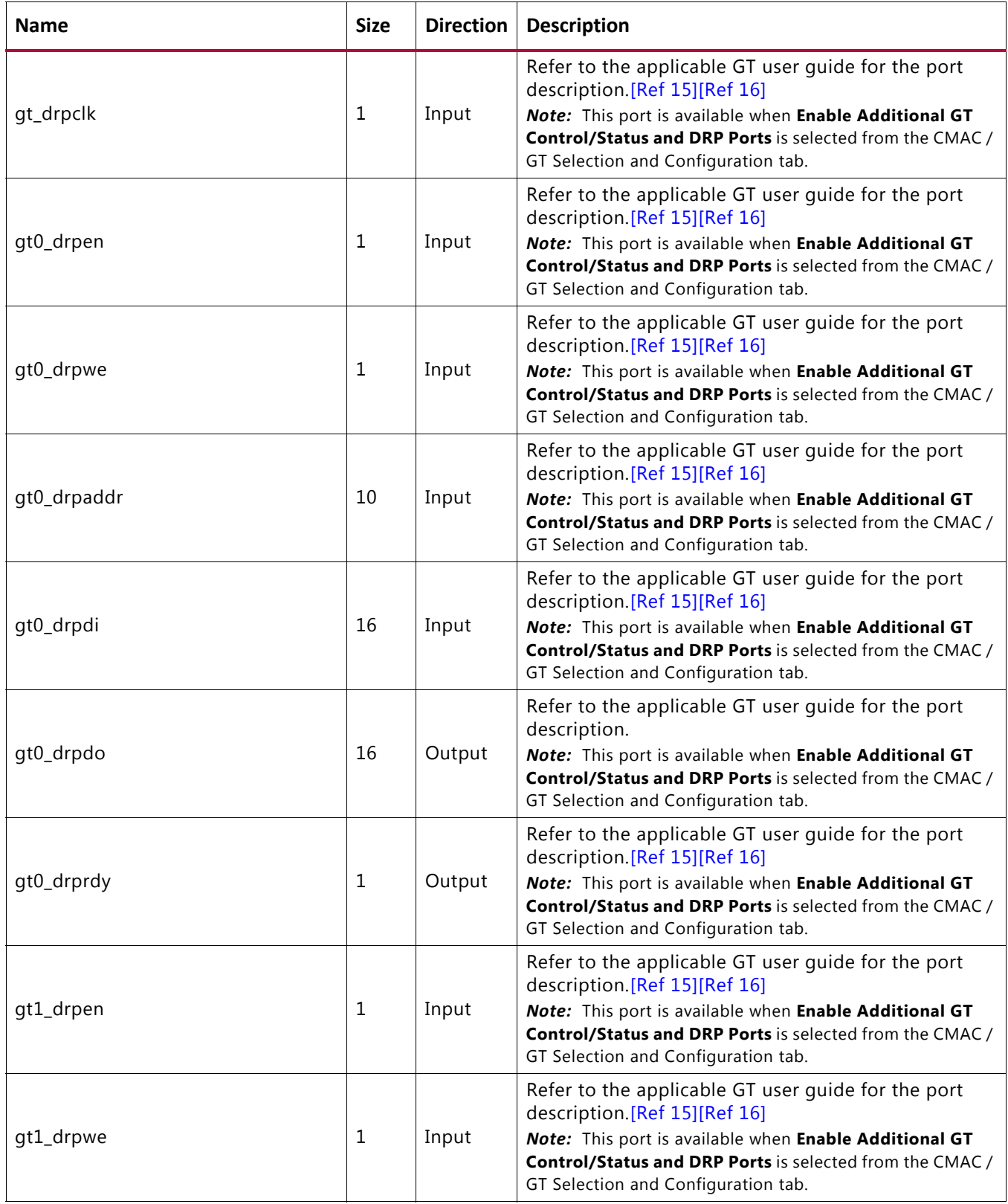

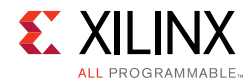

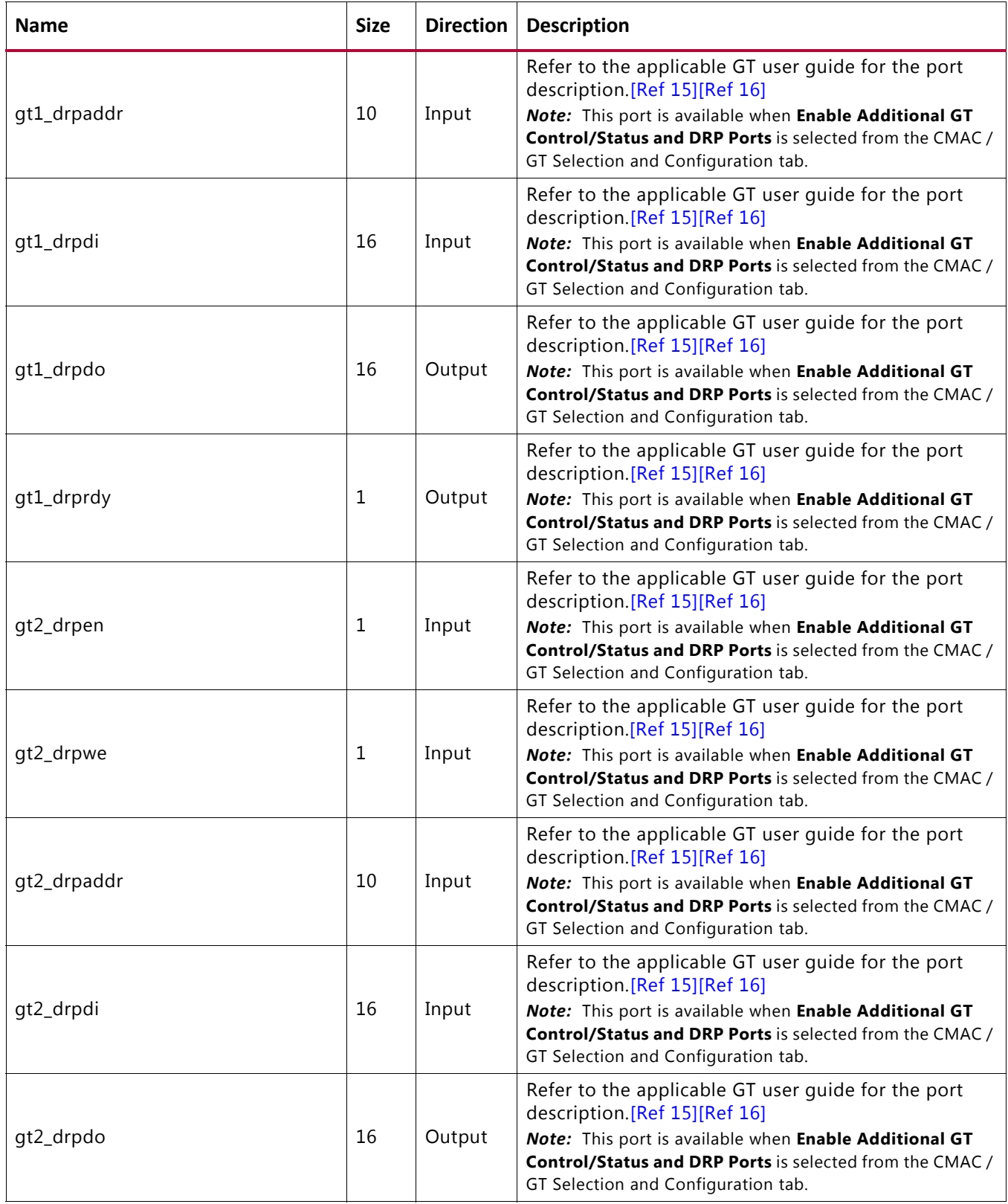

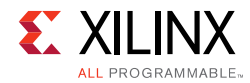

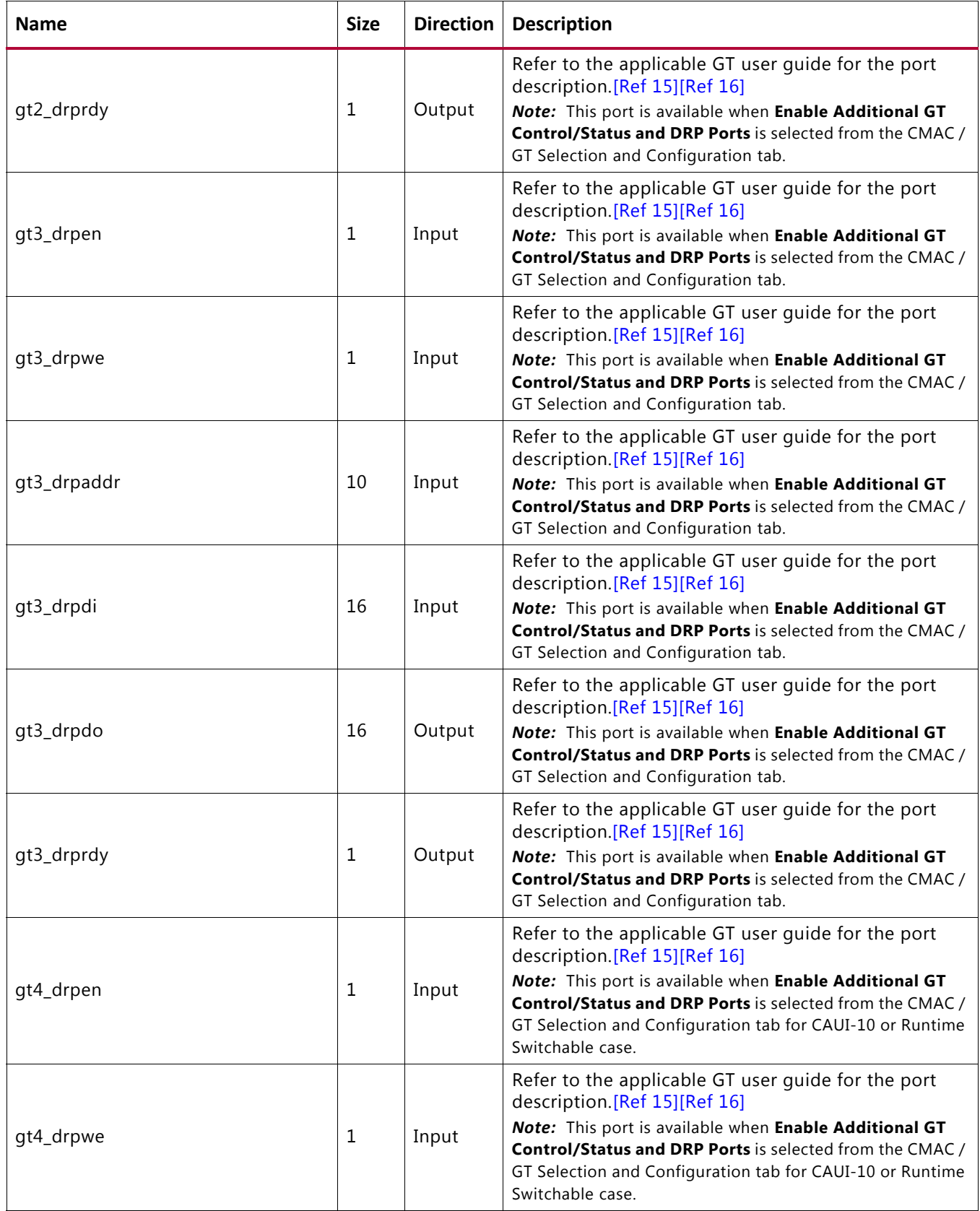

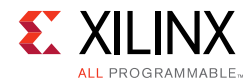

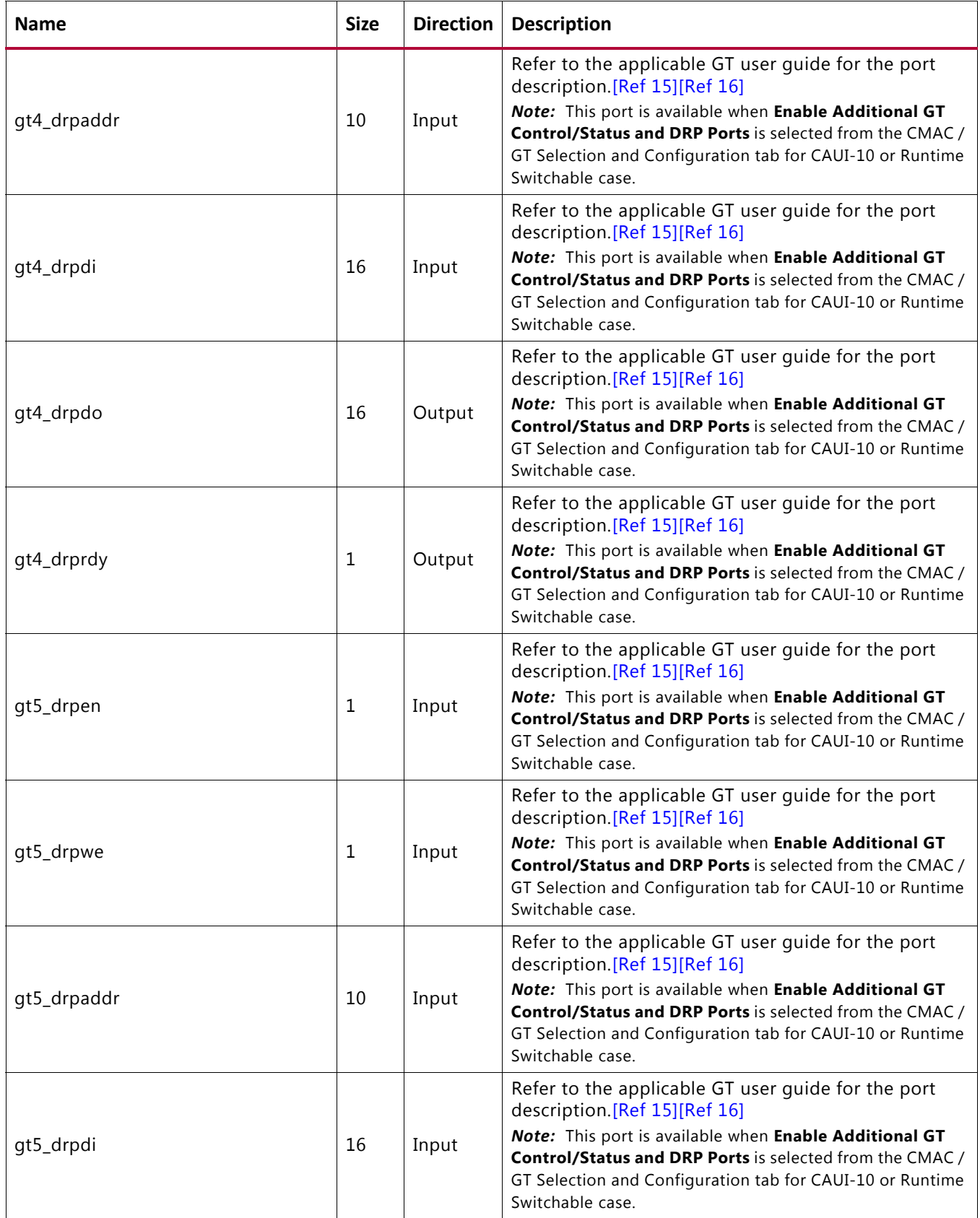

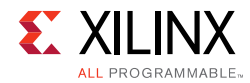

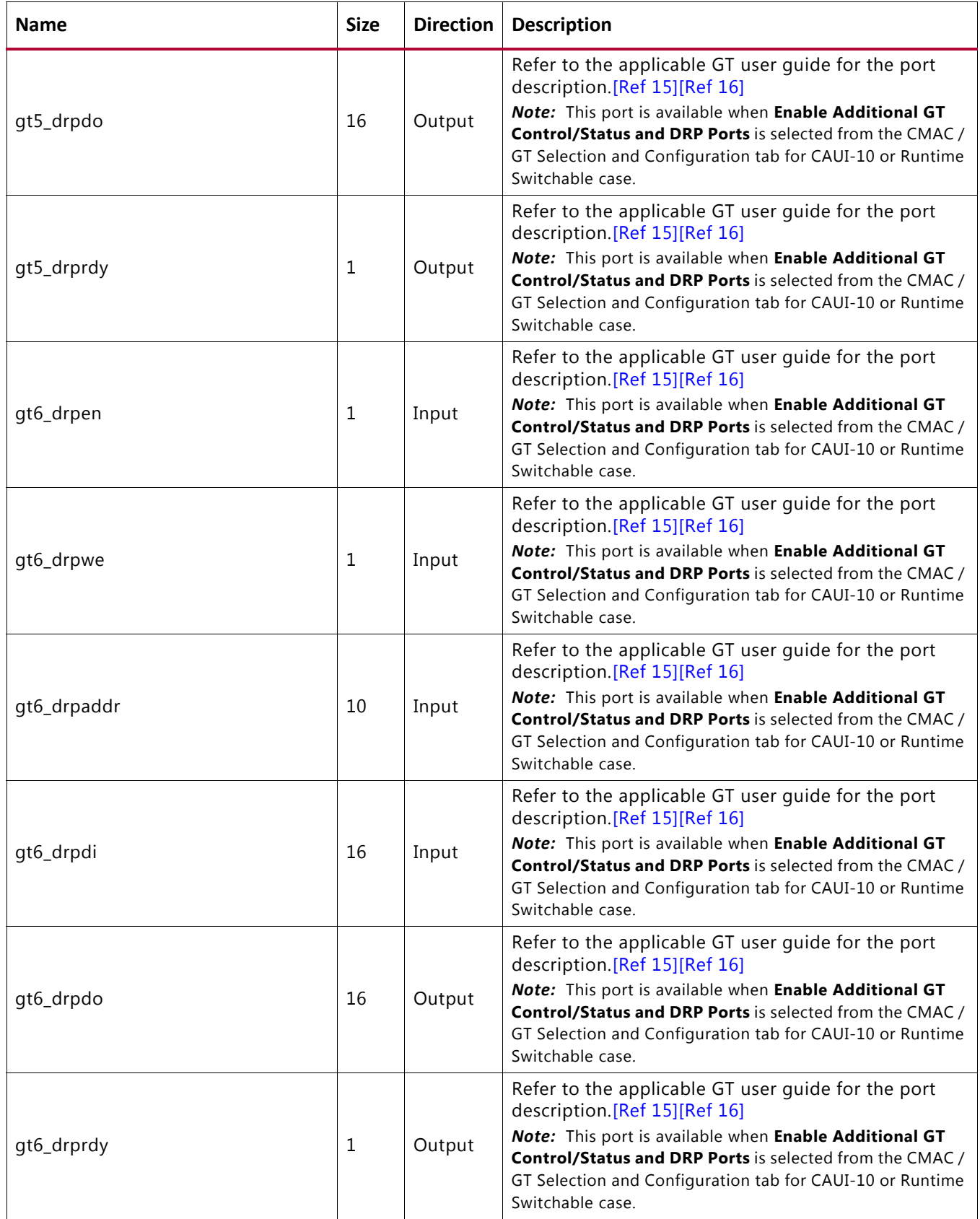

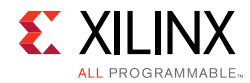

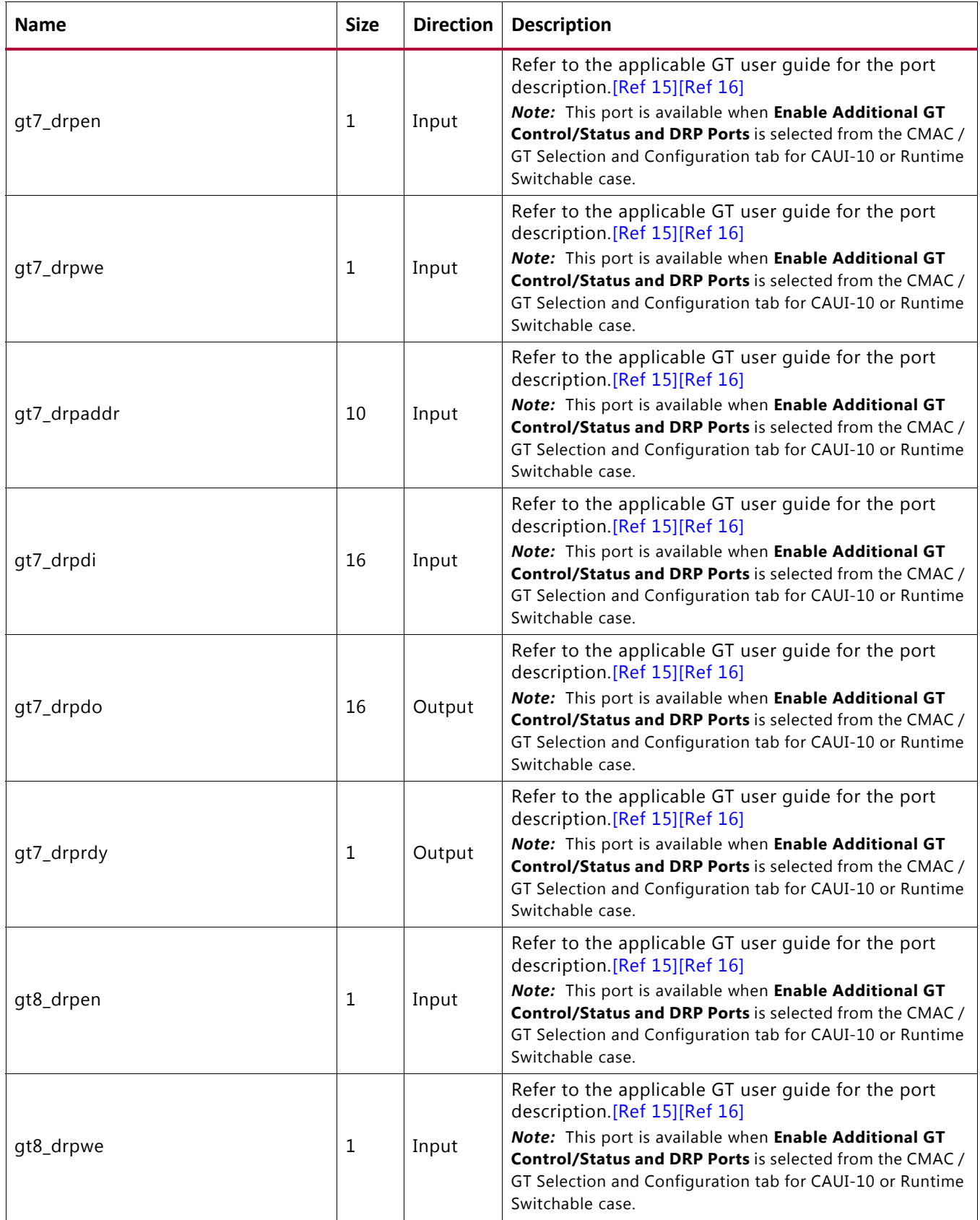

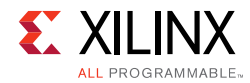

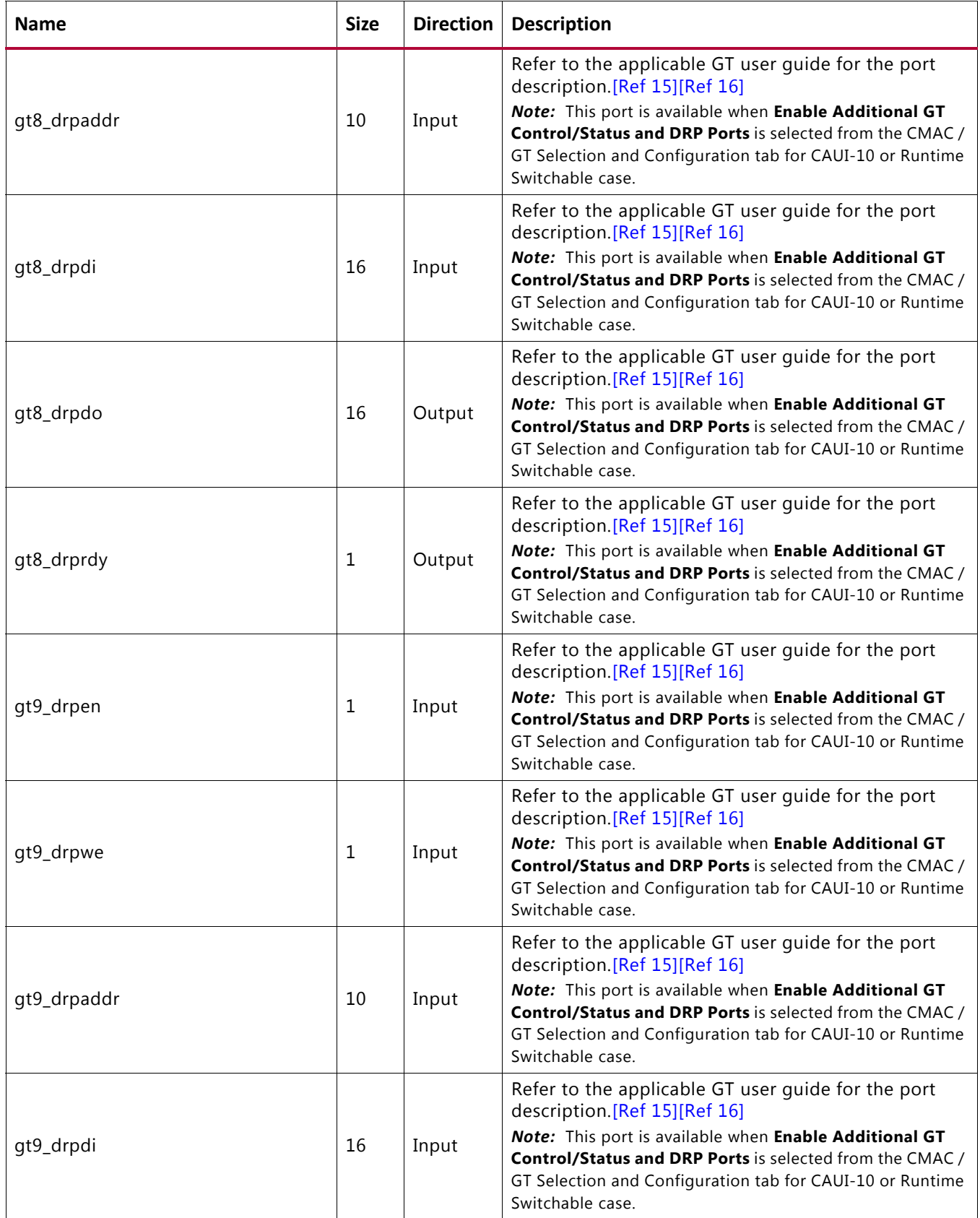

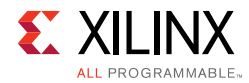

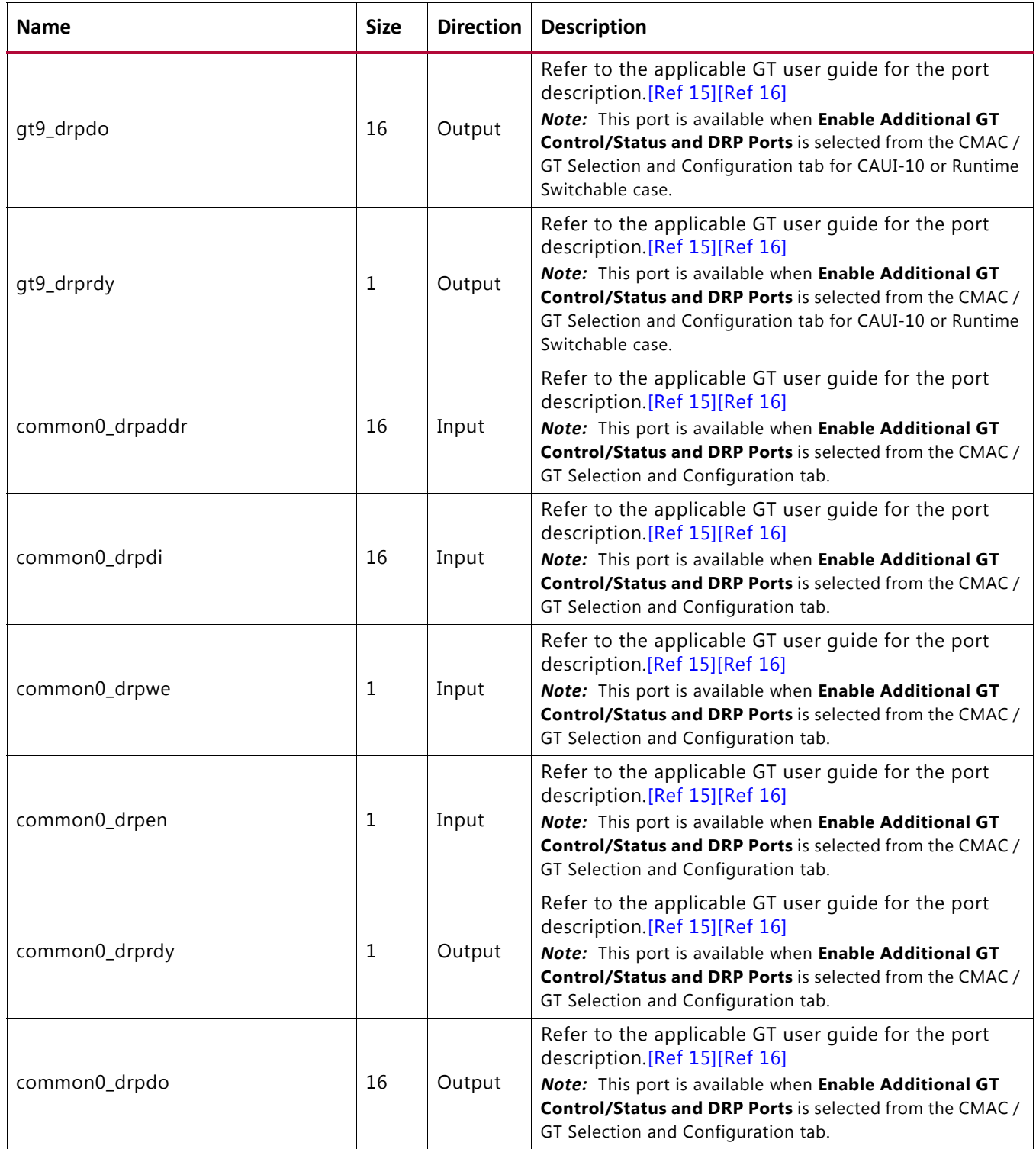

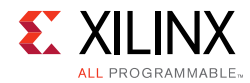

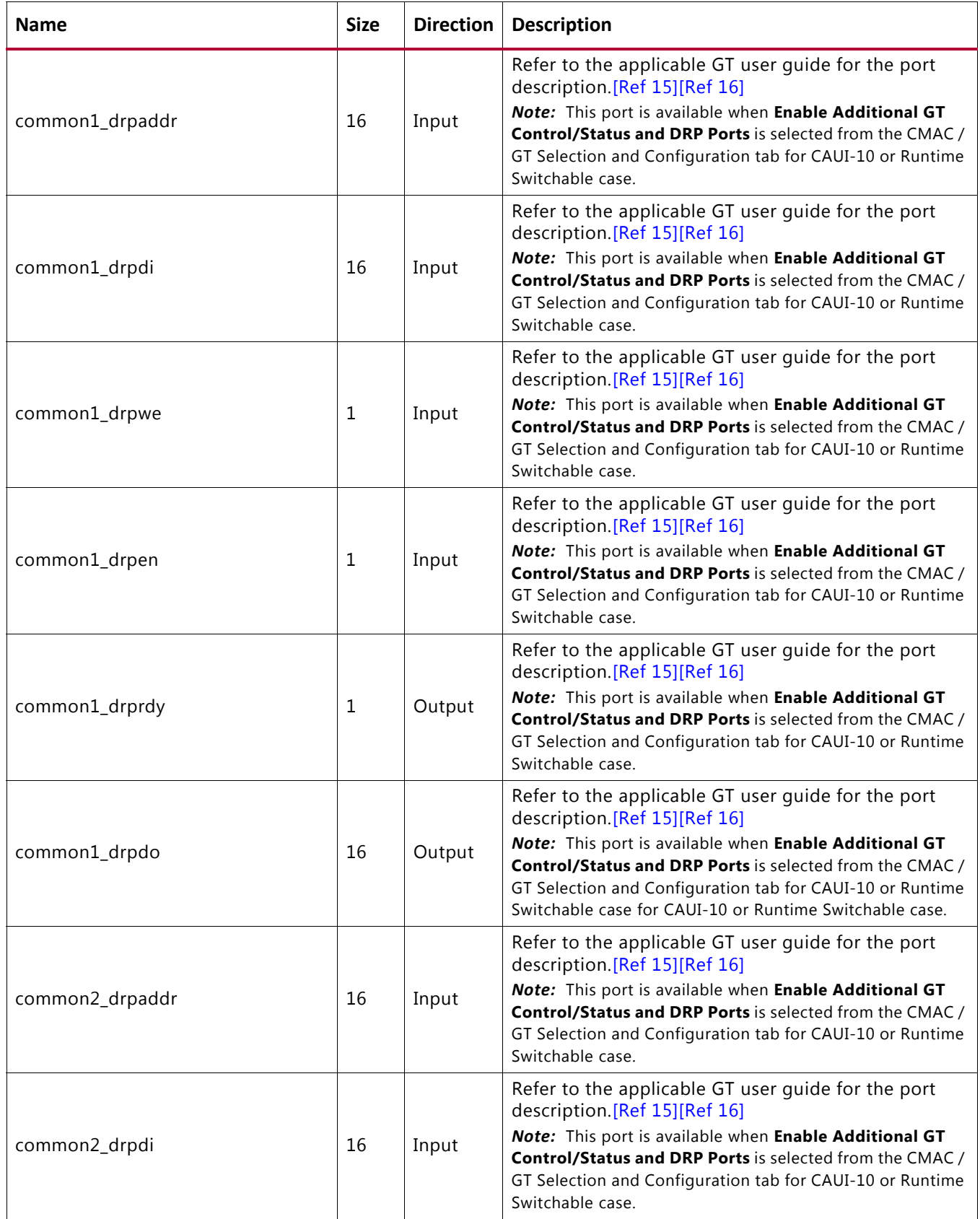

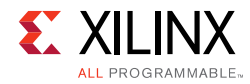

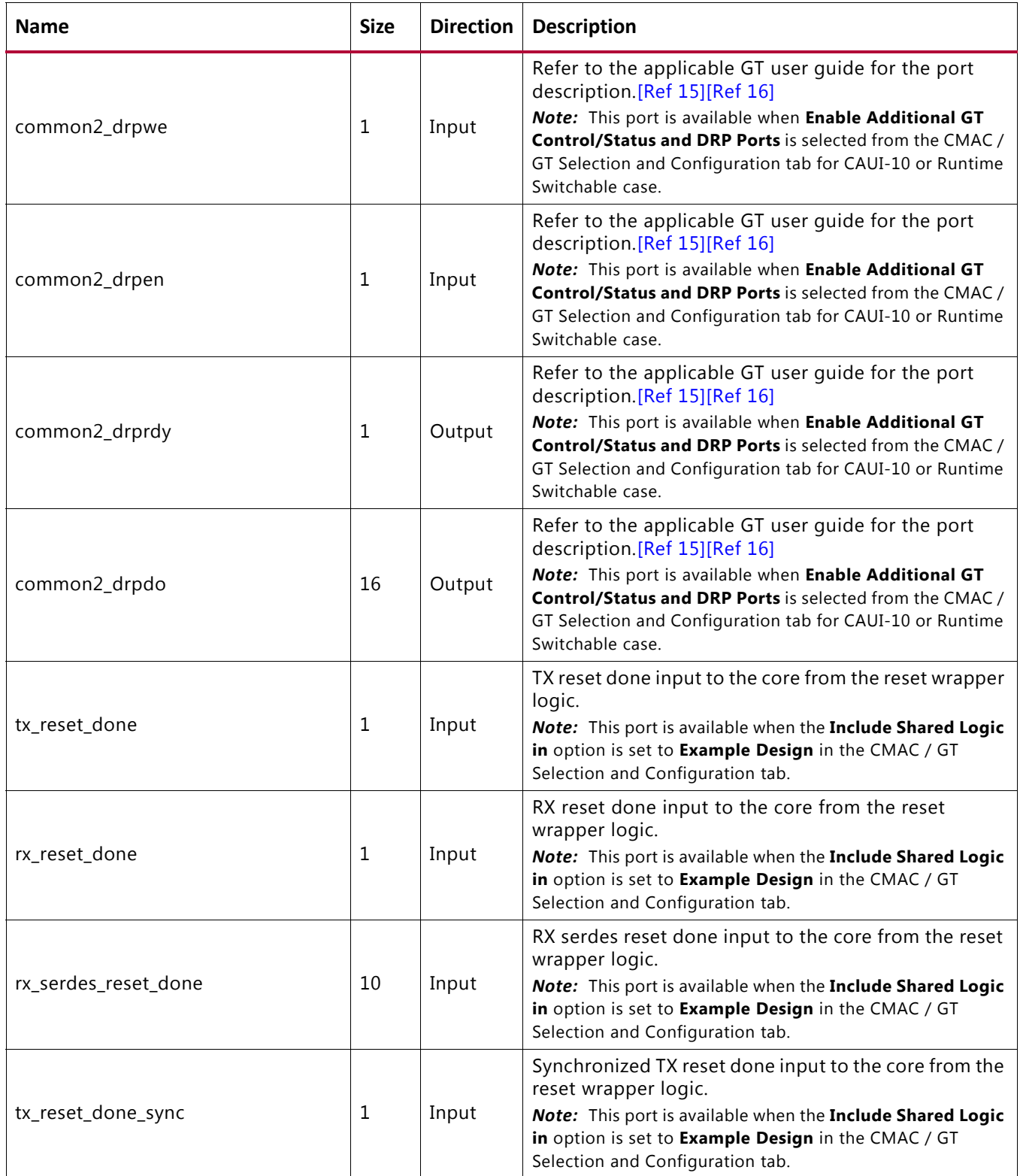

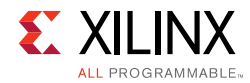

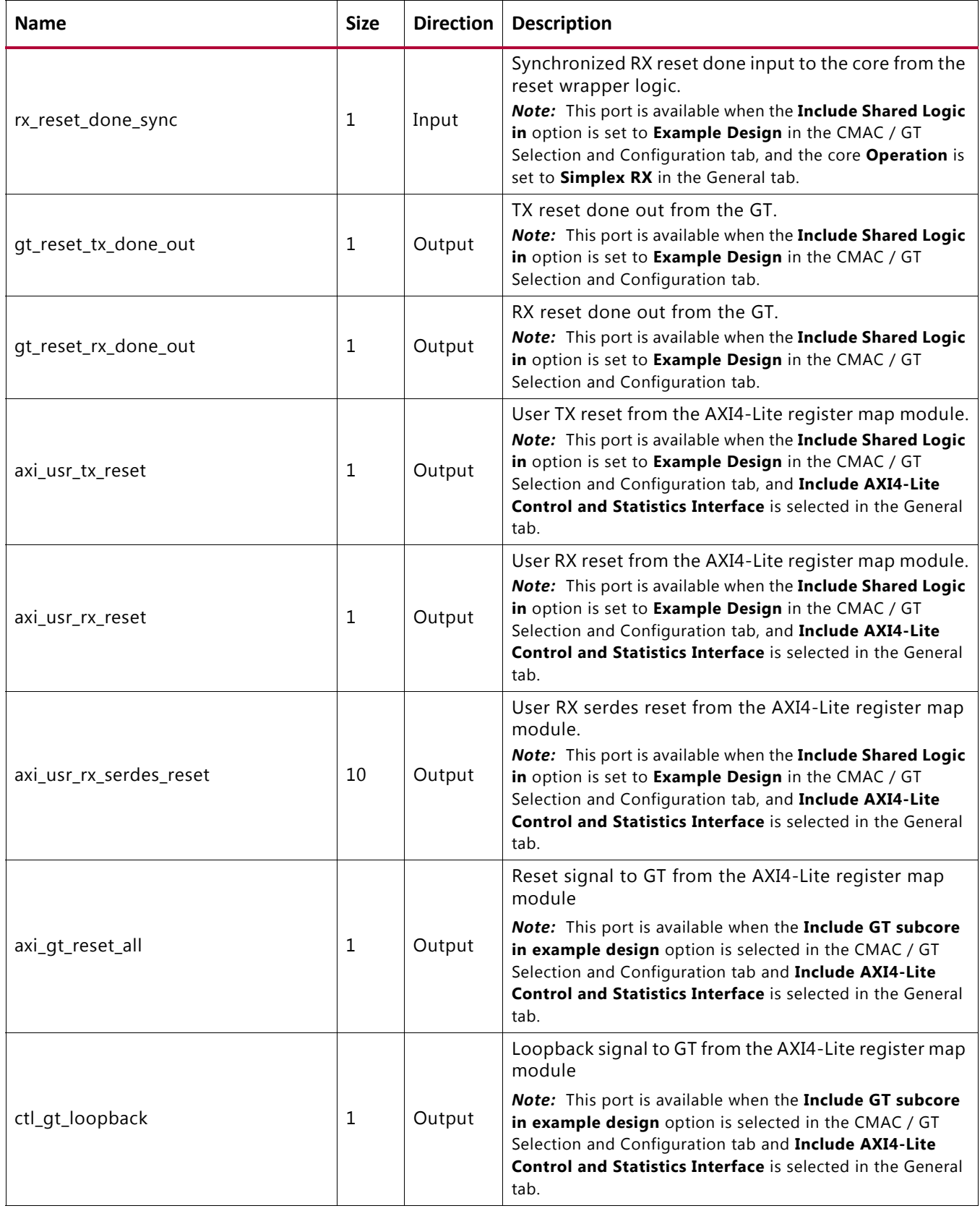

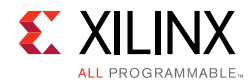

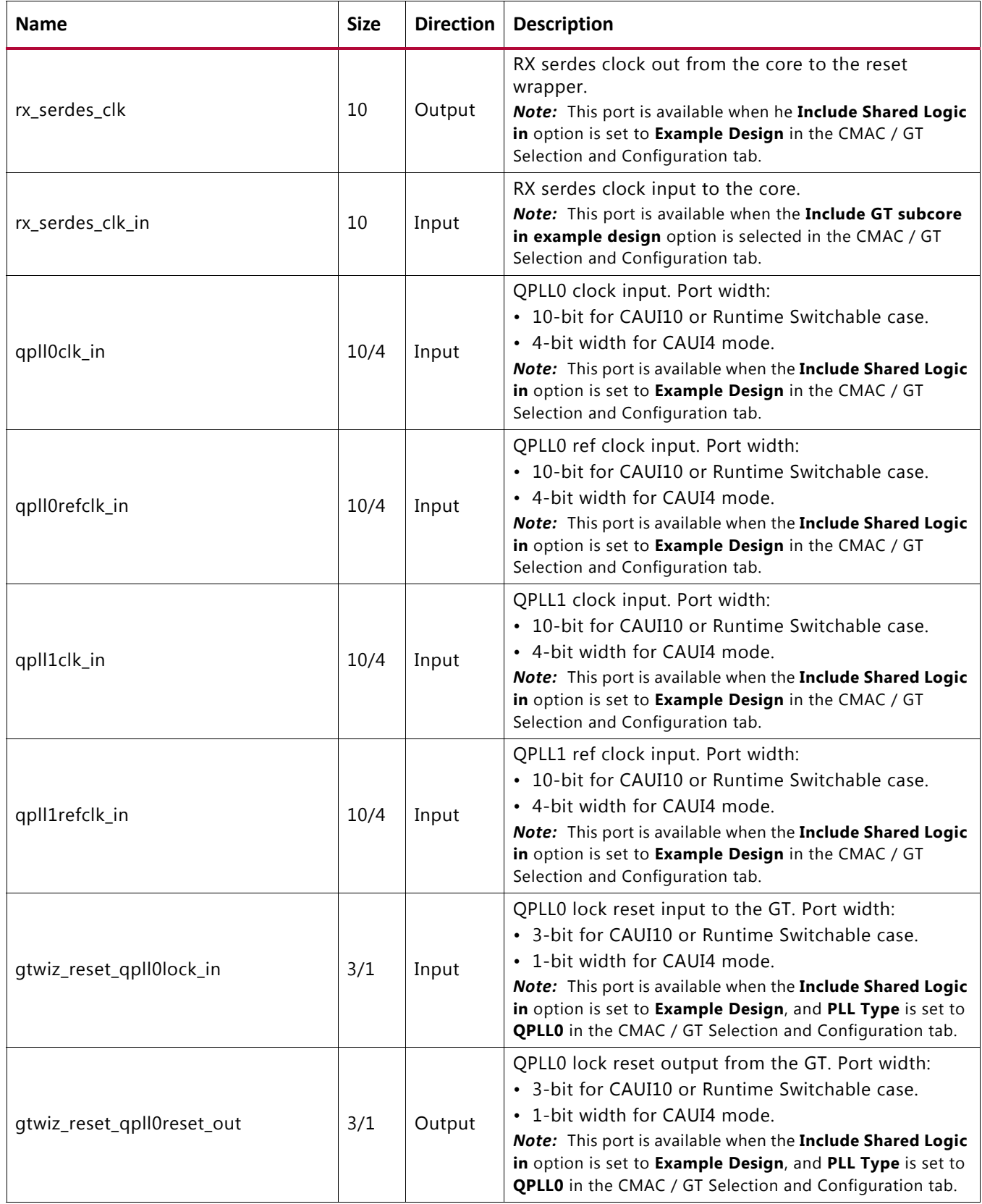

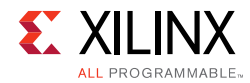

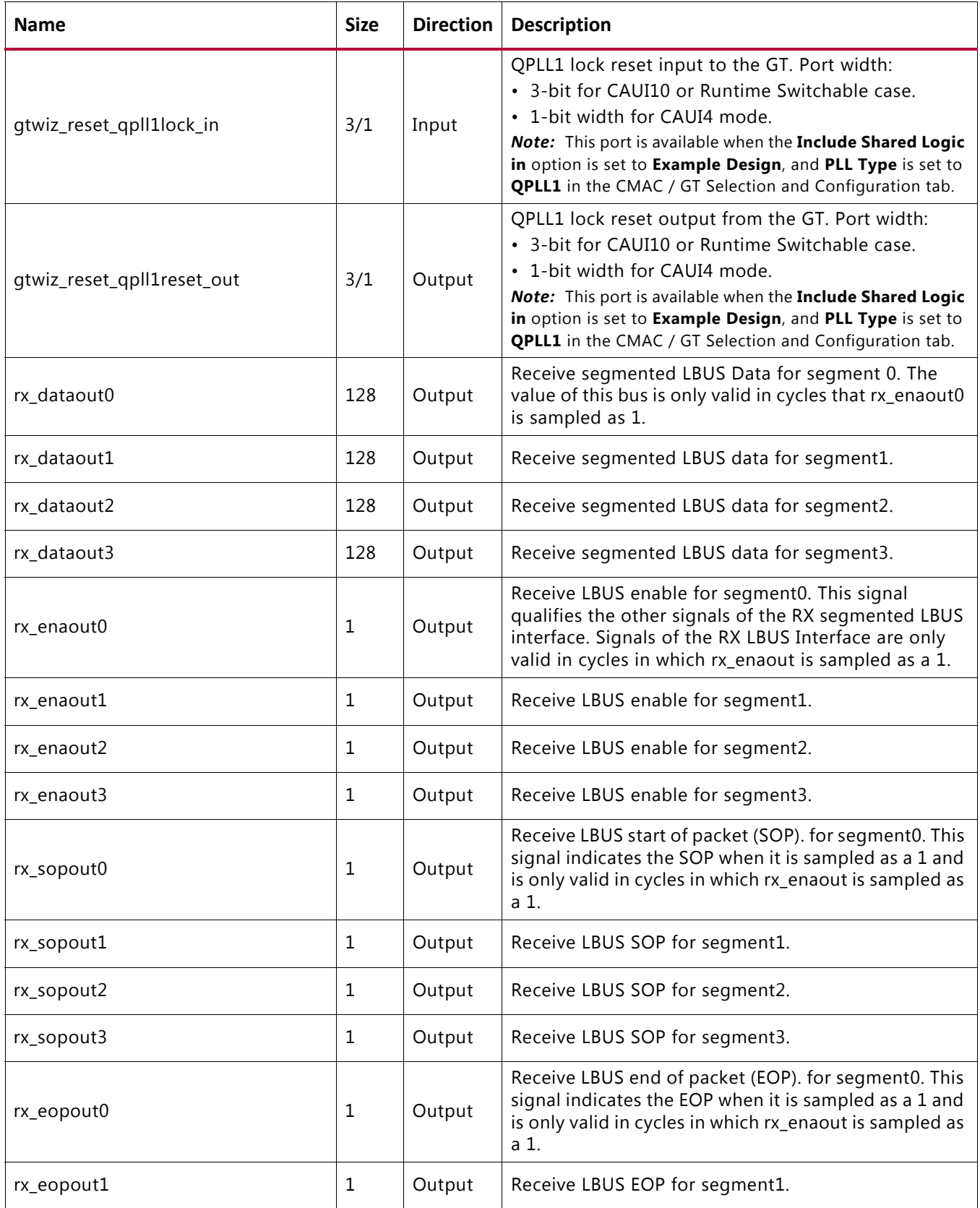

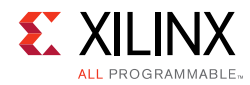

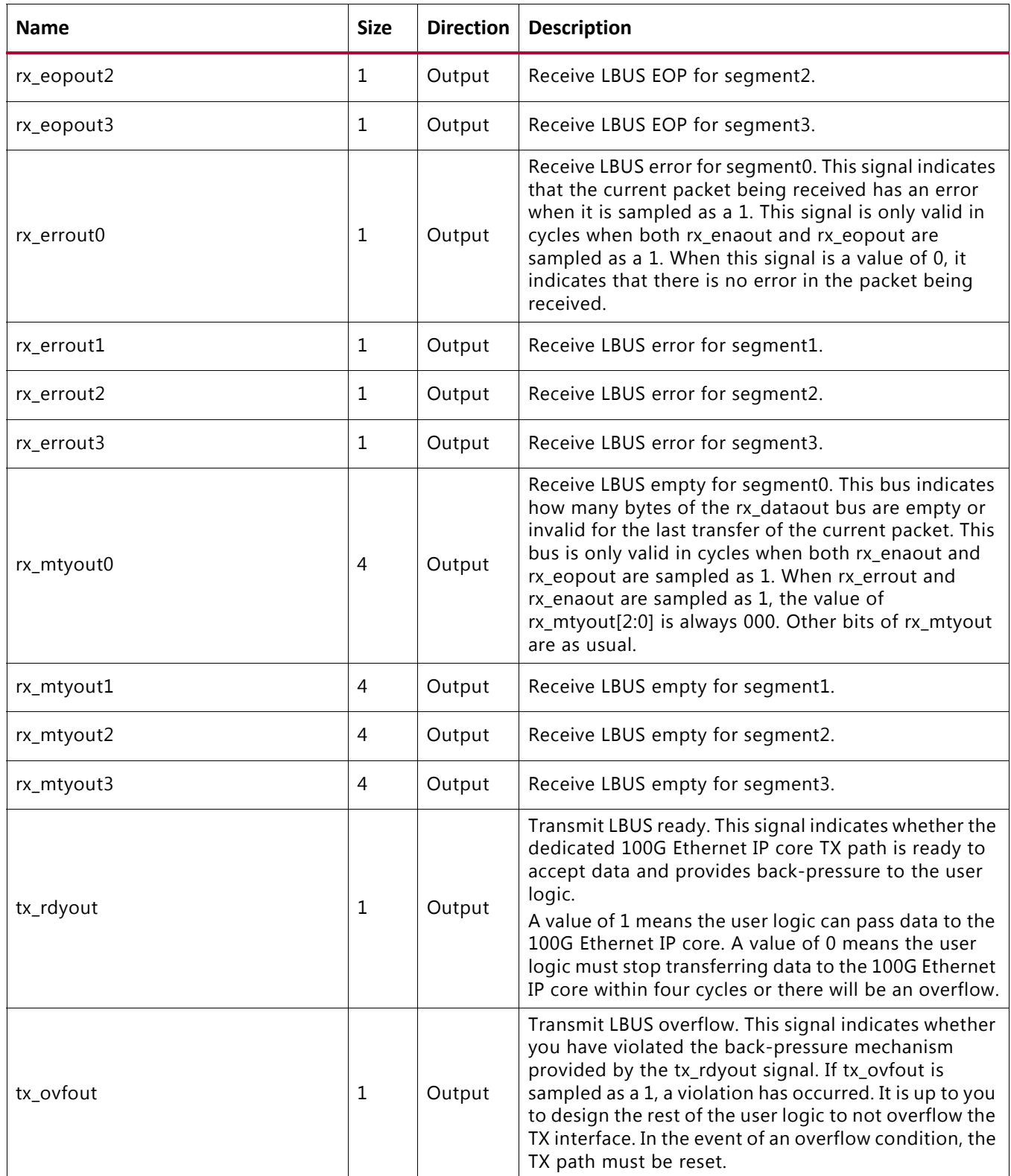

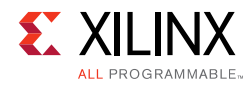

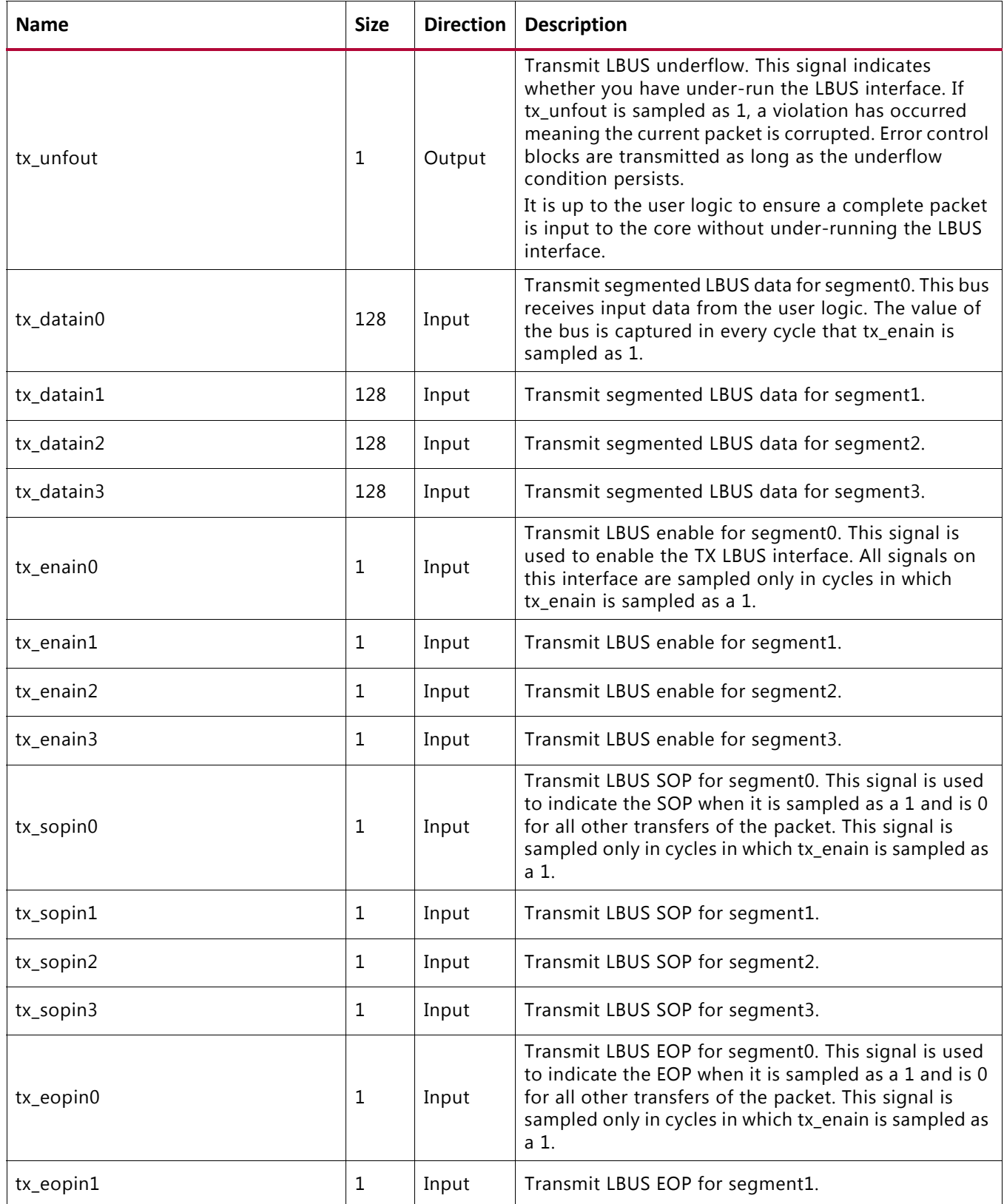

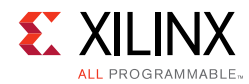

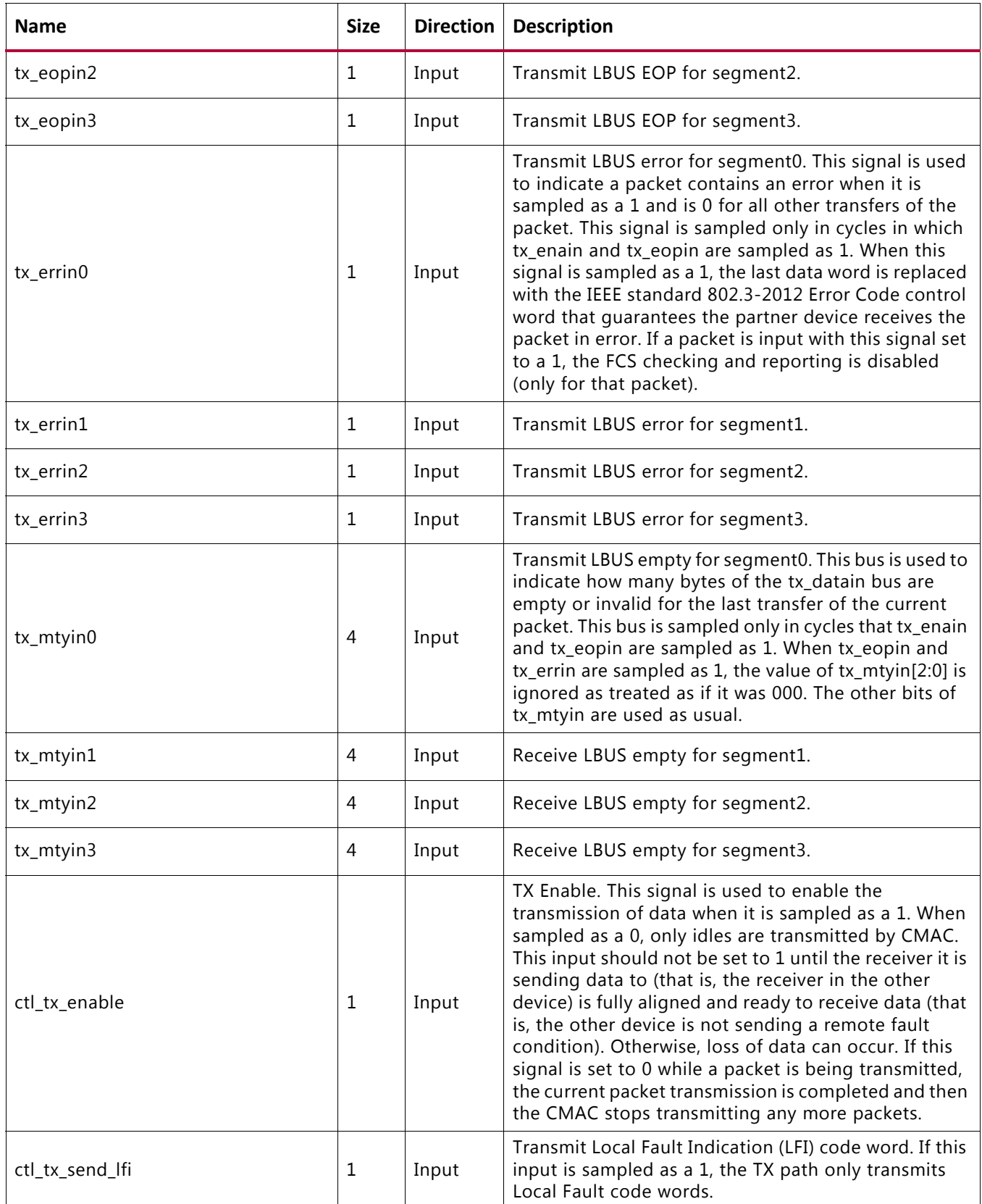

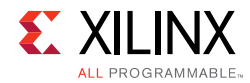

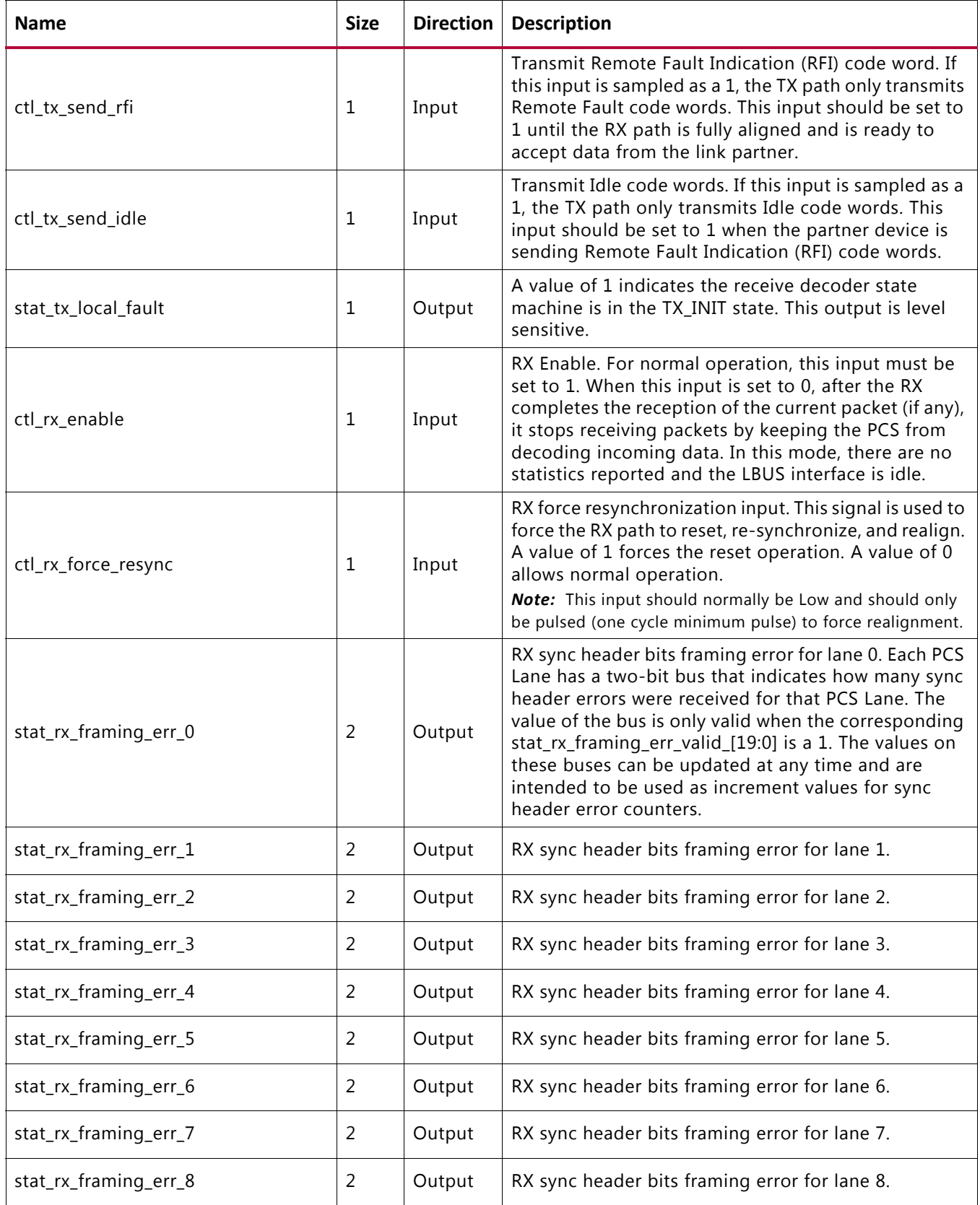

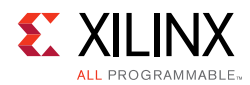

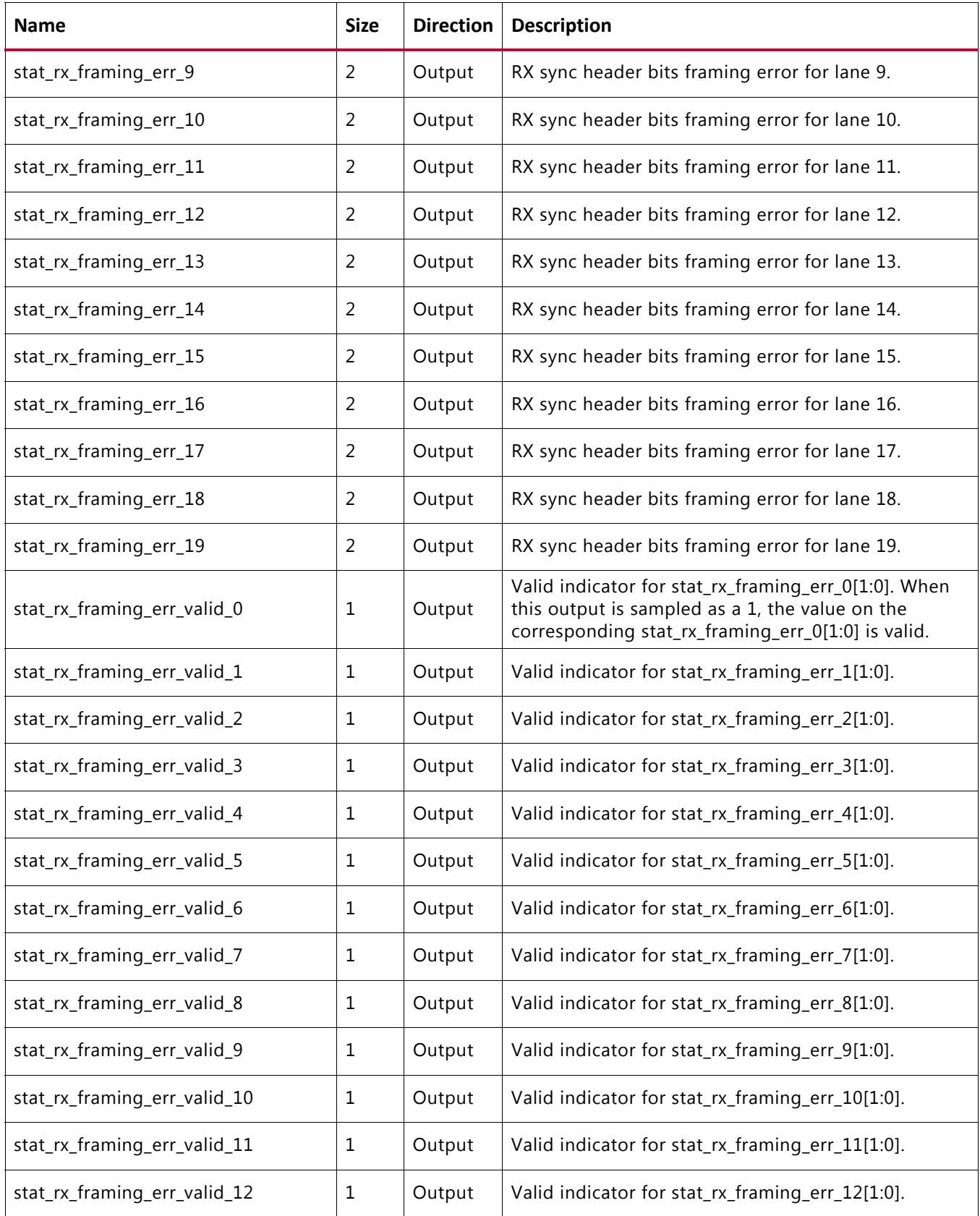

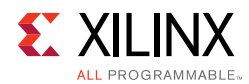

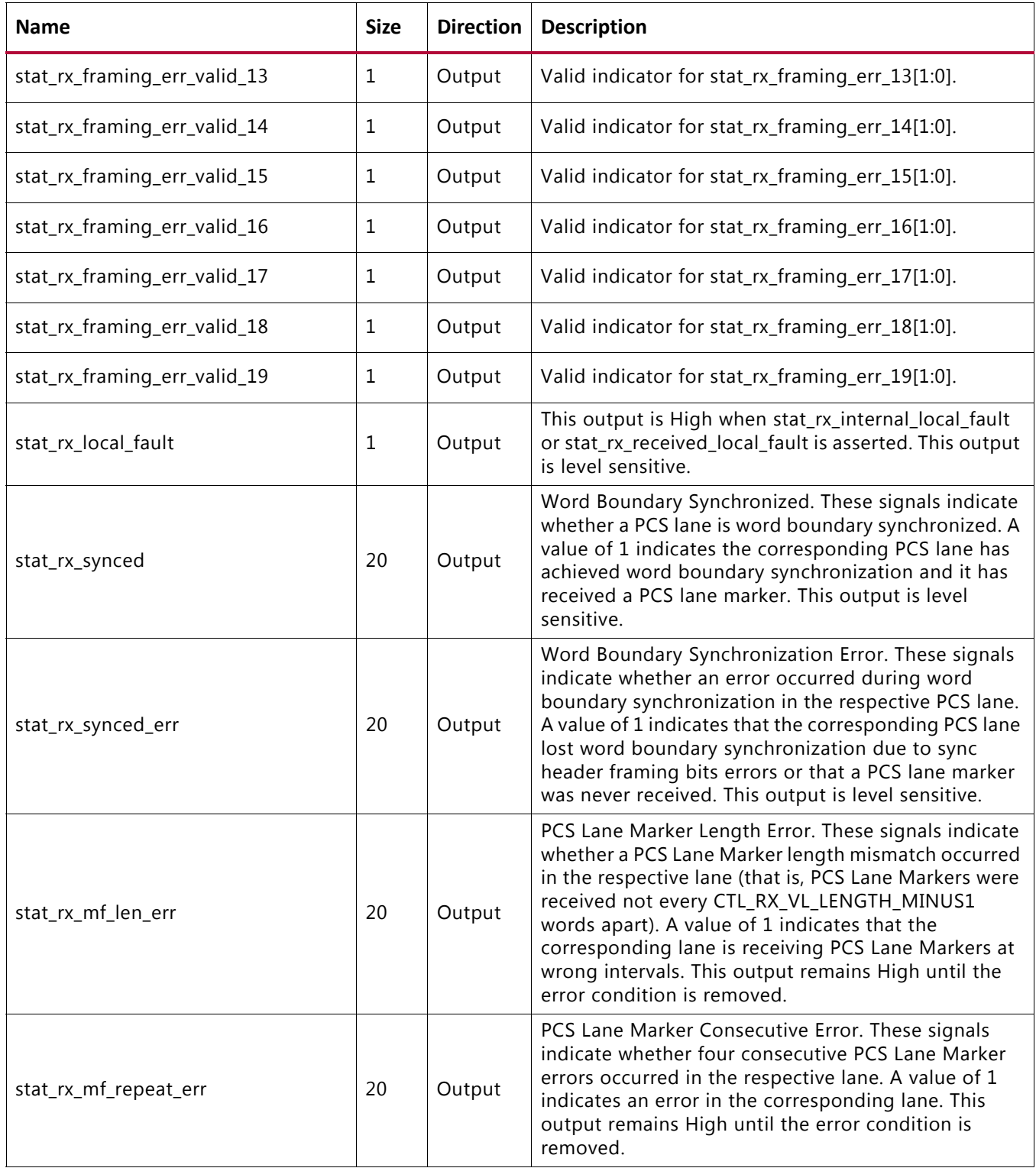

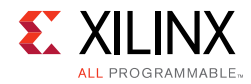

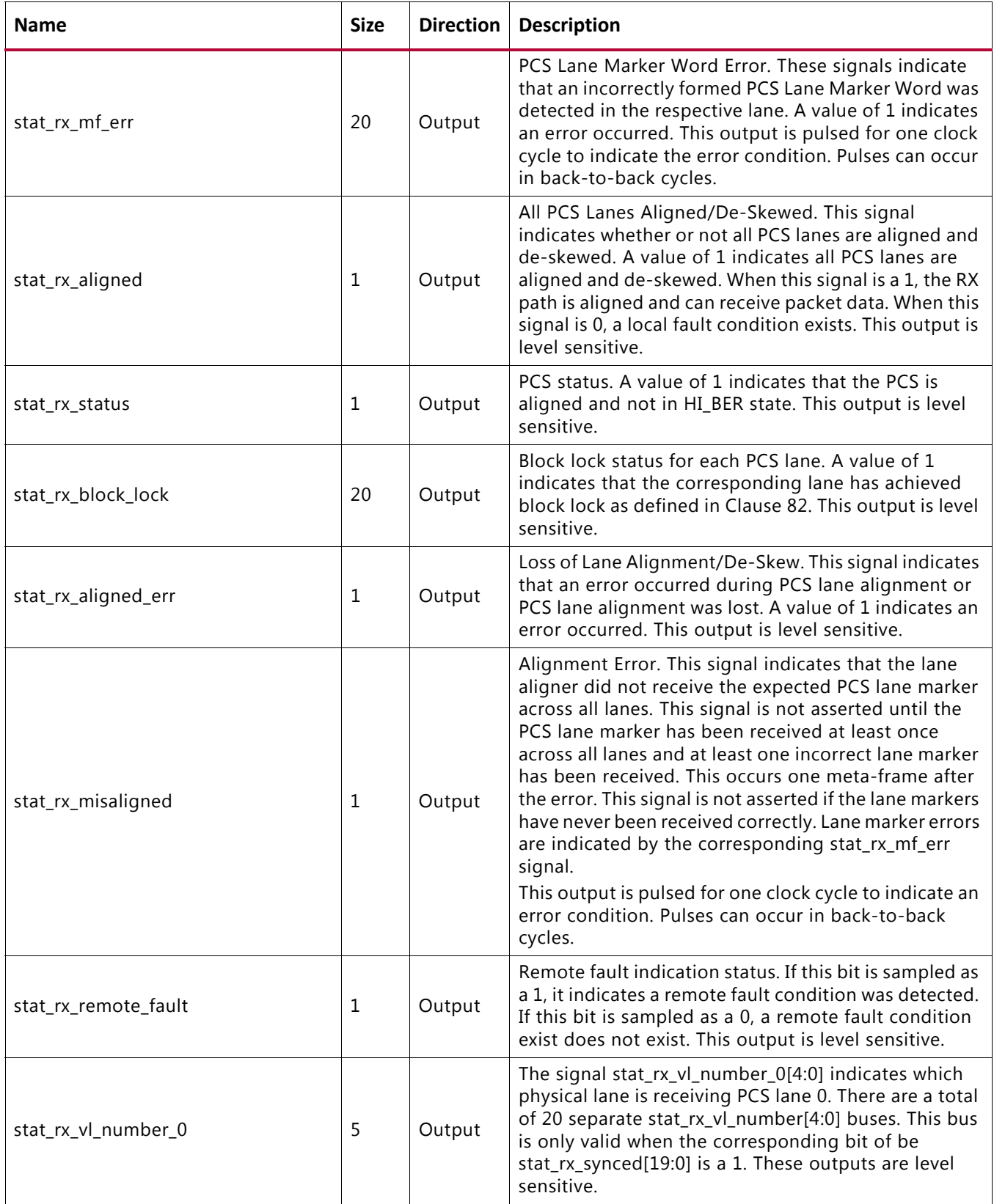

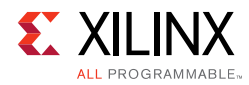

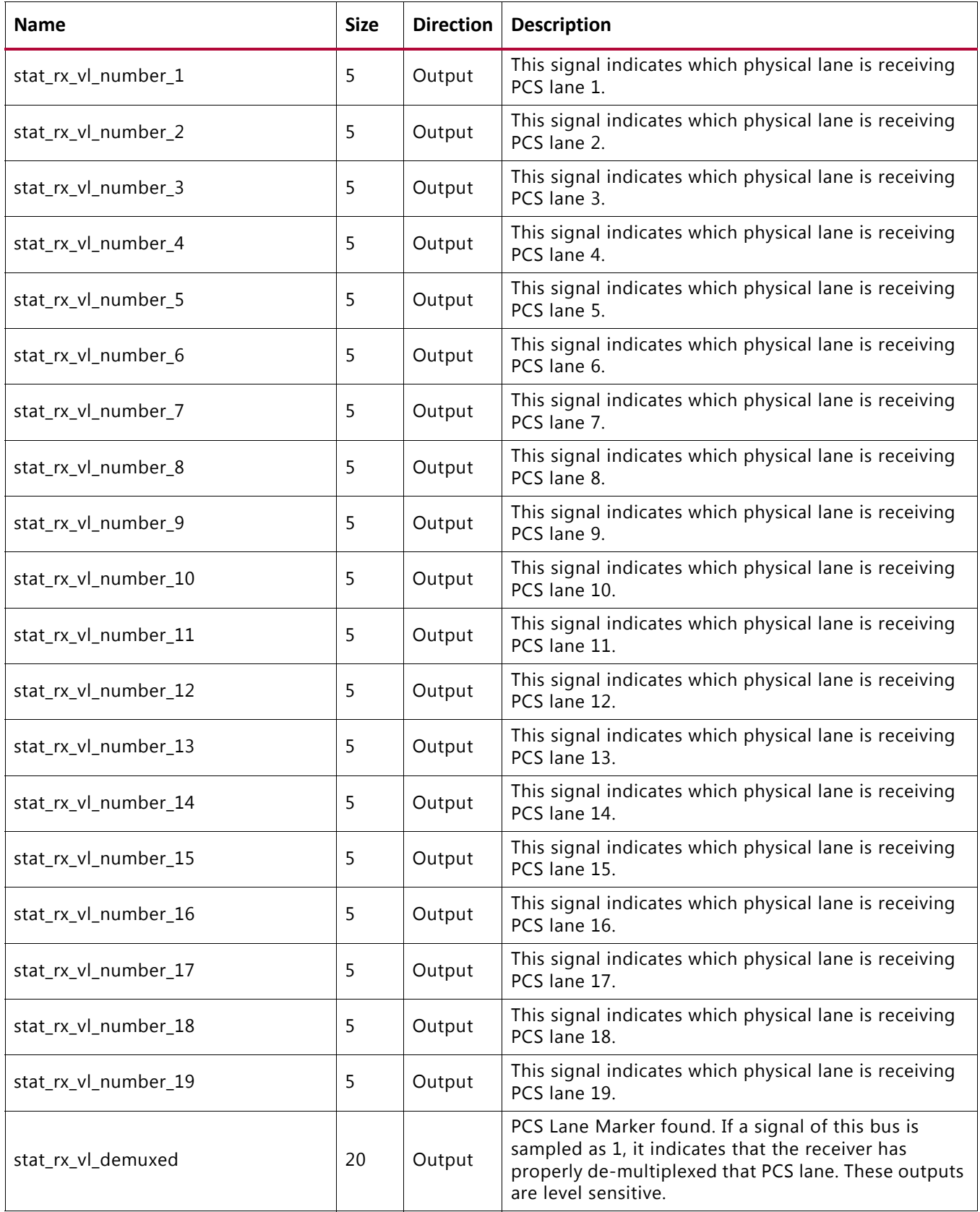

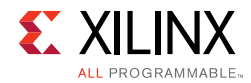

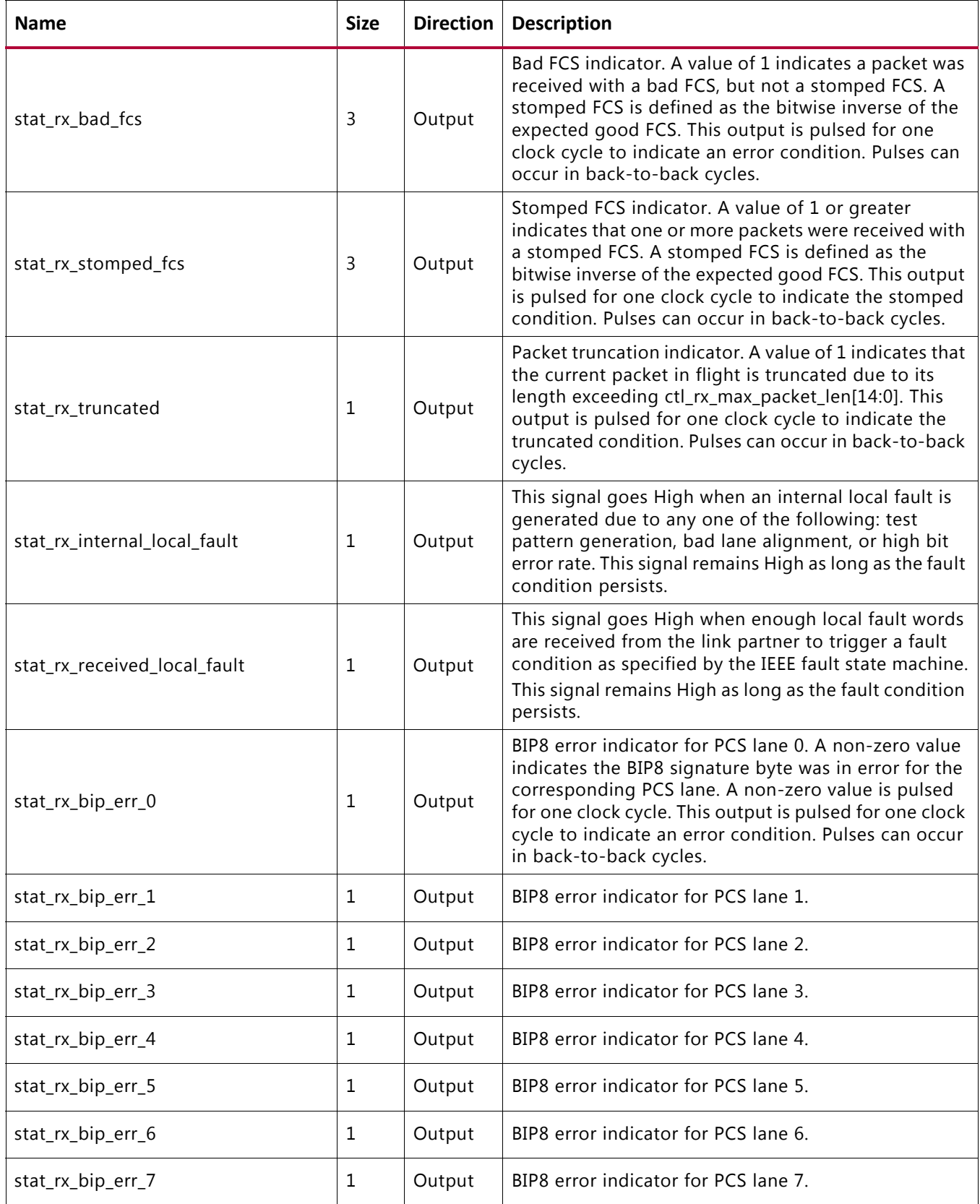

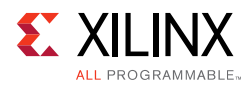

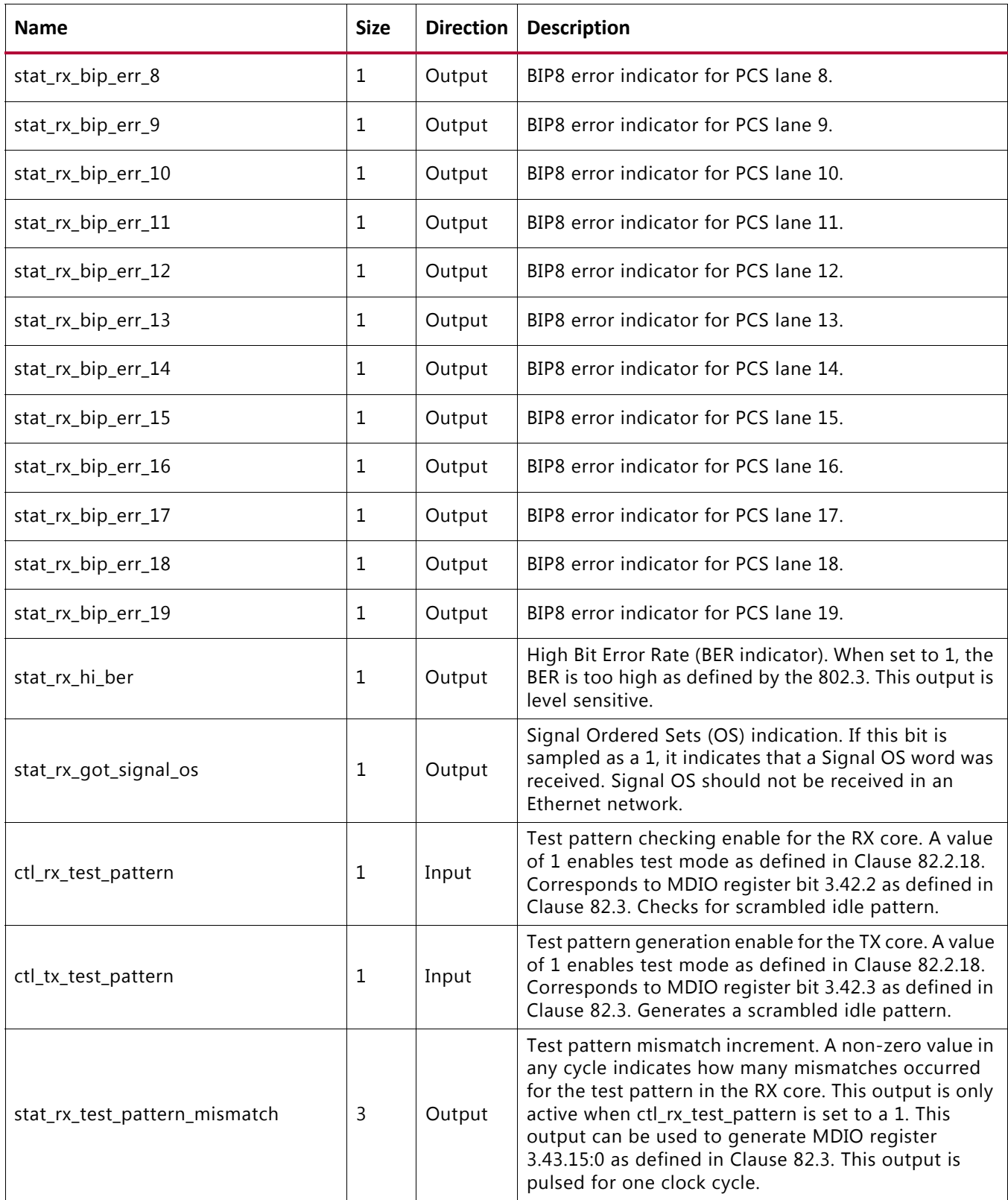
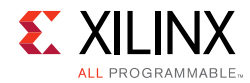

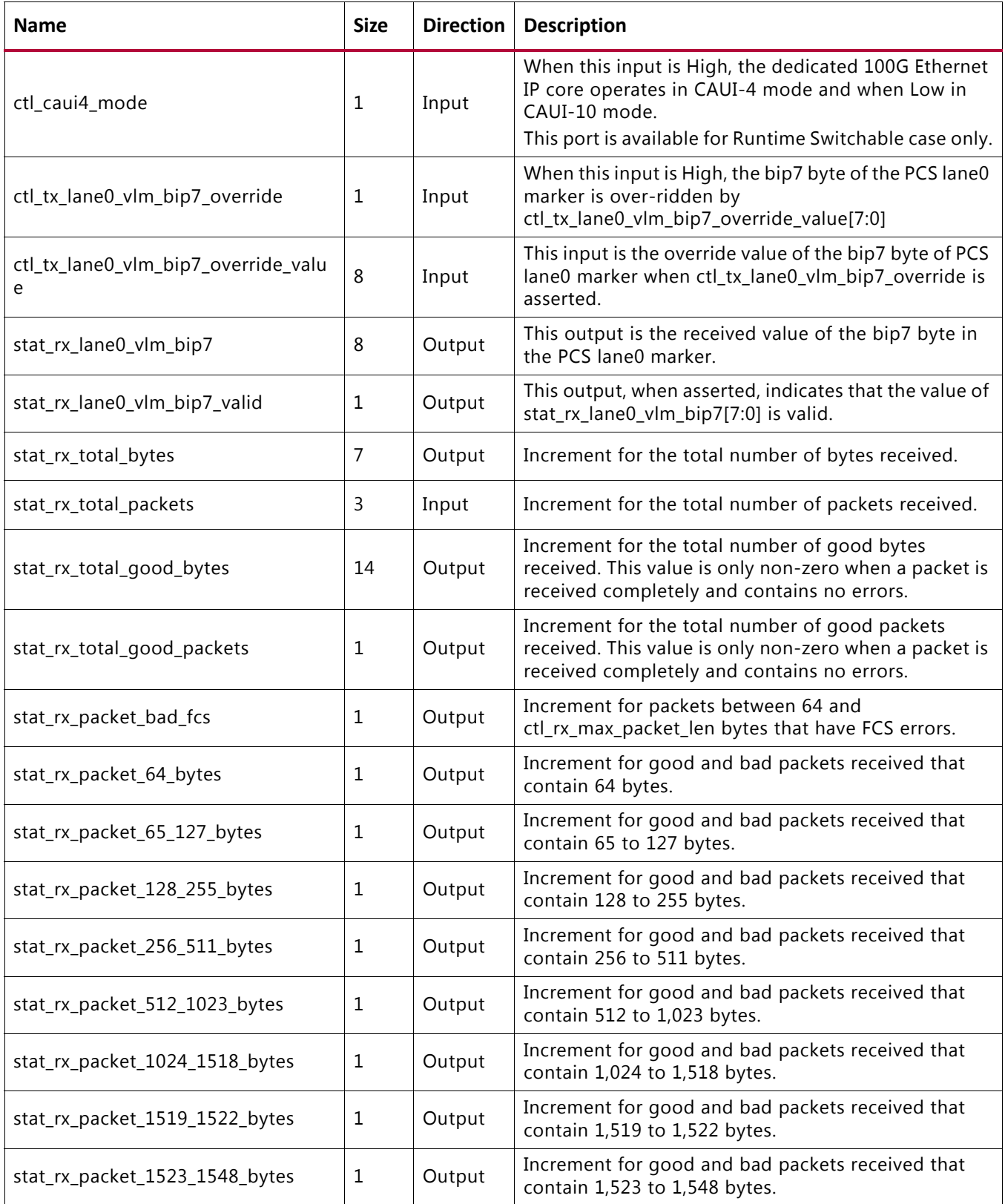

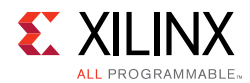

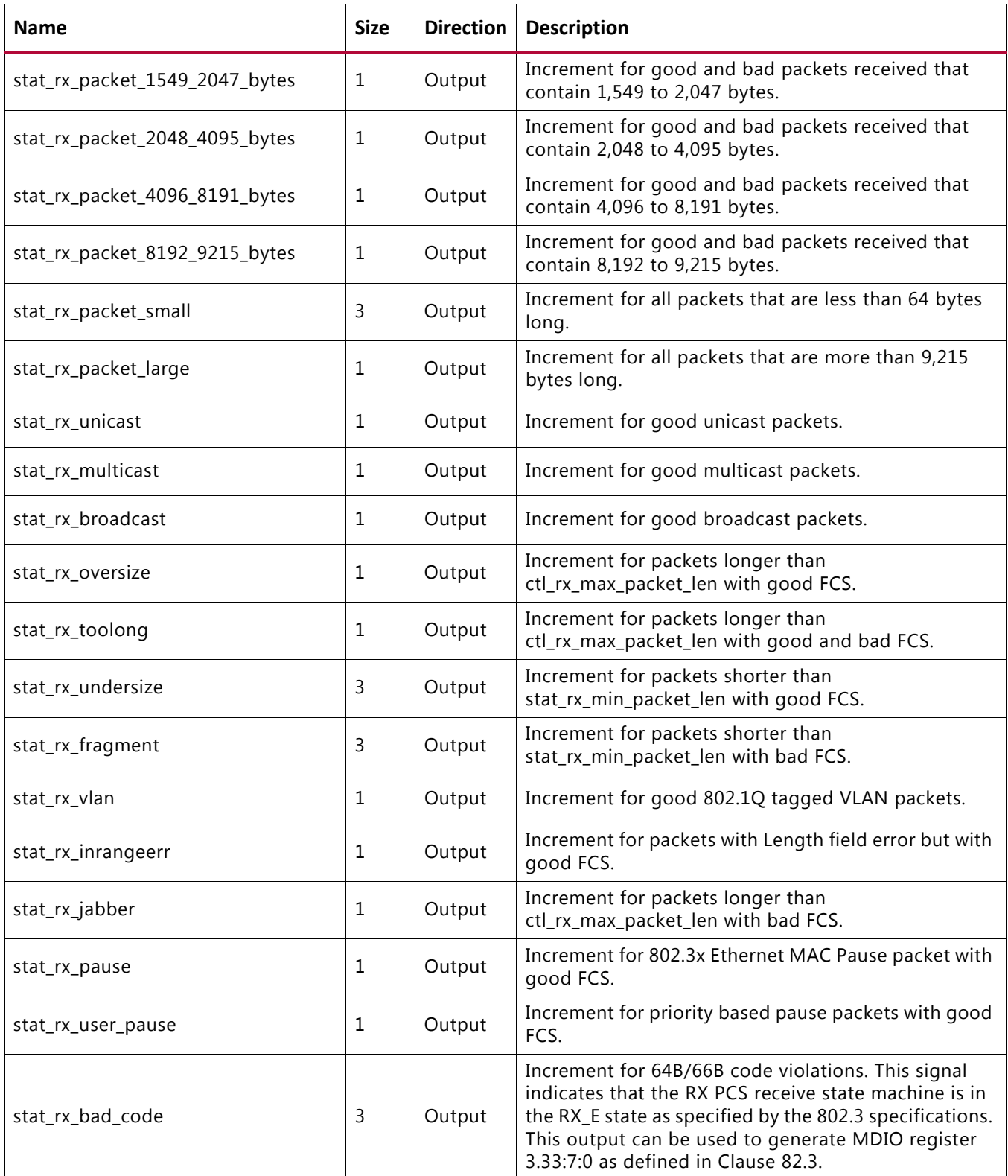

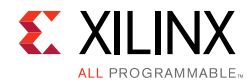

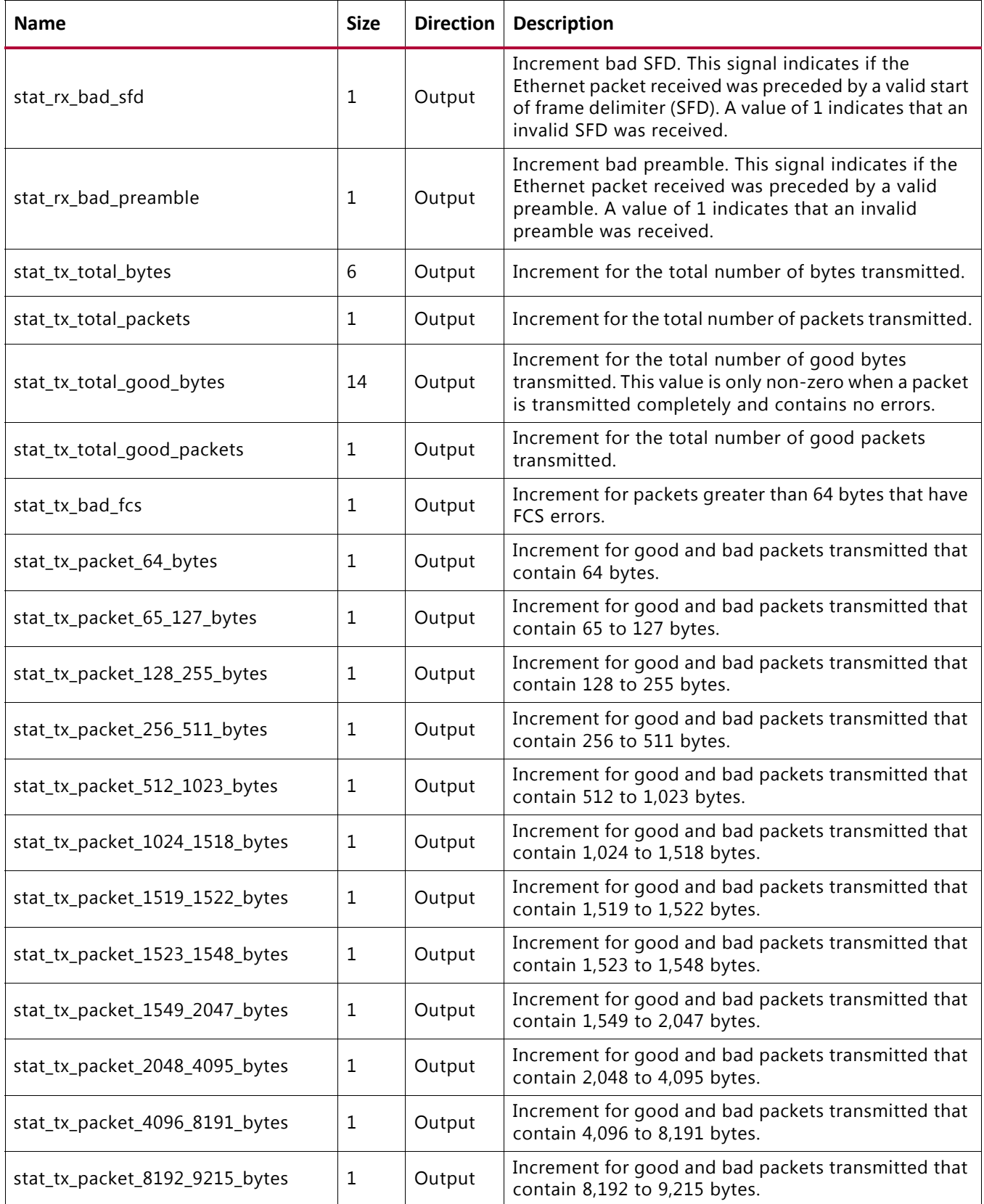

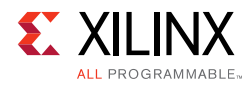

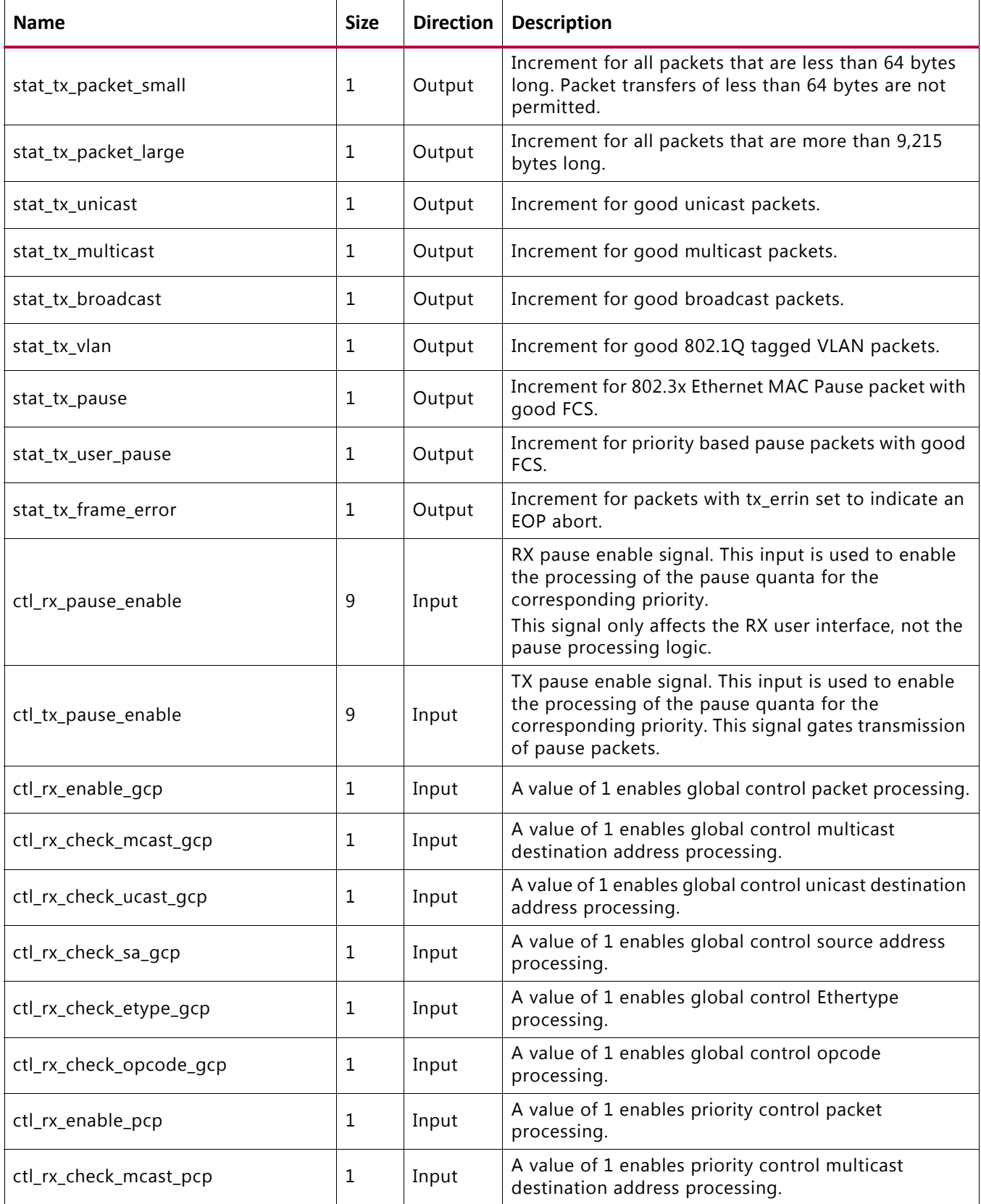

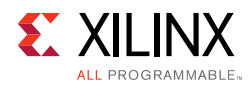

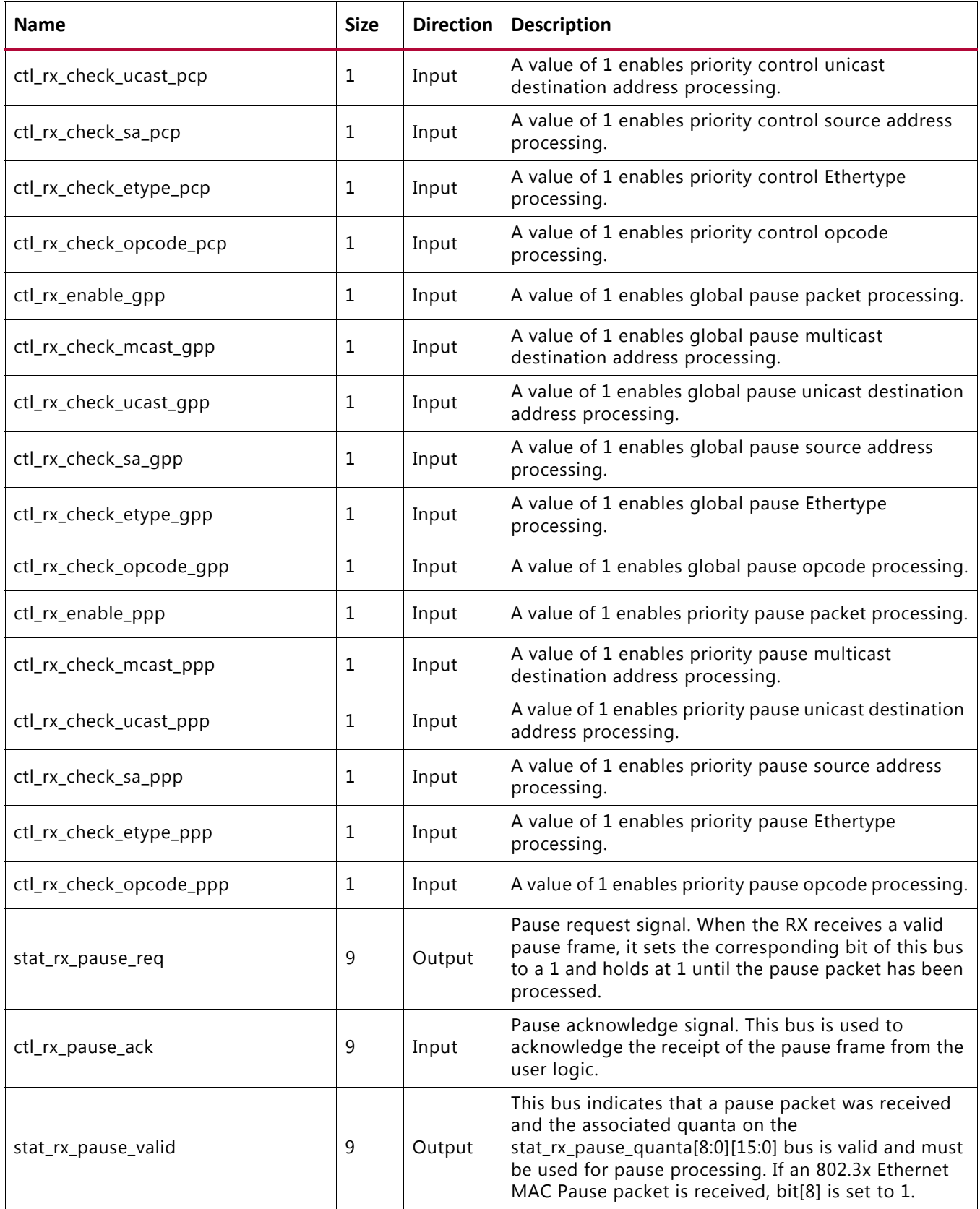

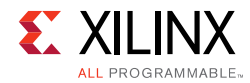

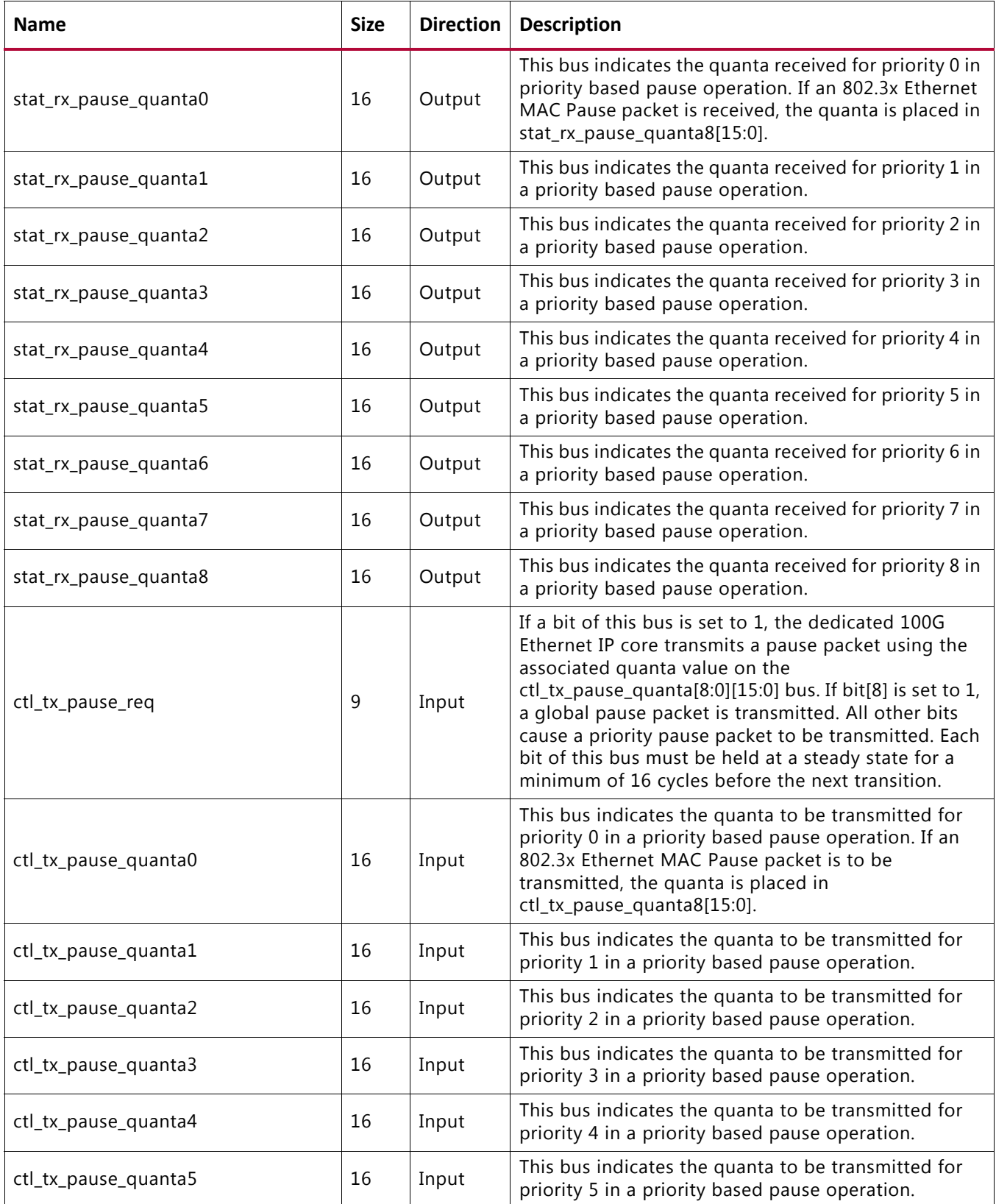

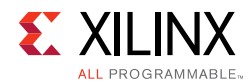

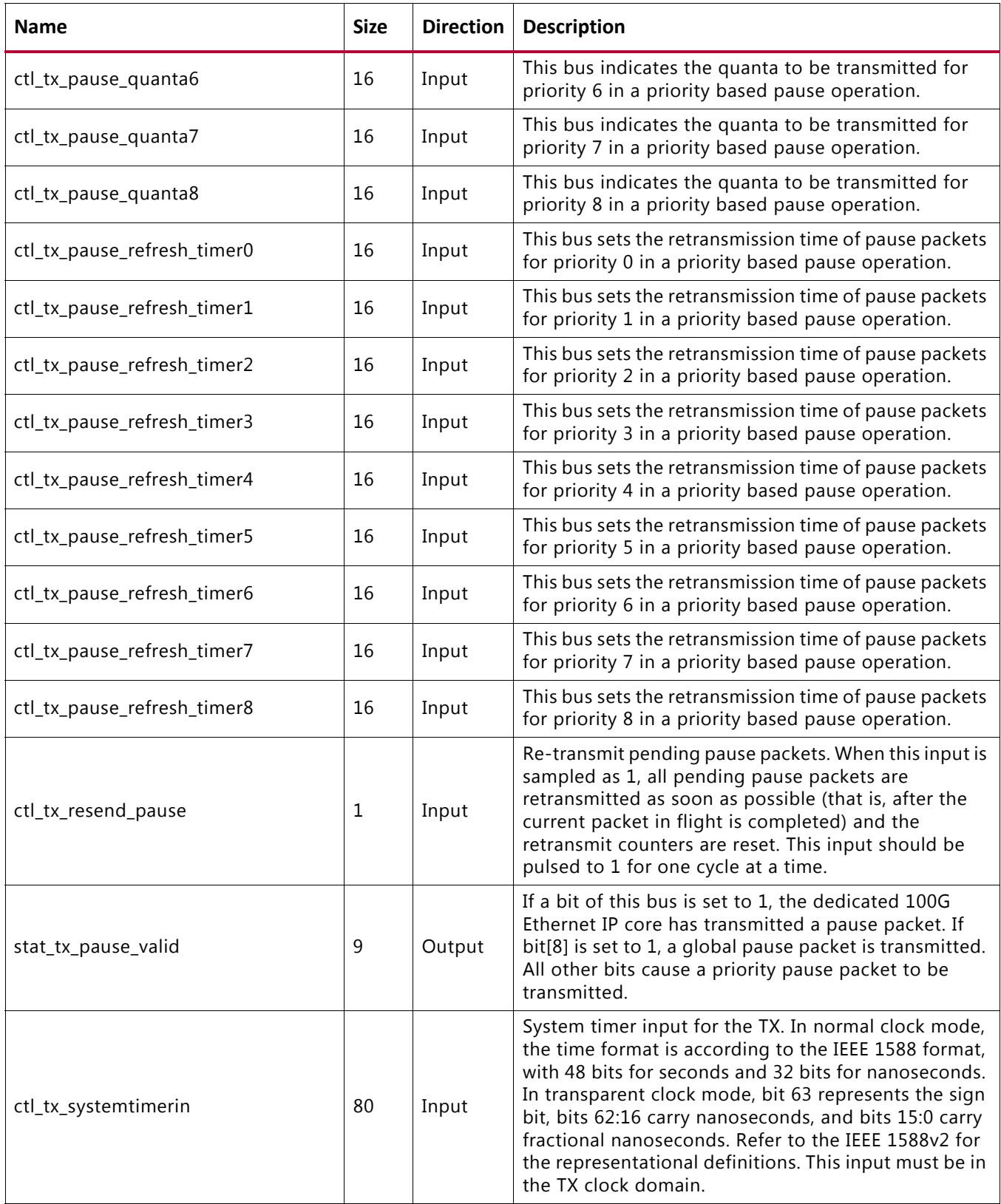

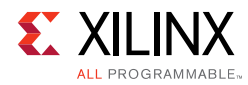

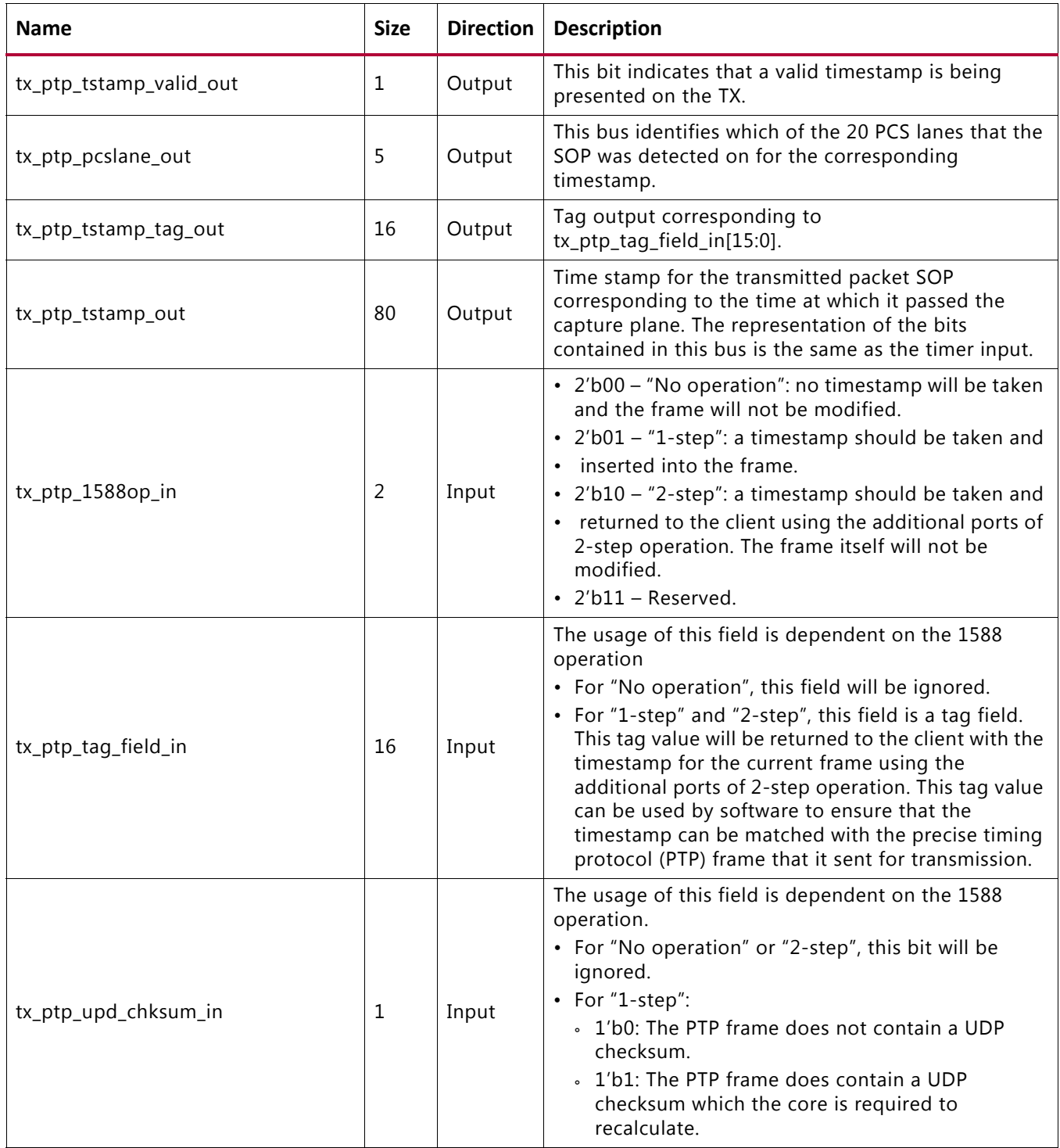

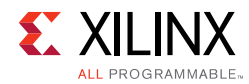

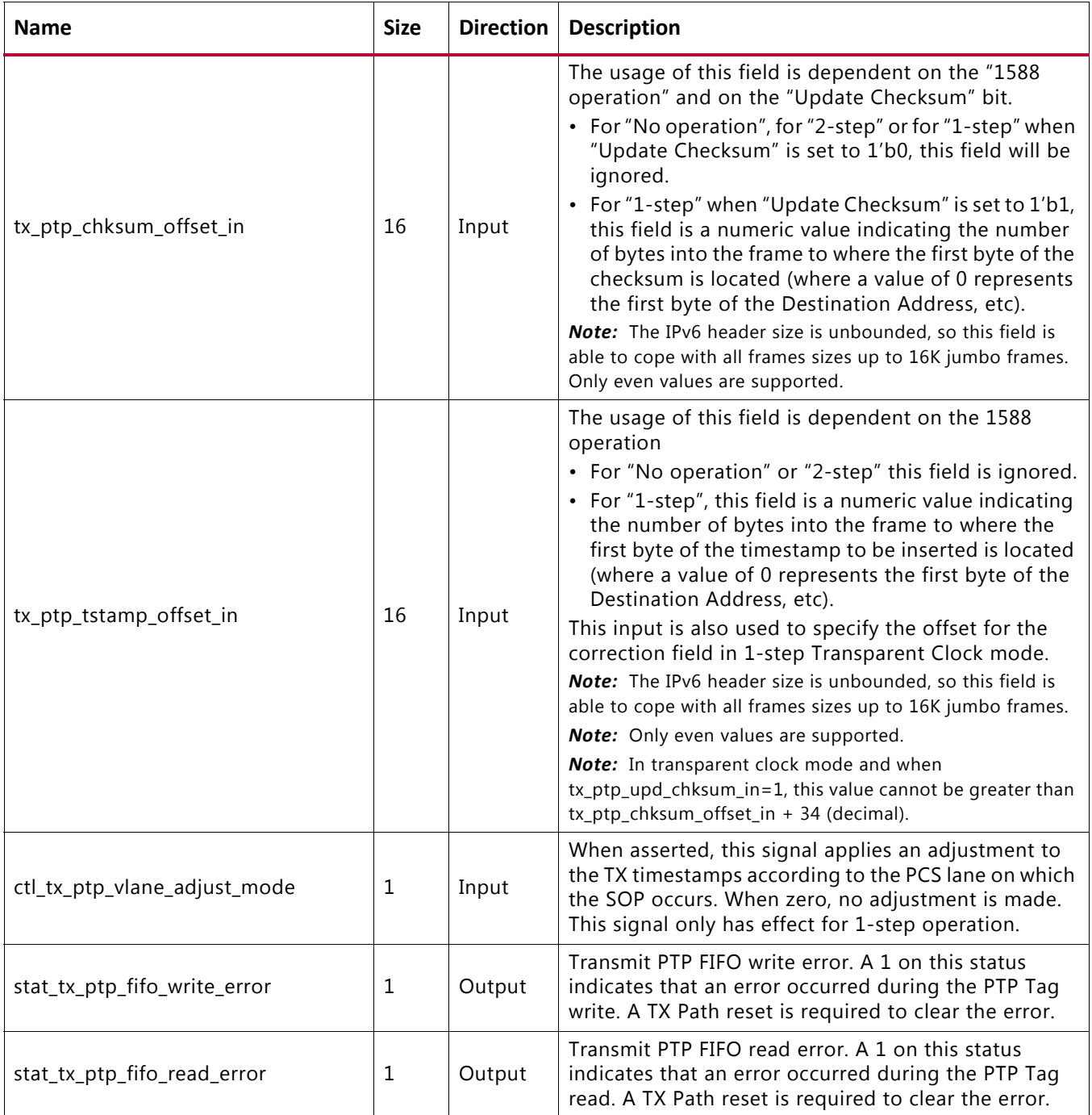

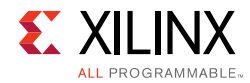

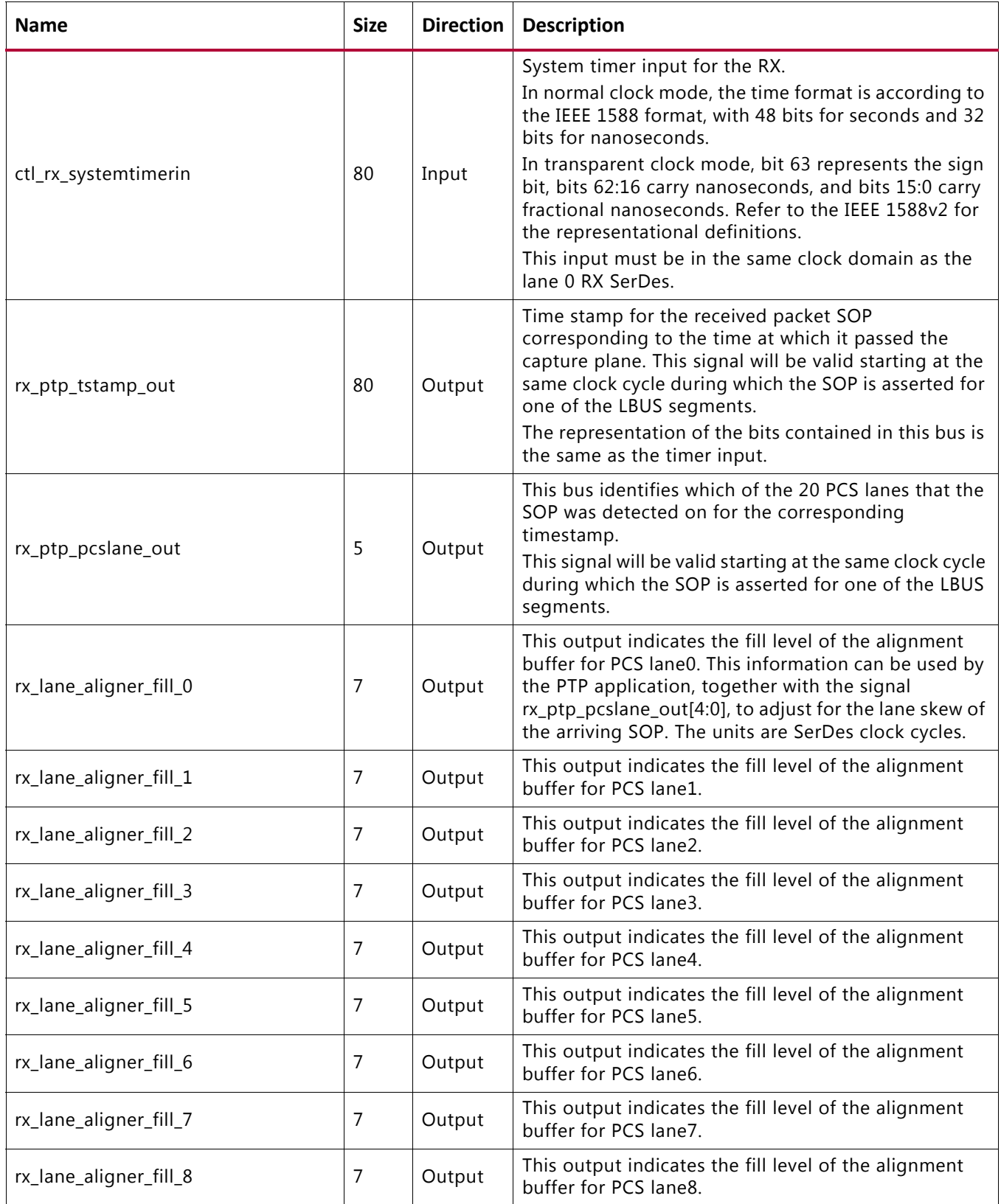

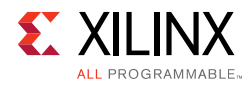

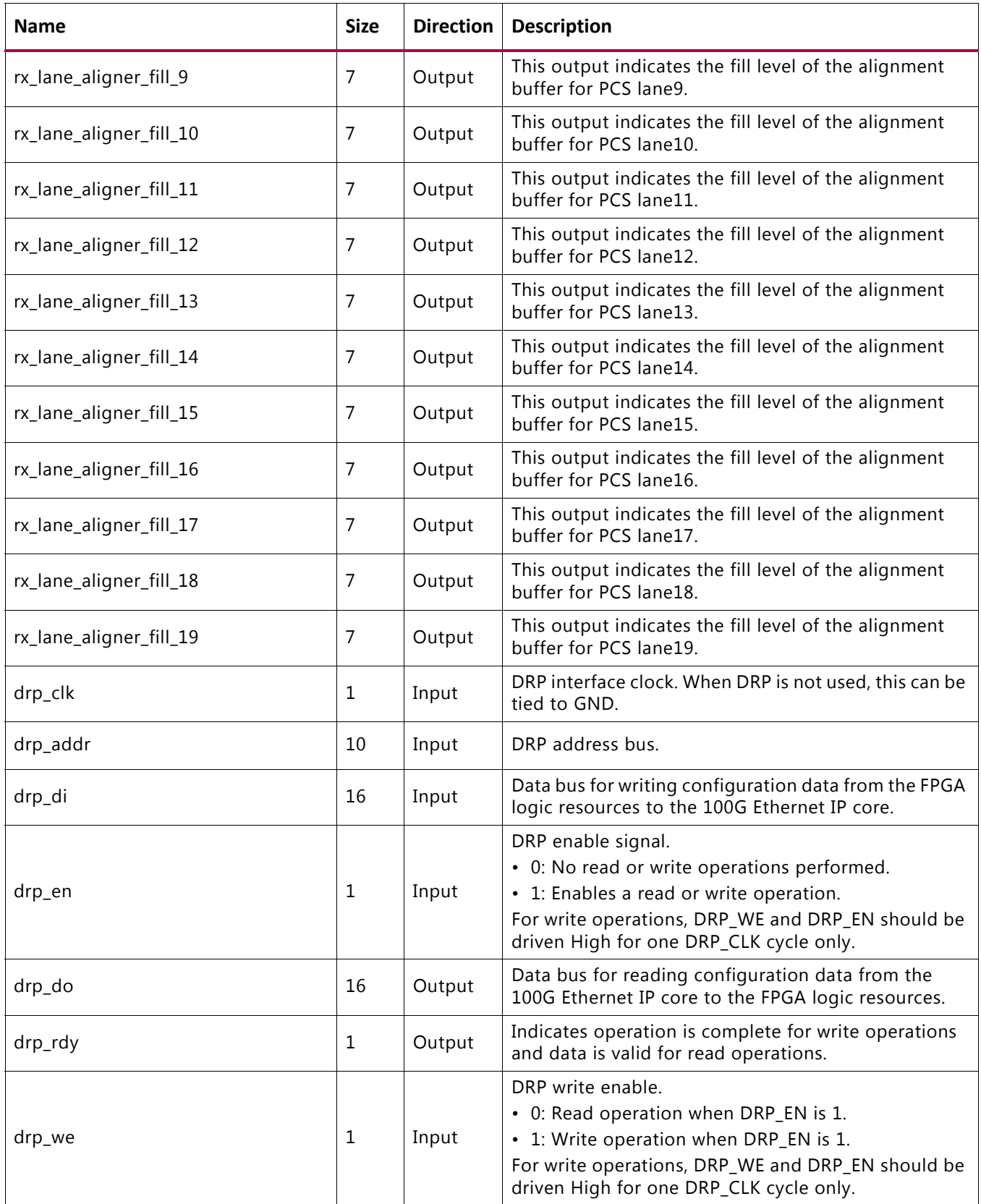

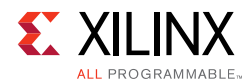

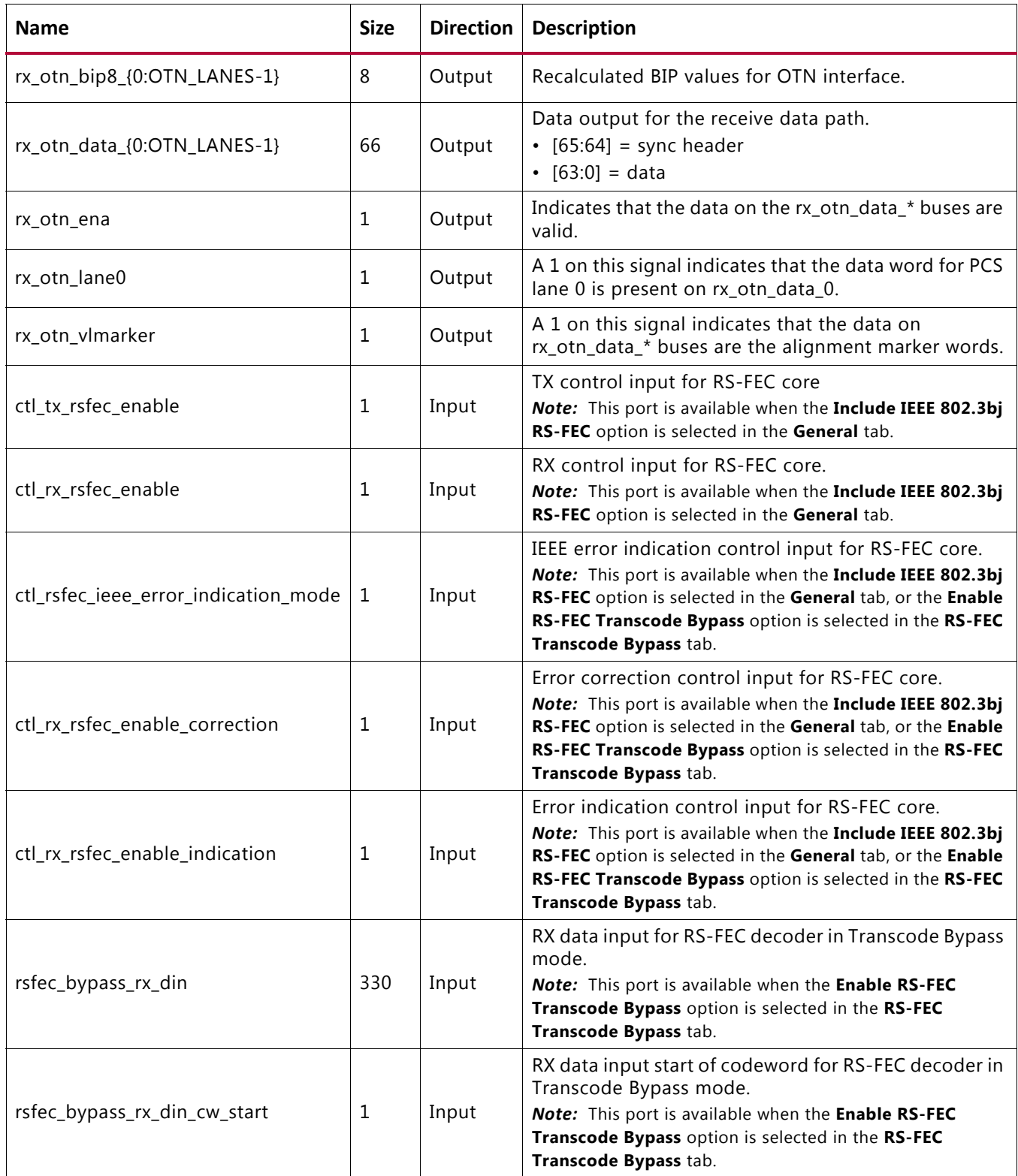

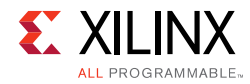

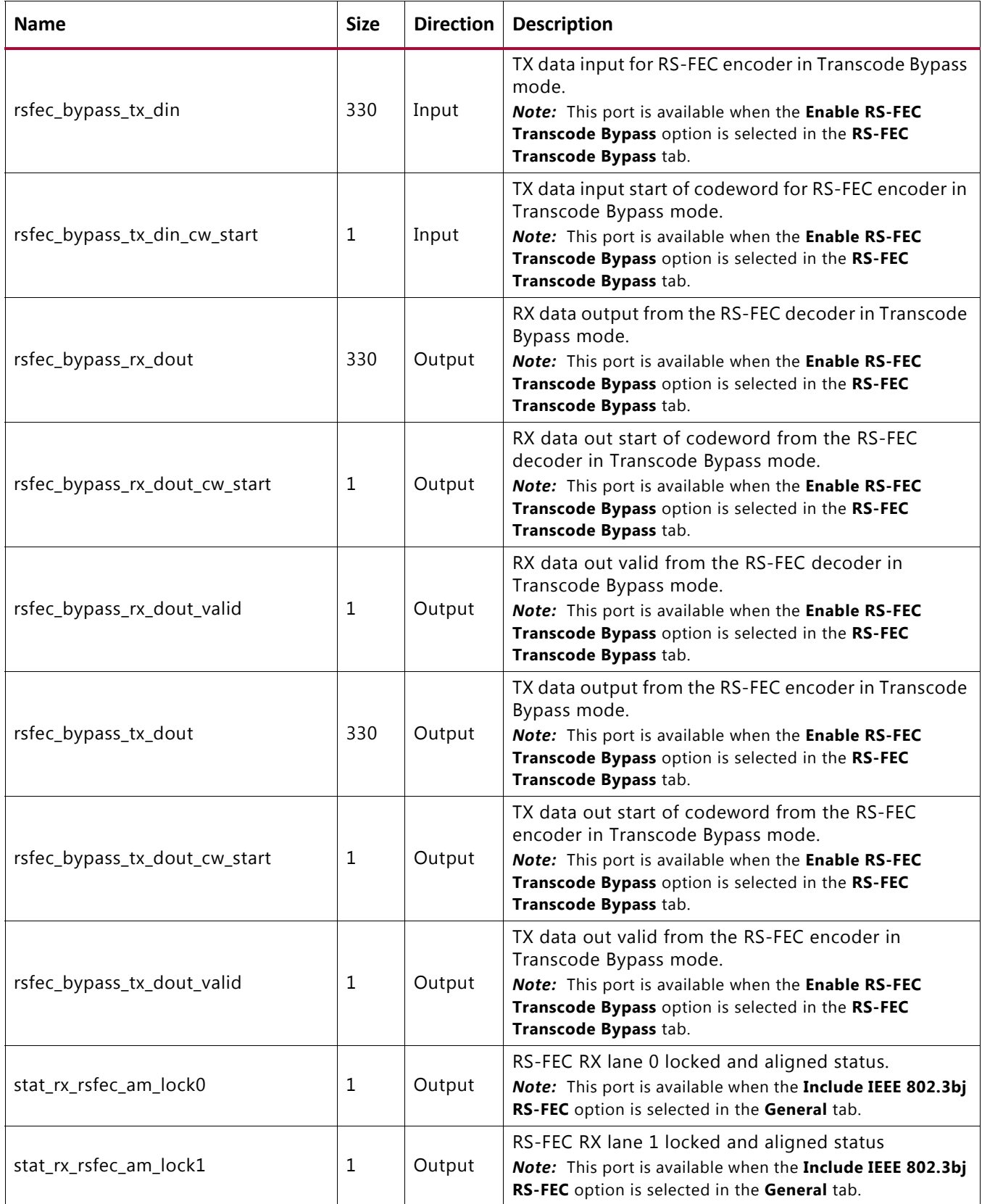

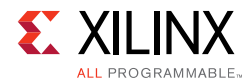

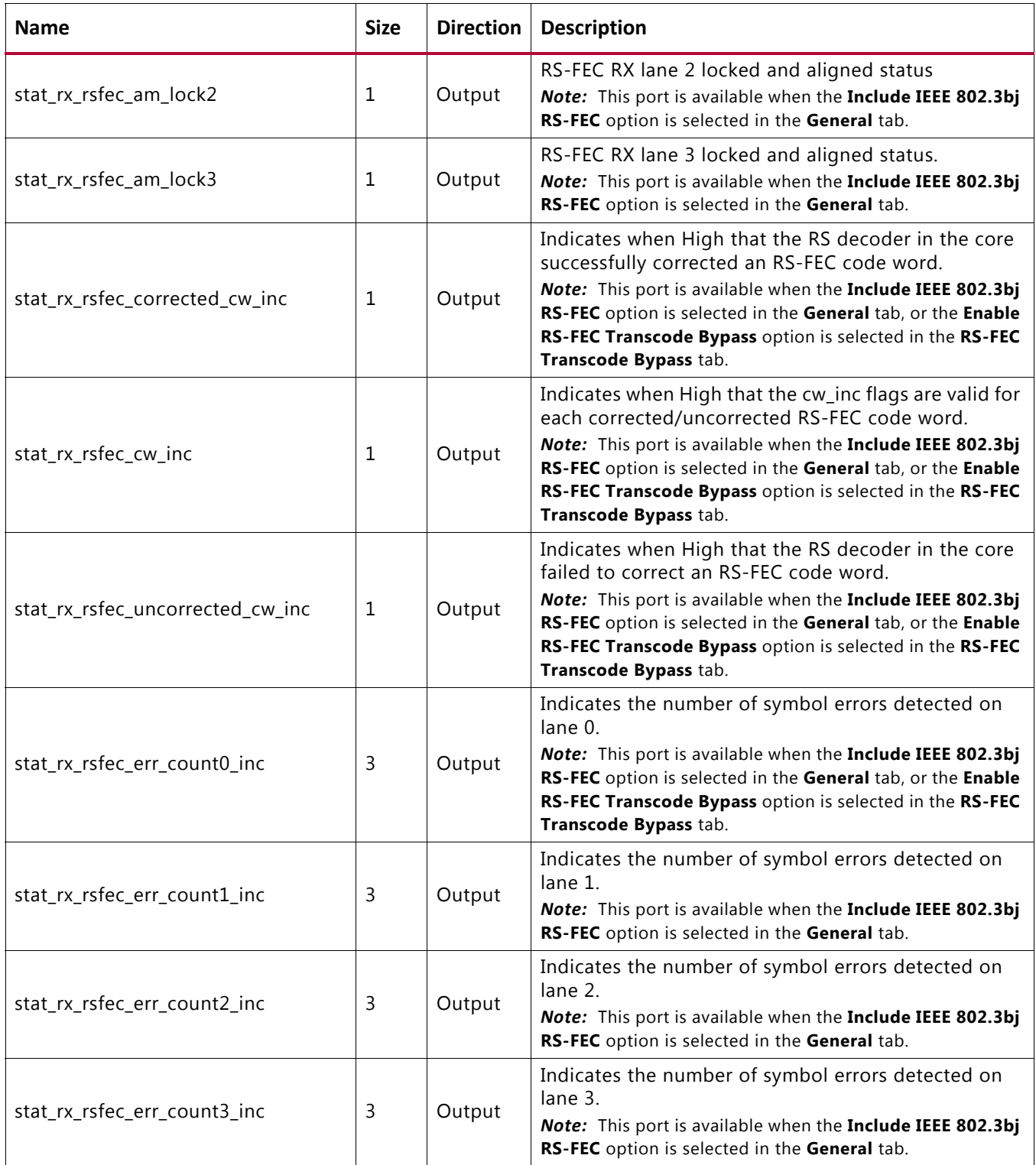

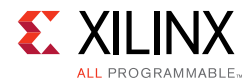

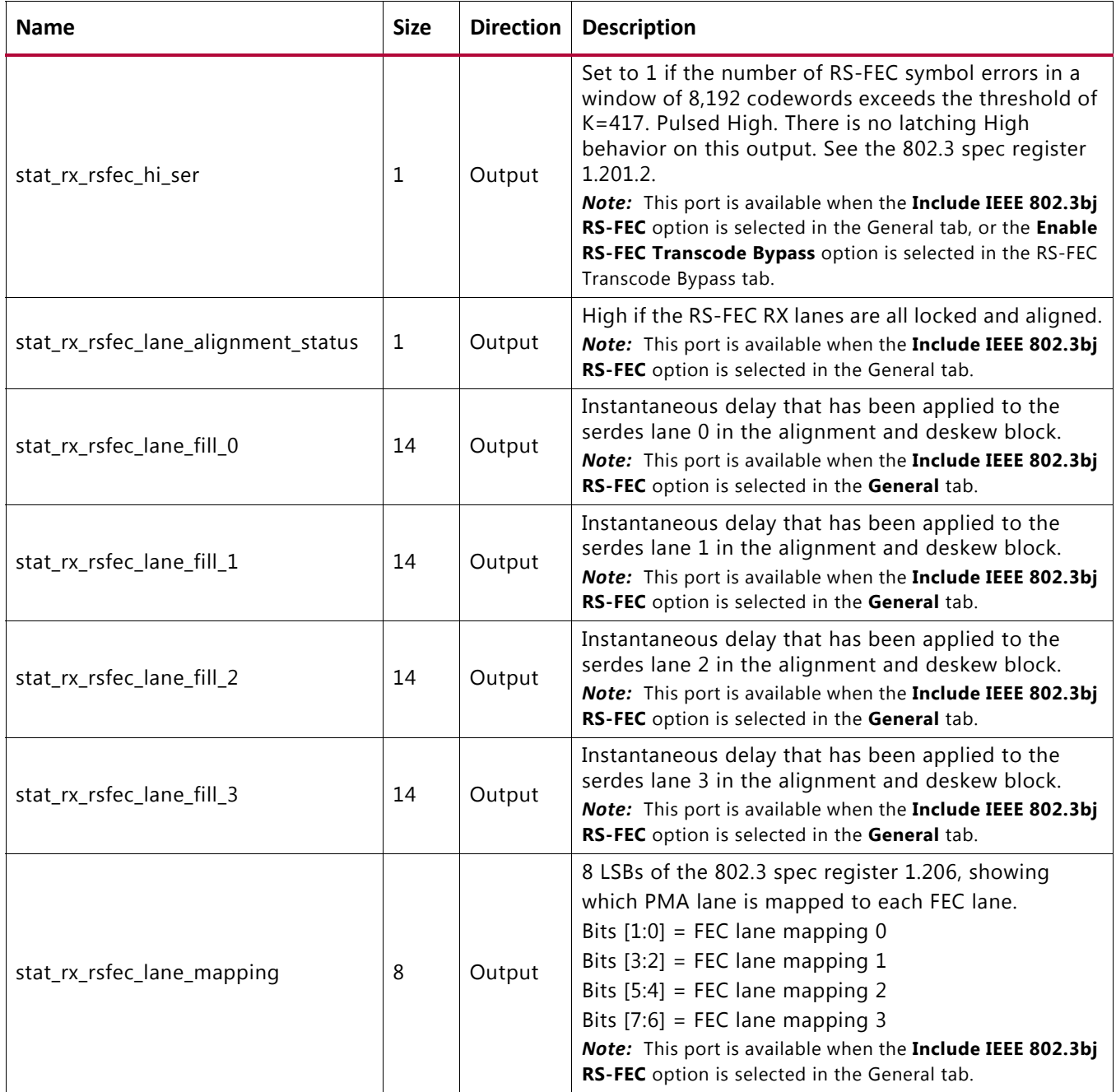

AXI4-Lite interface ports are visible only when you select the **Include AXI4-Lite Control and Statistics Interface** option from the [General Tab](#page-93-0). Refer to [AXI4 Interface User Logic](#page-172-0) for the AXI4-Lite port list and descriptions.

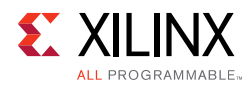

# **Modes of Operation**

Three modes of operations are supported for this example design which are:

- [Duplex Mode](#page-159-0)
- [Simplex TX Mode](#page-159-1)
- [Simplex RX Mode](#page-161-0)

# <span id="page-159-0"></span>**Duplex Mode**

In this mode of operation both the 100G Ethernet IP core transmitter and receiver are active and loopback is provided at the GT output interface, that is, output is fed back as input. Packet generation and monitor are also active in this mode.

To enable this mode of operation, select the duplex mode from the Vivado IDE parameters. [Figure 5-3](#page-159-2) shows the duplex mode of operation.

<span id="page-159-2"></span>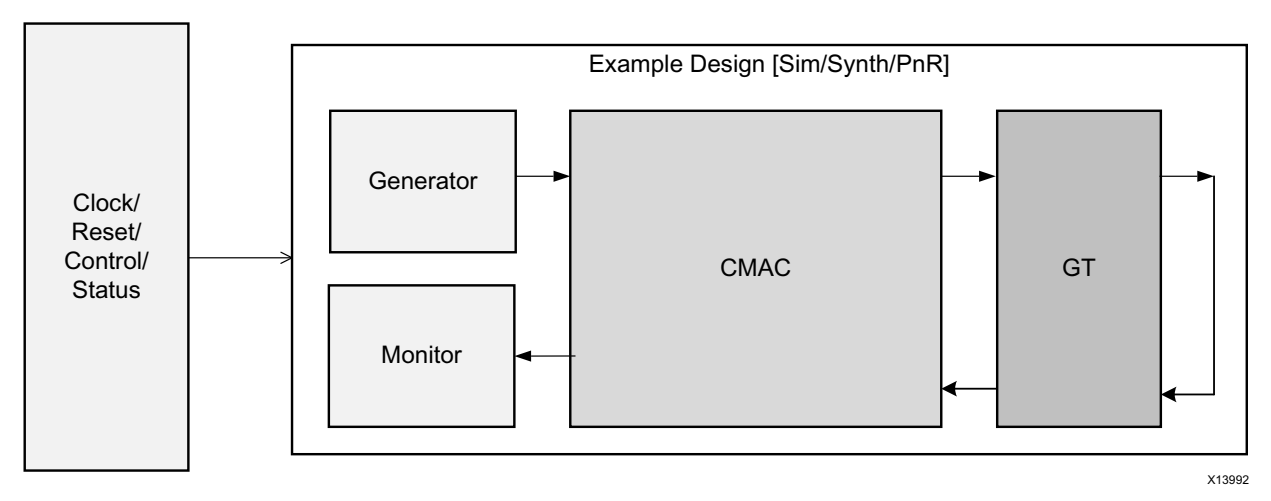

*Figure 5-3:* **Duplex Mode of Operation** 

# <span id="page-159-1"></span>**Simplex TX Mode**

In this mode of operation only the 100G Ethernet IP core transmitter is enabled as shown in [Figure 5-4.](#page-160-0) Also, only the packet generator will be enabled for the generation of packets.

To enable this mode of operation, select the **Simplex TX** mode from the Vivado IDE. [Figure 5-4](#page-160-0) shows the simplex TX mode of operation.

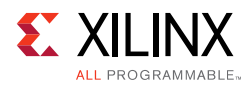

<span id="page-160-0"></span>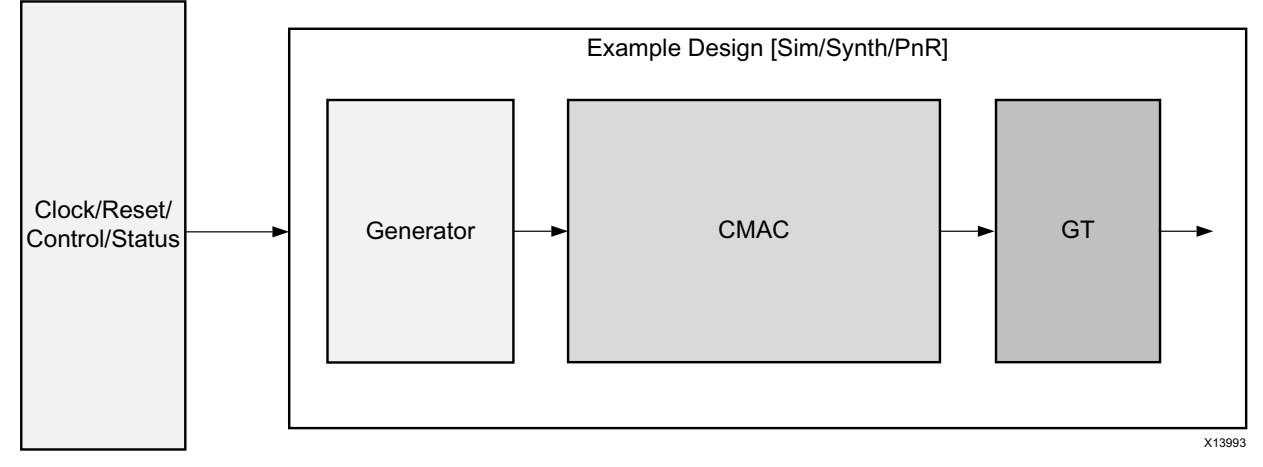

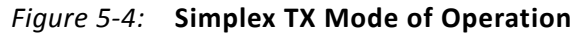

# *Simplex TX Mode For Simulation*

As shown in the above diagram in this mode of operation only the 100G Ethernet IP core transmitter is enabled and packet generator is enabled for the generation of packets. For simulation, a partner test bench is instantiated to perform the functionality of the core receiver. This partner test bench will have a core receiver and a packet monitor to verify the received data form the generator.

[Figure 5-5](#page-160-1) shows the simplex TX mode for simulation.

<span id="page-160-1"></span>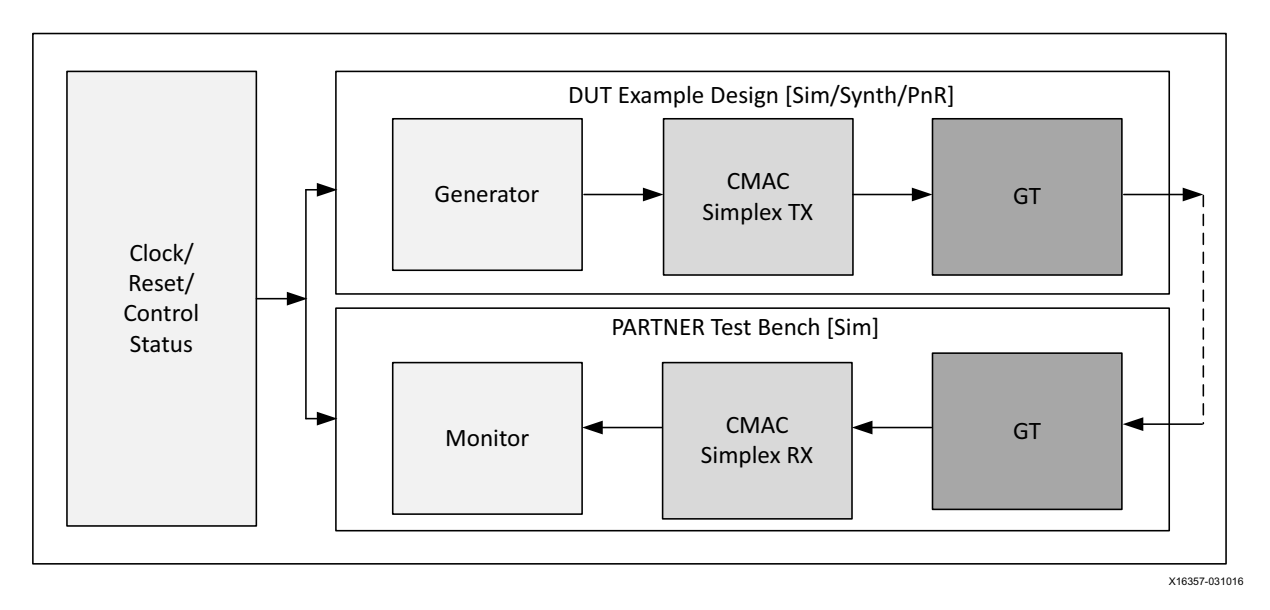

*Figure 5-5:* **Simplex TX Mode For Simulation**

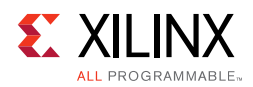

# <span id="page-161-0"></span>**Simplex RX Mode**

In this mode of operation only the 100G Ethernet IP core receiver is enabled as shown in [Figure 5-6.](#page-161-1) Also only the packet monitor will be enabled for the reception of packets.

To enable this mode of operation, select **Simplex RX** mode from the Vivado IDE parameters. [Figure 5-6](#page-161-1) shows the simplex RX mode of operation.

<span id="page-161-1"></span>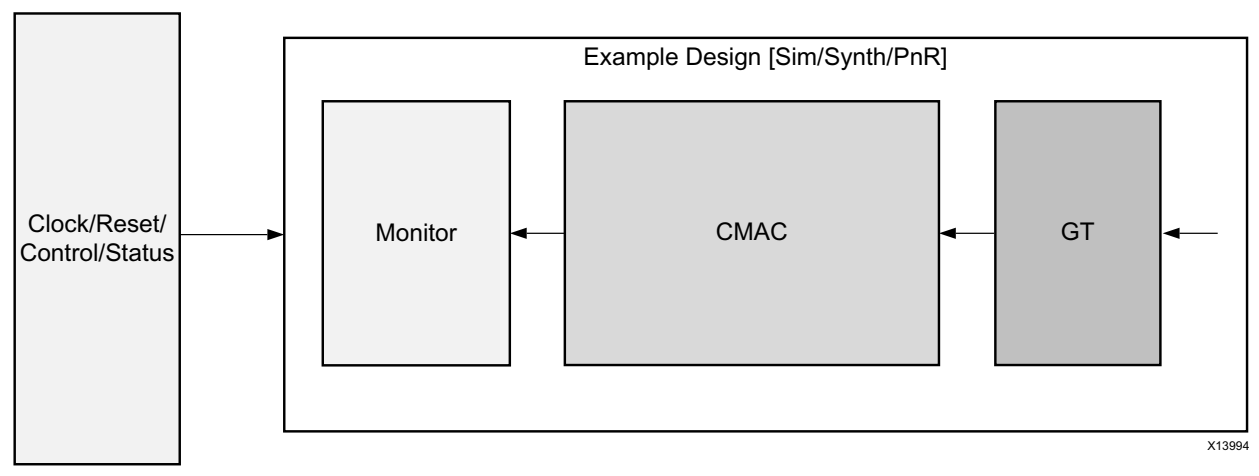

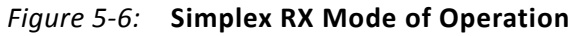

# *Simplex RX Mode For Simulation*

As shown in the above diagram, in this mode of operation only the 100G Ethernet IP core receiver is enabled and packet monitor will be enabled to verify the received data. For simulation, a partner test bench is instantiated to perform the functionality of the core transmitter. This partner test bench will have a core transmitter and a packet generator to generate the test data.

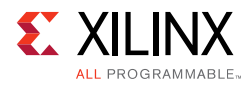

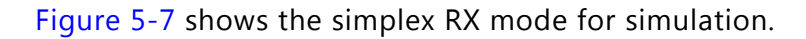

<span id="page-162-0"></span>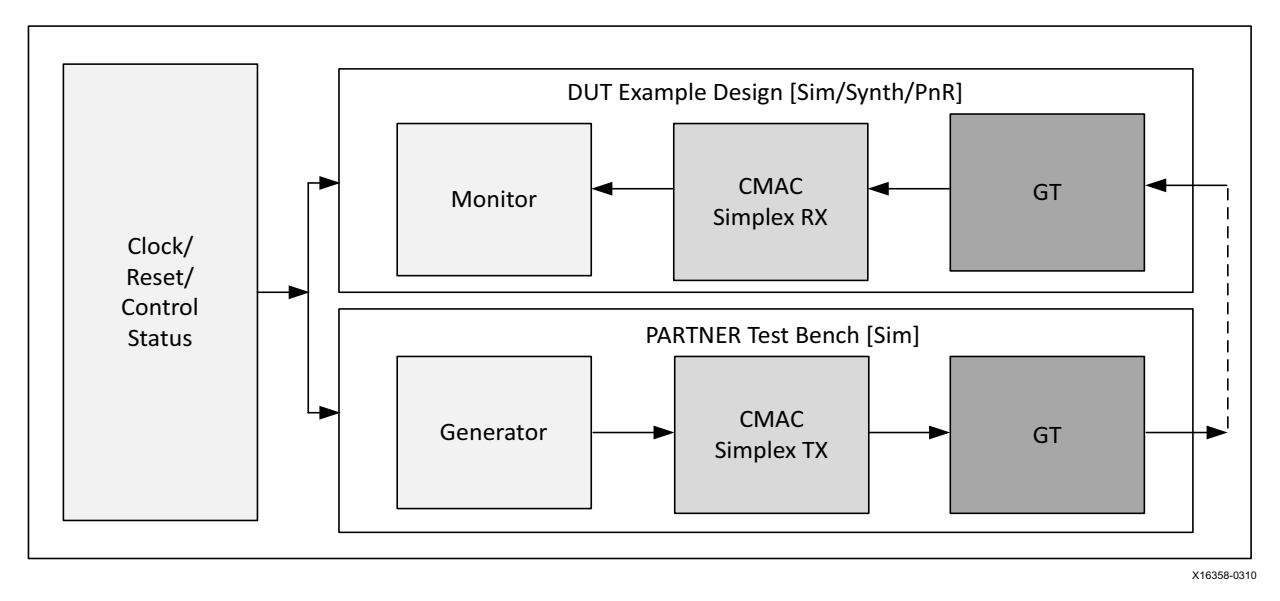

*Figure 5-7:* **Simplex RX Mode For Simulation** 

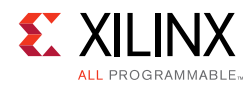

# **Transaction Flow**

This section describes the flow of data between cmac\_usplus\_0\_pkt\_gen\_mon and cmac\_usplus\_0 and various state transitions that happen within cmac\_usplus\_0\_pkt\_gen and cmac\_usplus\_0\_pkt\_mon.

# **Packet Generation**

The module cmac\_usplus\_0\_pkt\_gen is responsible for the generation of LBUS packets. Typically the packet generator waits for the transceivers to achieve lock and for the core RX to get aligned. After this has occurred, the packet generator sends a predefined number of packets. A Finite State Machine (FSM) is used to generate the LBUS packets. A functional description of each state follows:

- **STATE TX\_IDLE**: By default the controller is in this state. When reset\_done becomes High, it moves to the STATE\_GT\_LOCKED state.
- **STATE\_GT\_LOCKED**: This state sets ctl\_tx\_send\_rfi=1, tx\_core\_busy\_led=1 and  $gt$  lock led=1. It then moves to the STATE WAIT RX ALIGNED state.
- **STATE WAIT RX ALIGNED**: This state waits for the 100G Ethernet IP cores to indicate stat\_rx\_aligned=1, which means that the 100G Ethernet IP RX core is locked. After that, it moves to the STATE\_PKT\_TRANSFER\_INIT state.
- **STATE\_PKT\_TRANSFER\_INIT**: This state sets rx\_aligned\_led=1 and  $tx$  core busy  $1ed=1$ . It then initializes all signals to start LBUS packet generation and moves to the STATE\_LBUS\_TX\_ENABLE state.
- **STATE\_LBUS\_TX\_ENABLE**: This state checks for the number of packets to be generated and sends LBUS packets of a predefined size. After sending all the packets, the FSM moves to the STATE\_LBUS\_TX\_DONE state. During transmission of the packets, if tx\_rdyout=0, tc\_ovfout=1 or tx\_unfout=1, the FSM controller moves to the STATE\_LBUS\_TX\_HALT\_state.
- **STATE\_LBUS\_TX\_HALT:** In this state, the controller generates the tx\_fail\_reg flag if tc\_ovfout or tx\_unfout is High. Then the FSM moves to the STATE\_LBUS\_TX\_DONE state. If tx\_rdyout becomes High, the FSM moves to the STATE\_LBUS\_TX\_ENABLE or STATE\_PTP\_PKT\_TRANSFER state to proceed the packet generation.
- **STATE LBUS TX DONE:** This state resets all signals related to packet generation and sets  $tx\_done\_led = 1$ . If 1588 1-step or Both option with FCS insertion is enabled, it moves to STATE\_PTP\_PKT\_INIT state, otherwise it checks if TX\_FLOW\_CONTROL is enabled. If enabled, the FSM moves to the STATE\_TX\_PAUSE\_INIT state, else the FSM moves to STATE\_WAIT\_FOR\_RESTART state.

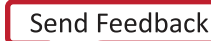

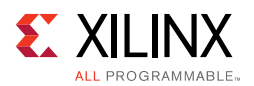

- **STATE WAIT FOR RESTART**: In this state, all the packet generator parameters reset to the default values and reset  $tx$  busy  $1ed=0$ . The FSM moves to STATE\_PKT\_TRANSFER\_INIT at tx\_restart\_rising\_edge.
- **STATE\_PTP\_PKT\_INIT**: Reset all the signals used for LBUS transaction. Move to STATE\_PTP\_PKT\_READ state wait until the initialization counter is done and set the ptp\_pkt\_transfer flag to 1. After sending three 1588 PTP packets (Ethernet, IPV4 and IPV6), the FSM moves to the STATE\_TX\_PAUSE\_INIT state if the TX\_FLOW\_CONTROL is enabled; otherwise, the FSM moves to STATE\_WAIT\_FOR\_RESTART state.
- **STATE\_PTP\_PKT\_READ:** In case of IPV4 or IPV6, increment the tx\_ptp\_pkt\_index and move to STATE\_PTP\_PKT\_TRANSFER state.
- **STATE\_TX\_PTP\_PKT\_TRANSFER**: Read the data from the ptp\_pkt\_gen module after sending the complete PTP packet and move to STATE\_PTP\_PKT\_INIT state.
- **STATE\_TX\_PAUSE\_INIT**: This state sets ctl\_tx\_pause\_enable = 9'h100 and  $ct1_{tx\_pause\_req[8]} = 1$  and waits for the stat $_{tx\_pause}$  signal to be High. Then, the FSM moves to the STATE TX PPP INIT state.
- **STATE TX PPP INIT**: In this state, the controller sets  $ctl$  tx pause enable = 9'h0ff and  $ct1_{tx\_pause\_req[7:0]}$  one bit at a time in decrementing order (bit 7 to bit 0). It then waits for stat  $tx$  pause valid [0] to become High and moves to the STATE\_TX\_PAUSE\_DONE state.
- **STATE\_TX\_PAUSE\_DONE:** In this state, all the pause signals are reset. The controller then moves to the STATE\_WAIT\_FOR\_RESTART state.

If any time  $stat\_rx\_aligned = 0$ , then the FSM moves to STATE\_TX\_IDLE state.

Notes:

- In the simplex TX mode of operation, because RX alignment information will not be available, the state machine waits for the user logic to input simplex\_mode\_rx\_aligned. After the user logic asserts this input to high, packet transmission starts.
- If you select **Disable FCS Insertion** in the **General** tab, then the core does not insert the CRC value for the data packets. So, a CRC\_Mapping\_LUT module will be instantiated inside the cmac\_usplus\_0\_pkt\_gen module that contains the pre-calculated CRC values for the current LBUS predefined data packets of packet size 522 bytes. These CRC values will be appended at the end of each LBUS packet. Therefore, if you change the packet size, you must change the CRC values for this new module as appropriate for the new packets and packet size.
- In case of 1588 Transparent Clock '1-step' or 'Both' option selected and if FCS insertion is disabled in the Vivado IDE, then the 1588 Transparent Clock testing is not performed in example design, because of the unpredictable PTP frame CRC values as core will modify the packet.

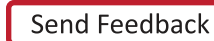

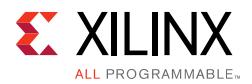

• If you select the 1588 '1-step' or 'Both' option in the General tab, the ptp\_packet\_gen module will be instantiated inside the cmac\_usplus\_0\_packet\_gen module. This module contains three 1588 PTP packets (Ethernet, IPV4 and IPV6) with or without the CRC values based on the Disable FCS Insertion or Enable FCS Insertion option in the GUI tab-1.

The state transition occurring during this process is shown in [Figure 5-8](#page-166-0).

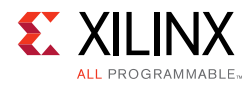

<span id="page-166-0"></span>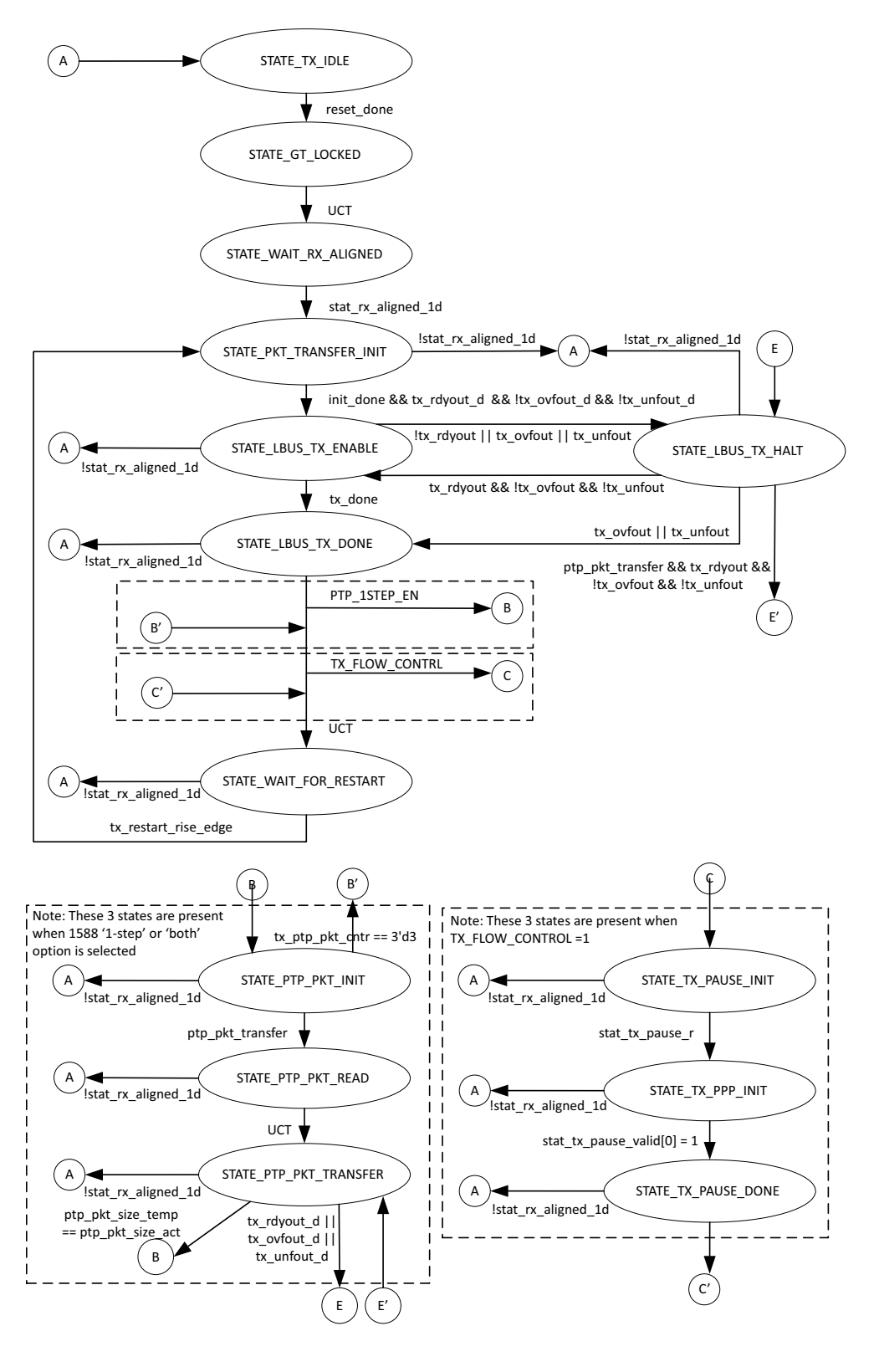

X16363-031016

*Figure 5-8:* **State Transition Diagram for Packet Generator** 

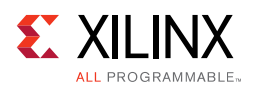

# **Packet Reception**

The module cmac\_usplus\_0\_pkt\_mon is responsible for reception of packets. Typically the packet monitor waits for transceivers to achieve lock and for the 100G Ethernet IP RX to align. After this has occurred, the packet monitor receives a predefined number of packets. The FSM is used to monitor the RX LBUS signals. A functional description of each state follows:

- **STATE\_RX\_IDLE**: By default, the FSM is in the IDLE state. When reset\_done goes High, the FSM moves to the STATE GT LOCKED state.
- **STATE\_GT\_LOCKED**: This state sets gt\_lock\_led=1, rx\_core\_busy\_led=1, and ctl\_rx\_enable=1. Then the FSM moves to the STATE\_WAIT\_RX\_ALIGNED state.
- **STATE WAIT RX ALIGNED**: This state waits for stat rx aligned=1, which indicates that the 100G Ethernet IP RX core is aligned. The FSM then moves to the STATE\_PKT\_TRANSFER\_INIT state.
- **STATE PKT TRANSFER INIT**: This state sets rx\_aligned\_led=1, rx\_core\_busy\_led=1, initializes all signals to start LBUS packet generation, and then moves to the STATE LBUS TX ENABLE state.
- **STATE LBUS RX ENABLE**: This state receives LBUS packets and compares them to the expected packets. If there is a mismatch, it sets  $rx\_data\_fail\_led=1$ . This flag is reset only when lbus  $txrx$  restart  $in=1$ . After receiving all the packets, the FSM moves to the STATE\_LBUS\_RX\_DONE state.
- **STATE\_LBUS\_RX\_DONE**: This state resets all the signals related to LBUS packets, sets the rx\_done\_led=1, and moves to the STATE\_WAIT\_FOR\_RESTART state. If the TX Flow Control and RX Flow Control functions are enabled, it waits for pause\_test\_done=1 and then moves to the STATE\_WAIT\_FOR\_RESTART state. If 1588 1-step is enabled, then the FSM moves to the STATE\_RX\_PTP\_ENABLE state.
- **STATE RX PTP ENABLE:** In this state, it receives the three 1588 PTP packets. After receiving the packets, the FSM moves to the STATE\_RX\_PTP\_DONE state.
- **STATE\_RX\_PTP\_DONE**: This state is only to display the time stamps received. If the TX Flow Control and RX Flow Control are enabled, wait for the pause\_test\_done=1 and move to STATE\_WAIT\_FOR\_RESTART state.
- **STATE\_WAIT\_FOR\_RESTART**: This state resets all signals related to the LBUS packet monitor and resets  $rx$  core busy led=0. It then waits for rx\_restart\_rise\_edge=1 and stat\_rx\_aligned=1. The FSM then moves to the STATE\_PKT\_TRANSFER\_INIT state.

If any time  $stat\_rx\_aligned = 0$ , then the FSM moves to STATE\_RX\_IDLE state.

Notes:

• When RX FLOW CONTROL is enabled, the corresponding input control signals will be initialized to enable Pause and Priority Pause frames reception.

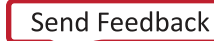

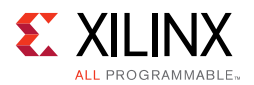

- If you select **Disable FCS Stripping** in the **General** tab, the CRC\_Mapping\_LUT module will be instantiated inside the cmac\_usplus\_0\_pkt\_mon module. This CRC\_Mapping\_LUT module contains the pre-calculated CRC values for the received LBUS data packets of packet size 522 bytes. These CRC values will be compared with the received LBUS packet CRC.
- If you change the packet size, you must provide the new CRC values as appropriate for the new packet size.

The state transition occurring during this process is shown in [Figure 5-9](#page-168-0).

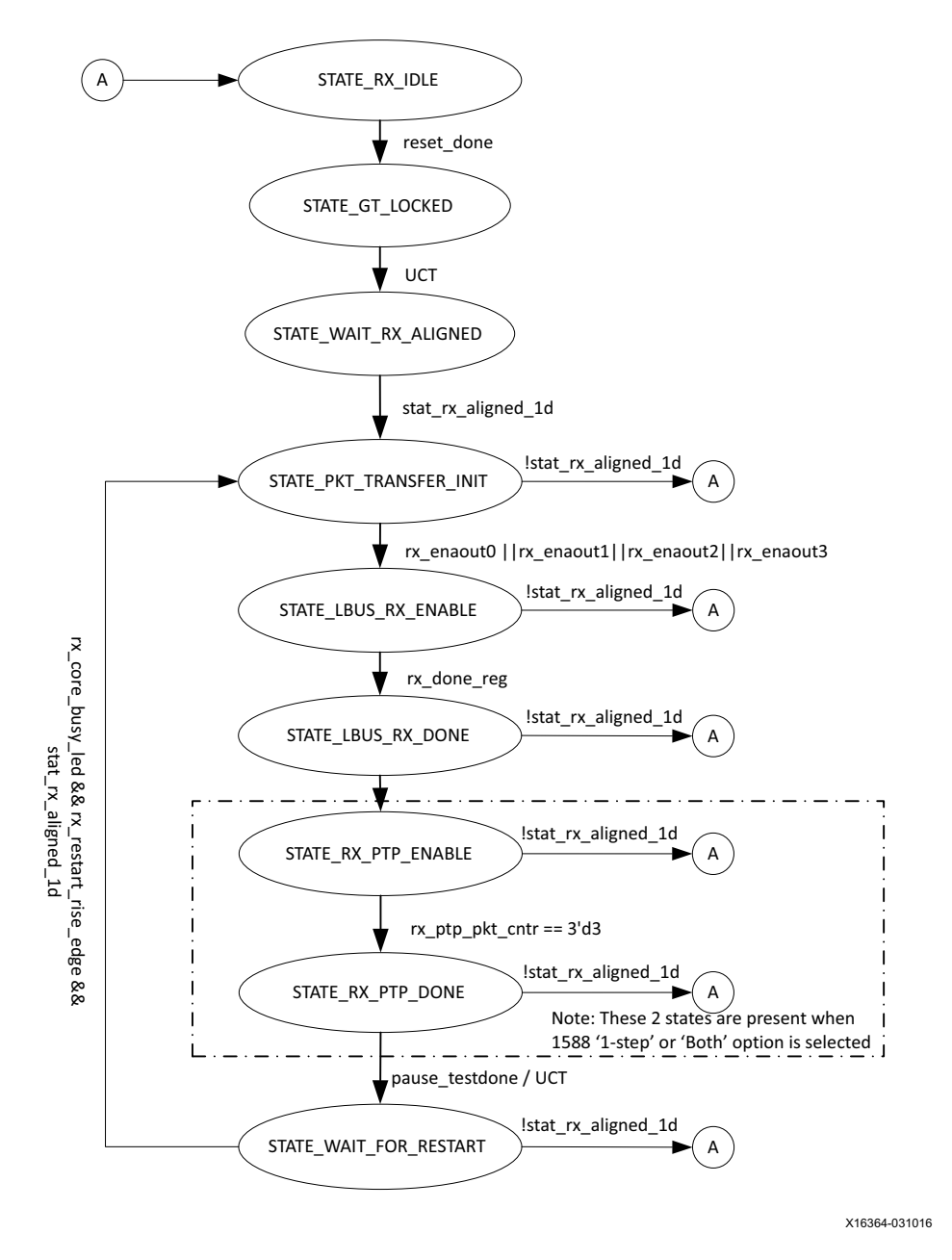

<span id="page-168-0"></span>*Figure 5-9:* **State Transition Diagram for Packet Monitor**

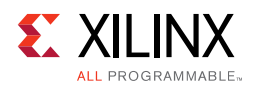

# **Runtime Switchable**

When you select the **Mode** option as runtime switchable, the

cmac\_usplus\_0\_trans\_debug module will be present in the example design. This cmac\_usplus\_0\_trans\_debug module is responsible for performing the DRP write operation to switch the transceiver operation mode, that is, CAUI10-CAUI4/CAUI4-CAUI10. When you set the switch\_caui\_mode signal High for at least two clock cycles and make it Low, it starts the DRP write operation for the GT common and GT channel and resets the core. The state transition occurred during this process is shown in [Figure 5-10](#page-169-0).

<span id="page-169-0"></span>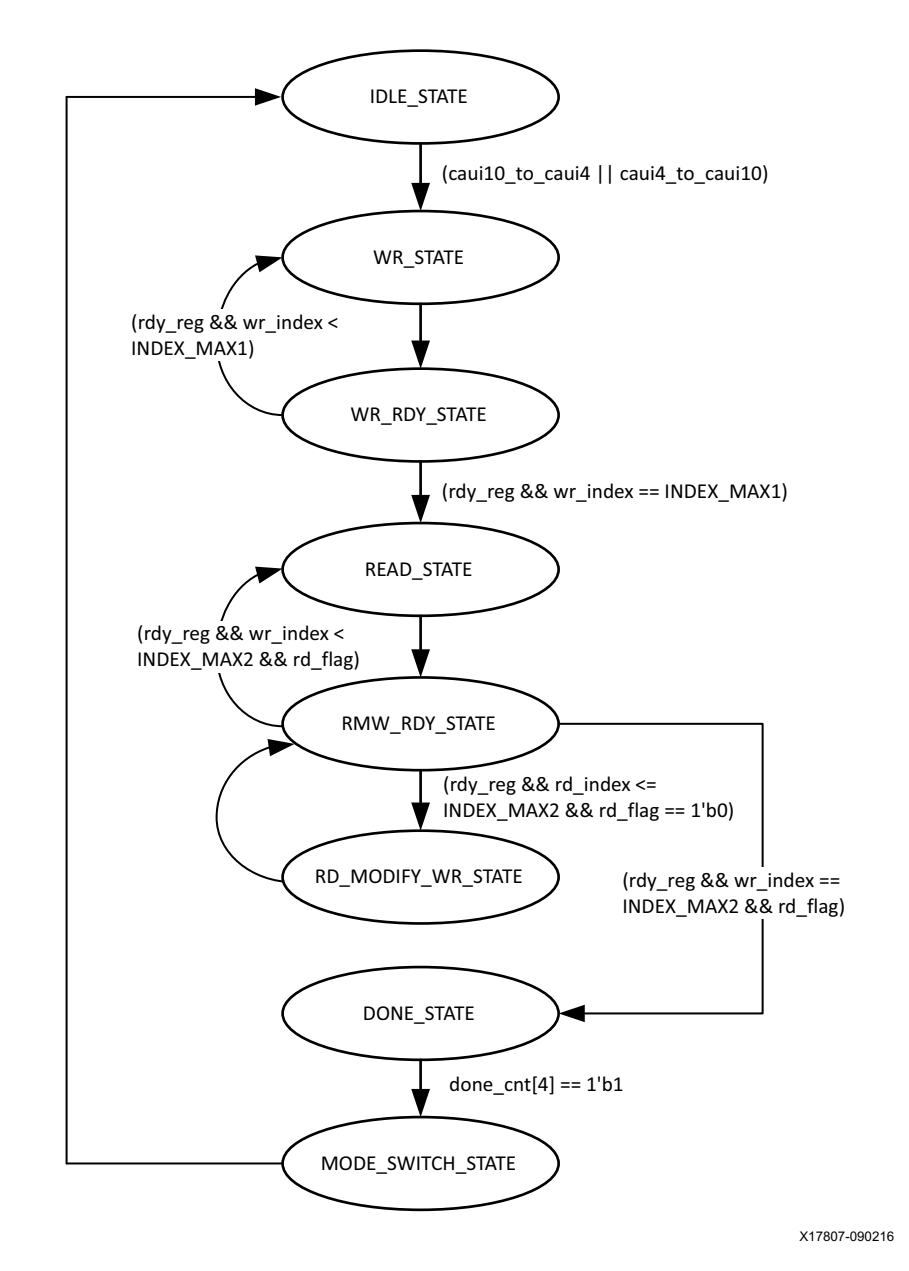

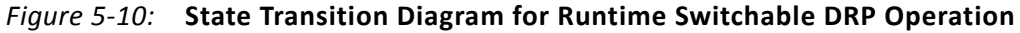

**Integrated 100G Ethernet v2.1** [www.xilinx.com](https://www.xilinx.com) **170** PG203 November 30, 2016

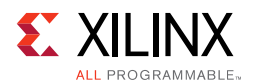

# **Shared Logic Implementation**

Shared logic includes the GT common module which can be present as part of GT or in the example design. By default, shared logic is present inside the core. If you want to instantiate shared logic in the example design, select **Include Shared logic in example design** in the Vivado IDE.

[Figure 5-11](#page-170-0) shows the implementation when shared logic is instantiated in the example design.

<span id="page-170-0"></span>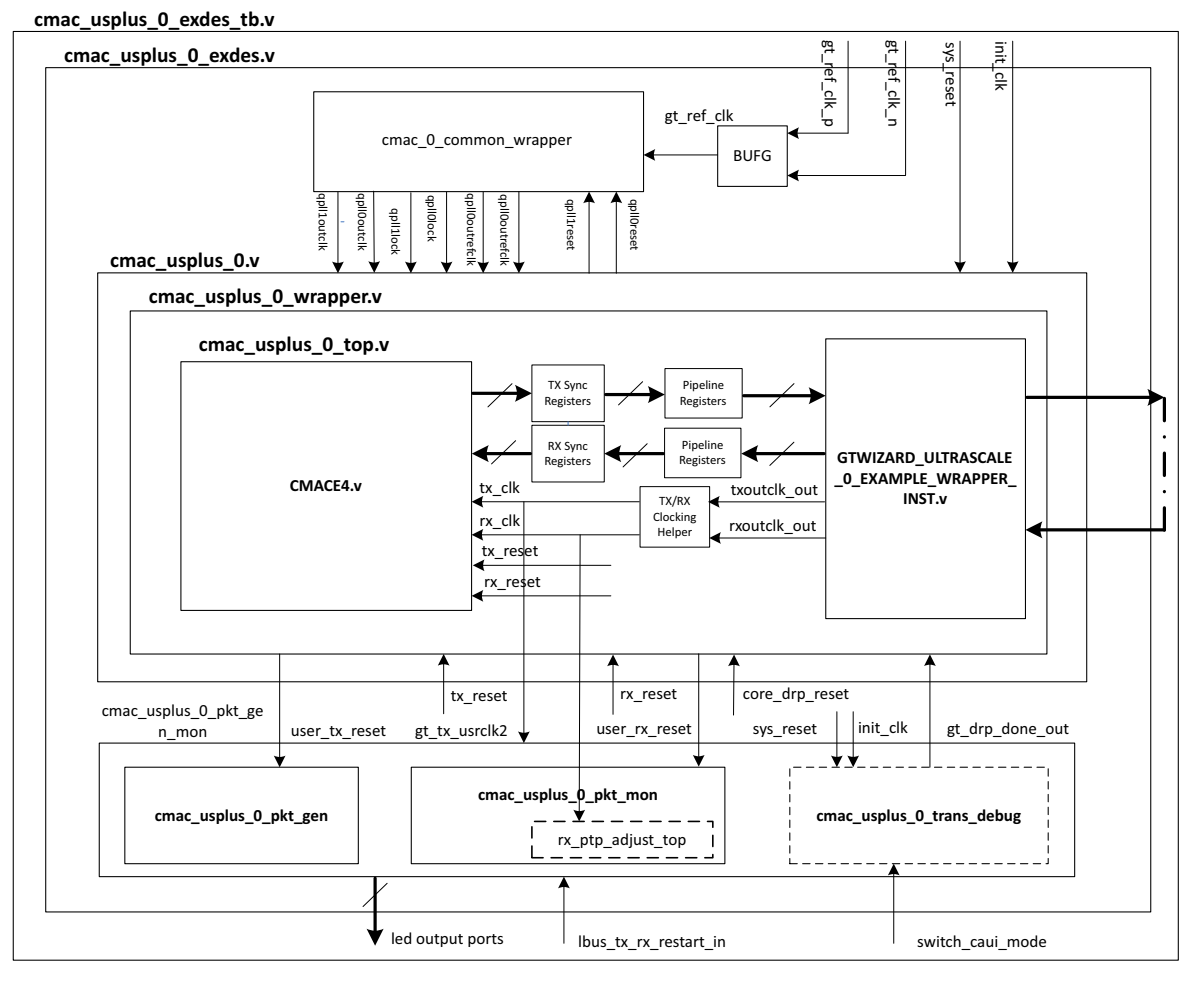

X16360-031016

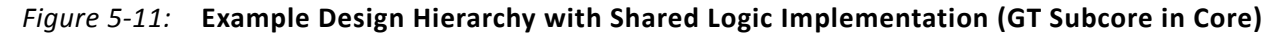

# **CORE DRP Operation**

- 1. Make core\_drp\_reset signal High.
- 2. Perform the DRP write/read operation.

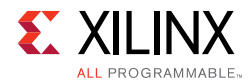

- 3. After completion of the DRP operation, make the core\_drp\_reset signal Low.
- 4. Wait for the rx\_alignment.

# **AXI4-Lite Interface Implementation**

If you want to instantiate AXI4-Lite interface to access the control and status registers of the core, select **Include AXI4-Lite Control and Statistics Interface** in the **General** tab. It enables the cmac\_usplus\_0\_axi4\_lite\_if\_wrapper module (that contains cmac\_usplus\_0\_axi4\_lite\_reg\_map along with the cmac usplus 0 axi4 lite slave 2 ipif module) in cmac usplus 0 wrapper. The user interface logic (cmac\_usplus\_0\_axi4\_lite\_user\_if) for accessing the registers (control, status and statistics) is present in the cmac\_usplus\_0\_pkt\_gen\_mon module.

*Note:* In case of CAUI4 mode, if you select the **Include IEEE 802.3bj RS-FEC** and **Include AXI4-Lite Control and Statistics Interface** options, the RS-FEC control and statistics registers are accessible for write and read in the cmac\_usplus\_0\_axi4\_lite\_reg\_map module.

This mode enables the following features:

- You can configure all the CTL ports of the core through AXI4-Lite interface. This operation is performed by writing to a set of address locations with the required data to the register map interface. The address location with the configuration register list is mentioned in [Table 5-5](#page-178-0).
- You can access all the status and statistics registers from the core through AXI4-Lite interface. This is performed by reading the address locations for the status and statistics registers through register map. [Table 5-6](#page-179-0) shows the address with the corresponding register descriptions.

The following diagram shows the implementation when **Include AXI4-Lite Control and Statistics Interface** is selected.

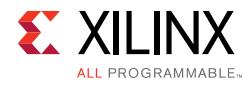

cmac\_usplus\_0\_exdes\_tb.v

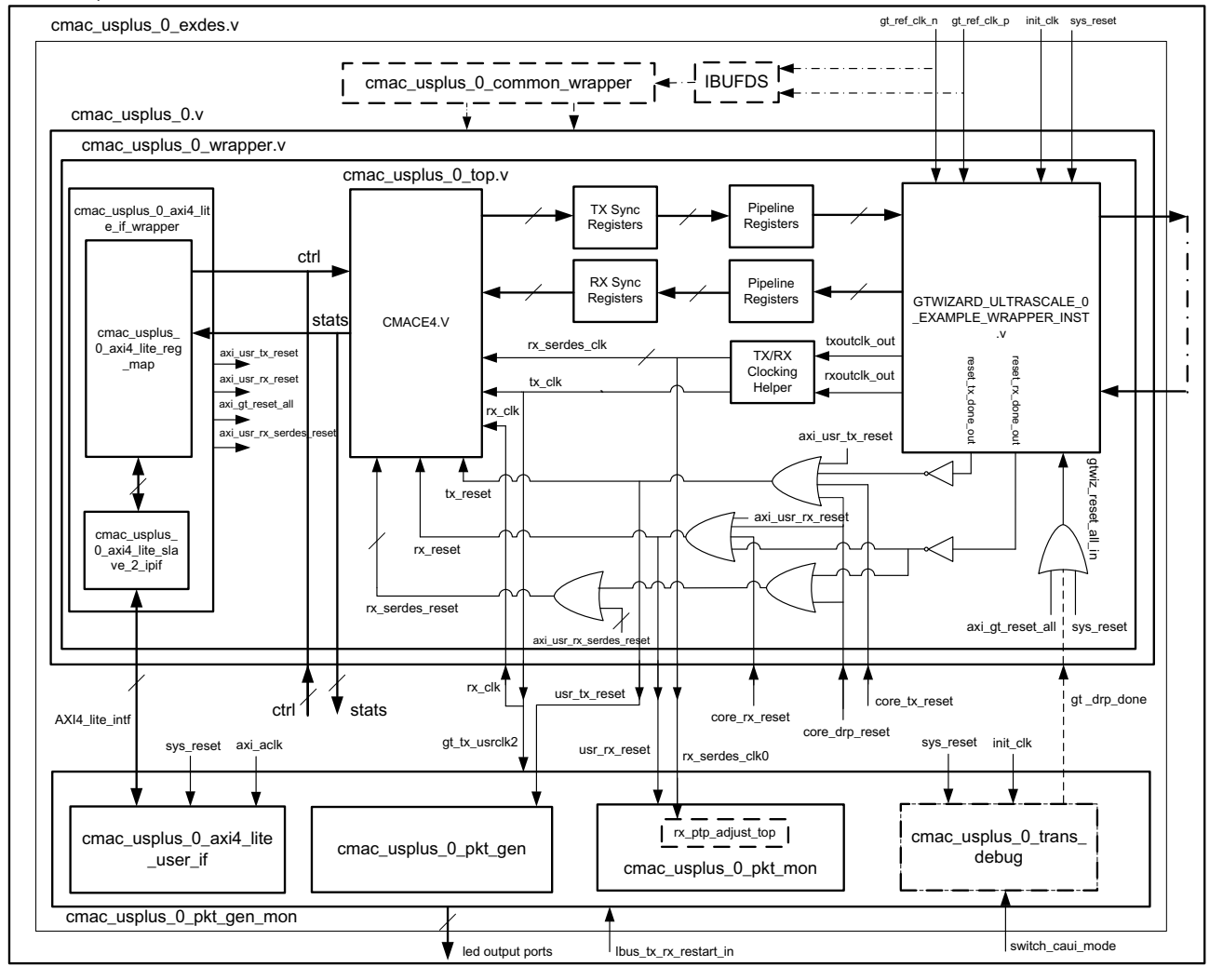

X16361-041116

*Figure 5-12:* **Example Design Hierarchy with AXI4-Lite Interface**

# <span id="page-172-0"></span>**AXI4 Interface User Logic**

The following sections provide the AXI4-Lite interface state machine control and ports.

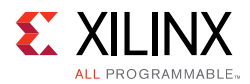

# *User State Machine*

<span id="page-173-0"></span>The read and write through the AXI4-Lite slave module interface is controlled by a state machine as shown in [Figure 5-13](#page-173-0).

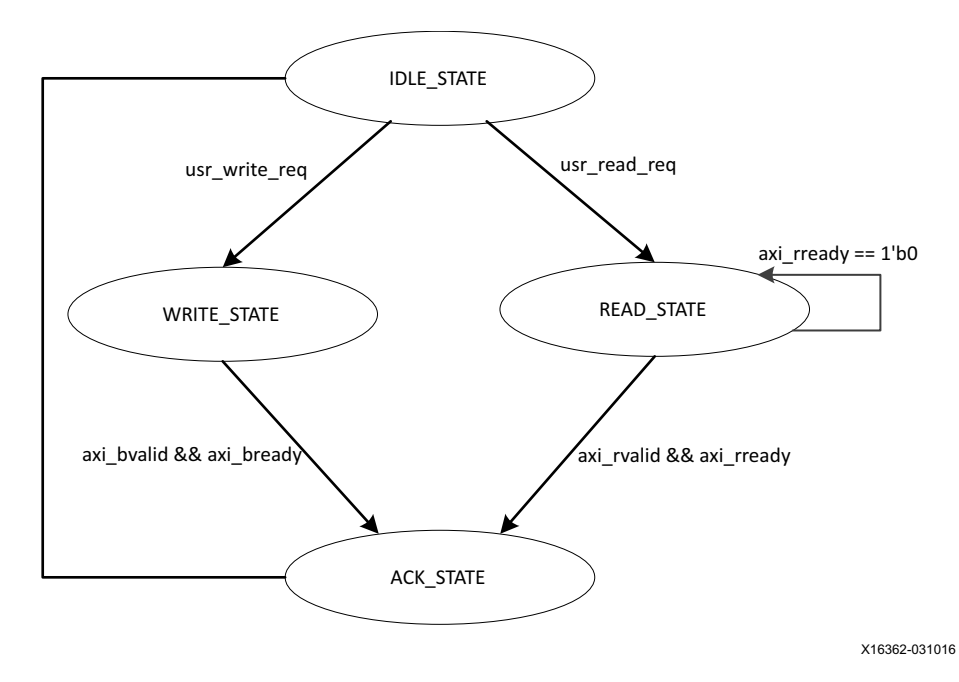

*Figure 5-13:* **User State Machine for AXI4-Lite Interface**

Functional description of each state is described as below:

- **IDLE\_STATE:** By default, the FSM is in IDLE\_STATE. When the user\_read\_req signal becomes High, it moves to READ\_STATE. Otherwise, if the user\_write\_req signal is High, it moves to WRITE\_STATE else it remains in IDLE\_STATE.
- **WRITE\_STATE**: The user state machine provides s\_axi\_awvalid, s\_axi\_awaddr, s\_axi\_wvalid, s\_axi\_wdata and s\_axi\_wstrb in this state to write to the register map through AXI. When  $s_axi_bv$ alid and  $s_axi_bv$ eady from AXI slave are High, it moves to ACK\_STATE. If any write operation happens in any illegal addresses, the s\_axi\_bresp[1:0] indicates 2'b10 that asserts the write error signal.
- **READ\_STATE**: The user state machine provides s\_axi\_arvalid and s\_axi\_araddr in this state to read from the register map through AXI. When  $s$  axi rvalid and s\_axi\_rready are High, it moves to ack\_state. If any read operation happens from any illegal addresses, the  $s_axi\_rresp[1:0]$  indicates 2'b10 that asserts the read error signal to the user logic.
- **ACK\_STATE:** The state moves to IDLE\_STATE.

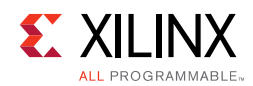

# *AXI User Interface Ports*

The AXI user interface ports are listed in [Table 5-3](#page-174-0).

<span id="page-174-0"></span>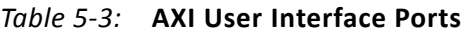

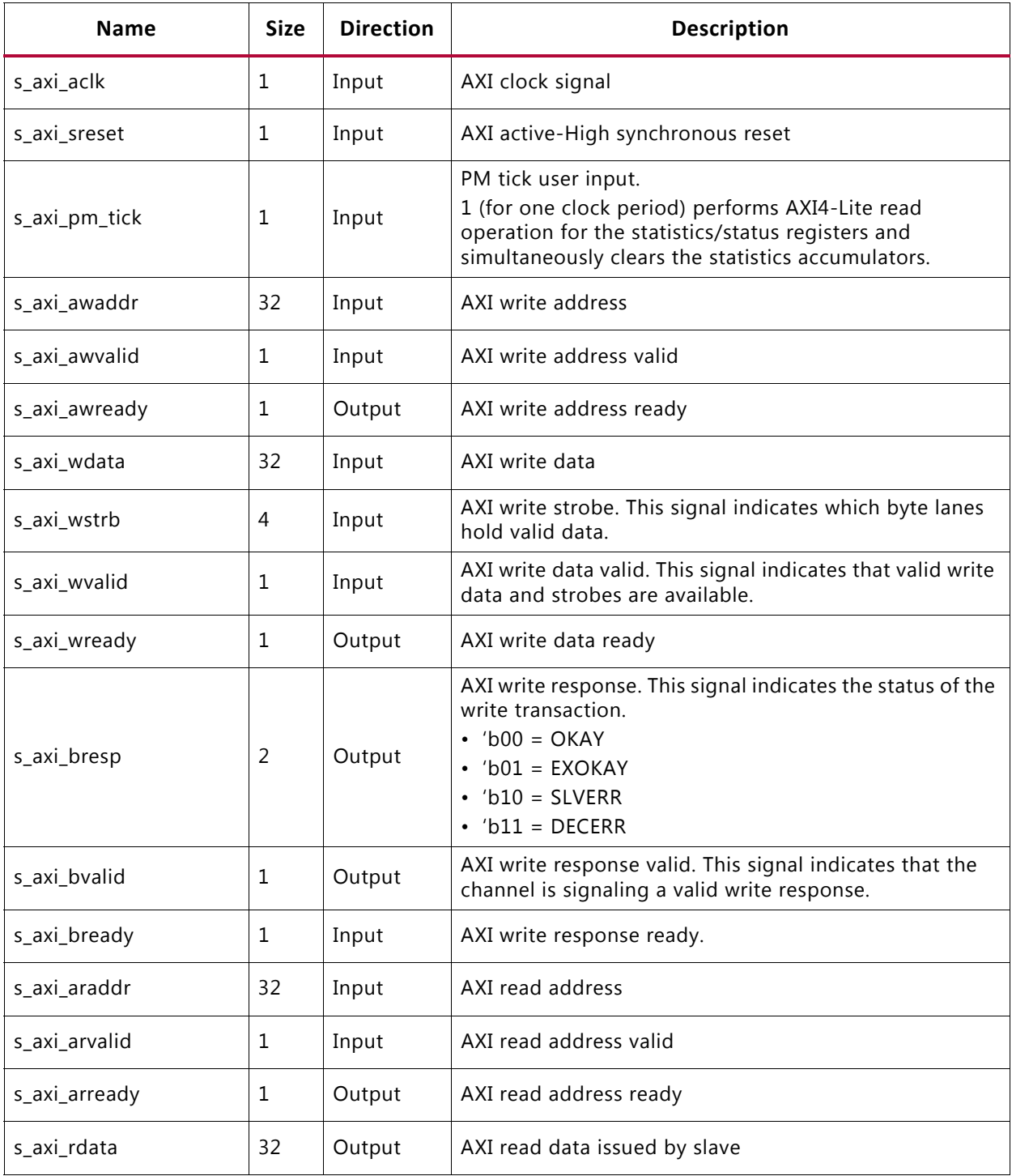

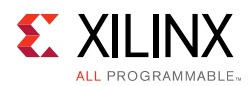

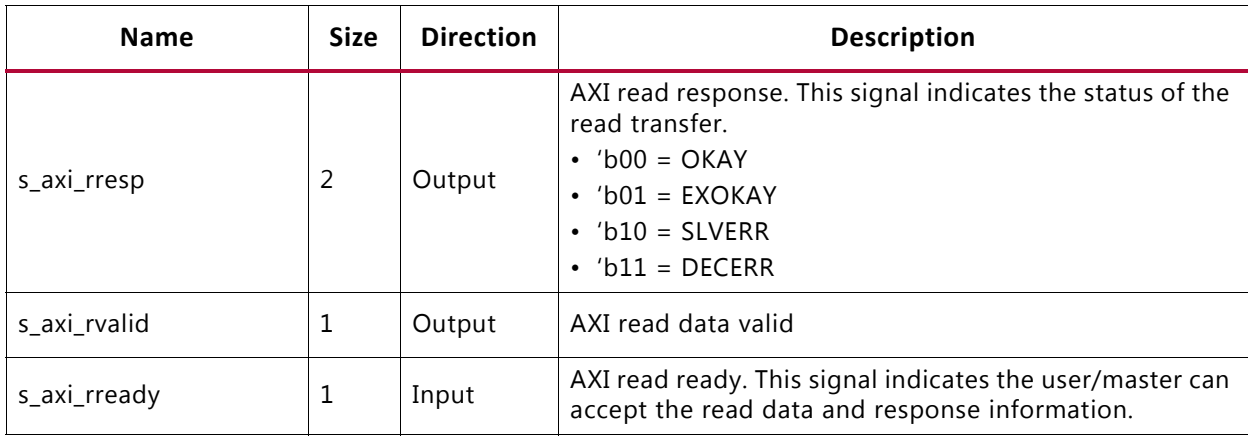

#### *Table 5-3:* **AXI User Interface Ports** *(Cont'd)*

# *User Side AXI4-Lite Write / Read Transactions*

The figures in this section show timing diagram waveforms for the AXI4-Lite interface.

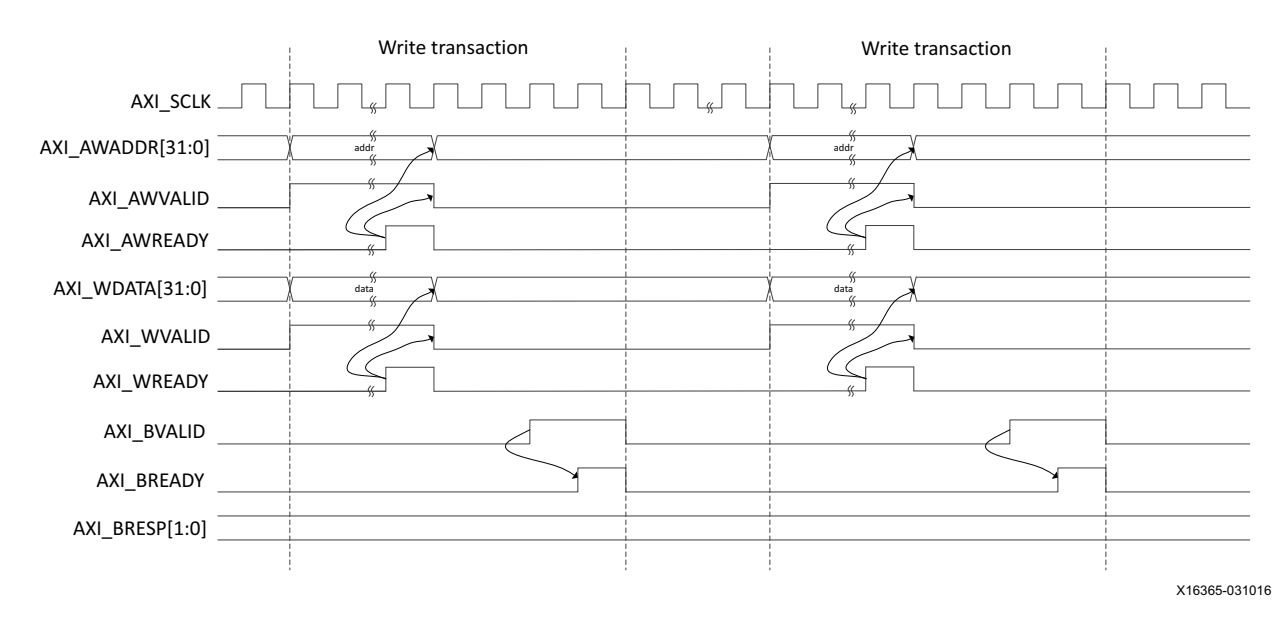

#### **Valid Write Transactions**

*Figure 5-14:* **AXI4-Lite User Side Write Transaction**

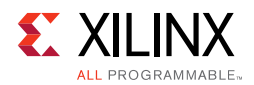

## **Invalid Write Transactions**

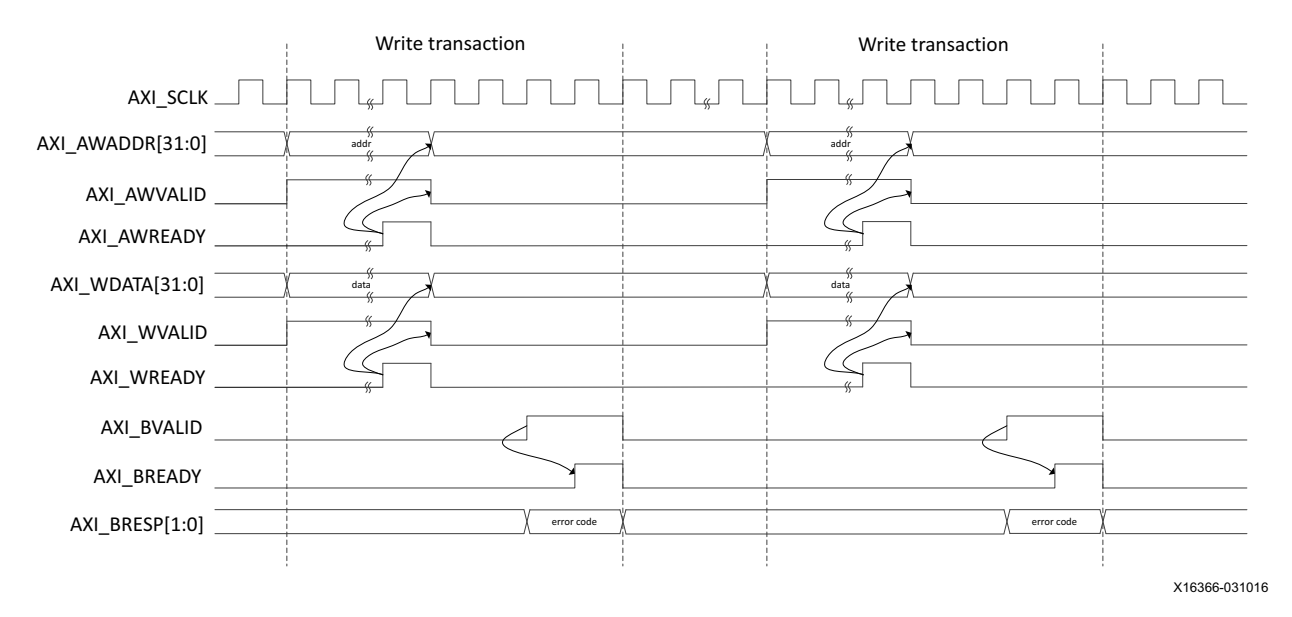

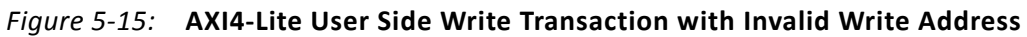

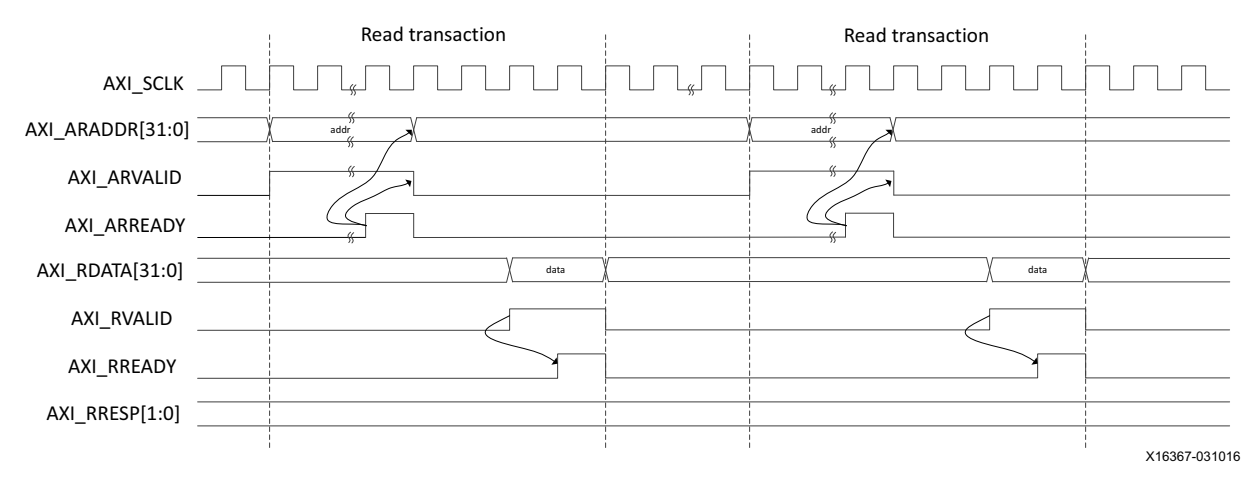

#### **Valid Read Transactions**

*Figure 5-16:* **AXI4-Lite User Side Read Transaction**

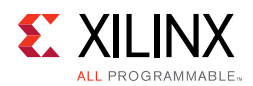

# **Invalid Read Transactions**

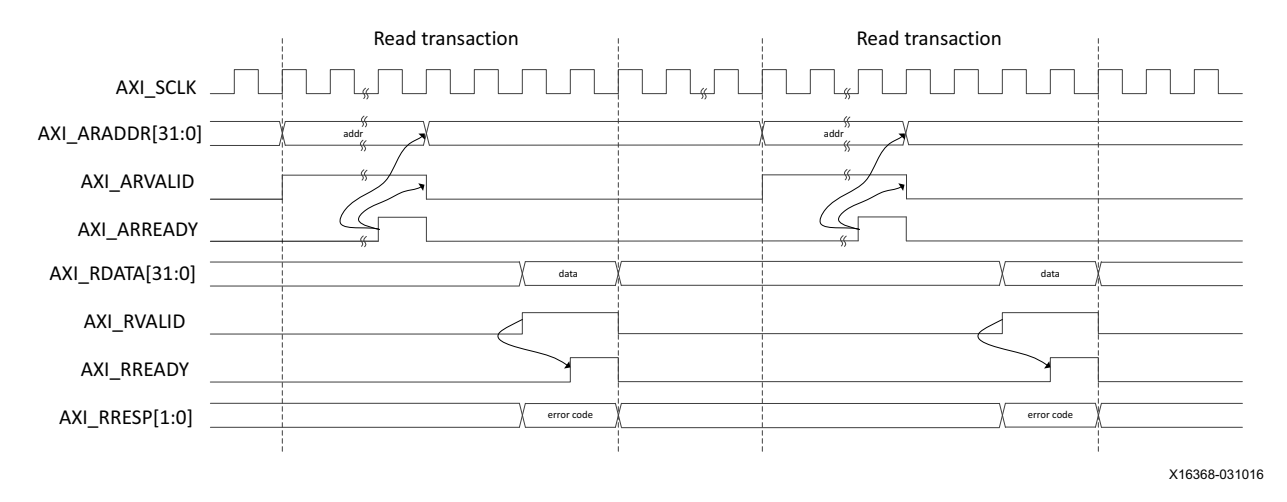

*Figure 5-17:* **AXI4-Lite User Side Read Transaction with Invalid Read Address**

# **Register Map**

The following sections provide the register map and register descriptions for the core.

# *Base Pages*

The register map is broken into two 512-base address pages to allow for future development and expansion.

*Table 5-4:* **Register Base Addresses**

| <b>Base Address</b> | <b>Space Name</b>                      |
|---------------------|----------------------------------------|
| 0x0000 0000         | IP Configuration Registers             |
| 0x0000 0200         | <b>Status and Statistics Registers</b> |

All registers are 32 Bytes in size, and aligned on 32 Byte addressing. In the below register space maps, any holes in the address space should be considered RESERVED and can cause the AXI Interface Controller IP to respond with an error if accessed.

# *Configuration Register Space*

The configuration space provides the Vivado IDE with the ability to configure the IP for various use-cases.

The integrated IP (Hardened UltraScale+ Integrated 100G Ethernet) makes use of a dynamic reconfiguration port (DRP) to provide users with the ability to configure aspects of the IP without the need for fabric logic connections. In this case, those configuration bits in the soft AXI Control register set will become RESERVED (unused) and the SW should use the

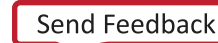

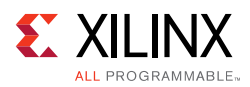

DRP operation registers to configure those attributes of the IP. The DRP address map for the Integrated IP is listed in [Table 3-7](#page-84-0).

| <b>Address</b>       | <b>Register Name</b>                       |
|----------------------|--------------------------------------------|
| 0x0000               | GT_RESET_REG                               |
| 0x0004               | RESET_REG                                  |
| 0x0008               | MODE_REG                                   |
| 0x000C               | CONFIGURATION_TX_REG1                      |
| 0x0010               | Reserved                                   |
| 0x0014               | CONFIGURATION_RX_REG1                      |
| $0x001C -$<br>0x0020 | Reserved                                   |
| 0x0024               | CORE_VERSION_REG                           |
| 0x0028               | Reserved                                   |
| 0x002C               | CONFIGURATION_TX_BIP_OVERRIDE              |
| 0x0030               | CONFIGURATION_TX_FLOW_CONTROL_CONTROL_REG1 |
| 0x0034               | CONFIGURATION_TX_FLOW_CONTROL_REFRESH_REG1 |
| 0x0038               | CONFIGURATION_TX_FLOW_CONTROL_REFRESH_REG2 |
| 0x003C               | CONFIGURATION_TX_FLOW_CONTROL_REFRESH_REG3 |
| 0x0040               | CONFIGURATION_TX_FLOW_CONTROL_REFRESH_REG4 |
| 0x0044               | CONFIGURATION_TX_FLOW_CONTROL_REFRESH_REG5 |
| 0x0048               | CONFIGURATION_TX_FLOW_CONTROL_QUANTA_REG1  |
| 0x004C               | CONFIGURATION_TX_FLOW_CONTROL_QUANTA_REG2  |
| 0x0050               | CONFIGURATION_TX_FLOW_CONTROL_QUANTA_REG3  |
| 0x0054               | CONFIGURATION_TX_FLOW_CONTROL_QUANTA_REG4  |
| 0x0058               | CONFIGURATION_TX_FLOW_CONTROL_QUANTA_REG5  |
| $0x005C -$<br>0x0080 | Reserved                                   |
| 0x0084               | CONFIGURATION_RX_FLOW_CONTROL_CONTROL_REG1 |
| 0x0088               | CONFIGURATION_RX_FLOW_CONTROL_CONTROL_REG2 |
| 0x008C               | Reserved                                   |
| 0x0090               | <b>GT LOOPBACK REG</b>                     |

<span id="page-178-0"></span>*Table 5-5:* **Configuration Register Map**

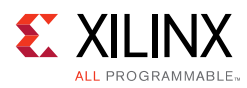

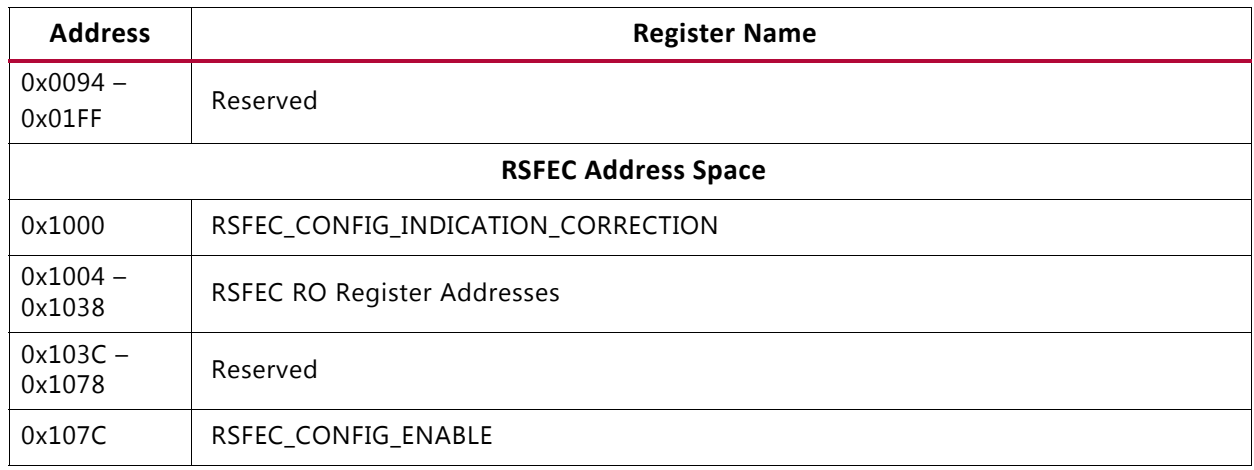

#### *Table 5-5:* **Configuration Register Map** *(Cont'd)*

## *Status and Statistics Register Space*

The Status and Statistics registers provide an indication of the health of the link and histograms counters to provide classification of the traffic, and error counts.

The status and counters are all read-only.

Some bits are sticky, that is, latching their values high or low once set. This is indicated by the suffix LH (Latched High) or LL (Latched Low).

Status registers are clear on read, counters controlled by a "tick" mechanism.

The counters accumulate their counts in an internal accumulator. A write to the TICK\_REG register (or the input port s\_axi\_pm\_tick is 1'b1) will cause the accumulated counts to be pushed to the readable STAT\_\*\_MSB/LSB registers and simultaneously clears the accumulators. The STAT\_\*\_MSB/LSB registers can then be read. In this way all values stored in the statistics counters represent a snap-shot over the same time-interval.

The STAT\_CYCLE\_COUNT\_MSB/LSB register will contain a count of the number of SERDES clock cycles between TICK\_REG register writes. This allows for easy time-interval based statistics. The counters have a default width of 48bits. The counters saturate to 1s. The values in the counters will be held until the next write to the TICK\_REG register.

The addresses shown below for the counters are the addresses of the LSB register, or bits 31:0 of the count. The MSB bits 47:32 of the counter are located at +0x4 from the LSB.

| <b>Address</b> | <b>Register Name</b> |
|----------------|----------------------|
| 0x0200         | STAT_TX_STATUS_REG   |
| 0x0204         | STAT_RX_STATUS_REG   |
| 0x0208         | STAT_STATUS_REG1     |

<span id="page-179-0"></span>*Table 5-6:* **Status and Statistics Register Map**
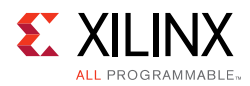

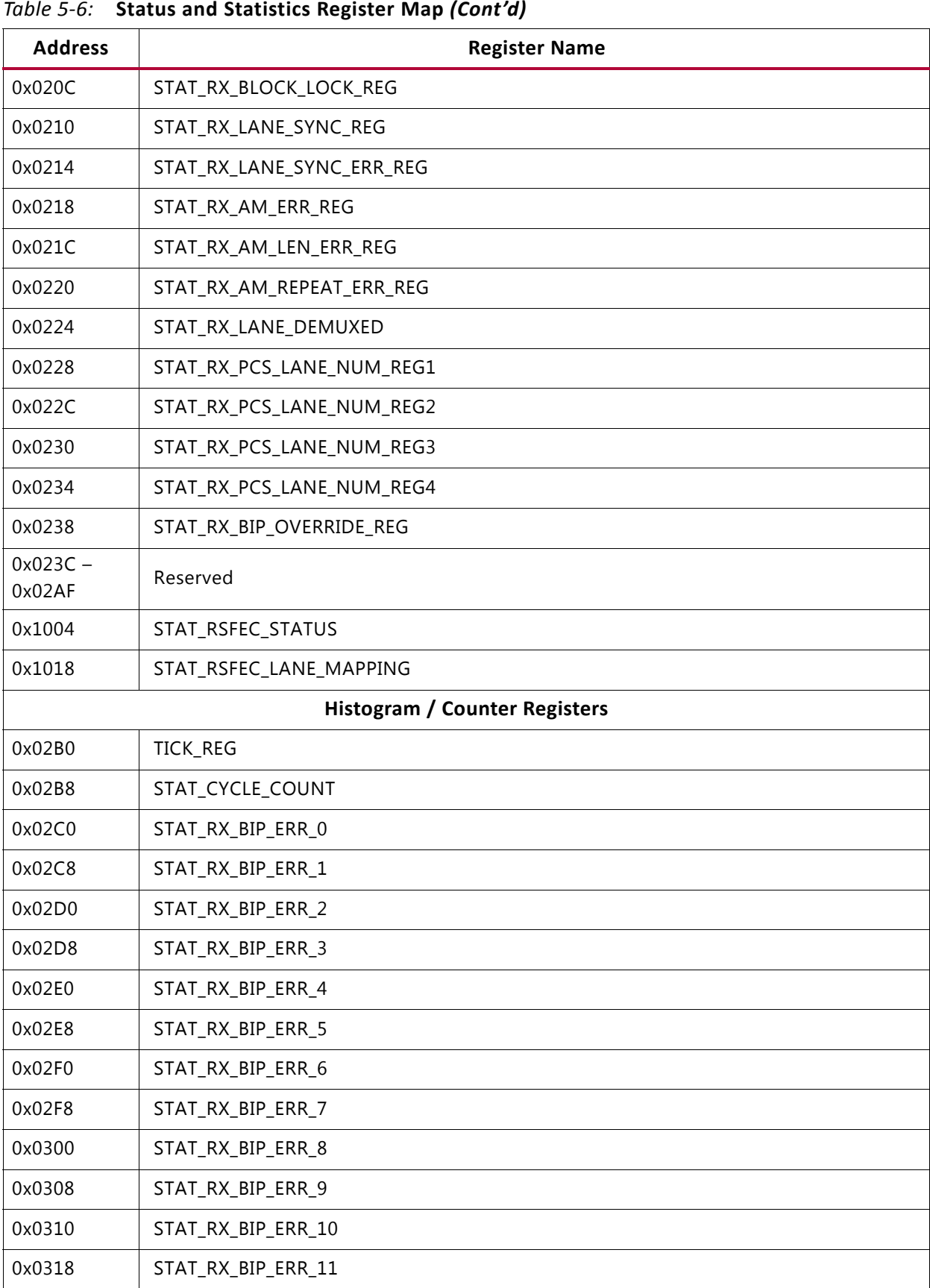

### *Table 5-6:* **Status and Statistics Register Map** *(Cont'd)*

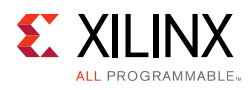

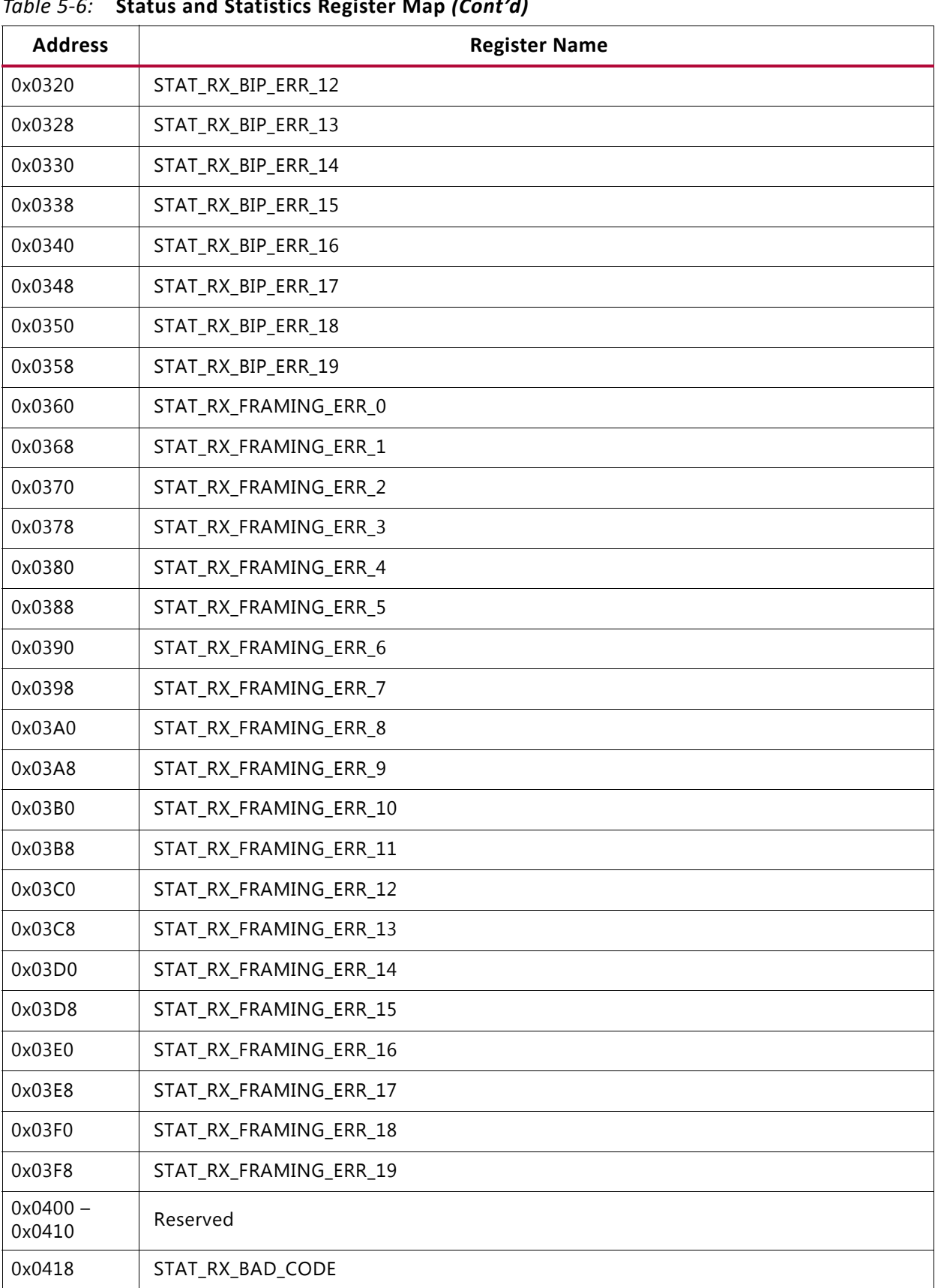

### *Table 5-6:* **Status and Statistics Register Map** *(Cont'd)*

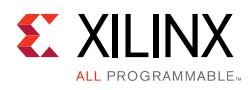

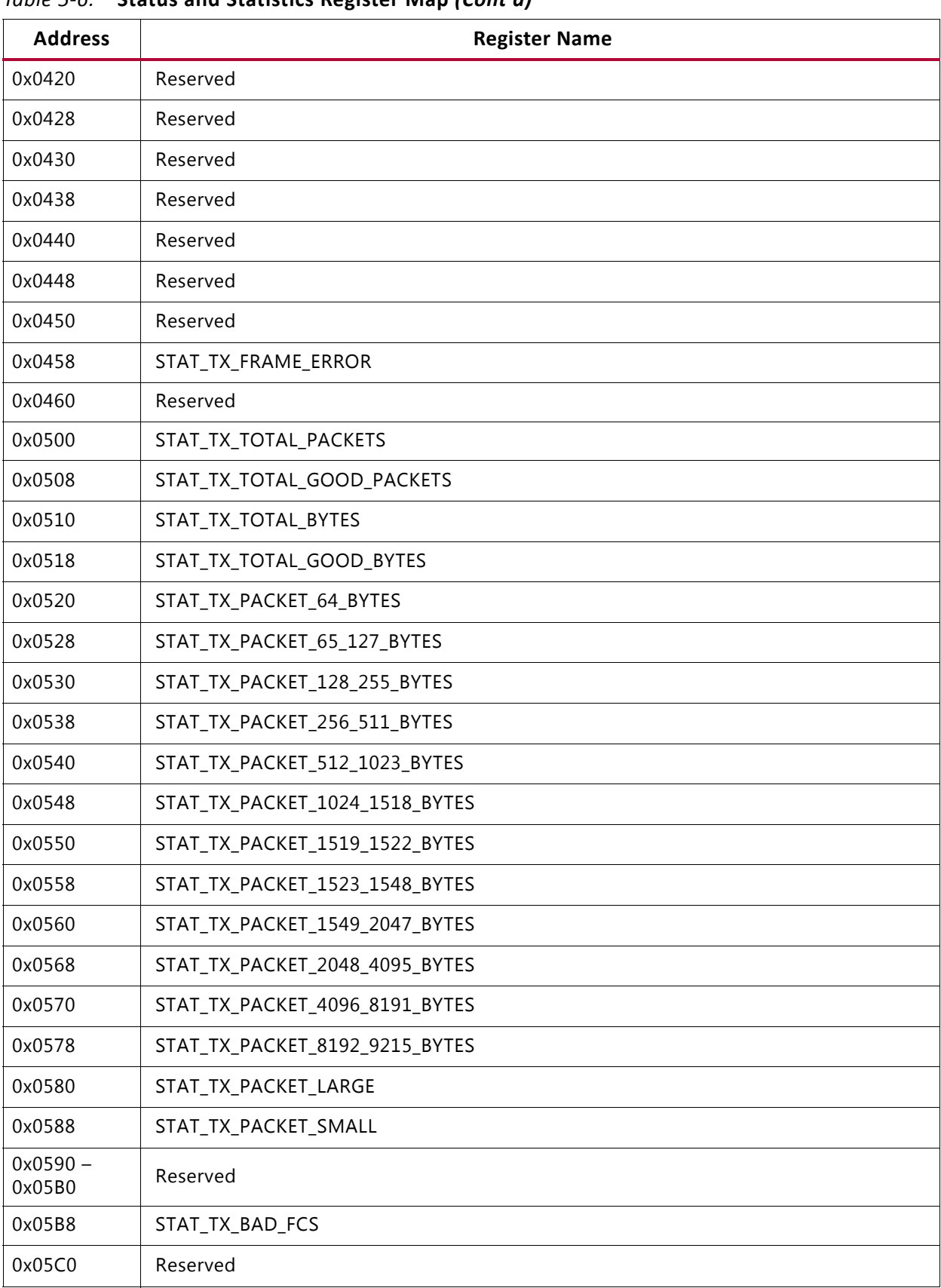

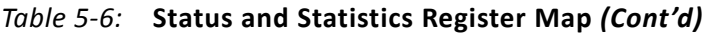

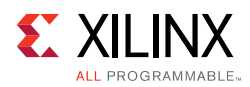

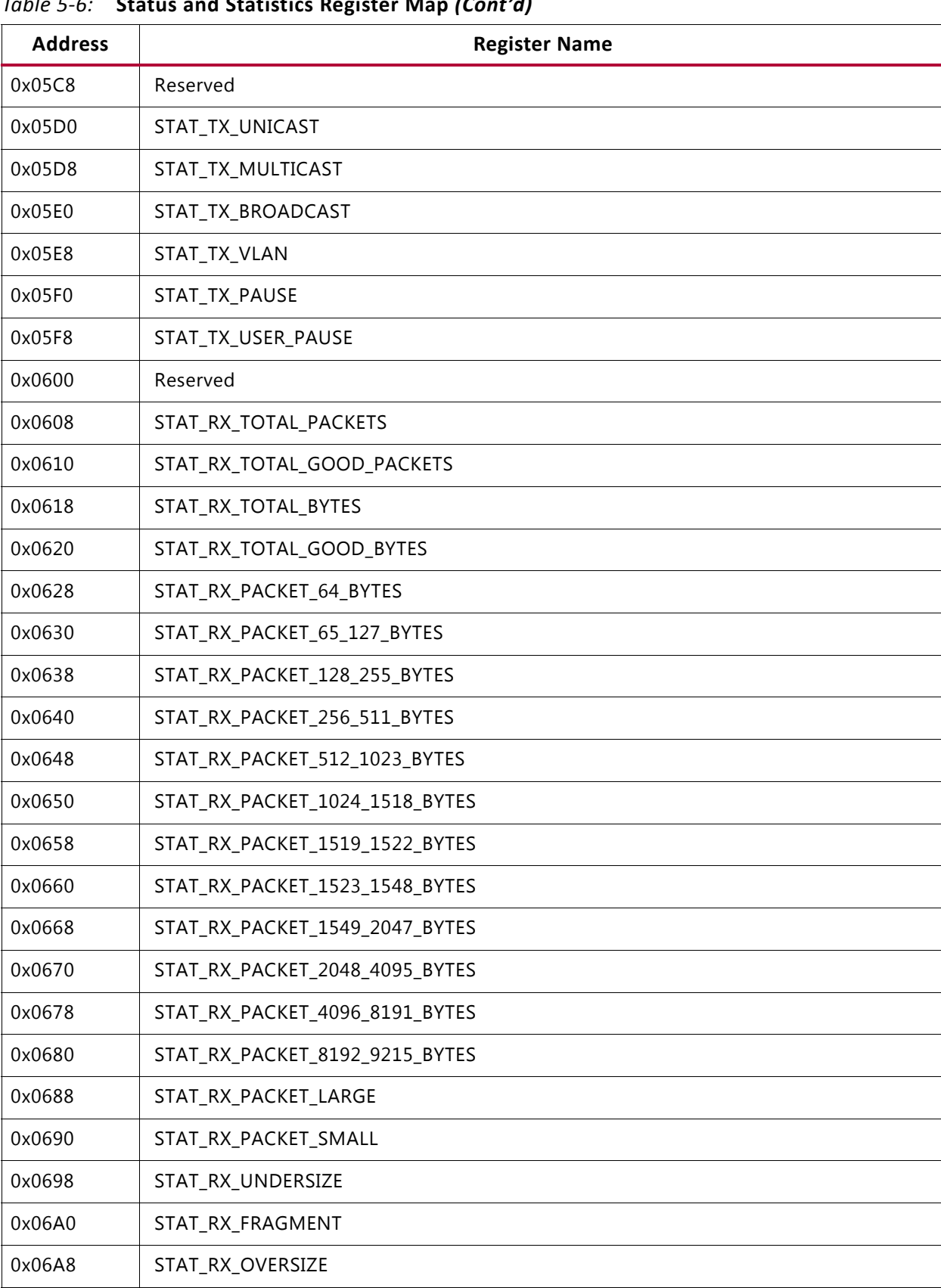

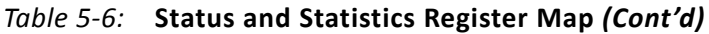

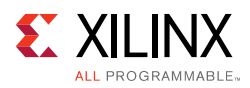

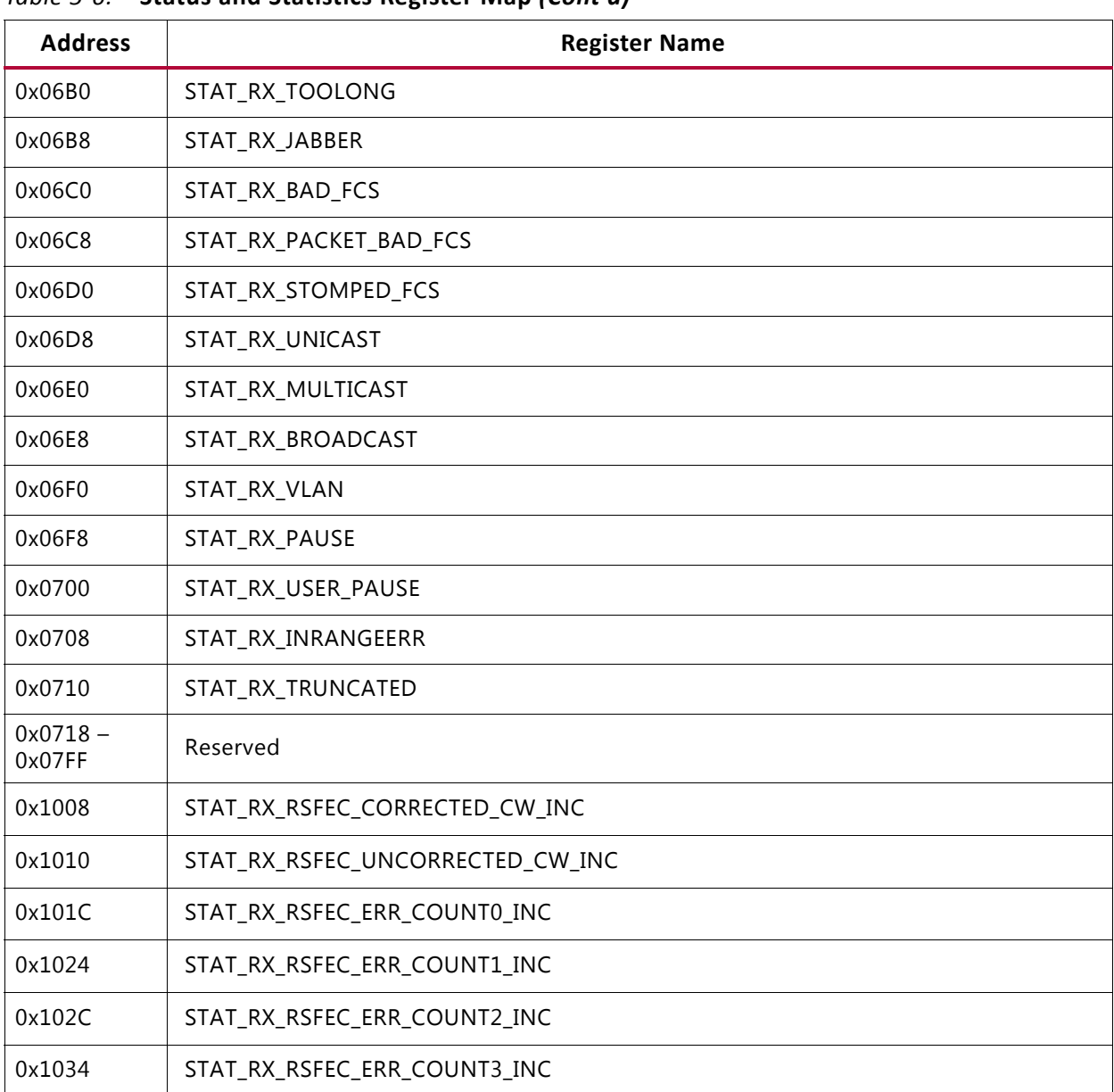

## *Table 5-6:* **Status and Statistics Register Map** *(Cont'd)*

## *Register Descriptions*

## *Table 5-7:* **GT\_RESET\_REG**

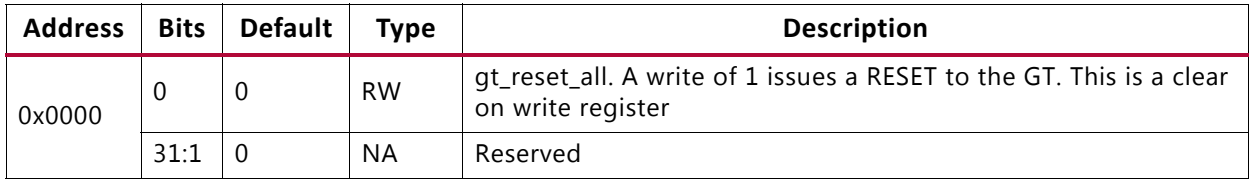

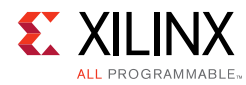

## *Table 5-8:* **RESET\_REG**

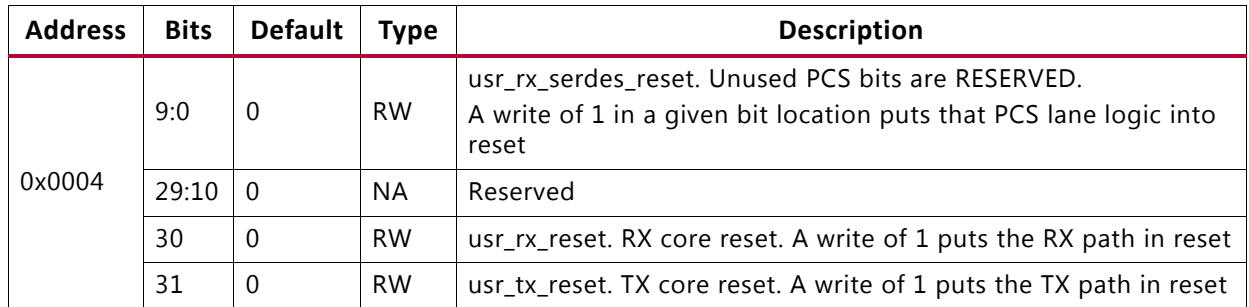

## *Table 5-9:* **MODE\_REG**

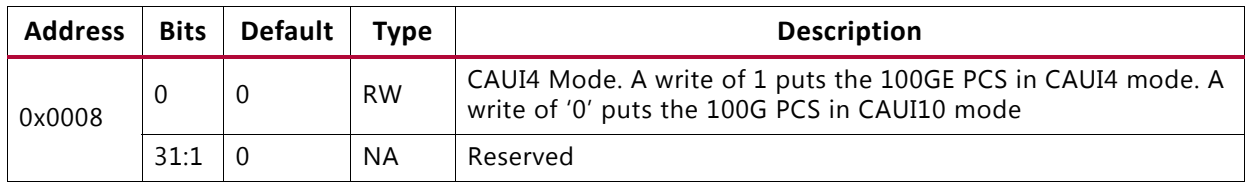

## *Table 5-10:* **CONFIGURATION\_TX\_REG1**

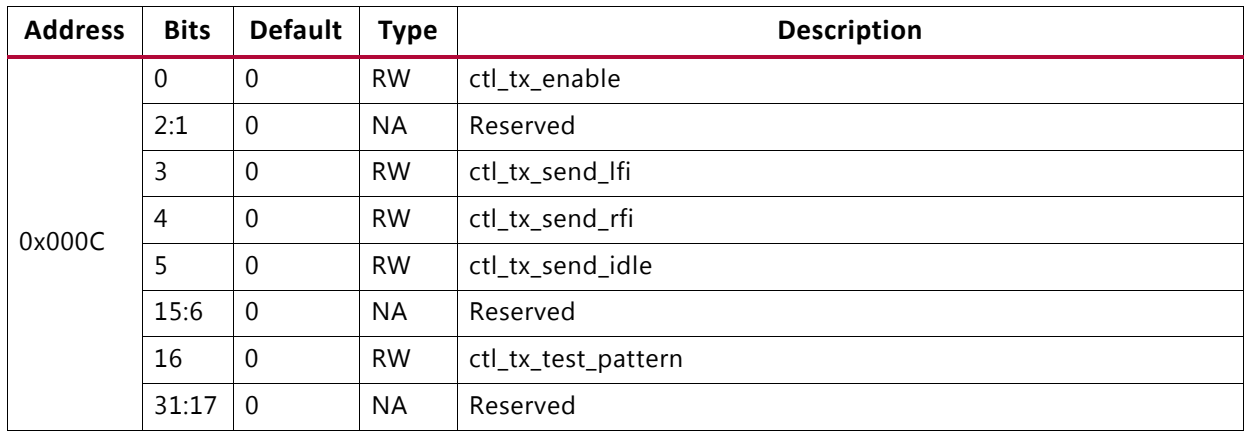

## *Table 5-11:* **CONFIGURATION\_RX\_REG1**

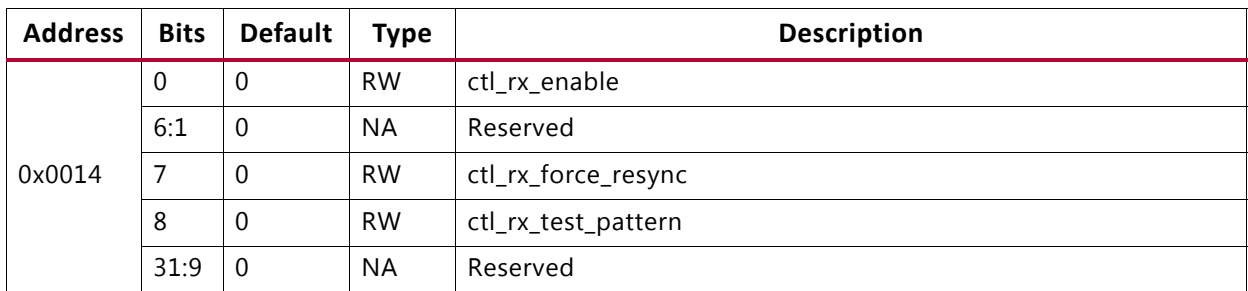

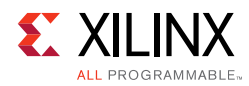

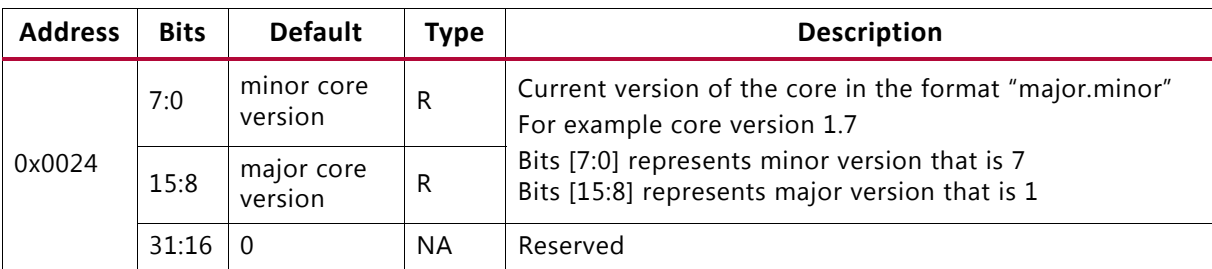

### *Table 5-12:* **CORE\_VERSION\_REG**

### *Table 5-13:* **CONFIGURATION\_TX\_BIP\_OVERRIDE**

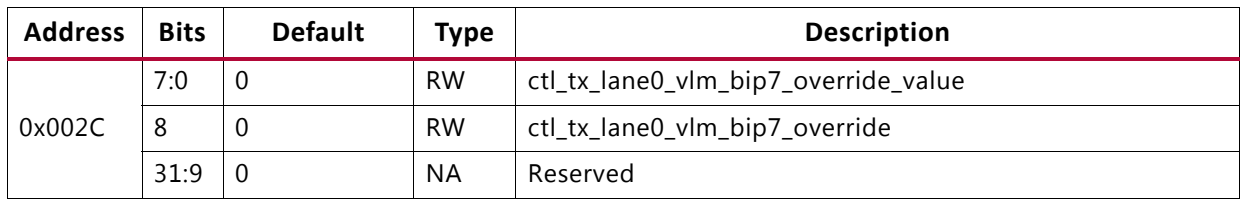

### *Table 5-14:* **CONFIGURATION\_TX\_FLOW\_CONTROL\_CONTROL\_REG1**

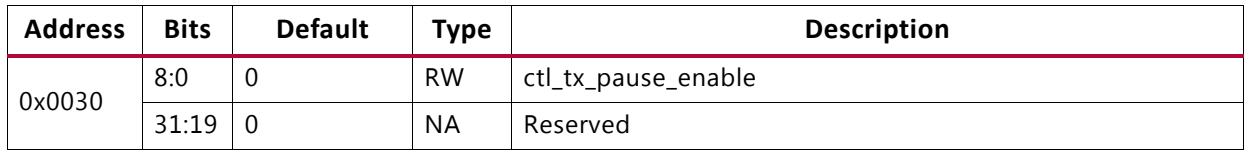

### *Table 5-15:* **CONFIGURATION\_TX\_FLOW\_CONTROL\_REFRESH\_REG1**

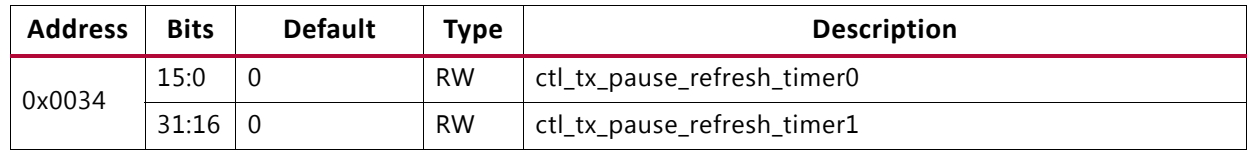

### *Table 5-16:* **CONFIGURATION\_TX\_FLOW\_CONTROL\_REFRESH\_REG2**

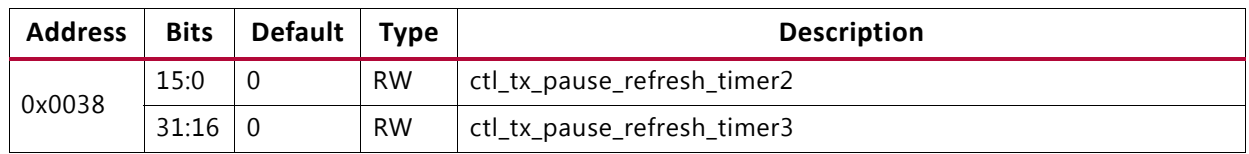

### *Table 5-17:* **CONFIGURATION\_TX\_FLOW\_CONTROL\_REFRESH\_REG3**

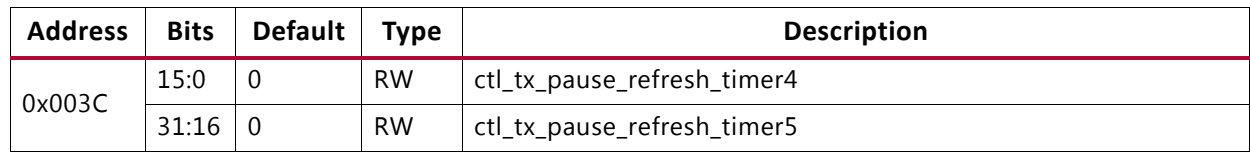

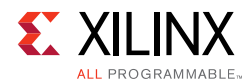

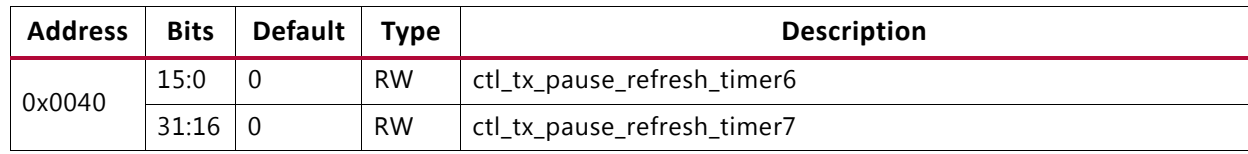

### *Table 5-18:* **CONFIGURATION\_TX\_FLOW\_CONTROL\_REFRESH\_REG4**

#### *Table 5-19:* **CONFIGURATION\_TX\_FLOW\_CONTROL\_REFRESH\_REG5**

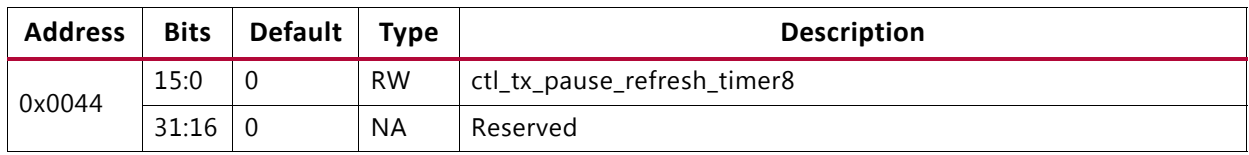

#### *Table 5-20:* **CONFIGURATION\_TX\_FLOW\_CONTROL\_QUANTA\_REG1**

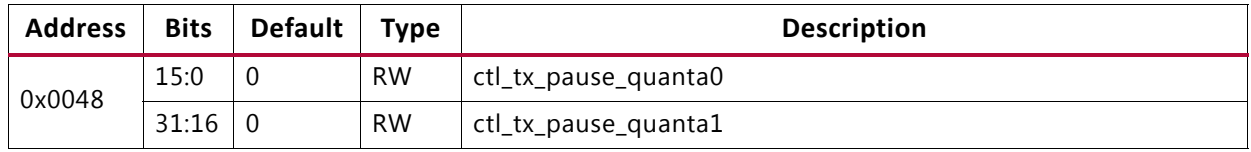

### *Table 5-21:* **CONFIGURATION\_TX\_FLOW\_CONTROL\_QUANTA\_REG2**

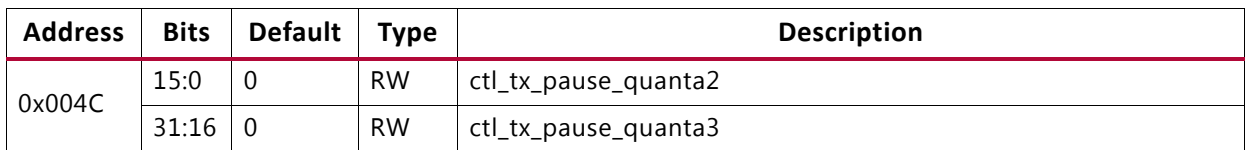

### *Table 5-22:* **CONFIGURATION\_TX\_FLOW\_CONTROL\_QUANTA\_REG3**

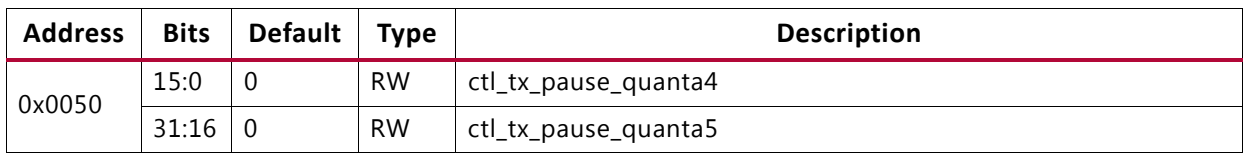

### *Table 5-23:* **CONFIGURATION\_TX\_FLOW\_CONTROL\_QUANTA\_REG4**

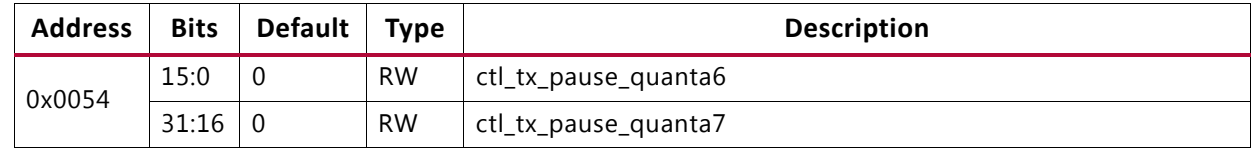

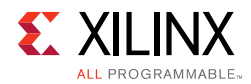

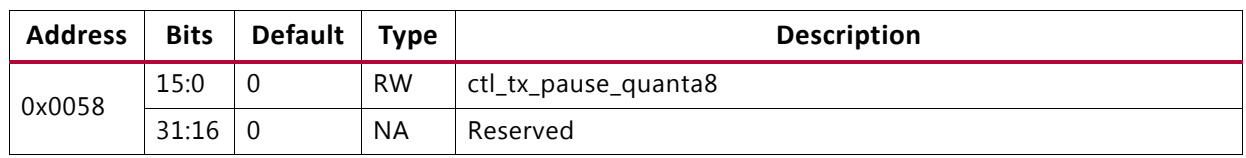

## *Table 5-24:* **CONFIGURATION\_TX\_FLOW\_CONTROL\_QUANTA\_REG5**

### *Table 5-25:* **CONFIGURATION\_RX\_FLOW\_CONTROL\_CONTROL\_REG1**

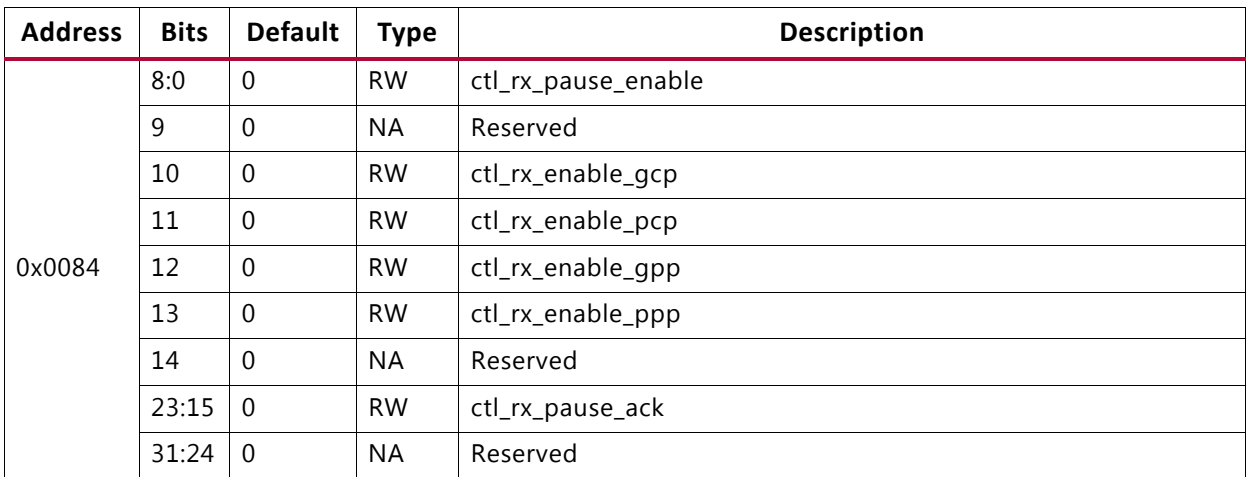

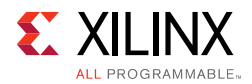

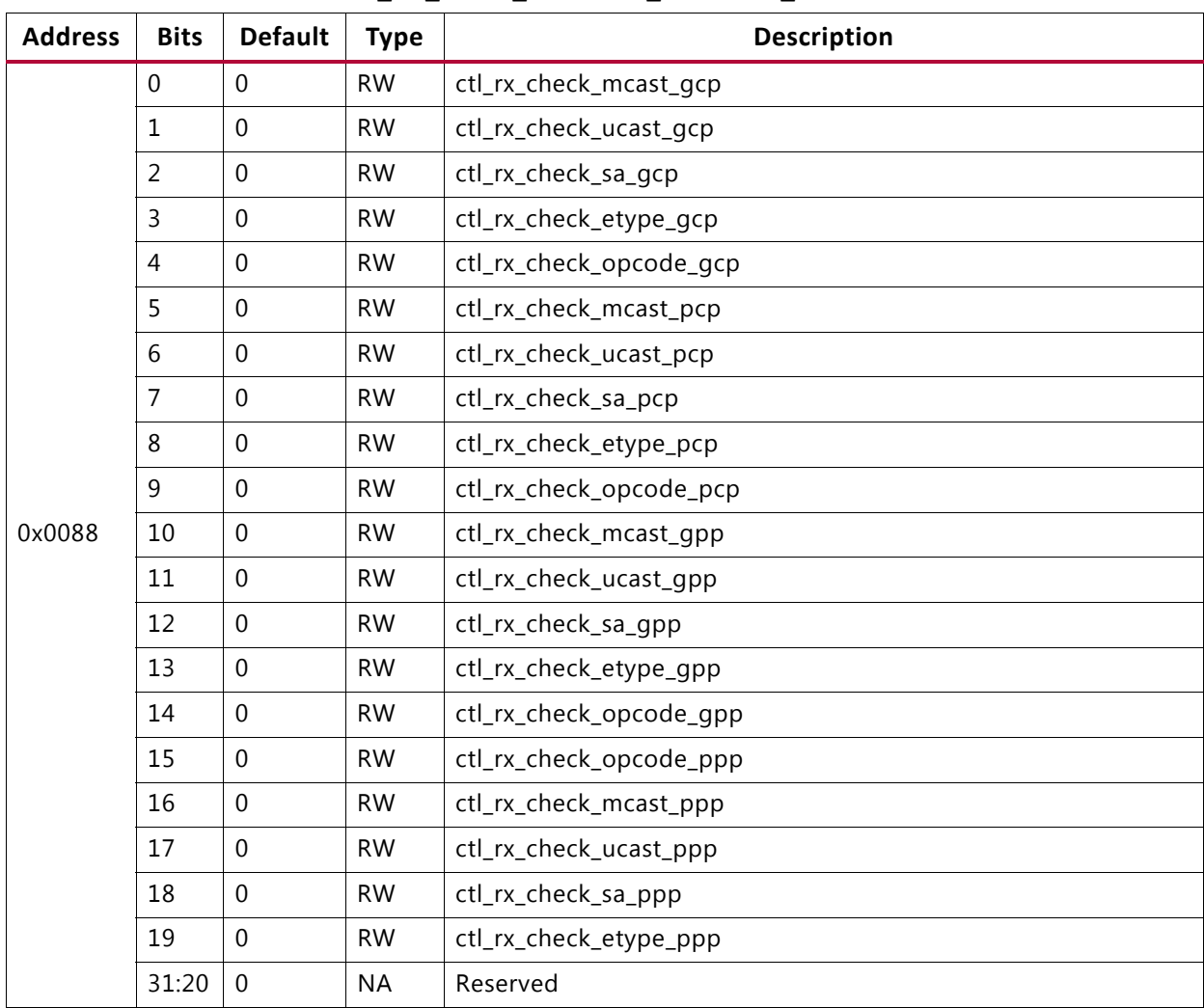

## *Table 5-26:* **CONFIGURATION\_RX\_FLOW\_CONTROL\_CONTROL\_REG2**

## *Table 5-27:* **GT\_LOOPBACK\_REG**

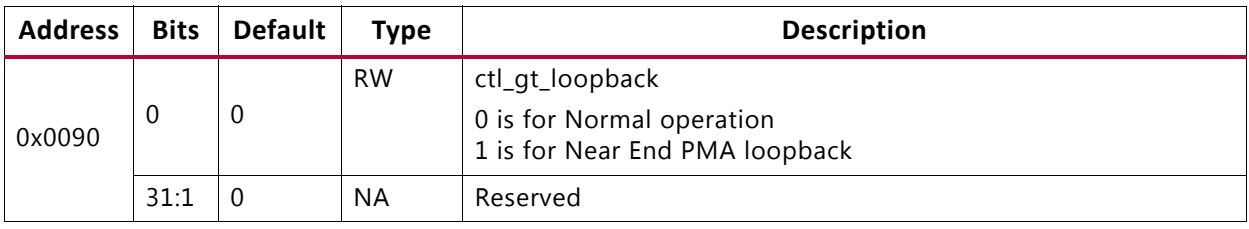

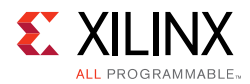

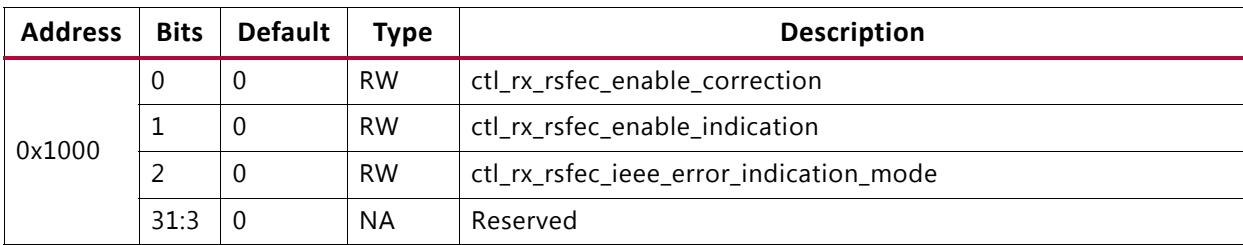

## *Table 5-28:* **RSFEC\_CONFIG\_INDICATION\_CORRECTION**

## *Table 5-29:* **RSFEC\_CONFIG\_ENABLE**

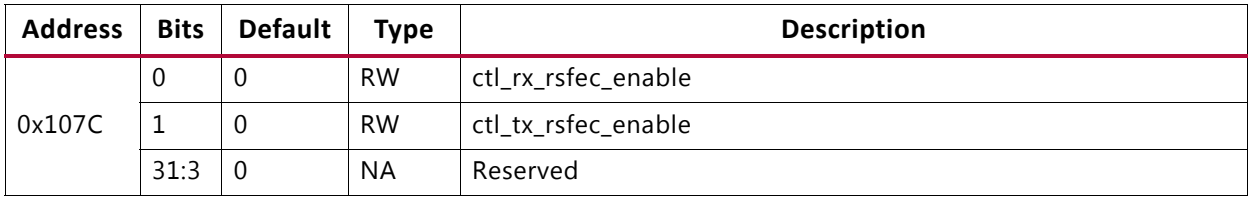

## *Table 5-30:* **STAT\_TX\_STATUS\_REG**

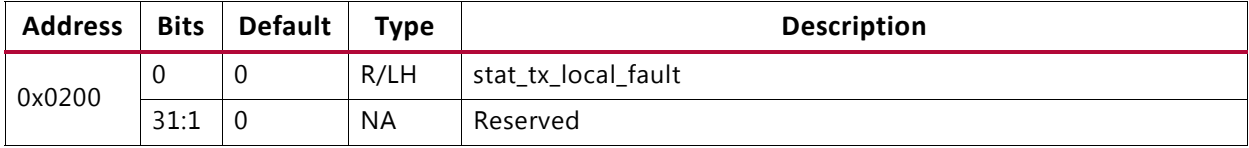

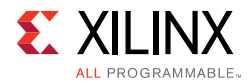

| <b>Address</b> | <b>Bits</b>  | <b>Default</b> | <b>Type</b> | <b>Description</b>            |  |  |  |  |  |
|----------------|--------------|----------------|-------------|-------------------------------|--|--|--|--|--|
|                | $\Omega$     | $\mathbf{1}$   | R/LL        | stat_rx_status                |  |  |  |  |  |
|                | $\mathbf{1}$ | $\mathbf 1$    | R/LL        | stat_rx_aligned               |  |  |  |  |  |
|                | 2            | $\mathbf 0$    | R/LH        | stat_rx_misaligned            |  |  |  |  |  |
|                | 3            | $\Omega$       | R/LH        | stat_rx_aligned_err           |  |  |  |  |  |
|                | 4            | $\mathbf 0$    | R/LH        | stat_rx_hi_ber                |  |  |  |  |  |
|                | 5            | $\mathbf 0$    | R/LH        | stat_rx_remote_fault          |  |  |  |  |  |
| 0x0204         | 6            | $\overline{0}$ | R/LH        | stat_rx_local_fault           |  |  |  |  |  |
|                | 7            | $\Omega$       | R/LH        | stat_rx_internal_local_fault  |  |  |  |  |  |
|                | 8            | $\mathbf 0$    | R/LH        | stat_rx_received_local_fault  |  |  |  |  |  |
|                | 11:9         | $\Omega$       | R/LH        | stat_rx_test_pattern_mismatch |  |  |  |  |  |
|                | 12           | $\mathbf 0$    | R/LH        | stat_rx_bad_preamble          |  |  |  |  |  |
|                | 13           | $\mathbf 0$    | R/LH        | stat_rx_bad_sfd               |  |  |  |  |  |
|                | 14           | $\Omega$       | R/LH        | stat_rx_got_signal_os         |  |  |  |  |  |
|                | 31:15        | $\mathbf 0$    | <b>NA</b>   | Reserved                      |  |  |  |  |  |

*Table 5-31:* **STAT\_RX\_STATUS\_REG**

*Table 5-32:* **STAT\_STATUS\_REG1**

| <b>Address</b> | <b>Bits</b> | <b>Default</b> | Type      | <b>Description</b>           |  |  |  |  |  |  |
|----------------|-------------|----------------|-----------|------------------------------|--|--|--|--|--|--|
|                | 3:0         | 0              | <b>NA</b> | Reserved                     |  |  |  |  |  |  |
| 0x0208         | 4           | 0              | R/LH      | stat_tx_ptp_fifo_read_error  |  |  |  |  |  |  |
|                | ⊃           | 0              | R/LH      | stat_tx_ptp_fifo_write_error |  |  |  |  |  |  |
|                | 31:6        | $\Omega$       | <b>NA</b> | Reserved                     |  |  |  |  |  |  |

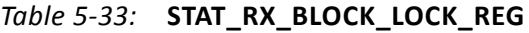

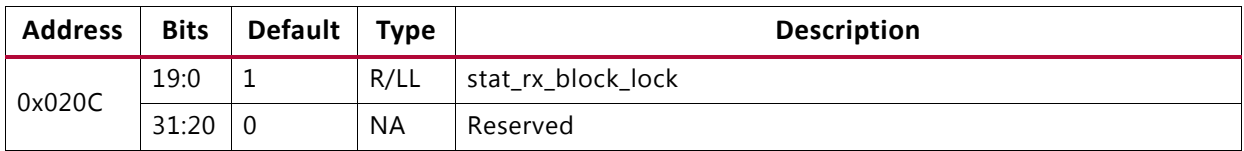

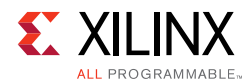

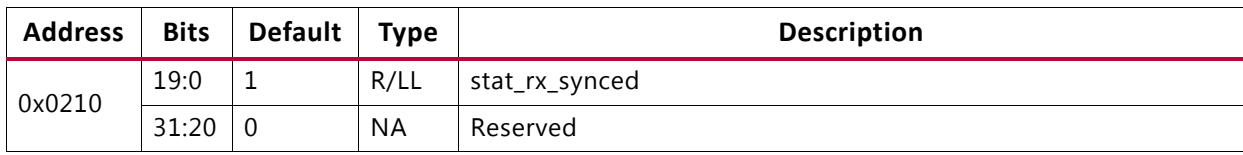

#### *Table 5-34:* **STAT\_RX\_LANE\_SYNC\_REG**

#### *Table 5-35:* **STAT\_RX\_LANE\_SYNC\_ERR\_REG**

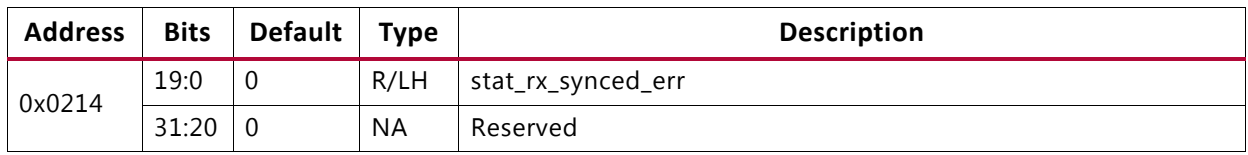

#### *Table 5-36:* **STAT\_RX\_LANE\_AM\_ERR\_REG**

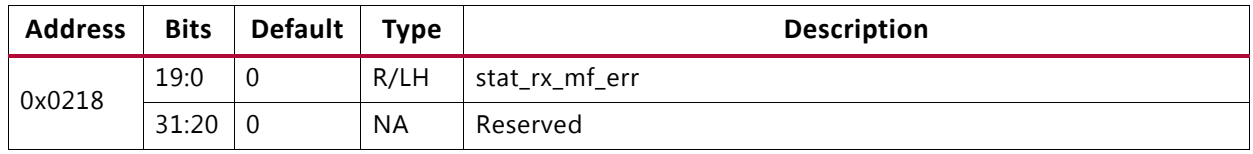

## *Table 5-37:* **STAT\_RX\_LANE\_AM\_LEN\_ERR\_REG**

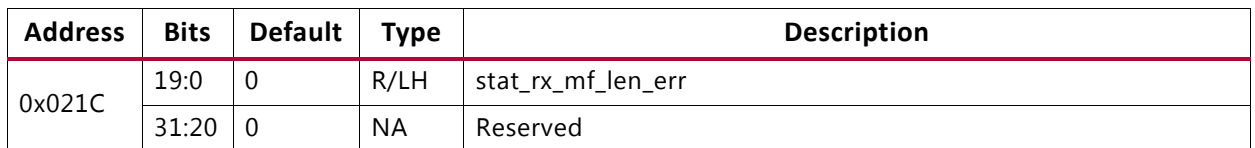

#### *Table 5-38:* **STAT\_RX\_LANE\_AM\_REPEAT\_ERR\_REG**

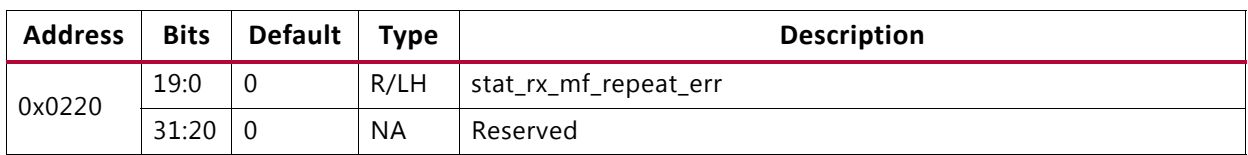

### *Table 5-39:* **STAT\_RX\_LANE\_DEMUXED**

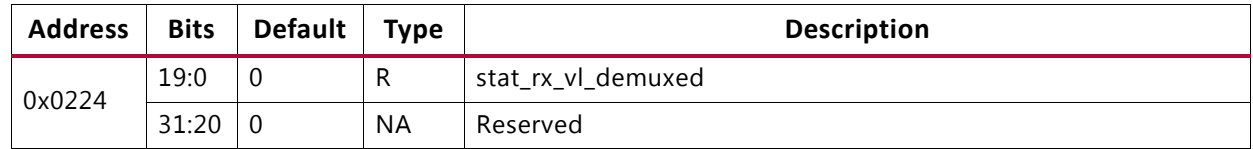

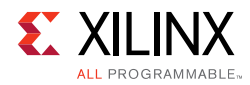

| <b>Address</b> | <b>Bits</b> | <b>Default</b> | <b>Type</b> | <b>Description</b>  |  |  |  |  |  |
|----------------|-------------|----------------|-------------|---------------------|--|--|--|--|--|
|                | 4:0         | $\Omega$       | R           | stat_rx_vl_number_0 |  |  |  |  |  |
|                | 9:5         | $\overline{0}$ | R           | stat_rx_vl_number_1 |  |  |  |  |  |
|                | 14:10       | $\Omega$       | R           | stat_rx_vl_number_2 |  |  |  |  |  |
| 0x0228         | 19:15       | $\Omega$       | R           | stat_rx_vl_number_3 |  |  |  |  |  |
|                | 24:20       | $\Omega$       | R           | stat_rx_vl_number_4 |  |  |  |  |  |
|                | 29:25       | $\Omega$       | R           | stat_rx_vl_number_5 |  |  |  |  |  |
|                | 31:30       | $\Omega$       | <b>NA</b>   | Reserved            |  |  |  |  |  |

*Table 5-40:* **STAT\_RX\_PCS\_LANE\_NUM\_REG1**

*Table 5-41:* **STAT\_RX\_PCS\_LANE\_NUM\_REG2**

| <b>Address</b> | <b>Bits</b> | <b>Default</b> | Type      | <b>Description</b>   |
|----------------|-------------|----------------|-----------|----------------------|
|                | 4:0         | $\Omega$       | R         | stat_rx_vl_number_6  |
|                | 9:5         | $\Omega$       | R         | stat_rx_vl_number_7  |
|                | 14:10       | $\Omega$       | R         | stat_rx_vl_number_8  |
| 0x022C         | 19:15       | $\Omega$       | R         | stat_rx_vl_number_9  |
|                | 24:20       | $\Omega$       | R         | stat_rx_vl_number_10 |
|                | 29:25       | $\Omega$       | R         | stat_rx_vl_number_11 |
|                | 31:30       | $\Omega$       | <b>NA</b> | Reserved             |

*Table 5-42:* **STAT\_RX\_PCS\_LANE\_NUM\_REG3**

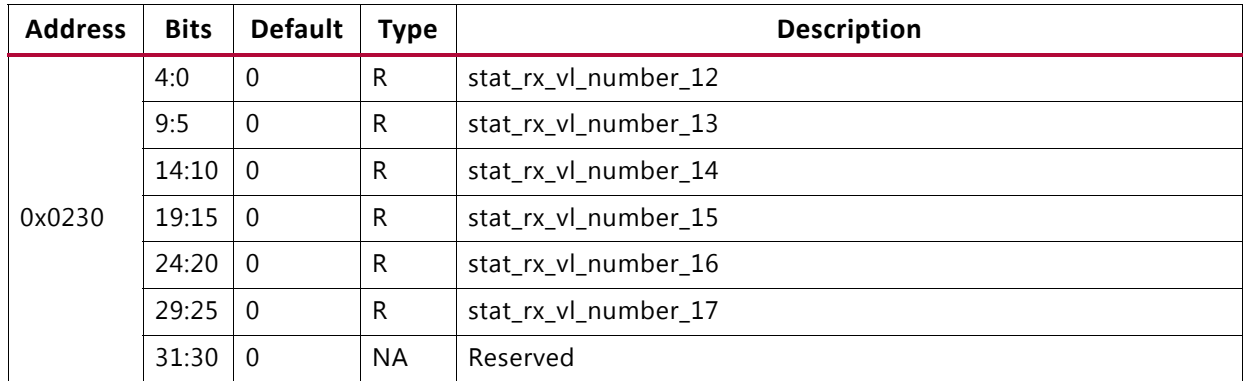

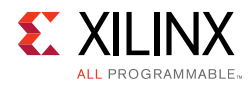

| <b>Address</b> | <b>Bits</b> | Default | <b>Type</b> | <b>Description</b>   |  |  |  |  |
|----------------|-------------|---------|-------------|----------------------|--|--|--|--|
|                | 4:0         | O       | R           | stat_rx_vl_number_18 |  |  |  |  |
| 0x0234         | 9:5         |         | R           | stat_rx_vl_number_19 |  |  |  |  |
|                | 31:10       |         | <b>NA</b>   | Reserved             |  |  |  |  |

*Table 5-43:* **STAT\_RX\_PCS\_LANE\_NUM\_REG4**

### *Table 5-44:* **STAT\_RX\_BIP\_OVERRIDE\_REG**

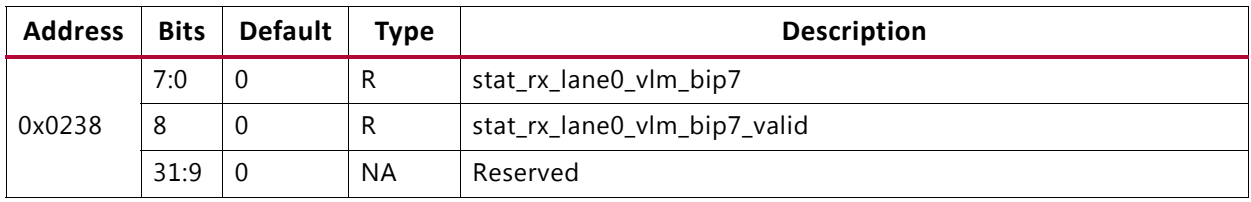

## *Table 5-45:* **STAT\_RSFEC\_STATUS**

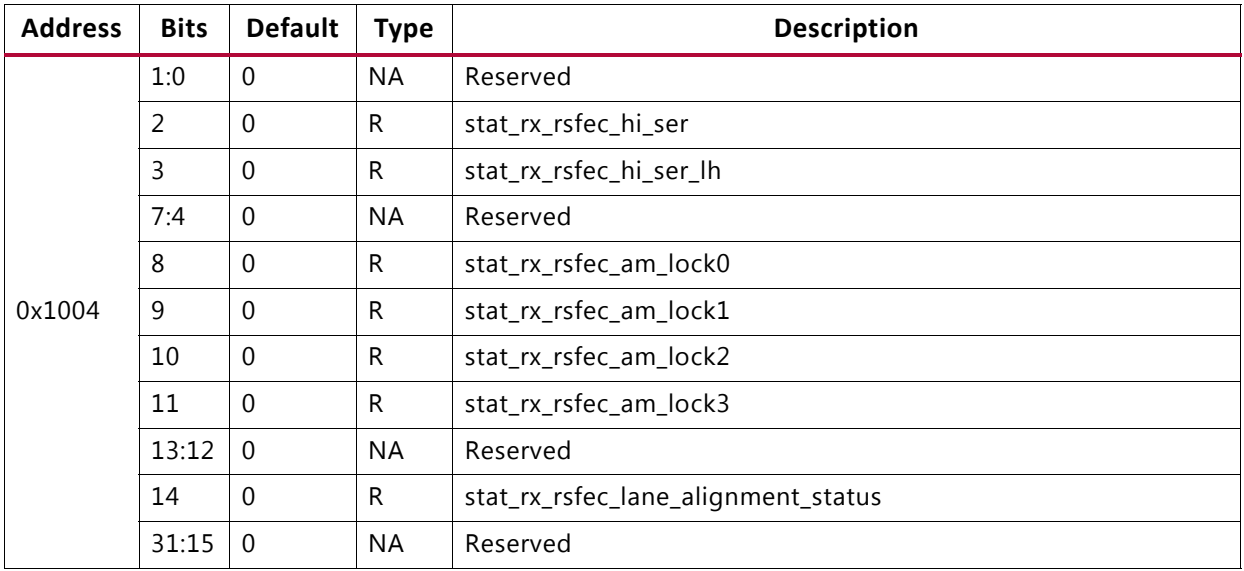

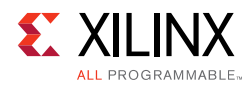

| <b>Address</b> | <b>Bits</b>   | <b>Default</b> | Type | <b>Description</b>          |  |  |  |  |  |
|----------------|---------------|----------------|------|-----------------------------|--|--|--|--|--|
|                | 1:0<br>0<br>R |                |      | stat_rx_rsfec_lane_mapping0 |  |  |  |  |  |
|                | 3:2           | 0              | R    | stat_rx_rsfec_lane_mapping1 |  |  |  |  |  |
| 0x1018         | 5:4           | 0              | R    | stat_rx_rsfec_lane_mapping2 |  |  |  |  |  |
|                | 7:6           | $\Omega$       | R    | stat_rx_rsfec_lane_mapping3 |  |  |  |  |  |
|                | 31:8          | 0              | ΝA   | Reserved                    |  |  |  |  |  |

*Table 5-46:* **STAT\_RSFEC\_LANE\_MAPPING**

*Table 5-47:* **TICK\_REG**

| <b>Address</b> | <b>Bits</b> | <b>Default</b> | Type | <b>Description</b>                                                                                                    |
|----------------|-------------|----------------|------|----------------------------------------------------------------------------------------------------|
| 0x02B0         |             | 0              |      | tick_reg. Writing a 1 to the Tick bit will trigger a snapshot of all<br>WO/SC $\vert$ the Statistics counters into their readable registers. The bit<br>self-clears, thus only a single write is required by the user input. |
|                | 31:1        |                | ΝA   | Reserved                                                                                                    |

## **Sample Statistics Counter**

A sample statistics counter is illustrated as below.

The format for the counters is the same for all counter types.

After the 'Tick' is issued, the counters will contain their updated value and can be read multiple times without destruction of this data.

*Table 5-48:* **STAT\_RX\_BIP\_ERR\_0[47:0]**

| <b>Address</b> | <b>Bits</b> | <b>Default</b> | Type | <b>Description</b>           |
|----------------|-------------|----------------|------|------------------------------|
| 0x02C0         | 32          | U              | D    | stat_rx_bip_err_0_lsb[31:0]  |
| 0x02C4         | 16          | 0              | R    | stat_rx_bip_err_0_msb[47:32] |

# **RS-FEC Transcode Bypass**

To access the RS-FEC only from the 100G Ethernet Hard IP, select the **Enable RS-FEC Transcode Bypass** option and also select the appropriate **CMAC Core Selection** from the **RS-FEC Transcode Bypass** tab.

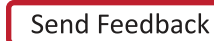

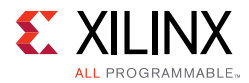

In this mode, the RS-FEC IP present inside the 100G Ethernet Hard IP core can be accessed and used. In this case, the 100G Ethernet IP core and GT functionalities are not available, and the other tab options are disabled.

If you deselect the **Enable RS-FEC Transcode Bypass** option, the other tab options are enabled with the default values.

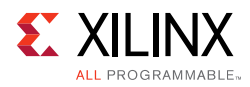

# **Use Case for Different Modes**

This section describes the use case for different modes of operation of the 100G Ethernet IP core.

# **Simulation — Duplex/Simplex RX Mode**

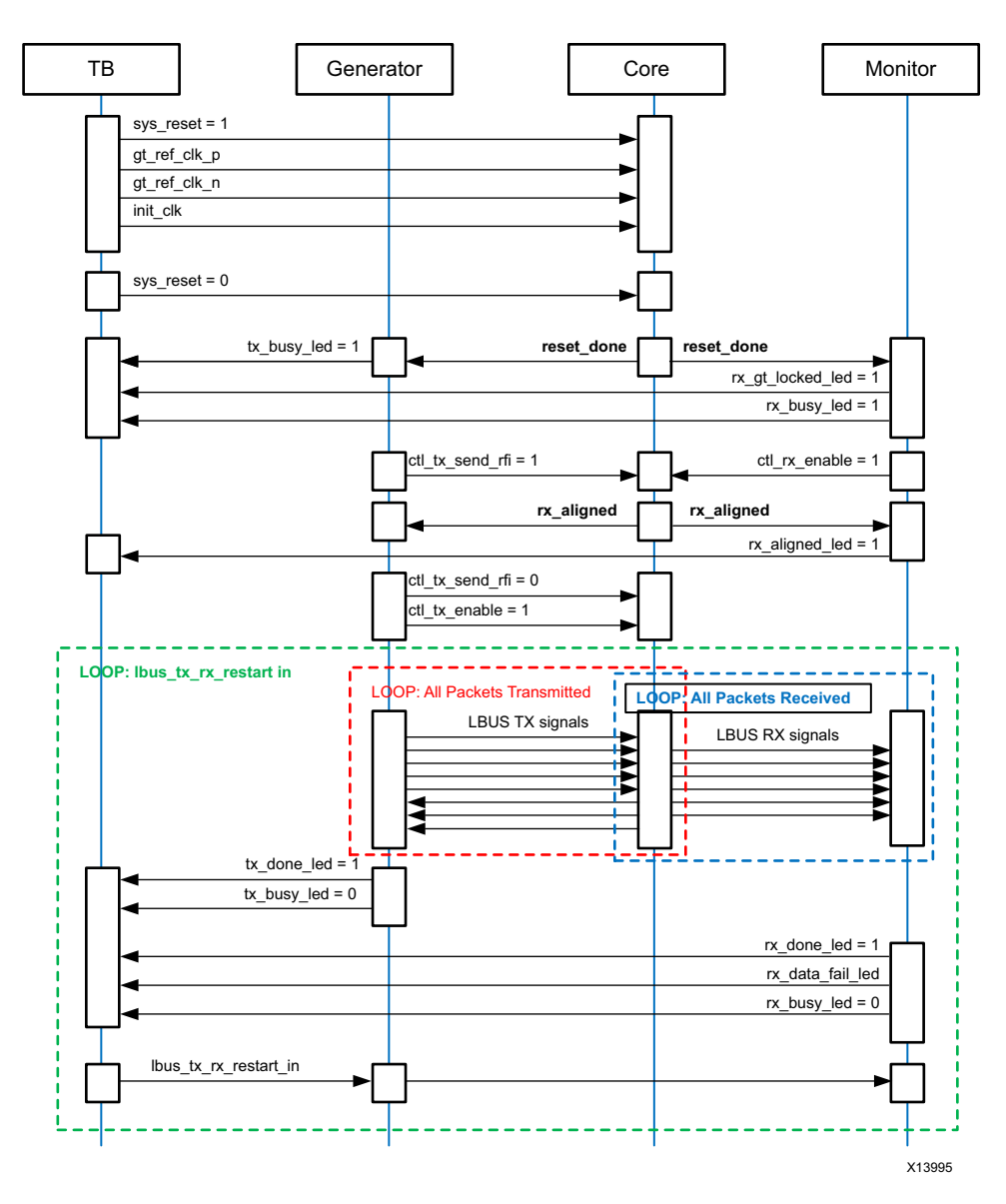

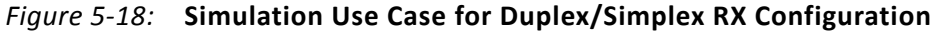

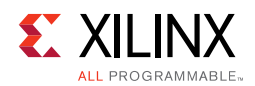

# **Simulation — Simplex TX Mode**

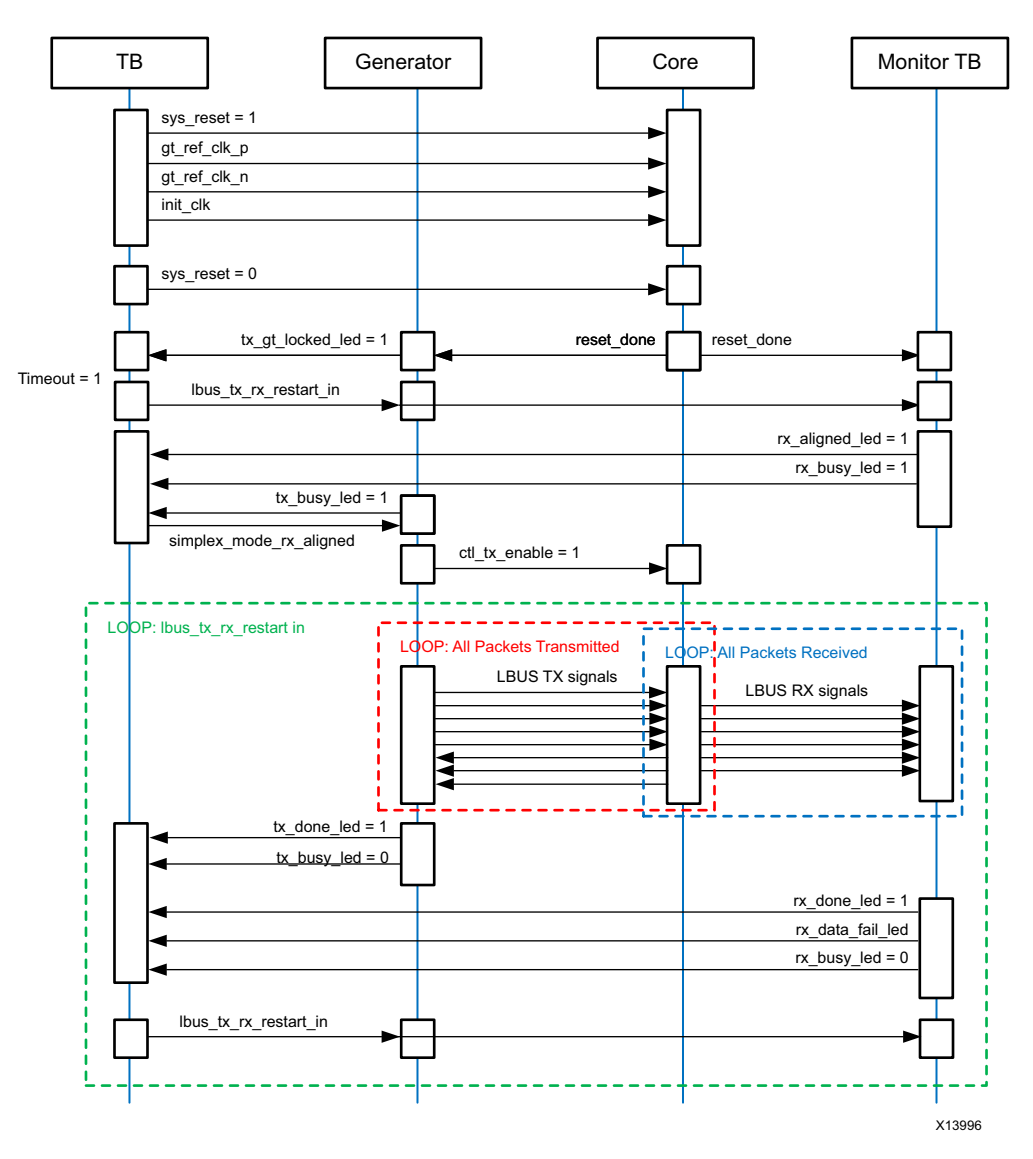

*Figure 5-19:* **Simulation Use Case for Simplex TX Configuration** 

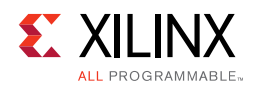

# **Simulation — Runtime Switchable**

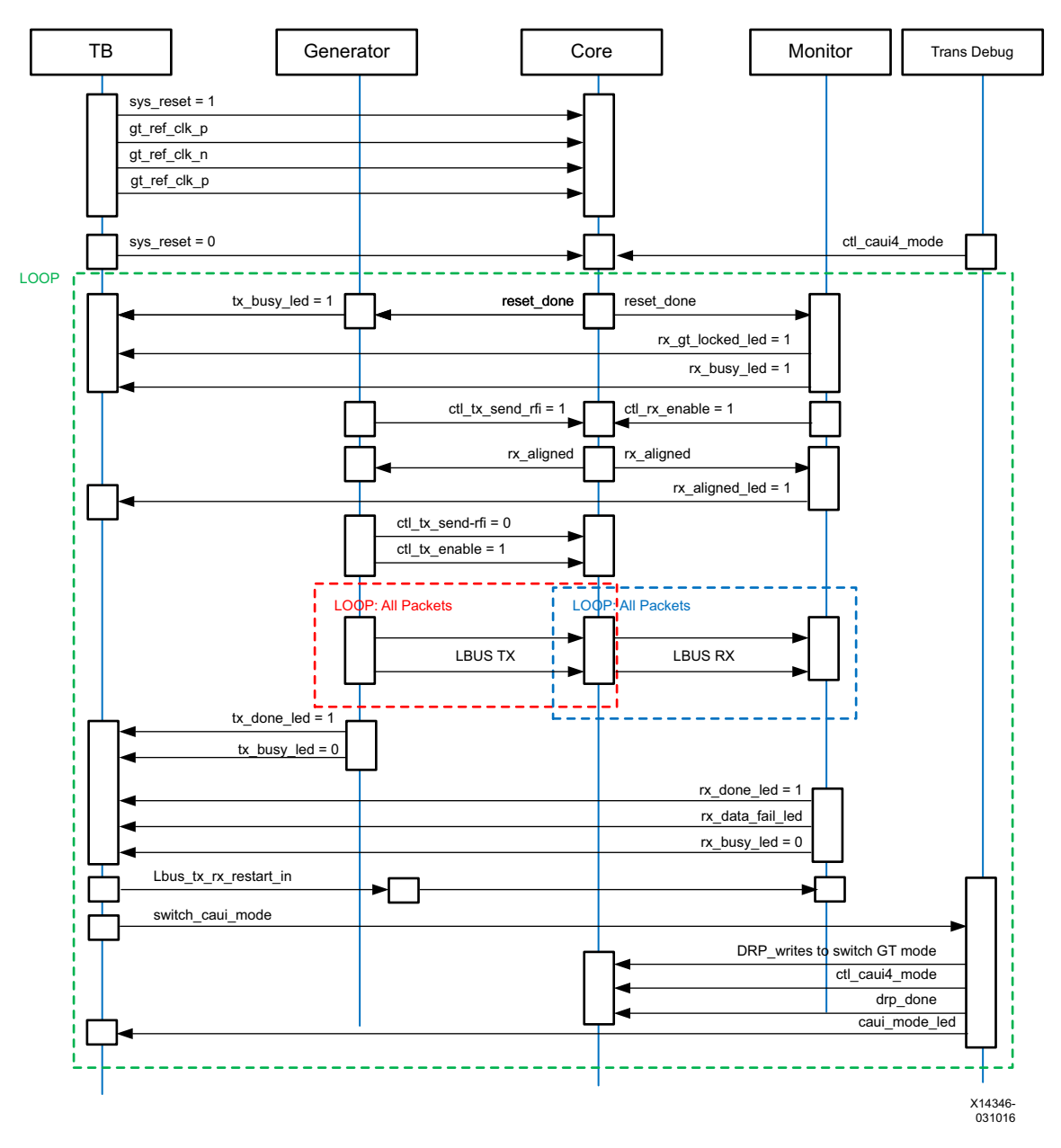

*Figure 5-20:* **Simulation Use Case for Runtime Switchable Mode**

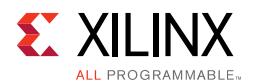

# **Validation — Duplex/Simplex RX mode**

[Figure 5-21](#page-200-0) shows the LED behavior and input switch condition for the validation of the 100G Ethernet IP core on the board for the duplex/simplex RX mode configuration.

Green color indicates the successful completion of the respective test.

Red color indicates the current process is busy or respective test failed

## *Validation — Passing Scenario Duplex/Simplex RX Mode*

<span id="page-200-0"></span>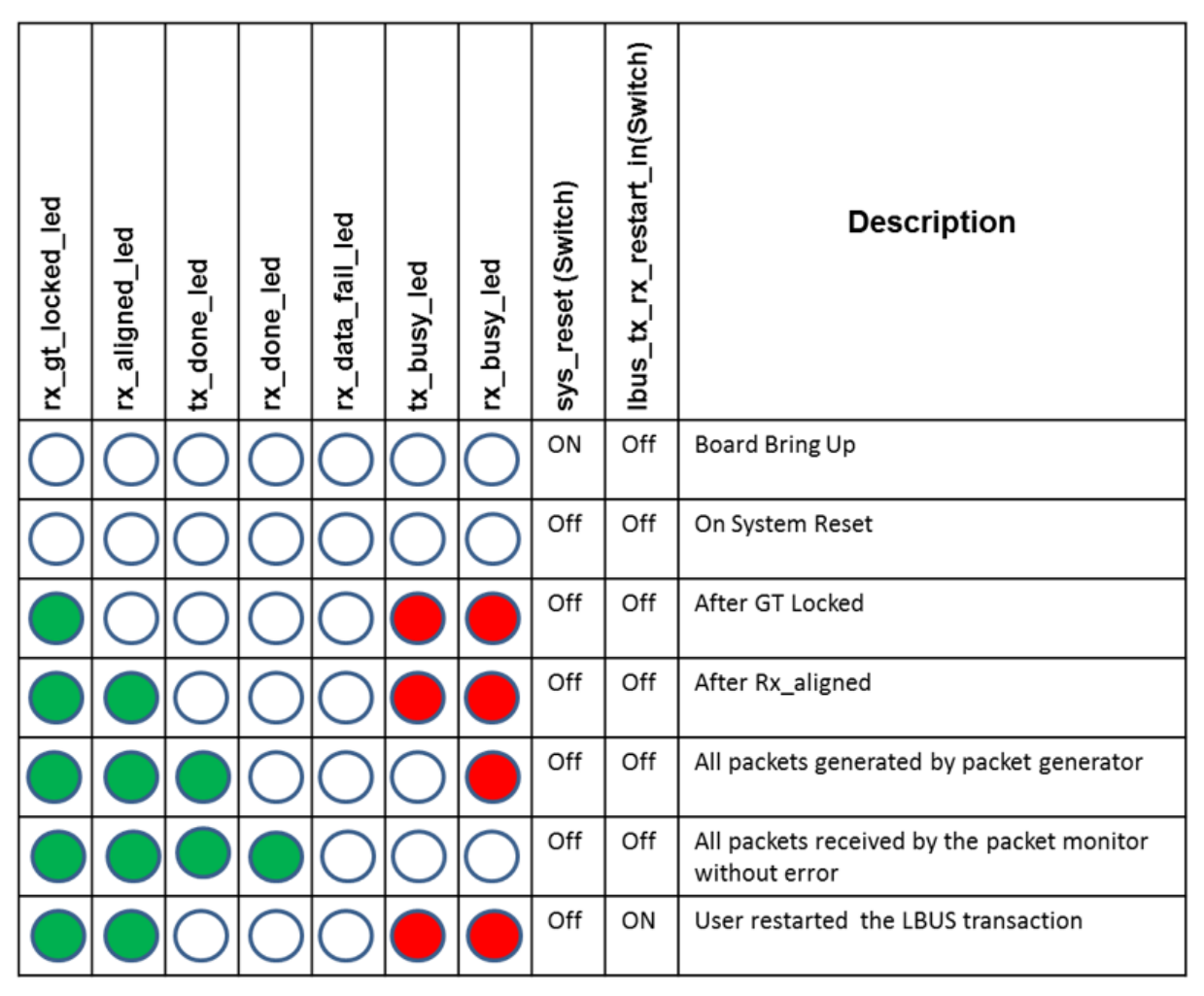

*Figure 5-21:* **Board Validation for Duplex/Simplex RX Configuration - Passing Scenario**

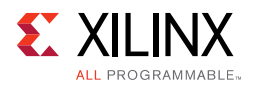

| rx_gt_locked_led | aligned_led<br>۲ś | tx_done_led | rx_done_led | rx_data_fail_led | tx_busy_led | Lx_pnsy_led | sys_reset (Switch) | $lbus_t x_n$ restart_in(Switch) | <b>Description</b>                                                       |
|------------------|-------------------|-------------|-------------|------------------|-------------|-------------|--------------------|---------------------------------|--------------------------------------------------------------------------|
|                  |                   |             |             |                  |             |             | ON                 | Off                             | Board Bring Up                                                           |
|                  |                   |             |             |                  |             |             | Off                | Off                             | On System Reset                                                          |
|                  |                   |             |             |                  |             |             | Off                | Off                             | After GT Locked                                                          |
|                  |                   |             |             |                  |             |             | Off                | Off                             | After Rx_aligned                                                         |
|                  |                   |             |             |                  |             |             | Off                | Off                             | All packets generated by packet generator                                |
|                  |                   |             |             |                  |             |             | Off                | Off                             | All packets received by the packet monitor<br>but the data sanity failed |
|                  |                   |             |             |                  |             |             | Off                | ON                              | User restarted the LBUS transaction                                      |

*Validation — Failing Scenario Duplex/Simplex RX Mode*

# **Validation — Simplex TX Mode**

[Figure 5-23](#page-202-0) describes the LED behavior and input switch condition for the validation of the 100G Ethernet IP core on board for simplex TX mode configuration.

*Figure 5-22:* **Board Validation for Duplex/Simplex RX Configuration - Failing Scenario**

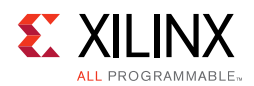

<span id="page-202-0"></span>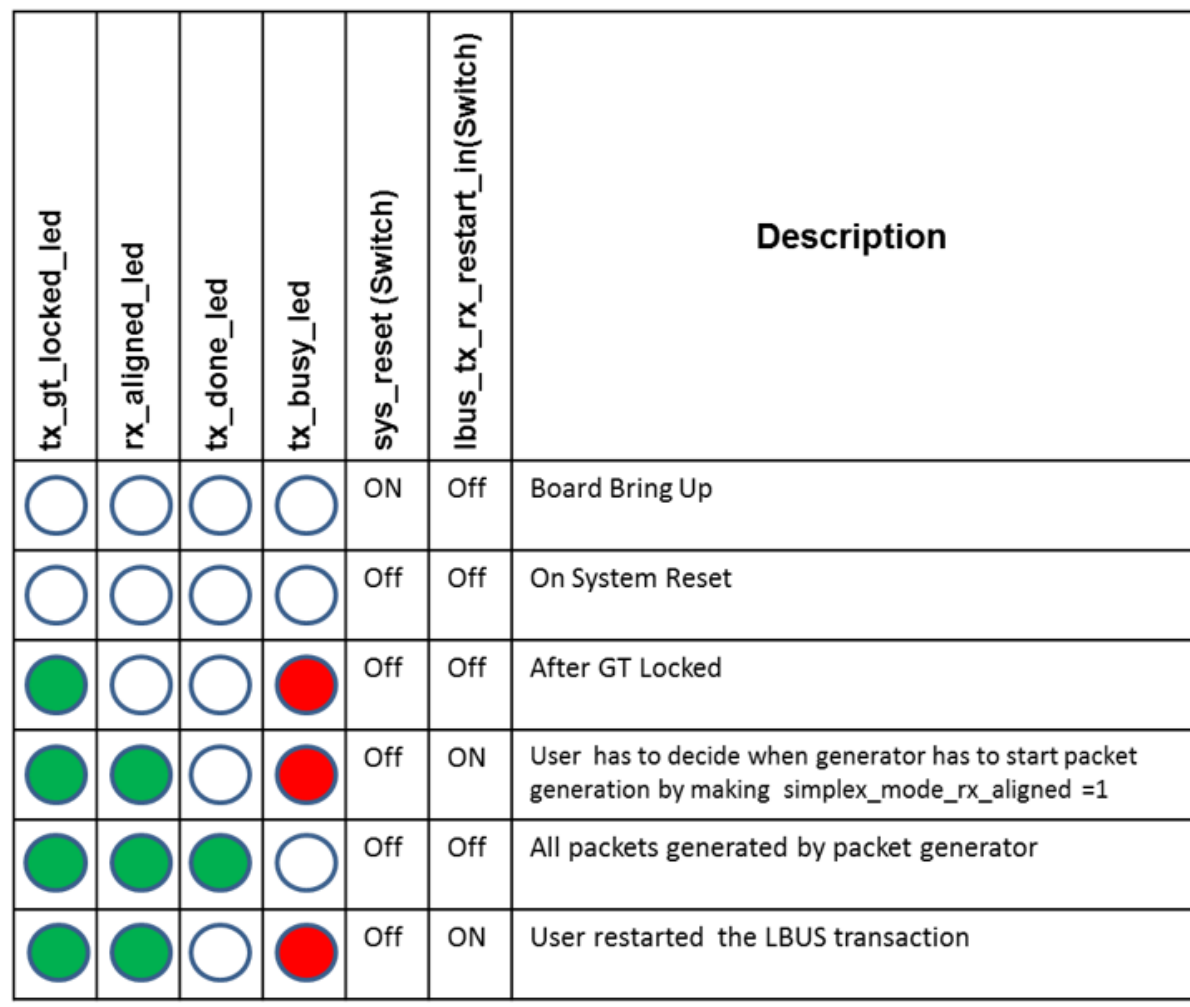

## *Validation — Passing Scenario Simplex TX Mode*

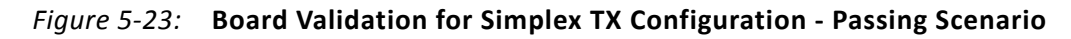

# **Validation - Runtime Switchable mode**

[Figure 5-24](#page-203-0) describes the LED behavior and input switch condition for the validation of the 100G Ethernet IP core on board for Runtime Switchable mode configuration.

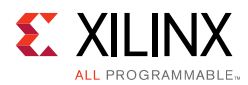

*Chapter 5:* **Example Design**

<span id="page-203-0"></span>

| rx_gt_locked_led | rx_aligned_led | $tx_$ done led | caui_mode_led | rx_done_led | rx_data_fail_led | tx_busy_led | rx_busy_led | sys_reset (Switch) | $lbus\_tx\_rx\_restart\_in(Switch)$ | switch_caui_mode(Switch) | <b>Description</b>                                                     |
|------------------|----------------|----------------|---------------|-------------|------------------|-------------|-------------|--------------------|-------------------------------------|--------------------------|------------------------------------------------------------------------|
|                  |                |                |               |             |                  |             |             | ON                 | Off                                 | Off                      | Board Bring Up                                                         |
|                  |                |                |               |             |                  |             |             | Off                | Off                                 | Off                      | On System Reset                                                        |
|                  |                |                |               |             |                  |             |             | Off                | Off                                 | Off                      | After GT Locked (CAUI10 mode)                                          |
|                  |                |                |               |             |                  |             |             | Off                | Off                                 | Off                      | After Rx_aligned (CAUI10 mode)                                         |
|                  |                |                |               |             |                  |             |             | Off                | Off                                 | Off                      | All packets generated by packet generator<br>for CAUI10                |
|                  |                |                |               |             |                  |             |             | Off                | Off                                 | Off                      | All packets received by the packet monitor<br>without error for CAUI10 |
|                  |                |                |               |             |                  |             |             | Off                | ON                                  | Off                      | User restarted the LBUS transaction                                    |
|                  |                |                |               |             |                  |             |             | Off                | Off                                 | 1 Pulse                  | After GT Locked (CAUI4 mode)                                           |
|                  |                |                |               |             |                  |             |             | Off                | Off                                 | Off                      | After Rx_aligned (CAUI4 mode)                                          |
|                  |                |                |               |             |                  |             |             | Off                | Off                                 | Off                      | All packets generated by packet generator<br>for CAUI4                 |
|                  |                |                |               |             |                  |             |             | Off                | Off                                 | Off                      | All packets received by the packet monitor<br>without error for CAUI4  |
|                  |                |                |               |             |                  |             |             | Off                | ON                                  | Off                      | User restarted the LBUS transaction                                    |

*Figure 5-24:* **Board Validation for Runtime Switchable Configuration - Passing Scenario**

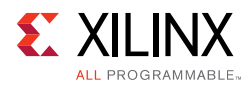

# **Simulating the Example Design**

The example design provides a quick way to simulate and observe the behavior of the 100G Ethernet IP core example design projects generated using the Vivado Design Suite.

# **Supported Simulators**

The currently supported simulators are:

- Vivado simulator (default)
- Mentor Graphics Questa Simulator (QuestaSim)/ModelSim (integrated in the Vivado IDE)
- Cadence Incisive Enterprise Simulator (IES)
- Synopsys VCS and VCS MX

The simulator uses the example design test bench and test cases provided along with the example design.

# **Running a Simulation**

For any project (100G Ethernet IP core) generated out of the box, the simulations can be run in the following ways:

- 1. In the Sources Window, right-click the example project file (.xci), and select **Open IP Example Design**. The example project is created.
- 2. In the Flow Navigator (left-hand pane), under Simulation, right-click **Run Simulation** and select **Run Behavioral Simulation**.

*Note:* The post-synthesis and post-implementation simulation options are not supported for the 100G Ethernet IP core.

After the **Run Behavioral Simulation Option** is running, you can observe the compilation and elaboration phase through the activity in the **Tcl Console**, and in the **Simulation** tab of the **Log** Window.

3. In **Tcl Console**, type the run all command and press **Enter**. This runs the complete simulation as per the test case provided in example design test bench.

After the simulation is complete, the result can be viewed in the **Tcl Console**.

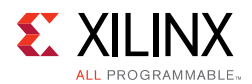

# **Changing the Simulator**

To change the simulators:

- 1. In the Flow Navigator, under Simulation, select **Simulation Settings**.
- 2. In the Project Settings for Simulation dialog box, change the Target Simulator to **QuestaSim/ModelSim**.
- 3. When prompted, click **Yes** to change and then run the simulator.

# **Simulation Speed Up**

Simulation can take a long time to complete due to the time required to complete alignment. A  $\check{\;}$  define  $SIM\_SPEED_U$  is available to improve simulation time by reducing the PCS lane Alignment Marker (AM) spacing in order to speed up the time the IP will take to achieve alignment. Setting `define SIM\_SPEED\_UP will change CTL\_TX\_VL\_LENGTH\_MINUS1 and CTL\_RX\_VL\_LENGTH\_MINUS1 from 16'h3FFF to 16'h03FF.

The SIM\_SPEED\_UP option can be used for simulation when in serial loopback or if the Alignment Marker spacing can be reduced at both endpoints. This option is compatible with the example design simulation which uses serial loopback.

## *Notes*

- 1. Altering the value of CTL\_TX\_VL\_LENGTH\_MINUS1 and CTL\_RX\_VL\_LENGTH\_MINUS1 from the default value of 0x3FFF will violate the IEEE 802.3 spec.
- 2. Decreasing the AM spacing will result in less than 100GE bandwidth being available on the link.
- 3. This change can be made only in simulation. For a design to work in hardware, the default value of 0x3FFF must be used.
- 4. Full rate simulation without the SIM\_SPEED\_UP option should still be run.

## *VCS*

Use the vlogan option: +define+SIM\_SPEED\_UP

## *QuestaSim*

Use the vlog option: +define+SIM\_SPEED\_UP

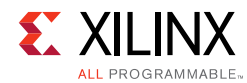

# *IES*

Use the ncvlog option: +define+SIM\_SPEED\_UP

## *Vivado Simulator*

Use the xvlog option: -d SIM\_SPEED\_UP

# **Synthesizing and Implementing the Example Design**

To run synthesis and implementation on the example design in the Vivado Design Suite, do the following steps:

- 1. Go to the XCI file, right-click, and select **Open IP Example Design**. A new Vivado tool window opens with the project name "example\_project" within the project directory.
- 2. In the Flow Navigator, click **Run Synthesis** and **Run Implementation**.

**TIP:** *Click Run Implementation first to run both synthesis and implementation. Click Generate Bitstream to run synthesis, implementation, and then bitstream.*

*Appendix A*

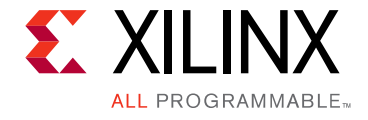

# UltraScale+ Device OTN Interface

# **Overview**

This appendix details the optional Optical Transport Network (OTN) Interface port included in the integrated IP block.

The OTN interface provides an output from the RX Lane-aligner logic which outputs five lanes of 66b words. The words are aligned with the PCS alignment markers which are not removed but are also sent out through the interface. The outputs are also reordered such that the PCS lane 0 words will appear on the  $rx \circ tn$  data 0 output and the PCS lane 1 words will be output on rx\_otn\_data\_1, and so on.

The OTN interface is paired with a standard client monitoring block. This block gathers Ethernet MAC statistics for the OTN data for the RX path.

The OTN interface has the following features.

- Statistics as per the Integrated 100G Ethernet
- Separate RX OTN Interface for OTN framing applications
- 66b words per OTN lane
- Statistics available by either the broadside bus or the AXI4-Lite register interface

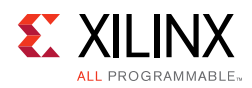

# **Implementation**

# **OTN Interface**

After the received data is aligned and reordered, the BIP8 value for the 66b words is calculated and both are output through the OTN interface. The RX OTN block handles the translation of the received data to the desired format and clock domain of the OTN interface. If the OTN and RX core clocks are different, a FIFO-based clock domain crossing bridge is used; otherwise, a simple pipeline is used.

The OTN Interface will have OTN\_LANES == 5 lanes of data, and will be locked to the rx clk of the hard IP. This implementation also makes use of the existing statistics interface of the RX MAC+PCS block.

The Integrated 100G Ethernet can be configured with an optional 802.3bj-2014 RSFEC block on the input datapath. When so configured, the OTN IP interface will take data after the RSFEC and thus gain any error correction afforded by this block.

The output enable pattern for the OTN interface has one single cycle where  $rx\_otn\_ena$  is '0' for every 33  $rx\_otn\_clk$  cycles (33 cycles  $rx\_otn\_ena = 1'b1$ , followed by one cycle  $rx\_otn\_ena == 1'b0$ ).

The RX OTN interface is always active.

# **Client Monitoring**

The purpose of client monitoring is to provide data for the RMON (remote monitoring) function of switching systems as required by many vendors.

The Ethernet MAC client monitoring mode enables statistics reporting for the OTN interface. For the RX path, the statistics for the OTN data are the conventional ones that are computed as part of the normal RX LBUS path (MAC+PCS). No additional blocks or ports are required and the information from the standard statistic ports are used for the OTN and LBUS.

[Figure A-1](#page-209-0) illustrates an example Integrated 100G Ethernet with the OTN interface and client monitoring.

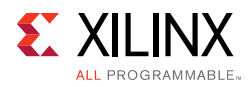

<span id="page-209-0"></span>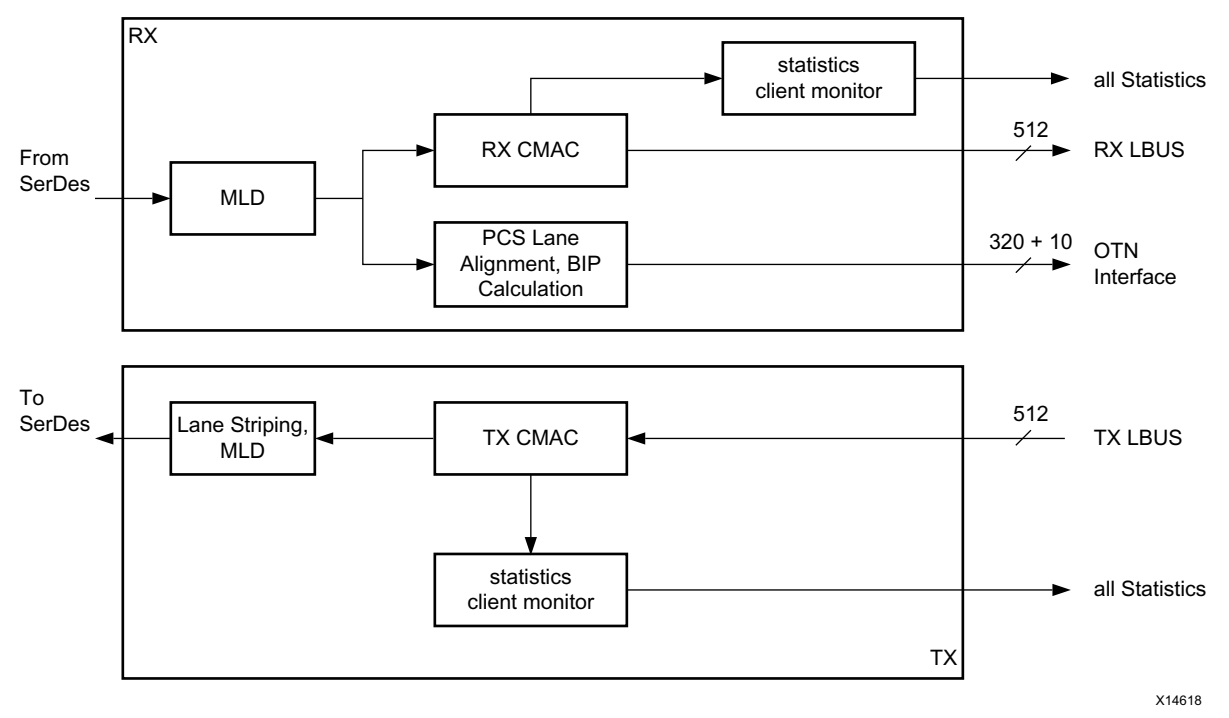

*Figure A-1:* **Block Diagram of Integrated 100G Ethernet with OTN Interface and Client Monitor**

# **OTN Interface Bus Transactions**

[Figure A-2](#page-209-1) illustrates the bus timing for the OTN interface where OTN\_LANES is equal to 5.

<span id="page-209-1"></span>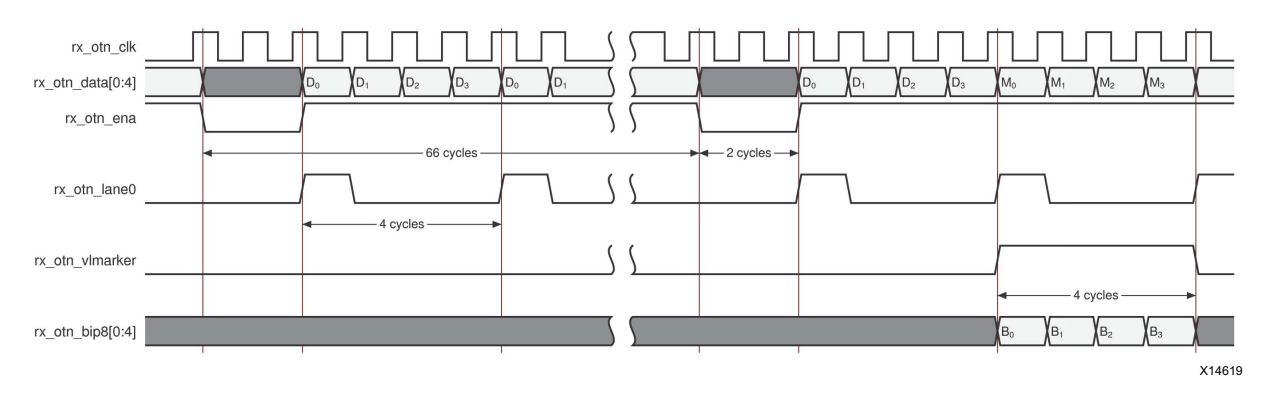

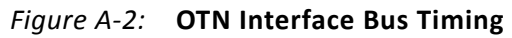

The five lanes of data are qualified by the rx\_otn\_ena enable bus and are only ready when the enable is 1. The gearbox logic within the CAUI block requires two cycles.

When the PCS Lane 0 data is present on the rx\_otn\_data0 bus, rx\_otn\_lane0 is asserted.

In this example the alignment markers will be present on the OTN interface for four cycles of data as indicated by the rx\_otn\_vlmarker signal. When the rx\_otn\_vlmarker is

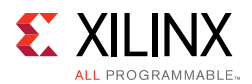

asserted, the BIP8 value calculated from the received data is presented on the rx otn bip8 0 to rx otn bip8 4 buses.

# **Port Descriptions**

[Table A-1](#page-210-0) lists the additional signals present on the core for the OTN Interface feature. OTN\_LANES is the number of data words on the OTN interface and is equal to 5.

| OTN Interface – RX Path           |        |                                                                                                    |  |  |  |  |  |  |
|-----------------------------------|--------|----------------------------------------------------------------------------------------------------|--|--|--|--|--|--|
| rx_otn_clk                        | Input  | Optional. RX clock for the OTN interface clock.<br>Should be tied to rx_clk.<br>Note: Using a clock other than rx_clk will incur extra<br>output FIFOing logic and resources. |  |  |  |  |  |  |
| rx otn ena                        | Output | Indicates that the data on the rx_otn_data_* buses<br>are valid.                                                                                                    |  |  |  |  |  |  |
| rx otn lane0                      | Output | A 1 on this signal indicates that the data word for<br>PCS lane 0 is present on rx_otn_data_0.                                                                                |  |  |  |  |  |  |
| rx_otn_vlmarker                   | Output | A 1 on this signal indicates that the data on<br>rx_otn_data_* buses are the alignment marker<br>words.                                                                       |  |  |  |  |  |  |
| rx_otn_data_{0:OTN_LANES-1}[65:0] | Output | Data output for the receive datapath.<br>$[65:64]$ = sync header<br>$[63:0] = data$                                                                                           |  |  |  |  |  |  |
| rx_otn_bip8_{0:OTN_LANES-1}[7:0]  | Output | Optional. Recalculated BIP values.                                                                                                    |  |  |  |  |  |  |

<span id="page-210-0"></span>*Table A-1:* **Additional Signals for the OTN Interface**

# **Client Monitor Interface**

The client monitor interface provides the same statistics that are gathered by the Ethernet IP.

*Appendix B*

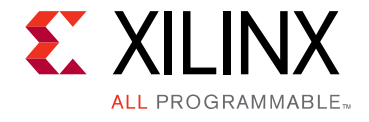

# UltraScale+ Device RS-FEC for Integrated 100G Ethernet

Reed-Solomon Forward Error Correction (RS-FEC) provides a robust multi-bit error detection and correction algorithm that protects the full 100 Gigabit data stream. This appendix describes the integration of the RS-FEC engine within the UltraScale+<sup>™</sup> device integrated 100G Ethernet IP. For a detailed description of the RS-FEC sublayer, refer to *IEEE 802.3bj-2014 Clause 91* [\[Ref 3\].](#page-232-0)

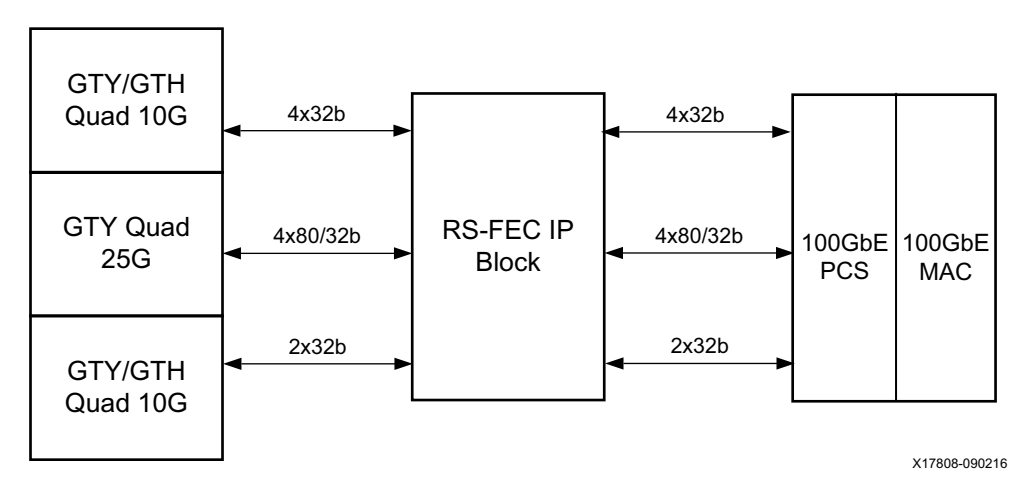

*Figure B-1:* **Block Diagram of 100G Ethernet MAC With RS-FEC Block**

# **Operating Modes**

The RS-FEC engine supports two main modes of operation: normal mode and transcode bypass mode.

# **Normal Mode**

To use the RS-FEC in normal mode, the Integrated 100G Ethernet must be placed in CAUI-4 mode and the ctl\_rx\_rsfec\_enable and ctl\_tx\_rsfec\_enable signals must be set to 1. These signals are sampled when the corresponding resets  $(rx\_reset$  and  $tx\_reset$ , respectively) are deasserted.

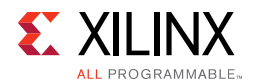

In this mode, the Integrated 100G Ethernet passes transmit data to the RS-FEC engine internally. The RS-FEC engine performs the transcoding, RS encoding and symbol distribution operations according to the 802.3bj Clause 91 specification. The encoded output data from the RS-FEC engine is then presented to the SerDes in CAUI-4 format using the same data output pins and bit mappings as are used between the Integrated 100G Ethernet and the SerDes when the RS-FEC engine is not enabled.

Similarly, receive data from the SerDes is passed to the RS-FEC engine in CAUI-4 format using the same data input pins and bit mappings as are used between the Integrated 100G Ethernet and the SerDes when the RS-FEC engine is not enabled. The RS-FEC then aligns and deskews the input lanes to reconstruct the transmitted RS codeword stream, and performs RS decoding and transcoding according to the 802.3bj Clause 91 specification. The decoded output data from the RS-FEC engine is then passed to the Integrated 100G Ethernet internally.

When the RS-FEC engine is used in Normal Mode in conjunction with the Integrated 100G Ethernet, there are some additional restrictions on configuration as described below.

The RX and TX frame lengths (i.e., the gap between alignment markers, configured by the CTL\_RX\_VL\_LENGTH\_MINUS1 and CTL\_TX\_VL\_LENGTH\_MINUS1 parameters) must be divisible by 16.

If non-standard alignment marker values are used (configured by CTL  $[RX|TX]$  VL MARKER IDn), the alignment marker values must have their 32 MSBs set to the bitwise inverse of their 32 LSBs. This property is true of the standard alignment markers.

# **Transcode Bypass Mode**

When the RS-FEC engine is used in transcode bypass mode, all Integrated 100G Ethernet functionality within the 100G Ethernet integrated block is disabled, along with the alignment, deskew and transcoding functionality of the RS-FEC engine. The only functions available are the 100Gbps RS(528,514) encoder and decoder. In this mode, a separate set of input and output ports is used to transfer data to and from the RS encoder and decoder. In normal mode, these ports are not used.

# **Ports**

# **Common Ports**

[Table B-1](#page-213-0) lists the RS-FEC ports that are used for control configuration and status reporting in both normal mode and transcode bypass mode.

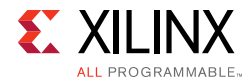

### <span id="page-213-0"></span>*Table B-1:* **Common Ports**

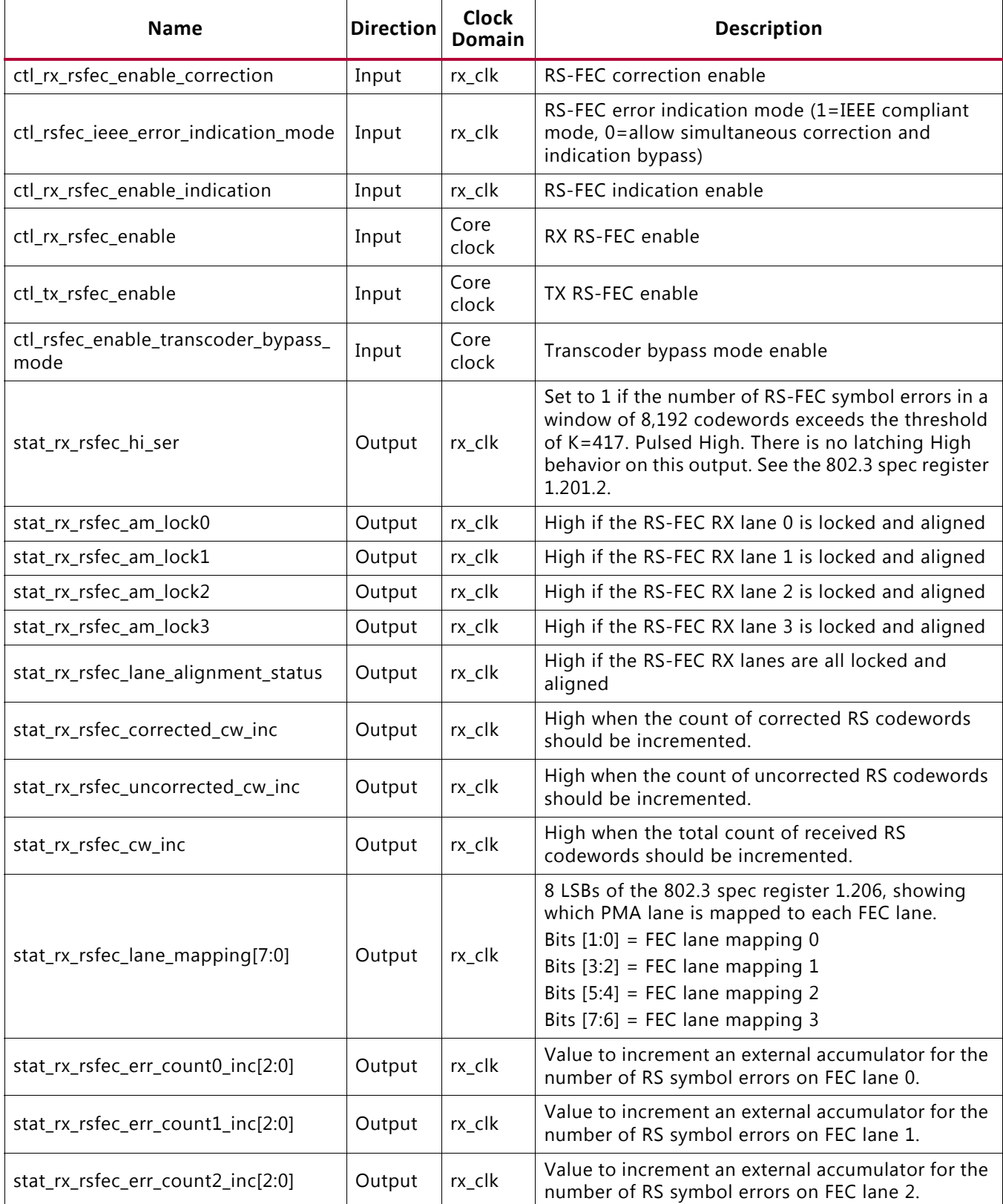

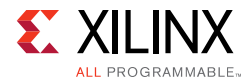

## *Table B-1:* **Common Ports** *(Cont'd)*

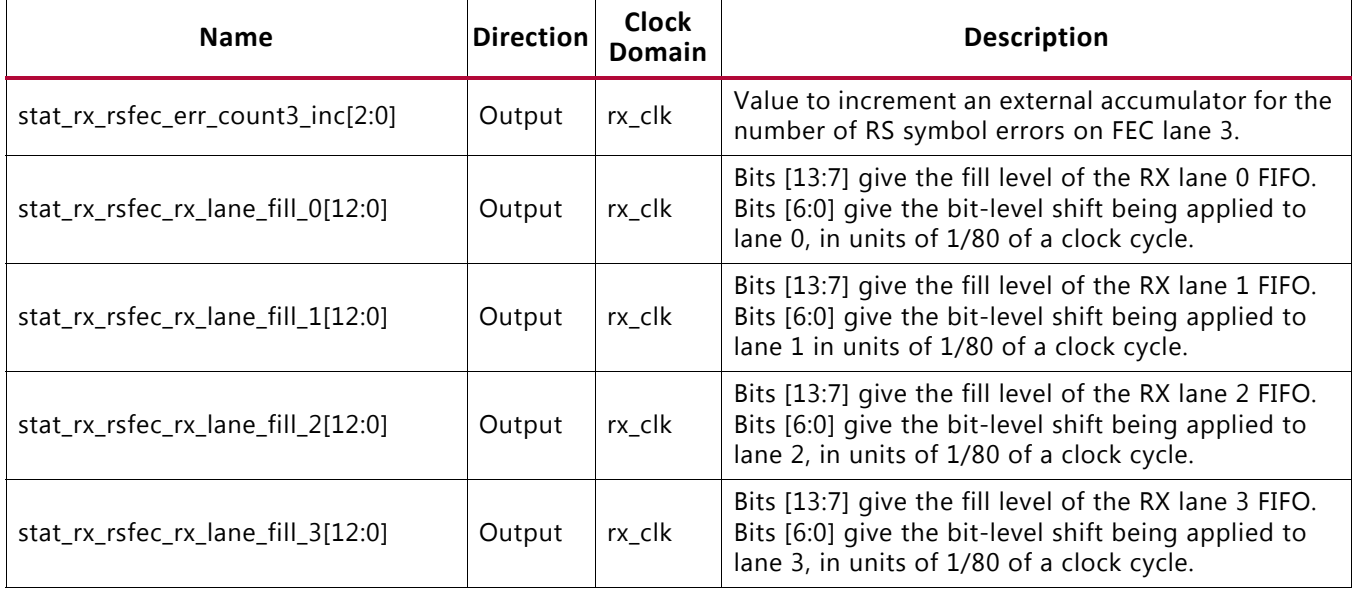

# **Transcode Bypass Mode Ports**

[Table B-2](#page-214-0) lists the RS-FEC ports that are used for data transfer in transcode bypass mode only.

<span id="page-214-0"></span>*Table B-2:* **Transcode Bypass Mode Ports**

| <b>Name</b>                   | <b>Direction</b> | <b>Clock</b><br>Domain | <b>Description</b>                                                                                                |
|-------------------------------|------------------|------------------------|----------------------------------------------------------------------------------------------------|
| rsfec_bypass_rx_din[329:0]    | Input            | $rx$ _clk              | Data input to RS decoder.                                                                                         |
| rsfec_bypass_rx_din_cw_start  | Input            | rx_clk                 | When high, indicates that current data word on<br>rsfec_bypass_rx_din is the first in an RS codeword.             |
| rsfec_bypass_tx_din[329:0]    | Input            | tx_clk                 | Data input to RS encoder.                                                                                         |
| rsfec_bypass_tx_din_cw_start  | Input            | tx_clk                 | When high, indicates that current data word on<br>rsfec_bypass_tx_din is the first in an RS codeword.             |
| rsfec_bypass_rx_dout[329:0]   | Output           | rx_clk                 | Data output from RS decoder.                                                                                      |
| rsfec_bypass_rx_dout_cw_start | Output           | rx_clk                 | When high, indicates that current data word on<br>rsfec_bypass_rx_dout is the first in a decoded RS<br>codeword.  |
| rsfec_bypass_rx_dout_valid    | Output           | rx_clk                 | When high, indicates that the current data word on<br>rsfec_bypass_rx_dout is valid.                              |
| rsfec_bypass_tx_dout[329:0]   | Output           | tx_clk                 | Data output from RS encoder.                                                                                      |
| rsfec_bypass_tx_dout_cw_start | Output           | tx_clk                 | When high, indicates that current data word on<br>rsfec_bypass_tx_dout is the first in an encoded RS<br>codeword. |
| rsfec_bypass_tx_dout_valid    | Output           | tx_clk                 | When high, indicates that the current data word on<br>rsfec_bypass_tx_dout is valid.                              |

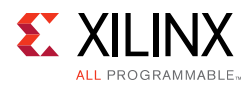

# **Clocks and Resets**

# **Normal Mode**

The transmit portion of the RS-FEC engine operates in a single clock domain defined by  $tx$ <sub>clk</sub>. The  $tx$ <sub>reset</sub> signal is the asynchronous reset for the  $tx$ <sub>clk</sub> domain.

The receive portion of the RS-FEC engine operates in five different clock domains. Each RS-FEC SerDes lane operates on its own clock domain of which there are four defined by rx serdes  $clk[3:0]$  with rx serdes reset[3:0] providing asynchronous resets of the respective SerDes clock domains. All four of the receive SerDes clock domains are metastable hardened to the user receive clock domain defined by  $rx\_c1k$ . The  $rx\_reset$ signal is the asynchronous reset for the  $rx\_c1k$  domain.

# **Transcode Bypass Mode Enabled**

The transmit portion of the RS-FEC engine operates in a single clock domain defined by  $tx$ <sub>clk</sub>. The  $tx$ <sub>reset</sub> signal is the asynchronous reset for the  $tx$ <sub>clk</sub> domain.

The receive portion of the RS-FEC engine operates in a single clock domain defined by  $rx$ <sub>\_C</sub>lk. The  $rx$ <sub>\_</sub>reset signal is the asynchronous reset for the  $rx$ <sub>\_C</sub>lk domain.

# **RS-FEC Sub-Modes**

There are four sub-modes of RS-FEC decoder operation available in both normal mode and transcode bypass mode. Three of these sub-modes are defined by the IEEE 802.3bj specification, and the fourth is a non-standard mode. [Table B-3](#page-215-0) lists the valid RS-FEC operating sub-modes. All control pins are sampled on the first cycle after  $rx$  reset is deasserted.

| <b>Control Signal</b>                | Sub-Mode |  |  |          |   |  |  |  |
|--------------------------------------|----------|--|--|----------|---|--|--|--|
|                                      |          |  |  |          |   |  |  |  |
| ctl_rsfec_ieee_error_indication_mode |          |  |  | 0        |   |  |  |  |
| ctl_rx_rsfec_enable_indication       |          |  |  |          | 0 |  |  |  |
| ctl_rx_rsfec_enable_correction       |          |  |  | $\theta$ | 0 |  |  |  |

<span id="page-215-0"></span>*Table B-3:* **RS-FEC Operating Sub-Modes**
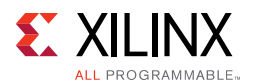

#### **Sub-Mode 1: Full Operation**

In this sub-mode, the RS-FEC engine detects and corrects errors.

- If a codeword with up to 7 symbol errors is received, the errors are corrected and the data is passed to the Integrated 100G Ethernet.
- If a codeword with 8 or more symbol errors is received, the erroneous data is passed to the Integrated 100G Ethernet with some of the 2-bit synchronization headers corrupted within the 66b/64b encoded stream. This causes the Integrated 100G Ethernet to discard any data packets that are wholly or partially contained within the affected codeword.

#### **Sub-Mode 2: Error Indication, No Error Correction**

In this sub-mode, the RS-FEC engine detects errors but does not attempt to correct them.

- If a codeword with no errors is received, the data is passed to the Integrated 100G Ethernet.
- If a codeword with one or more errors is received, the erroneous data is passed to the Integrated 100G Ethernet with some of the 2-bit synchronization headers corrupted within the 66b/64b encoded stream. This causes the Integrated 100G Ethernet to discard any data packets that are wholly or partially contained within the affected codeword.

*Note:* If the ctl\_rsfec\_ieee\_error\_indication\_mode control flag is High, an attempt to disable both error indication and error correction will result in this sub-mode in which error indication is not disabled. This is the behavior required by IEEE 802.3bj Clause 91. In order to disable error indication and error correction simultaneously (i.e., to enter sub-mode 3), the IEEE error indication mode must be set to 0.

#### **Sub-Mode 3: No Error Indication Or Error Correction (Non-Standard)**

In this sub-mode, the RS-FEC engine detects errors but does not attempt to correct them.

- If a codeword with no errors is received, the data is passed to the Integrated 100G Ethernet.
- If a codeword with one or more errors is received, the erroneous data is also passed to the Integrated 100G Ethernet with no indication that it is incorrect.

To reduce the chance that errors in a packet are undetected, the RS-FEC engine performs additional error monitoring in this mode. The number of symbol errors seen is accumulated over consecutive non-overlapping windows of input codewords. If the symbol error count within any window exceeds a fixed threshold, the RS-FEC engine sets its  $hi$  ser flag to True and causes the data being passed to the Integrated 100G Ethernet to have all of its 2-bit

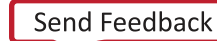

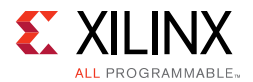

synchronization headers corrupted for a long period (>60ms). This causes the Integrated 100G Ethernet to set its hi ber flag to true, inhibiting the processing of received packets.

This sub-mode is a non-standard extension to IEEE 802.3bj.

#### **Sub-Mode 4: Correction, No Indication**

In this sub-mode, the RS-FEC engine detects and corrects errors.

- If a codeword with up to 7 symbol errors is received, the errors are corrected and the data is passed to the Integrated 100G Ethernet.
- If a codeword with 8 or more symbol errors is received, the erroneous data is also passed to the Integrated 100G Ethernet with no indication that it is incorrect.

To reduce the chance that errors in a packet are undetected, the RS-FEC engine performs additional error monitoring in this mode. The number of symbol errors seen is accumulated over consecutive non-overlapping windows of input codewords. If the symbol error count within any window exceeds a fixed threshold, the RS-FEC engine sets its  $hi\_ser$  flag to true and causes the data being passed to the Integrated 100G Ethernet to have all of its 2-bit synchronization headers corrupted for a long period (>60ms). This causes the Integrated 100G Ethernet to set its higher flag to true, inhibiting the processing of received packets.

The primary purpose of the different sub-modes is to allow latency to be reduced in cases where the line BER is low enough that full error correction is not required. The latency of the RS-FEC engine in each available operating mode is shown in [Table B-4.](#page-217-0)

| <b>Receive</b><br>sub-mode | <b>Normal mode latency</b> |                    | Transcode bypass mode latency |                    |
|----------------------------|----------------------------|--------------------|-------------------------------|--------------------|
|                            | <b>Clock cycles</b>        | <b>Nanoseconds</b> | <b>Clock cycles</b>           | <b>Nanoseconds</b> |
|                            | 37                         | 114.8              | 27                            | 83.8               |
| C                          | 24                         | 74.5               | 14                            | 43.4               |
|                            | 12                         | 37.2               |                               | 6.2                |
|                            | 37                         | 114.8              | 27                            | 83.8               |
| Transmit                   |                            | 21.7               |                               | 12.4               |

<span id="page-217-0"></span>*Table B-4:* **RS-FEC Engine Latency**

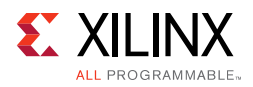

### **Using the RS-FEC Engine**

#### **Normal Mode**

Because the ports used for data transfer between the RS-FEC engine and the SerDes are identical to those used by the Integrated 100G Ethernet, and the bypass control of the RS-FEC layer is performed within the 100G Ethernet integrated block, the inclusion of the RS-FEC functionality within the Ethernet subsystem is mostly transparent to the user in normal mode.

To enable the RS-FEC in normal mode, set the ctl\_rx\_rsfec\_enable and ctl\_tx\_rsfec\_enable inputs to 1, and set ctl\_rsfec\_enable\_transcoder\_bypass\_mode to 0. Set the desired operating sub-mode on the ctl\_rsfec\_ieee\_error\_indication\_mode, ctl\_rx\_rsfec\_enable\_correction and ctl\_rx\_rsfec\_enable\_indication inputs. The  $rx\_reset$  and  $tx\_reset$  must then be asserted and removed in order to apply the chosen settings.

In normal mode, all of the statistics outputs defined in [Table B-1](#page-213-0) are generated regardless of the chosen sub-mode.

The codeword statistics flags (stat\_rx\_rsfec\*\_cw\_inc) output from the RS-FEC engine in normal mode should be interpreted as per [Table B-5.](#page-218-0)

*Note:* If error correction is disabled, as in sub-modes 2 and 3, corrected codewords will never be seen.

The RS-FEC engine never generates the values in rows marked as "illegal".

|          | cw_inc corrected_cw_inc uncorrected_cw_inc | <b>Description</b>                          |
|----------|--------------------------------------------|---------------------------------------------|
| 0        |                                            | No activity                                 |
| $\Omega$ |                                            | Illegal                                     |
| $\Omega$ |                                            | Illegal                                     |
|          |                                            | Illegal                                     |
|          |                                            | Codeword had no errors                      |
|          |                                            | Codeword had errors that were not corrected |
|          |                                            | Codeword had errors that were corrected     |
|          |                                            | Illegal                                     |

<span id="page-218-0"></span>*Table B-5:* **RS-FEC Engine in Normal Mode**

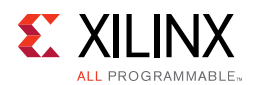

#### **Transcode Bypass Mode**

In transcode bypass mode, the core operates on a transactional basis where individual RS codewords are encoded and decoded directly. Transcoding and alignment operations are not performed. The content of the 5140 payload bits of the RS codeword is not constrained in any way by the implementation, providing full flexibility.

To enable the RS-FEC in transcode bypass mode, set the  $ctl\_rx\_rsfcc\_enable$ , ctl\_tx\_rsfec\_enable and ctl\_rsfec\_enable\_transcoder\_bypass\_mode to 1. Set the desired operating sub-mode on the

ctl\_rsfec\_ieee\_error\_indication\_mode, ctl\_rx\_rsfec\_enable\_correction and ctl\_rx\_rsfec\_enable\_indication inputs. The rx\_reset and tx\_reset must then be asserted and removed in order to apply the chosen settings.

#### *RS Encoding*

The rsfec bypass tx din cw start signal must be asserted to indicate the start of a new RS codeword. If the start signal is reasserted at any time, the core re-synchronizes to the latest start. On the cycle when rsfec\_bypass\_tx\_din\_cw\_start is high, the first 330 bits of codeword data are transferred into the core, where bit 0 (LSB) is the first bit of the codeword. The data transfer continues in this way for a total of 16 cycles. On the 16th cycle, the most significant 140 bits should be padded with zeroes, as these are the positions of the parity bits that will be added by the encoder. On the 17th cycle the encoder is ready to accept another pulse on rsfec\_bypass\_tx\_din\_cw\_start and begin processing the next codeword.

The rsfec\_bypass\_tx\_dout\_cw\_start signal is asserted at the start of the RS codeword on the output. The rsfec\_bypass\_tx\_dout\_valid signal is asserted when the corresponding TX data is present on the output. The data output format follows the data input, with the zero padding replaced by 140 parity bits.

#### *RS Decoding*

The signals rsfec\_bypass\_rx\_din\_cw\_start, rsfec\_bypass\_rx\_dout\_cw\_start and rsfec\_bypass\_rx\_dout\_valid behave in an analogous manner to the corresponding TX signals. 16 cycles of data with 330 bits per cycle transfers one 5280-bit codeword input (including received parity symbols.) On the 17th cycle, the decoder is ready to accept another pulse on rsfec\_bypass\_rx\_din\_cw\_start and begin processing the next codeword.

The rsfec\_bypass\_rx\_dout\_valid is only asserted when

rsfec\_bypass\_rx\_dout\_cw\_start has been asserted and the corresponding data is present on the output. If rsfec\_bypass\_rx\_din\_cw\_start is reasserted before the last cycle of the codeword has been presented on the input bus,

rsfec\_bypass\_rx\_dout\_valid is deasserted to indicate that the output data is no longer valid. rsfec\_bypass\_rx\_dout\_valid is reasserted when the data corresponding to a new rsfec\_bypass\_rx\_din\_cw\_start is present on the output.

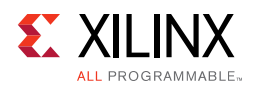

#### *Statistics and Codeword Flags*

In transcode bypass mode, a subset of the statistics outputs defined in [Table B-1](#page-213-0) are generated regardless of the chosen sub-mode. The statistics and flags that pertain to the functioning of the alignment and deskew logic (the AM lock signals, lane alignment status, FIFO fill levels and lane mapping) are not valid in this mode. The symbol error counts for lanes 1, 2 and 3 are not valid; all symbol errors are counted instead on the lane 0 output. The statistics and flags related to the RS decoder are valid in this mode.

The codeword increment flags are interpreted differently in transcode bypass mode than in normal mode. This is to allow the user to distinguish between a codeword that could have been corrected and a codeword that could not have been corrected when operating in a sub-mode where correction is disabled.

In 802.3bj and other standards, it is common to use the presence of consecutive uncorrectable codewords to trigger a loss of alignment event. When error correction is disabled, any codeword with errors is reported as an uncorrected codeword. Using the uncorrected codeword flag to detect loss of alignment in this case results in an unacceptably low BER threshold for alignment loss. Therefore an additional pair of codeword conditions are reported on these signals when transcode bypass mode is active, to allow the implementation of such an algorithm.

The codeword statistics flags ( $stat\_rx\_rsfcc*-cw\_inc$ ) output from the RS-FEC engine in transcode bypass mode should be interpreted as per [Table B-6.](#page-220-0)

|          | cw_inc corrected_cw_inc uncorrected_cw_inc | <b>Description</b>                                                      |
|----------|--------------------------------------------|-------------------------------------------------------------------------|
|          |                                            | No activity                                                             |
|          |                                            | Codeword had errors beyond the correction<br>capability (>7 symbols)    |
|          |                                            | Codeword had errors within the correction capability<br>$(0-7$ symbols) |
| $\Omega$ |                                            | Illegal                                                                 |
|          |                                            | Codeword had no errors                                                  |
|          |                                            | Codeword had errors that were not corrected                             |
|          |                                            | Codeword had errors that were corrected                                 |
|          |                                            | Illegal                                                                 |

<span id="page-220-0"></span>*Table B-6:* **RS-FEC Engine in Transcode Bypass Mode**

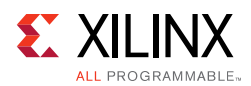

#### **IEEE 1588 Support**

To support IEEE 1588 timestamping applications, the RS-FEC engine captures the 80-bit system timer which is clocked on the rs\_serdes\_clk[0] clock domain, and provides appropriate delay and gearbox adjustments in addition to those applied by the Integrated 100G Ethernet block.

IEEE 1588 support is not available in transcode bypass mode.

### *Appendix C*

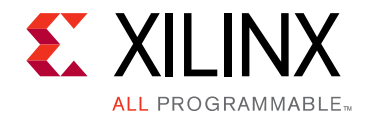

## UltraScale to UltraScale+ FPGA Enhancements

The UltraScale+™ Integrated 100G Ethernet IP is derived from UltraScale™ Integrated 100G Ethernet IP (described in PG165 [\[Ref 7\]](#page-232-0)) with a few enhancements and minor modifications, as documented in this appendix.

### **Feature Enhancements in UltraScale+ Integrated 100G Ethernet IP**

- Added integrated Reed Solomon-Forward Error Correction (RS-FEC) block including the Transcode Bypass mode
- Added support for programmable inter-packet gap (IPG)
- Added support for custom preambles
- Added support for overclocking
	- ° CMAC CAUI-10 10x12.5G in -2 and above
	- ° CMAC CAUI-4 with RS-FEC 4x31.25G in -3 and above
- Added registers on all the input for better timing.
- Added behavioral code for the standard cells for secure IP to help speed up simulation

### **Modifications**

• DRP addresses are different between the architectures. Refer to table 3-7 for the DRP address map for the Integrated 100G Ethernet MAC in UltraScale+ FPGAs.

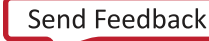

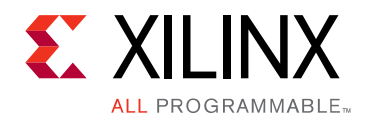

### *Appendix D*

## Upgrading

This appendix is not applicable to this release of the core, because there are no port or parameter changes.

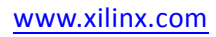

*Appendix E*

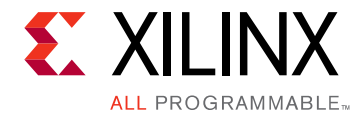

# Debugging

This appendix includes details about resources available on the Xilinx Support website and debugging tools.

### **Finding Help on Xilinx.com**

To help in the design and debug process when using the 100G Ethernet IP core, the [Xilinx](https://www.xilinx.com/support)  [Support web page](https://www.xilinx.com/support) contains key resources such as product documentation, release notes, answer records, information about known issues, and links for obtaining further product support.

#### **Documentation**

This product guide is the main document associated with the Integrated 100G Ethernet. This guide, along with documentation related to all products that aid in the design process, can be found on the [Xilinx Support web page](https://www.xilinx.com/support) or by using the Xilinx Documentation Navigator.

Download the Xilinx® Documentation Navigator on the [Downloads page](https://www.xilinx.com/support/download.html). For more information about this tool and the features available, open the online help after installation.

#### **Solution Centers**

See the [Xilinx Solution Centers](https://www.xilinx.com/support/solcenters.htm) for support on devices, design tools, and intellectual property at all stages of the design cycle. Topics include design assistance, advisories, and troubleshooting tips.

The Solution Center specific to the Integrated 100G Ethernet is [Xilinx Ethernet IP Solution](https://www.xilinx.com/support/answers/38279.htm)  [Center](https://www.xilinx.com/support/answers/38279.htm).

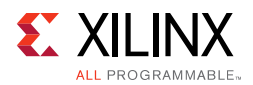

### **Answer Records**

Answer Records include information about commonly encountered problems, helpful information on how to resolve these problems, and any known issues with a Xilinx product. Answer Records are created and maintained daily ensuring that users have access to the most accurate information available.

Answer Records for this core can be located by using the Search Support box on the main [Xilinx support web page.](https://www.xilinx.com/support) To maximize your search results, use proper keywords such as

- Product name
- Tool message(s)
- Summary of the issue encountered

A filter search is available after results are returned to further target the results.

#### **Master Answer Record for the Integrated 100G Ethernet**

AR: [58696](https://www.xilinx.com/support/answers/58696.htm)

#### **Contacting Technical Support**

Xilinx provides technical support at the [Xilinx Support web page](https://www.xilinx.com/support) for this LogiCORE™ IP product when used as described in the product documentation. Xilinx cannot guarantee timing, functionality, or support if you do any of the following:

- Implement the solution in devices that are not defined in the documentation.
- Customize the solution beyond that allowed in the product documentation.
- Change any section of the design labeled DO NOT MODIFY.

To contact Xilinx Technical Support, navigate to the [Xilinx Support web page](https://www.xilinx.com/support).

### **Debug Tools**

#### **Vivado Design Suite Debug Feature**

The Vivado® Design Suite debug feature inserts logic analyzer and virtual I/O cores directly into your design. The debug feature also allows you to set trigger conditions to capture application and integrated block port signals in hardware. Captured signals can then be analyzed. This feature in the Vivado IDE is used for logic debugging and validation of a design running in Xilinx devices.

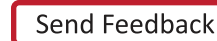

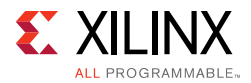

The Vivado logic analyzer is used with the logic debug IP cores, including:

- ILA 2.0 (and later versions)
- VIO 2.0 (and later versions)

See the *Vivado Design Suite User Guide: Programming and Debugging* (UG908) [\[Ref 13\].](#page-232-1)

### **Simulation Debug**

The 100G Ethernet IP core example design includes a sample simulation test bench. This consists of a loopback from the TX side of the user interface, through the TX circuit, looping back to the RX circuit, and checking the received packets at the RX side of the user interface.

This section contains details about items that should be checked if the simulation does not run properly from the scripts.

#### **Slow Simulation**

Simulations can appear to run slowly under some circumstances. If a simulation is unacceptably slow, the following suggestions can improve the run-time performance.

- Use a faster computer with more memory.
- Make use of a Platform LSF (Load Sharing Facility), if available.
- Bypass the Xilinx transceiver (this might require creating your own test bench).
- Send fewer packets. This can be accomplished by modifying the appropriate parameter in the provided sample test bench.
- Specify a shorter time between alignment markers. This should result in a shorter lane alignment phase at the expense of more overhead. However, when the 100G Ethernet IP core is implemented in hardware, the distance between alignment markers should follow the specification recommendations (after every 16,383 word). For more information, see [Simulation Speed Up in Chapter 5](#page-205-0).

#### **Simulation Fails Before Completion**

If the sample simulation fails or hangs before successfully completing, then it is possible that a timeout has occurred. Ensure that the simulator timeouts are long enough to accommodate the waiting periods in the simulation, for example during the lane alignment phase.

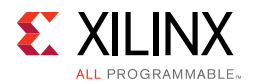

### **Simulation Completes But Fails**

If the sample simulation completes with a failure, contact Xilinx technical support. The test will normally complete successfully. Consult the sample simulation log file for the expected behavior.

### **Hardware Debug**

Hardware issues range from link bring-up to problems seen after hours of testing. This section provides debug steps for common issues.

### **General Checks**

Ensure that all the timing constraints for the core are properly incorporated from the example design and that all constraints are met during implementation.

- Does it work in post-place and route timing simulation? If problems are seen in hardware but not in timing simulation, this could indicate a PCB issue. Ensure that all clock sources are active and clean.
- If using MMCMs in the design, ensure that all MMCMs have obtained lock by monitoring the locked port.

### **Ethernet Specific Checks**

Many issues can occur during the first hardware test. This section details the debugging process. It is assumed that the 100G Ethernet IP core has already passed all simulation testing which is being implemented in hardware. This is a pre-requisite for any kind of hardware debug.

The following sequence helps to isolate ethernet-specific problems:

- 1. Clean up [Signal Integrity](#page-227-0).
- 2. Ensure that each SerDes achieves CDR lock.
- 3. Check that each lane has achieved word alignment.
- 4. Check that lane alignment has been achieved.
- 5. Proceed to [Interface Debug](#page-229-0) and [Protocol Debug](#page-230-0).

### <span id="page-227-0"></span>**Signal Integrity**

If you are bringing up a board for the first time and the 100G Ethernet IP core does not seem to be achieving lane alignment, the most likely problem is related to signal integrity. Signal integrity issues must be addressed before any other debugging can take place.

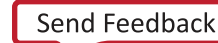

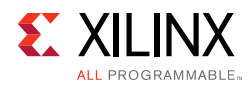

Even if lane alignment is achieved, periodic BIP8 errors create signal integrity issues. Check the BIP8 signals to assist with debugging.

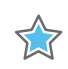

**IMPORTANT:** *It assumed that the PCB itself has been designed and manufactured in accordance with the required trace impedances and trace lengths, including the requirements for skew set out in the IEEE 802.3 specification.)*

Signal integrity should be debugged independently from the 100G Ethernet IP core. The following checks should be made:

- Transceiver Settings
- Checking For Noise
- **Bit Error Rate Testing**

If assistance is required for transceiver and signal integrity debugging, contact Xilinx [technical support](https://www.xilinx.com/support).

#### **Lane Swapping**

In Ethernet, physical lanes can be swapped and the protocol will align lanes correctly. Therefore lane swapping should not cause any problems.

### **N/P Swapping**

If the positive and negative signals of a differential pair are swapped, data will not be correctly received on that lane. Verify that each link has the correct polarity of each differential pair.

#### **Clocking and Resets**

See [Clocking](#page-45-0) and [Resets in Chapter 3](#page-46-0) for these requirements.

Ensure that the clock frequencies for both the 100G Ethernet IP core as well as the Xilinx transceiver reference clock match the configuration requested when the IP core was ordered. The core clock has a minimum frequency associated with it. The maximum core clock frequency is determined by timing constraints. The minimum core clock frequency is derived from the required Ethernet bandwidth plus the margin reserved for clock tolerance, wander, and jitter.

The first thing to verify during debugging is to ensure that resets remain asserted until the clock is stable. It must be frequency-stable as well as free from glitches before the 100G Ethernet IP core is taken out of reset. This applies to both the SerDes clock as well as the IP core clock.

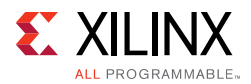

If any subsequent instability is detected in a clock, the 100G Ethernet IP core must be reset. One example of such instability is a loss of CDR lock. The user logic should determine all external conditions that would require a reset (for example, clock glitches, loss of CDR lock, or power supply glitches).

The GT requires a GTRXRESET after the serial data becomes valid to insure correct CDR lock to the data. This is required after a cable pull and re-plug, or after powering on or resetting the link partner. At the core level to avoid interruption on the TX side of the link, the reset can be triggered using gtwiz\_reset\_rx\_datapath. If available, signal detect or inversion of loss of signal from the optics can be used to trigger the reset. If signal detect or loss of signal are not available, timeout logic can be added to monitor if alignment has not completed and issue the gtwiz reset rx datapath reset.

Configuration changes cannot be made unless the IP core is reset. An example of a configuration change would be setting a different maximum packet length. Check the description for the particular signal on the port list to determine if this requirement applies to the parameter that is being changed [\(Table 2-2\)](#page-12-0).

### <span id="page-229-0"></span>**Interface Debug**

The 100G Ethernet IP core user interface is the segmented LBUS (Local bus). This section details debugging information for the TX and RX interfaces.

#### **TX Debug**

TX debugging is assisted using several diagnostic signals. See [Table 2-2](#page-12-0) for more details.

Data must be written to the TX LBUS so that there are no overflow or underflow conditions.

The LBUS bandwidth must always be greater than the Ethernet bandwidth to guarantee that data can be sent without interruption.

When writing data to the LBUS, the  $tx<sub>rdy</sub>$  regularial must always be observed. This signal indicates whether the fill level of the TX buffer is within an acceptable range or not. If this signal is ever asserted, you must stop writing to the TX LBUS until the signal is deasserted. Because the TX LBUS has greater bandwidth than the TX Ethernet interface, it is not unusual to see this signal being frequently asserted and this is not a cause for concern. You must ensure that TX writes are stopped when  $tx\_rdyout$  is asserted.

The level at which  $tx\_rdyout$  becomes asserted is set by a pre-determined threshold.

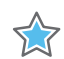

**IMPORTANT:** *If tx\_rdyout is ignored, the signal tx\_ovfout might be asserted, indicating a buffer overflow. This should be prevented. Xilinx recommends that the core be reset if tx\_ovfout is asserted. Do not attempt to continue debugging after tx\_ovfout has been asserted until the cause of the overflow has been addressed.*

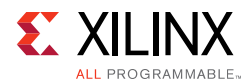

When a packet data transaction has begun in the TX direction, it must continue until completion or there might be a buffer underflow as indicated by the signal stat\_tx\_underflow\_err. This must not be allowed to occur. Data must be written on the TX LBUS without interruption. Ethernet packets must be present on the line from start to end with no gaps or idles. If stat\_tx\_underflow\_err is asserted, debugging must stop until the condition which caused the underflow has been addressed.

### **RX Debug**

See the port list in [Table 2-2](#page-12-0) for a complete description of the diagnostic signals that are available to debug the RX.

If the Ethernet packets are being transmitted properly according to the 802.3 protocol, there should not be RX errors. However, the signal integrity of the received signals must be verified first.

The stat\_rx\_bip\_err signals provide a per-lane indicator of signal quality. The stat rx hi ber signal is asserted when the bit error rate is too high, according to the 802.3 protocol. The threshold is BER =  $10^{-4}$ .

To aid in debug, a local loopback can be performed at the transceiver level. This connects the TX SerDes to the RX SerDes and bypasses potential signal integrity problems. The received data can be checked against the transmitted packets to verify that the logic is operating properly.

### <span id="page-230-0"></span>**Protocol Debug**

To achieve error-free data transfers with the 100G Ethernet IP core, the 802.3 specification should be followed. Note that signal integrity should always be ensured before proceeding to the protocol debug.

#### **Alignment Marker Spacing**

According to the 802.3 specification, the alignment marker spacing should be set to 16,383 for both the TX and RX. Check that both ends of the link are programmed to this value.

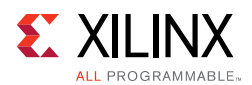

### **Diagnostic Signals**

There are many error indicators available to check for protocol violations. Carefully read the description of each one to see if it is useful for a particular debugging issue. See [Table 2-2](#page-12-0) for more details.

The following is a suggested debug sequence.

- 1. Ensure that Word sync has been achieved.
- 2. Ensure that Lane sync has been achieved (this uses the lane marker alignment words which occur after every 16,383 words).
- 3. Verify that the BIP8 indicators are clean.
- 4. Make sure there are no descrambler state errors.
- 5. Eliminate CRC32 errors, if any.
- 6. Make sure the LBUS protocol is being followed correctly.
- 7. Ensure that there are no overflow or underflow conditions when packets are sent.

#### **Statistics Counters**

When error-free communication has been achieved, the statistics indicators can be monitored to ensure that traffic characteristics meet expectations. Some signals are strobes only, which means that the counters are not part of the core. This is done so that the counter size can be customized. The counters are optional.

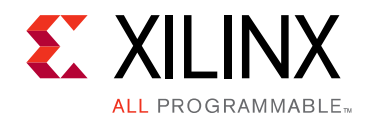

*Appendix F*

# Additional Resources and Legal Notices

### **Xilinx Resources**

For support resources such as Answers, Documentation, Downloads, and Forums, see [Xilinx](https://www.xilinx.com/support)  [Support](https://www.xilinx.com/support).

### **References**

These documents provide supplemental material useful with this product guide:

- 1. *[IEEE 1588-2008](http://standards.ieee.org/findstds/standard/1588-2008.html)* ([http://standards.ieee.org/findstds/standard/1588-2008.html\)](http://standards.ieee.org/findstds/standard/1588-2008.html)
- 2. *[IEEE std 802.3-2012](http://standards.ieee.org/findstds/standard/802.3-2012.html)* (<http://standards.ieee.org/findstds/standard/802.3-2012.html>)
- 3. *[IEEE std 802.3bj-2014](http://standards.ieee.org/findstds/standard/802.3-2012.html)* (<http://standards.ieee.org/findstds/standard/802.3bj-2014.html>)
- 4. *Virtex UltraScale Architecture Data Sheet: DC and AC Switching Characteristics* ([DS893](https://www.xilinx.com/support/documentation/data_sheets/ds893-virtex-ultrascale-data-sheet.pdf))
- 5. *UltraScale FPGAs Transceiver Wizards* ([PG182](https://www.xilinx.com/cgi-bin/docs/ipdoc?c=gtwizard_ultrascale;v=latest;d=pg182-gtwizard-ultrascale.pdf))
- 6. *UltraScale Architecture Clocking Resource User Guide* ([UG572](https://www.xilinx.com/support/documentation/user_guides/ug572-ultrascale-clocking.pdf))
- <span id="page-232-0"></span>7. *UltraScale Devices Integrated 100G Ethernet IP Product Guide* ([PG165](https://www.xilinx.com/cgi-bin/docs/ipdoc?c=cmac;v=latest;d=pg165-cmac.pdf))
- 8. *Vivado Design Suite User Guide: Designing IP Subsystems using IP Integrator* ([UG994](https://www.xilinx.com/cgi-bin/docs/rdoc?v=latest;d=ug994-vivado-ip-subsystems.pdf))
- 9. *Vivado Design Suite User Guide: Designing with IP* [\(UG896\)](https://www.xilinx.com/cgi-bin/docs/rdoc?v=latest;d=ug896-vivado-ip.pdf)
- 10. *Vivado Design Suite User Guide: Getting Started* ([UG910\)](https://www.xilinx.com/cgi-bin/docs/rdoc?v=latest;d=ug910-vivado-getting-started.pdf)
- 11. *Vivado Design Suite User Guide: Logic Simulation* ([UG900](https://www.xilinx.com/cgi-bin/docs/rdoc?v=latest;d=ug900-vivado-logic-simulation.pdf))
- 12. *Vivado Design Suite User Guide: Using Constraints* ([UG903](https://www.xilinx.com/cgi-bin/docs/rdoc?v=latest;d=ug903-vivado-using-constraints.pdf))
- <span id="page-232-1"></span>13. *Vivado Design Suite User Guide: Programming and Debugging* ([UG908](https://www.xilinx.com/cgi-bin/docs/rdoc?v=latest;d=ug908-vivado-programming-debugging.pdf))
- 14. *Vivado Design Suite User Guide Implementation* ([UG904](https://www.xilinx.com/cgi-bin/docs/rdoc?v=latest;d=ug904-vivado-implementation.pdf))
- 15. *UltraScale FPGAs GTH Transceivers User Guide* [\(UG576\)](https://www.xilinx.com/support/documentation/user_guides/ug576-ultrascale-gth-transceivers.pdf)
- 16. *UltraScale FPGAs GTY Transceivers User Guide* ([UG578](https://www.xilinx.com/support/documentation/user_guides/ug578-ultrascale-gty-transceivers.pdf))

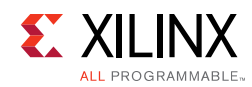

## **Revision History**

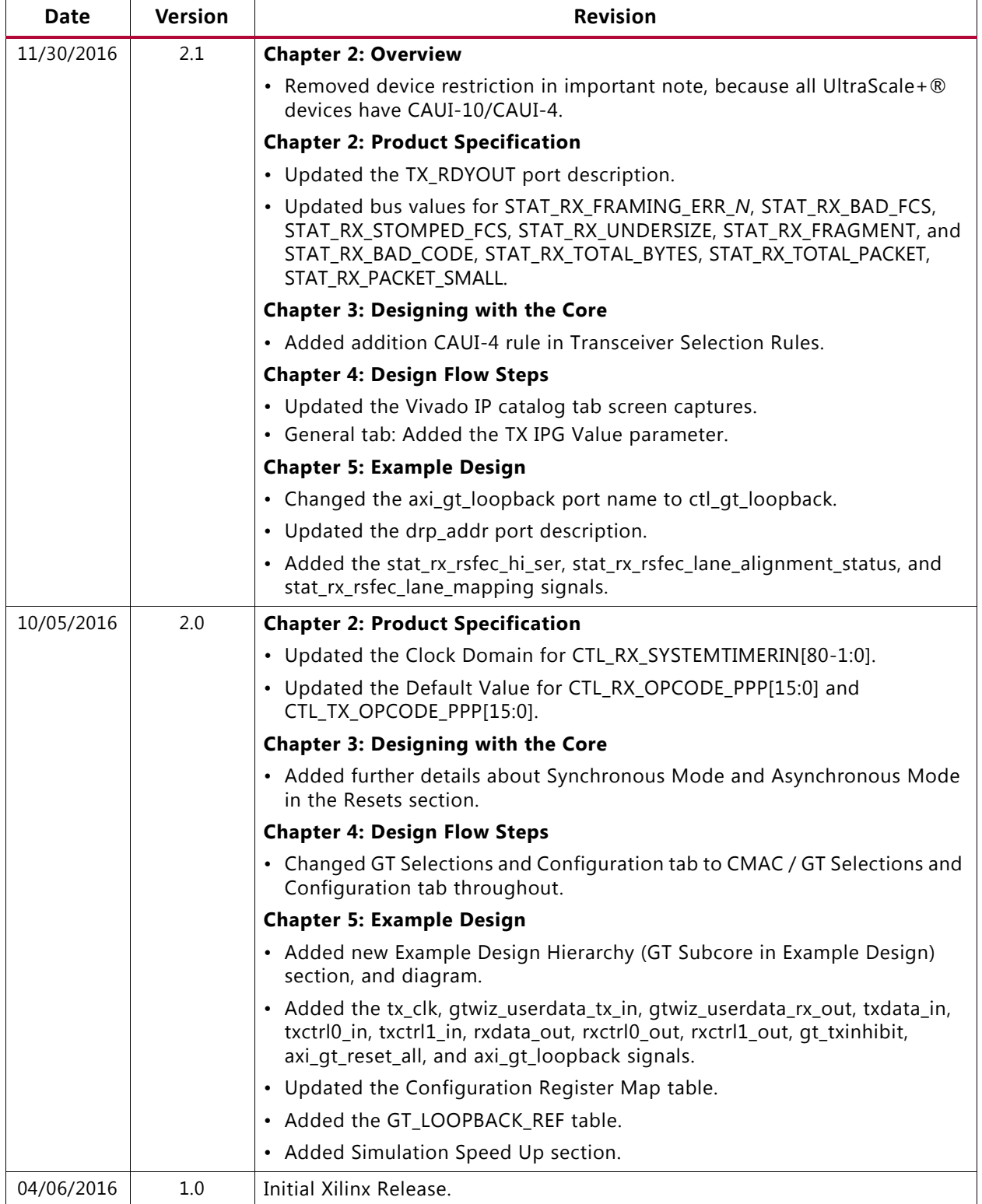

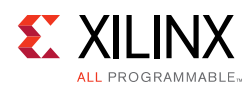

### **Please Read: Important Legal Notices**

The information disclosed to you hereunder (the "Materials") is provided solely for the selection and use of Xilinx products. To the maximum extent permitted by applicable law: (1) Materials are made available "AS IS" and with all faults, Xilinx hereby DISCLAIMS ALL WARRANTIES AND CONDITIONS, EXPRESS, IMPLIED, OR STATUTORY, INCLUDING BUT NOT LIMITED TO WARRANTIES OF MERCHANTABILITY, NON-INFRINGEMENT, OR FITNESS FOR ANY PARTICULAR PURPOSE; and (2) Xilinx shall not be liable (whether in contract or tort, including negligence, or under any other theory of liability) for any loss or damage of any kind or nature related to, arising under, or in connection with, the Materials (including your use of the Materials), including for any direct, indirect, special, incidental, or consequential loss or damage (including loss of data, profits, goodwill, or any type of loss or damage suffered as a result of any action brought by a third party) even if such damage or loss was reasonably foreseeable or Xilinx had been advised of the possibility of the same. Xilinx assumes no obligation to correct any errors contained in the Materials or to notify you of updates to the Materials or to product specifications. You may not reproduce, modify, distribute, or publicly display the Materials without prior written consent. Certain products are subject to the terms and conditions of Xilinx's limited warranty, please refer to Xilinx's Terms of Sale which can be viewed at [https://www.xilinx.com/legal.htm#tos;](https://www.xilinx.com/legal.htm#tos) IP cores may be subject to warranty and support terms contained in a license issued to you by Xilinx. Xilinx products are not designed or intended to be fail-safe or for use in any application requiring fail-safe performance; you assume sole risk and liability for use of Xilinx products in such critical applications, please refer to Xilinx's Terms of Sale which can be viewed at <https://www.xilinx.com/legal.htm#tos>.

#### **AUTOMOTIVE APPLICATIONS DISCLAIMER**

AUTOMOTIVE PRODUCTS (IDENTIFIED AS "XA" IN THE PART NUMBER) ARE NOT WARRANTED FOR USE IN THE DEPLOYMENT OF AIRBAGS OR FOR USE IN APPLICATIONS THAT AFFECT CONTROL OF A VEHICLE ("SAFETY APPLICATION") UNLESS THERE IS A SAFETY CONCEPT OR REDUNDANCY FEATURE CONSISTENT WITH THE ISO 26262 AUTOMOTIVE SAFETY STANDARD ("SAFETY DESIGN"). CUSTOMER SHALL, PRIOR TO USING OR DISTRIBUTING ANY SYSTEMS THAT INCORPORATE PRODUCTS, THOROUGHLY TEST SUCH SYSTEMS FOR SAFETY PURPOSES. USE OF PRODUCTS IN A SAFETY APPLICATION WITHOUT A SAFETY DESIGN IS FULLY AT THE RISK OF CUSTOMER, SUBJECT ONLY TO APPLICABLE LAWS AND REGULATIONS GOVERNING LIMITATIONS ON PRODUCT LIABILITY.

© Copyright 2016 Xilinx, Inc. Xilinx, the Xilinx logo, Artix, ISE, Kintex, Spartan, Virtex, Vivado, Zynq, and other designated brands included herein are trademarks of Xilinx in the United States and other countries. All other trademarks are the property of their respective owners.